# **TOTH PRODUCTS**

# **EASYSHOCK**

## **Desfibrilador Automático / Semiautomático Externo**

# **Instruções de Uso**

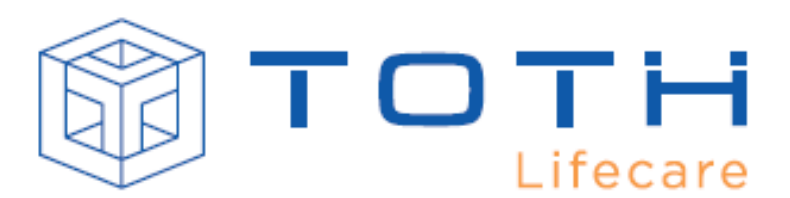

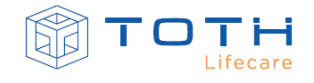

PRODUTO:

Desfibrilador Automático / Semiautomático Externo

EASYSHOCK

N° REGISTRO ANVISA:

81658400005

NOME DO DOCUMENTO:

Instruções de Uso do Desfibrilador Automático / Semiautomático Externo EASYSHOCK

VERSÃO DO DOCUMENTO:

Revisão: Rev 3.0

Publicada em 14/07/2021

Este documento pode sofrer alterações sem aviso prévio.

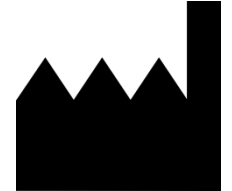

#### INFORMAÇÕES DO FABRICANTE:

Razão Social: TEKMARKET INDÚSTRIA, COMÉRCIO E SERVIÇO LTDA Rua Alameda da Inovação, 270 – salas 04, 05, 06 – Bairro Zona Industrial – Campo Bom – RS – Brasil – CEP 93700-000

Telefone: (55) 51 3012-1104

[www.tothlifecare.com](http://www.tothlifecare.com/)

email: contato@tothlifecare.com

**EDUARDO MARCKMANN** CEO REPRESENTANTE LEGAL

#### **ENG. JEFERSON ROSÁRIO**

CREA – 123735-RS RESPONSÁVEL TÉCNICO

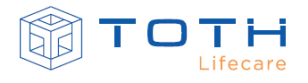

Este documento foi elaborado especialmente para que você possa conhecer e preparar para seu uso o EASYSHOCK. Este documento se aplica as versões de EASYSHOCK com Display e sem Display.

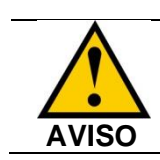

Ler atentamente todas as instruções contidas neste documento antes de utilizar o EASYSHOCK.

A utilização segura do EASYSHOCK é primariamente de responsabilidade do operador. Por esse motivo, orientamos que o EASYSHOCK somente seja manuseado por pessoal devidamente treinado para operá-lo, de acordo com as orientações de uso do fabricante, contidos neste manual.

A Toth Lifecare reserva-se o direito de realizar alterações no EASYSHOCK e em suas Instruções de Uso sem prévio aviso.

A Toth Lifecare coloca-se à sua disposição para toda e qualquer dúvida, crítica, sugestão ou necessidade de suporte técnico. Entre em contato com representante Toth Lifecare ou acesse o site [www.tothlifecare.com](http://www.tothlifecare.com/).

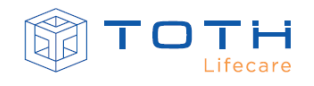

# **ÍNDICE**

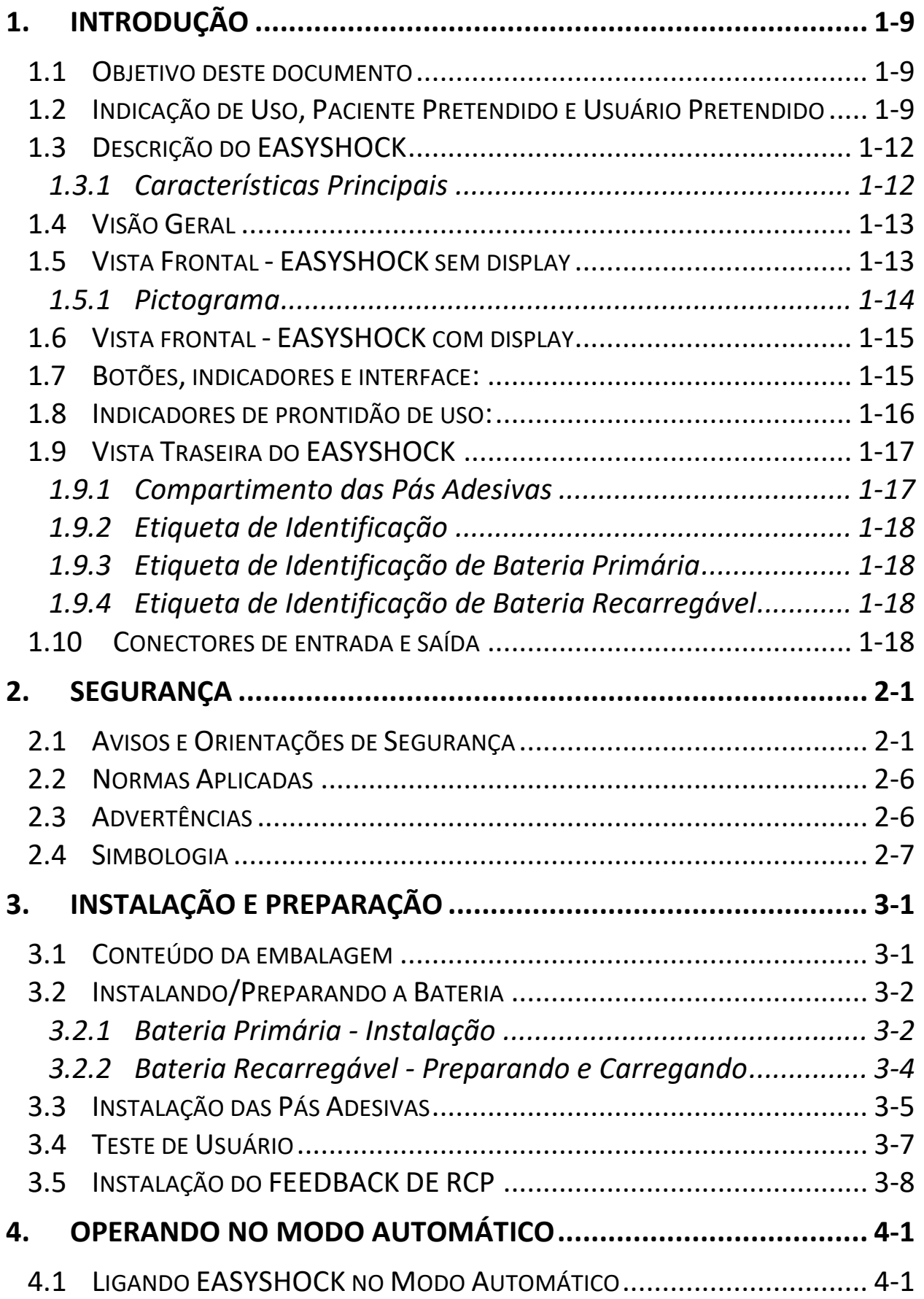

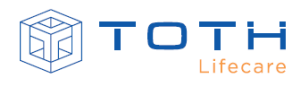

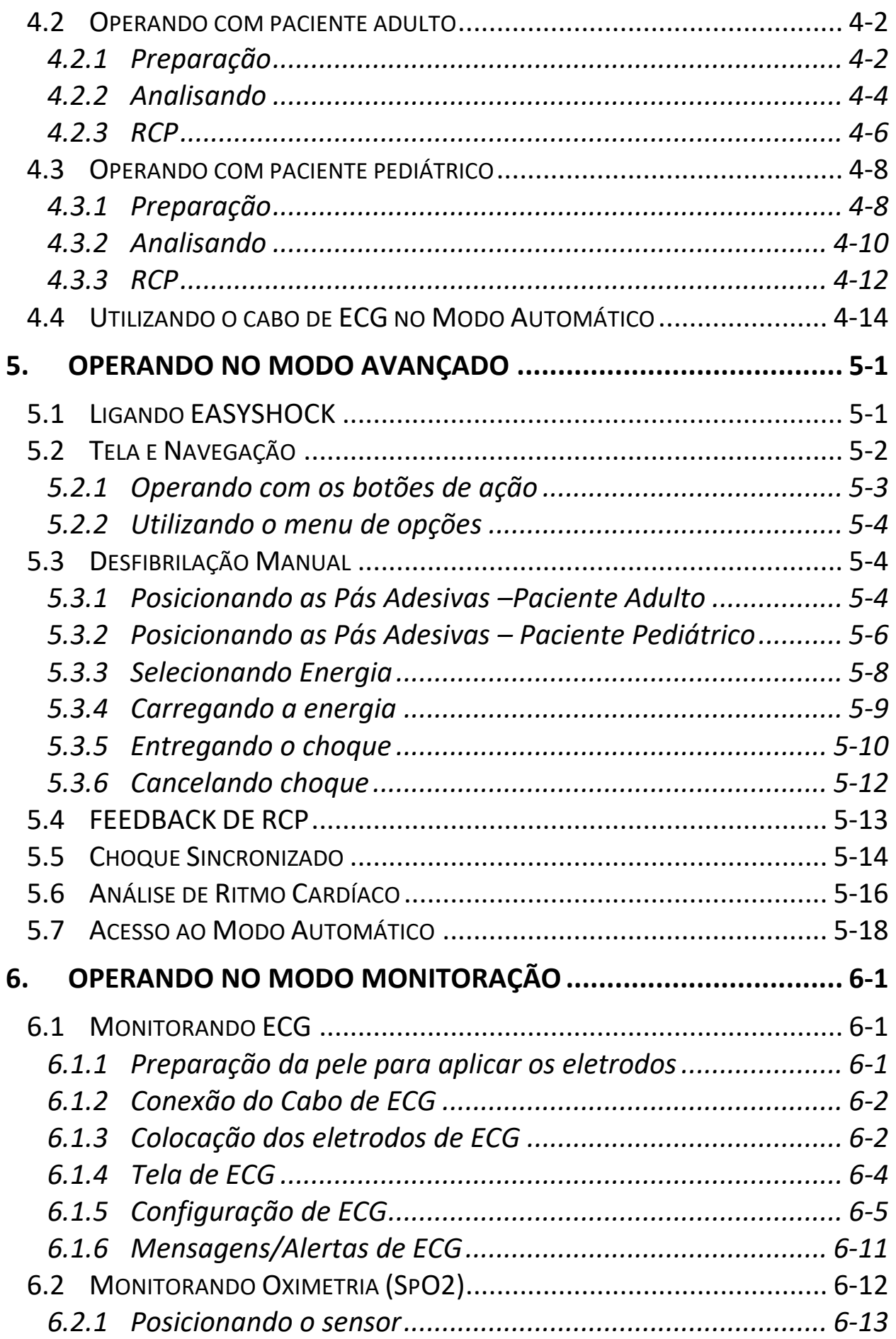

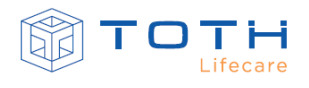

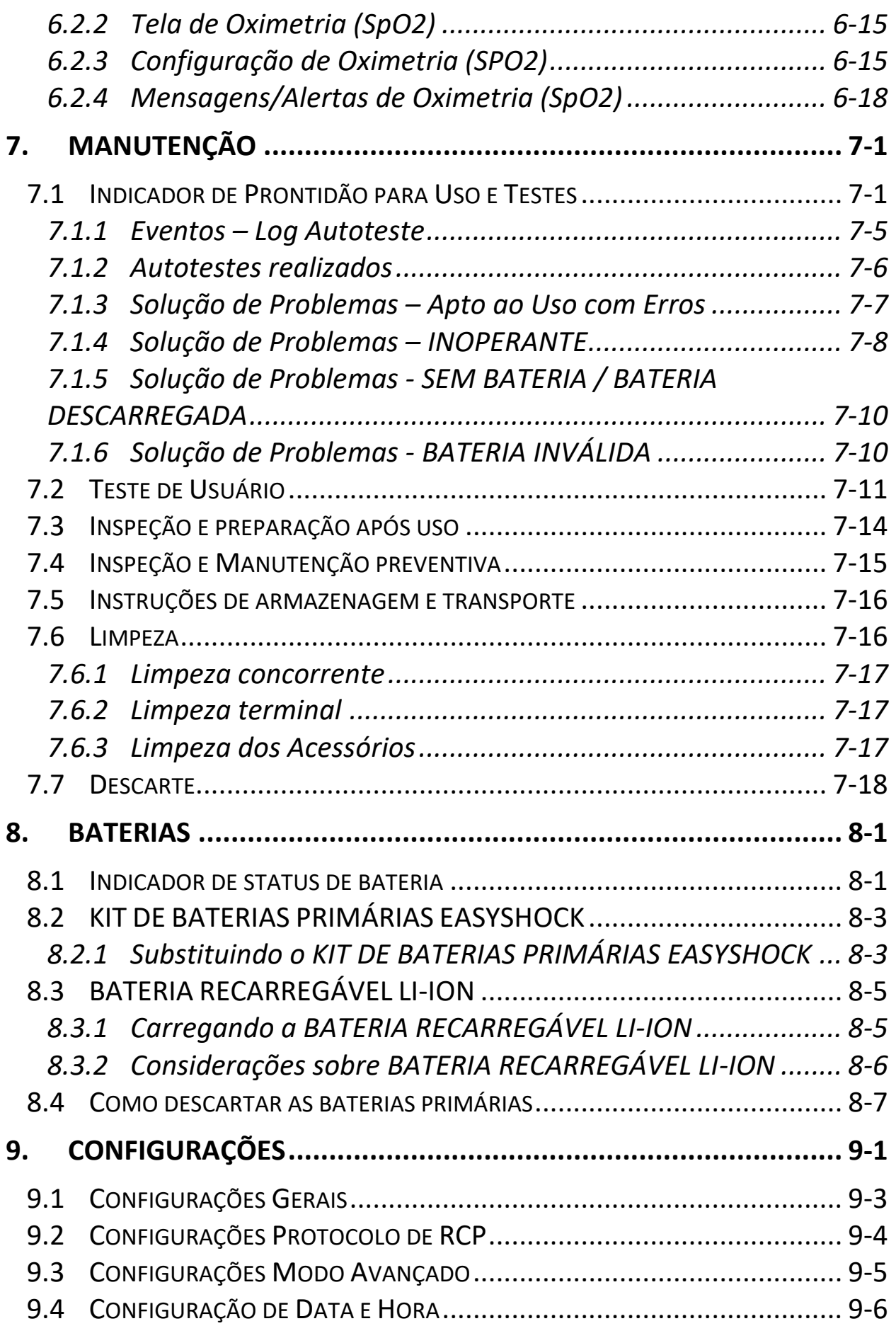

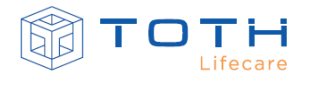

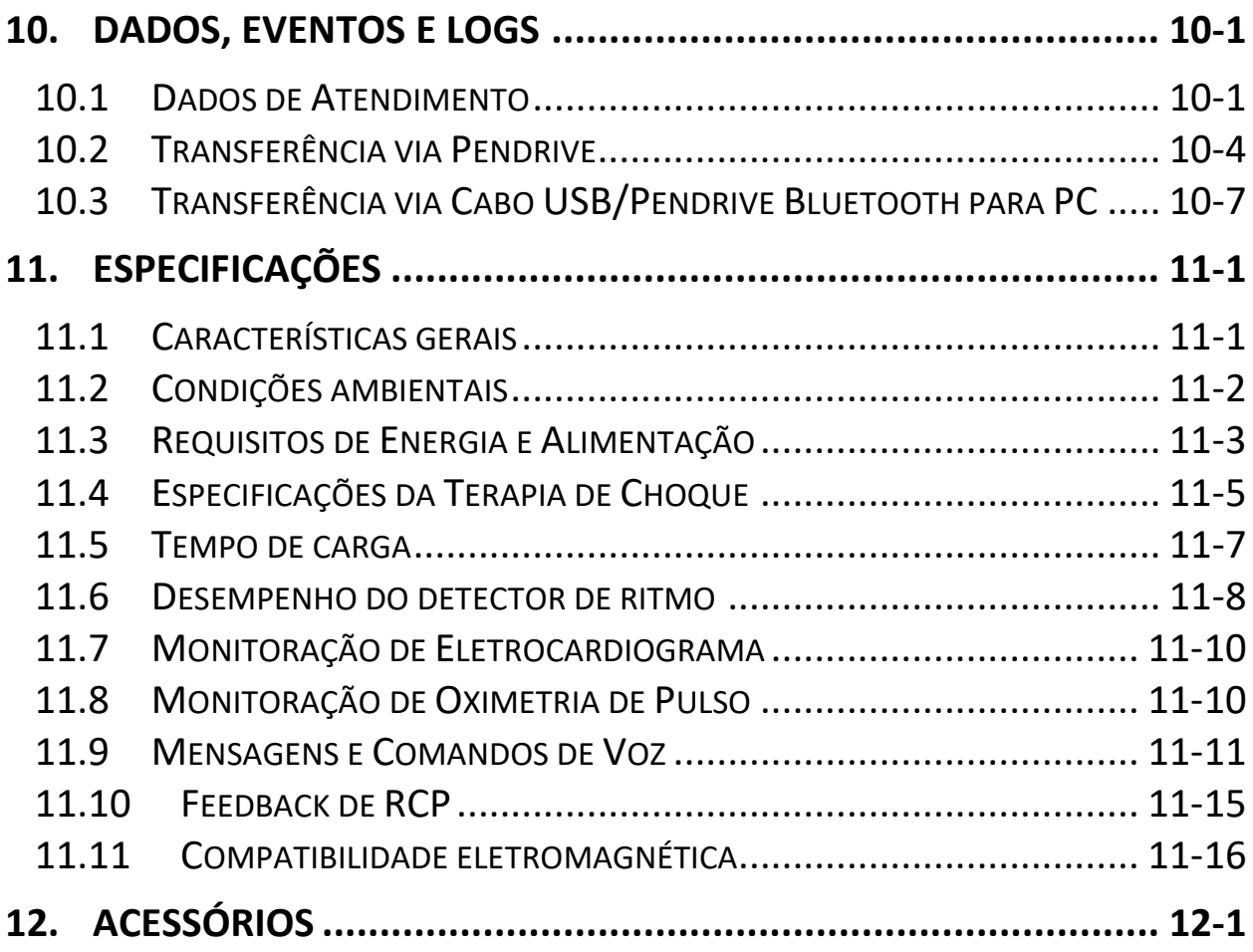

# **Lista de Abreviaturas**

CVP: Contração Ventricular Prematura EBT: Exponencial Bifásica Truncada ECG: Eletrocardiograma VPP: Valor Verdadeiro de Previsão FP: Falso Positivo FV: Fibrilação Ventricular TV: Taquicardia Ventricular PCS: Parada cardíaca súbita SBV/BLS: Suporte Básico de Vida / Basic Life Support SAV/ACLS: Suporte Avançado de Vida / Advanced Cardiac Life Support SpO2: Saturação de Oxigênio Capilar de Pulso

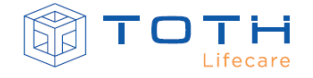

#### RCP: Ressuscitação Cardiopulmonar

## **1. INTRODUÇÃO**

#### <span id="page-8-1"></span><span id="page-8-0"></span>**1.1 Objetivo deste documento**

Este documento apresenta o Desfibrilador Automático / Semiautomático Externo EASYSHOCK em suas duas versões: sem display e com display. Neste documento, são descritas as suas aplicações, indicações de uso, funções e informações necessárias para realizar sua configuração, preparação e operação de maneira segura. Devem-se seguir fielmente as instruções contidas neste documento para garantir o funcionamento adequado do Desfibrilador Automático / Semiautomático Externo EASYSHOCK e a segurança tanto do usuário quanto do paciente.

Recomenda-se que todos os usuários (médicos, enfermeiros, técnicos de enfermagem, socorristas e técnicos responsáveis de manutenção) que irão operar o EASYSHOCK leiam este documento antes de utilizá-lo.

#### <span id="page-8-2"></span>**1.2 Indicação de Uso, Paciente Pretendido e Usuário Pretendido**

O Desfibrilador Automático / Semiautomático Externo EASYSHOCK é indicado principalmente para o tratamento de vítimas acometidas de fibrilação ventricular (FV) e taquicardias ventriculares (TV) específicas que são as causas mais frequentes da parada cardíaca súbita (PCS). Ele é indicado tanto para pacientes adultos como para pacientes pediátricos (menos de 8 anos e 25kg) com suspeita de PCS.

O EASYSHOCK deve ser utilizado em conjunto com suas Pás Adesivas em pacientes com suspeita de parada cardíaca súbita (PCS) e que apresentam os seguintes sintomas: Perda de consciência e ausência de respiração normal. Recomenda-se que seja utilizado por Socorristas treinados em Suporte Básico de Vida (SBV/BLS) ou Suporte Avançado de Vida (SAV/ACLS).

Adicionalmente, o EASYSHOCK é indicado para outros usos, de acordo com seu modo de operação. O EASYSHOCK possui 3 modos de operação: Modo Automático, Modo Avançado e Modo Monitoração. Os modos de operação estão disponíveis de acordo com Modelo do EASYSHOCK e suas pré-configurações. A [Tabela 1](#page-9-0) exemplifica as possibilidades de Modo de Operação de acordo com Modelo de EASYSHOCK e a [Tabela 2](#page-10-0) detalha as Indicações de Uso, Paciente Pretendido e Usuário Pretendido para cada Modo de Operação.

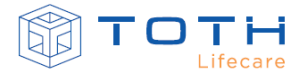

<span id="page-9-0"></span>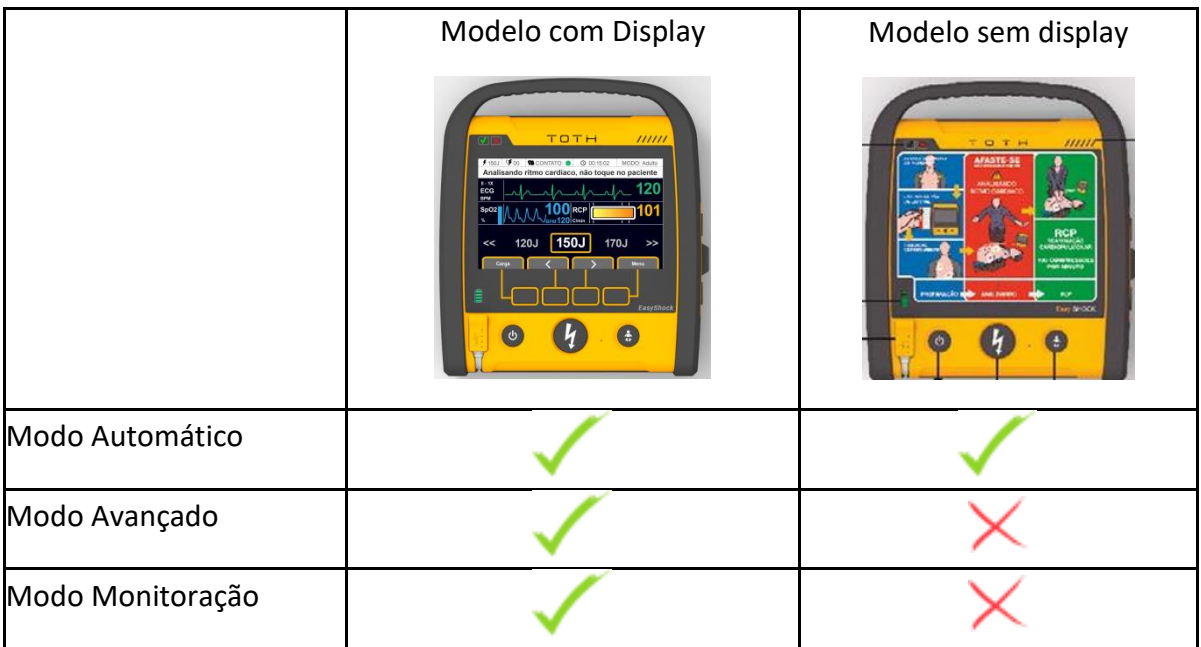

#### **Tabela 1 - Possibilidade de Modo de Operação para Cada Modelo de EASYSHOCK**

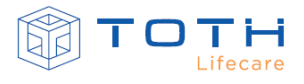

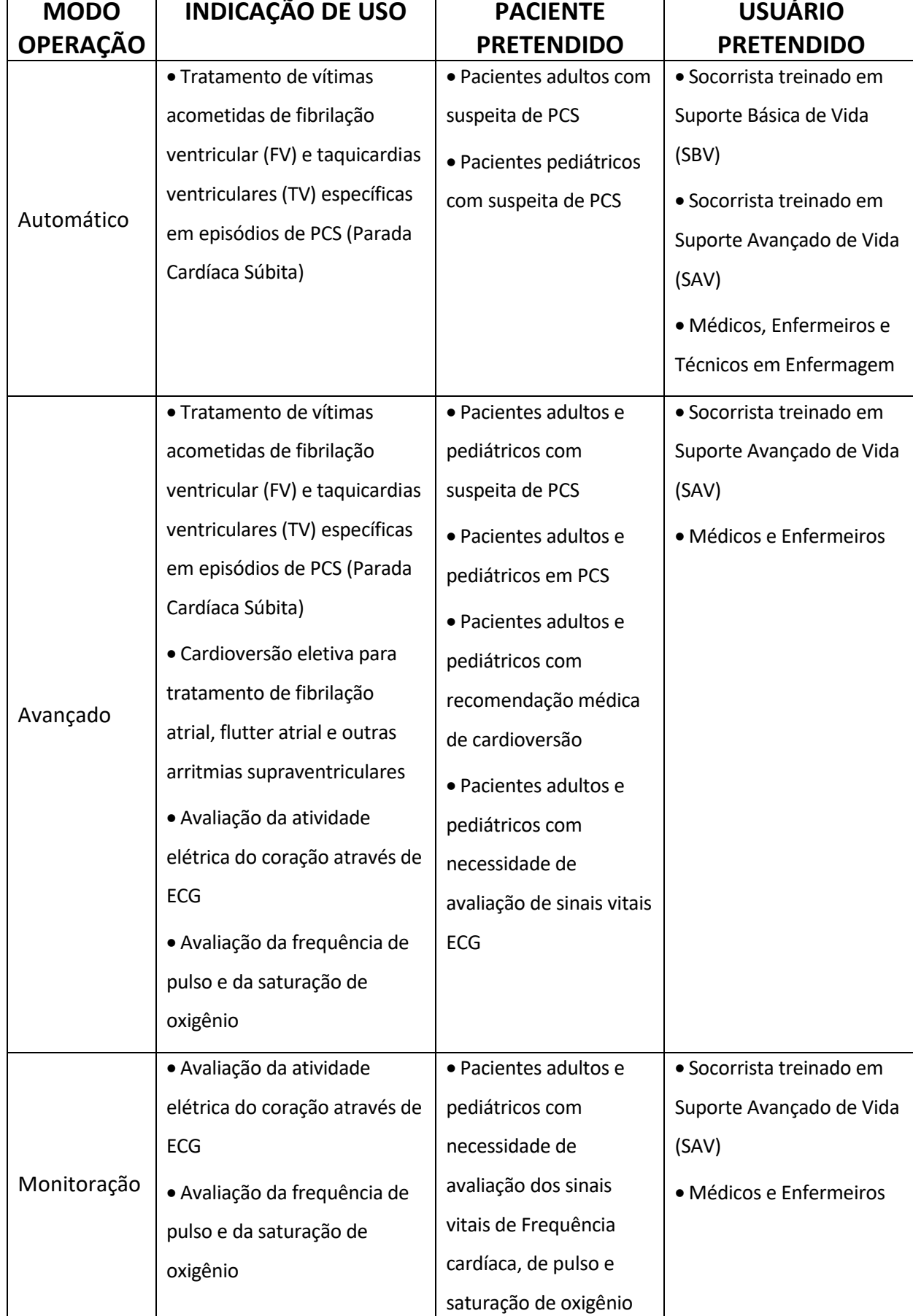

#### <span id="page-10-0"></span>**Tabela 2 - Indicações de Uso, Paciente Pretendido e Usuário Pretendido para cada Modo de Operação**

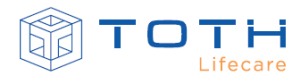

#### <span id="page-11-0"></span>**1.3 Descrição do EASYSHOCK**

O EASYSHOCK é um Desfibrilador Automático / Semiautomático Externo leve, portátil e ergonômico. Sendo utilizado em conjunto com o acessório Pás Adesivas (PÁS ADESIVAS ADULTO e PÁS ADESIVAS PEDIÁTRICO), o EASYSHOCK possui a capacidade de adquirir e interpretar a atividade elétrica cardíaca de um paciente e em caso de detecção de um ritmo chocável (fibrilação ventricular e taquicardias ventriculares específicas), prepara-se automaticamente para entrega de uma terapia de desfibrilação exponencial bifásica truncada (EBT), e o Usuário, pressionando somente um botão, poderá entregar a terapia EBT ao paciente através da mesma Pá Adesiva.

Além de operar como um Desfibrilador Automático / Semiautomático Externo, opcionalmente o EASYSHOCK pode ser utilizado como cardioversor (aplicando terapia de desfibrilação EBT sincronizada) para o tratamento de arritmias supraventriculares, além de possuir capacidade de aquisição e visualização de sinais vitais (ECG e SpO2), utilizando os acessórios Cabo de ECG e Sensor de Oximetria.

#### <span id="page-11-1"></span>1.3.1 **Características Principais**

O EASYSHOCK possui as seguintes características:

- Terapia de Desfibrilação Exponencial Bifásica Truncada de até 200J com compensação de impedância.
- Leve, portátil e ergonômico, sendo adequado para uso em ambientes intra-hospitalar e extra-hospitalar.
- Design robusto com proteção elevada (IP56), alça para transporte e acabamento emborrachado garantindo resistência a impacto e queda.
- Uso em Pacientes Adultos e Pediátricos.
- Duas opções de Pá adesiva, de tamanho adulto e pediátrico, com indicações de posicionamento e longa duração e validade.
- Dois modelos (com display e sem display) e três modos de operação (Automático, Avançado e Monitoração) que permite adequar o seu uso para cada ambiente de uso e tipo de Usuário.
- No modelo sem display possui pictogramas ilustrativos e LEDs indicativos com todos os passos de uso.

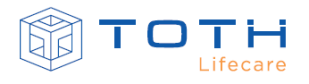

- No modelo com display oferece opções avançadas de uso e monitoração de sinais vitais (ECG e SpO2).
- Comandos de voz que fornecem instruções e informações sobre o paciente.
- Opção de alimentação por bateria recarregável com carregador AC/DC ou bateria primária, dependendo da necessidade do ambiente de uso e frequência de sua utilização.
- Botão de acesso rápido para seleção de paciente pediátrico.
- Rotinas de testes automáticos periódicos e indicador de prontidão de uso, auxiliando na manutenção e disponibilidade.
- Armazenamento dos dados do paciente em um cartão de armazenamento interno.
- Exportação dos dados por meio de porta USB para visualização em um PC por meio do software de transferência e gerenciamento de dados.
- Acessório de Feedback de RCP, que auxilia o Usuário na manobra de massagem cardíaca.

#### <span id="page-12-0"></span>**1.4 Visão Geral**

A seguir a descrição geral do Desfibrilador Automático / Semiautomático Externo EASYSHOCK em seus dois modelos: Com Display e Sem Display

#### <span id="page-12-1"></span>**1.5 Vista Frontal - EASYSHOCK sem display**

O EASYSHOCK versão sem display possui imagens ilustrativas e leds que guiam os passos do seu uso.

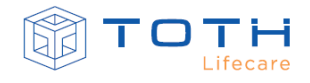

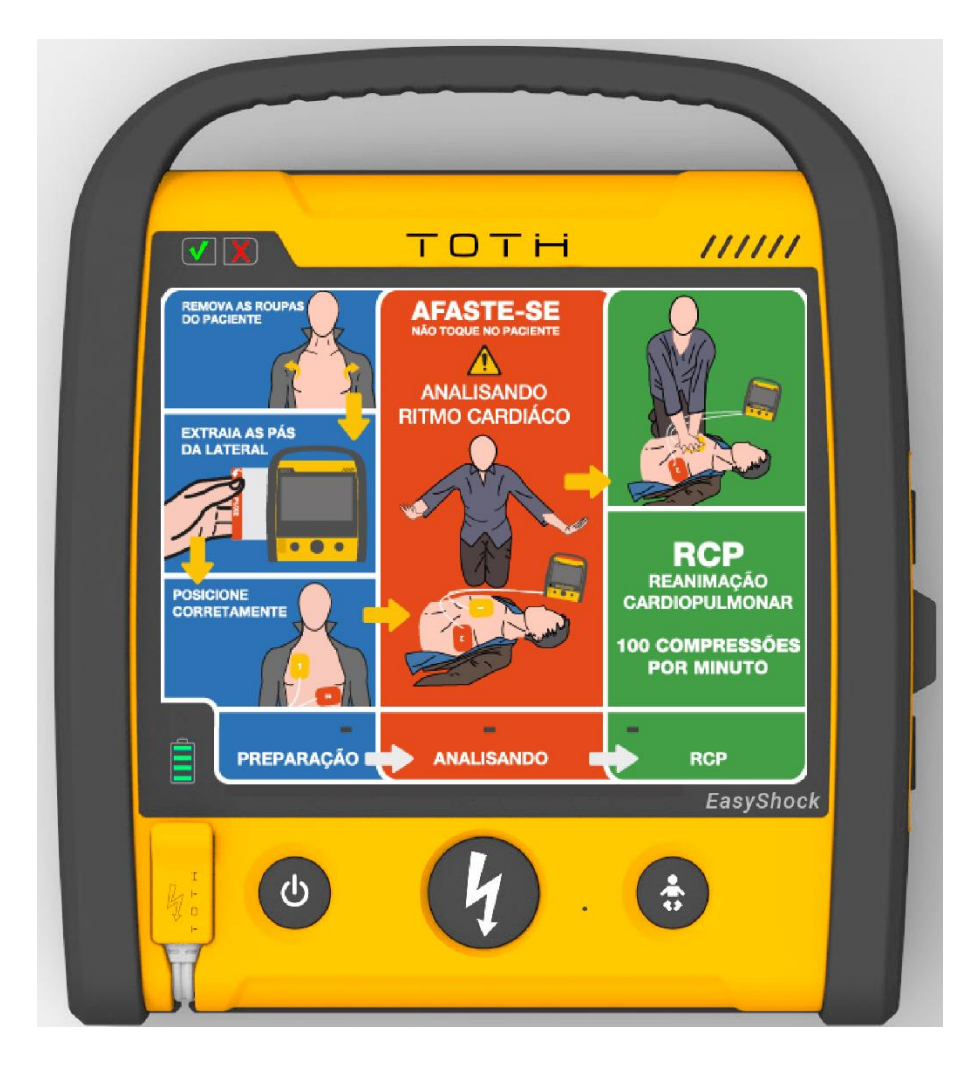

#### <span id="page-13-0"></span>1.5.1 **Pictograma**

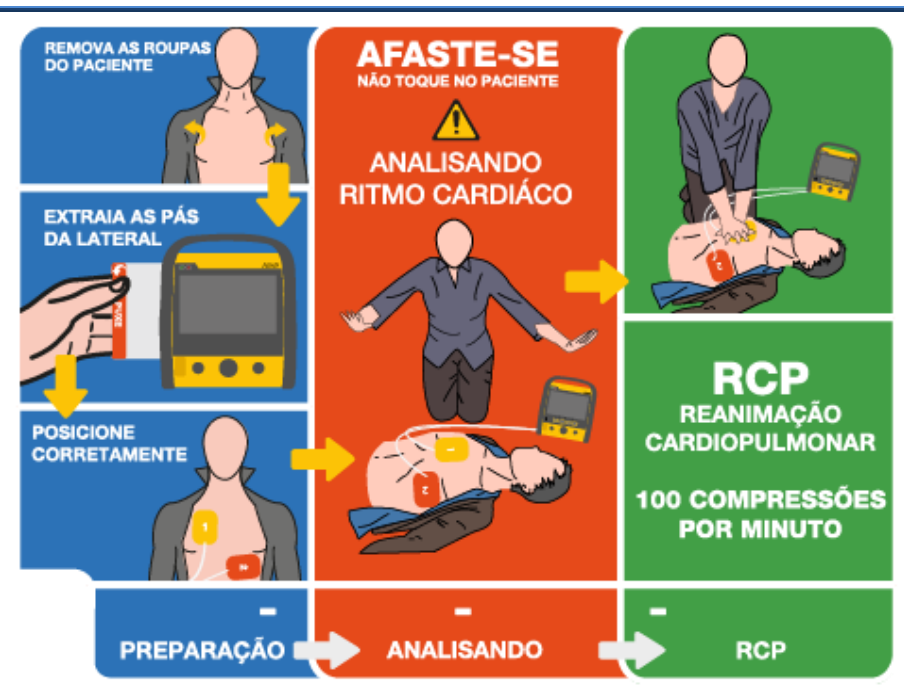

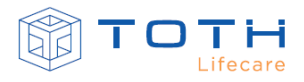

#### <span id="page-14-0"></span>**1.6 Vista frontal - EASYSHOCK com display**

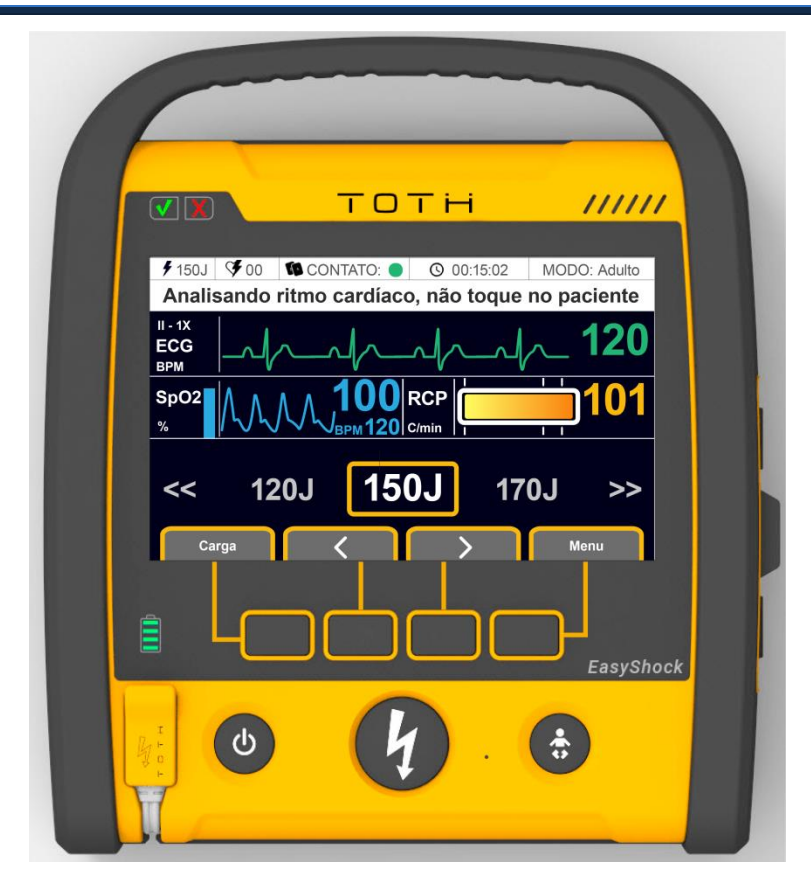

#### <span id="page-14-1"></span>**1.7 Botões, indicadores e interface:**

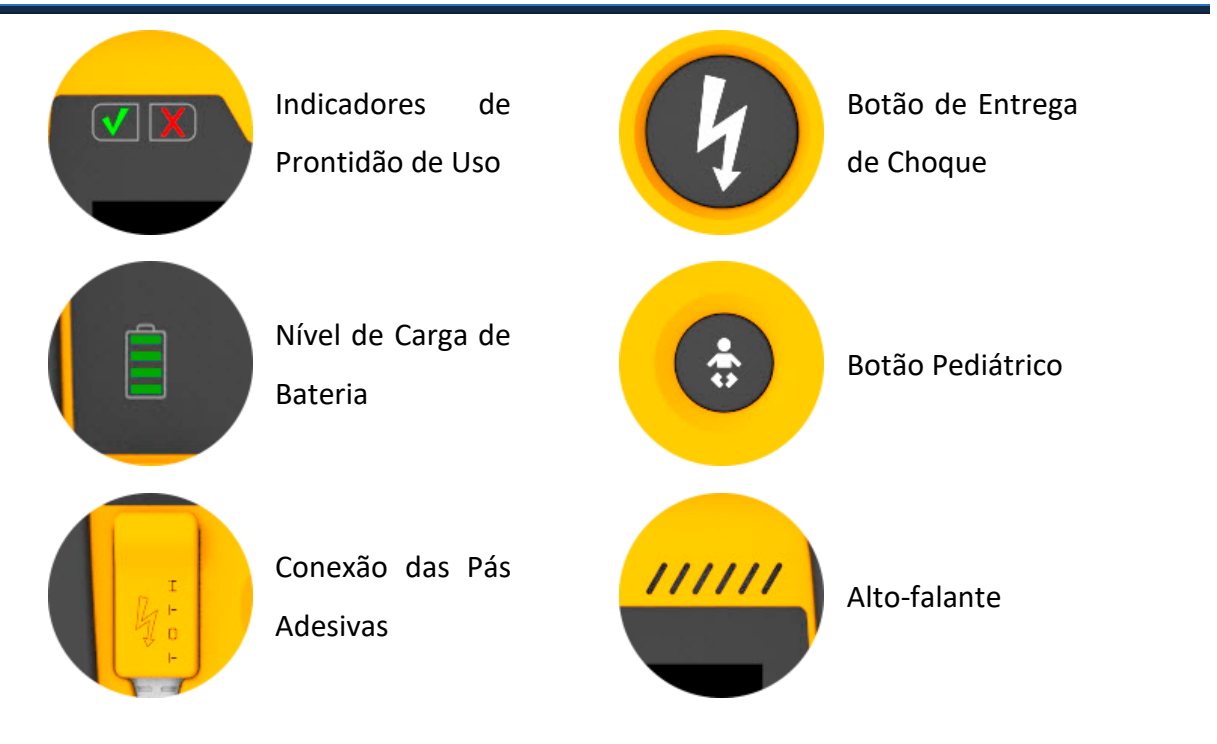

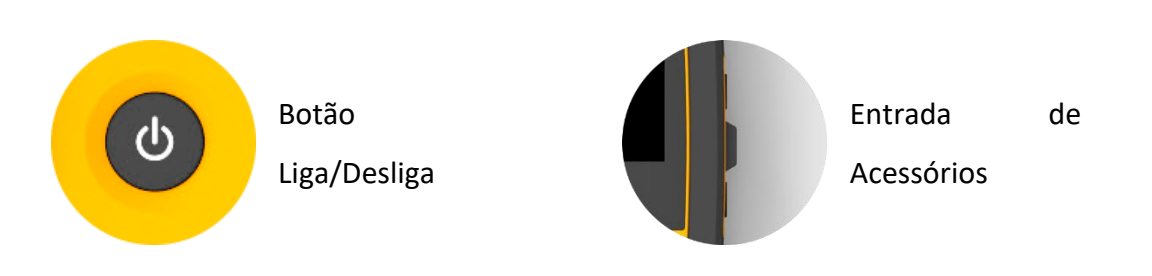

#### <span id="page-15-0"></span>**1.8 Indicadores de prontidão de uso:**

[1](#page-8-0) [INTRODUÇÃO](#page-8-0)

Os indicadores de prontidão informam se o EASYSHOCK está apto ao uso ou não e é importante manter uma rotina de verificação diária do seu comportamento. Eles ficam localizados na parte superior esquerda do EASYSHOCK:

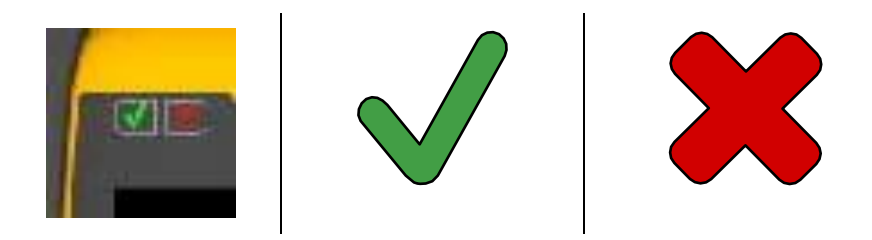

A tabela abaixo apresenta os resultados possíveis, como os indicadores de prontidão irão se comportar e também como a Informação dos Erros será apresentada em detalhes:

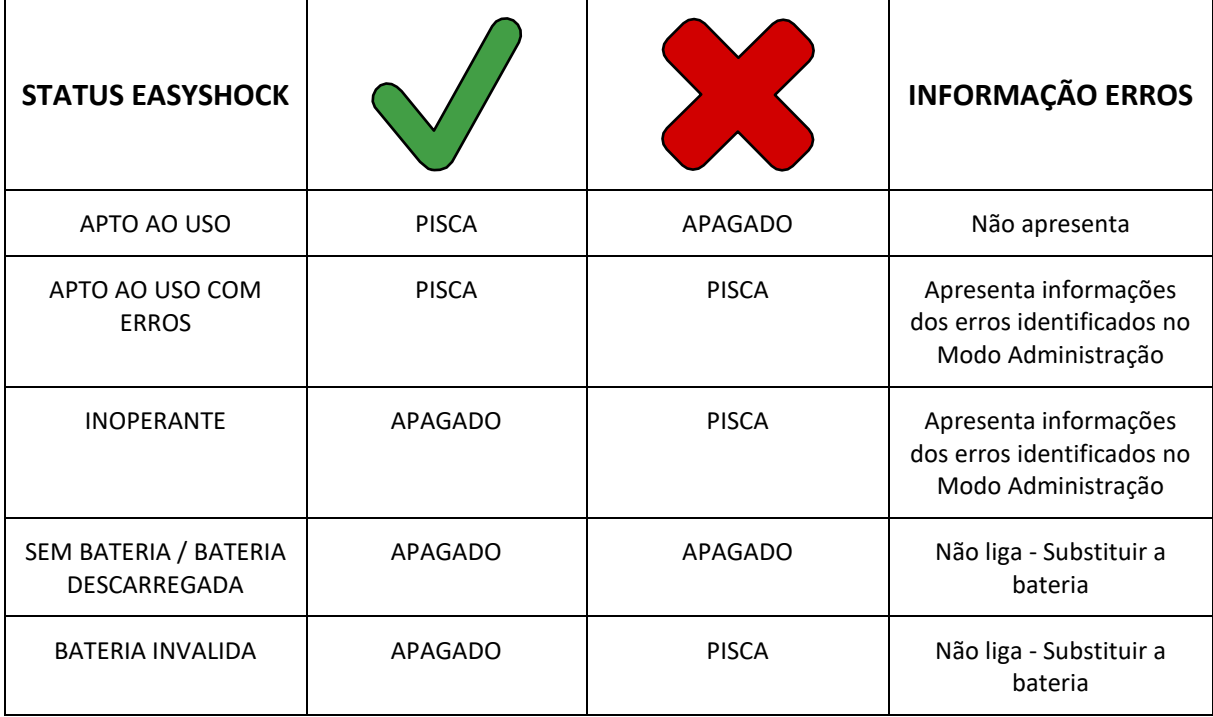

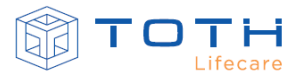

#### <span id="page-16-0"></span>**1.9 Vista Traseira do EASYSHOCK**

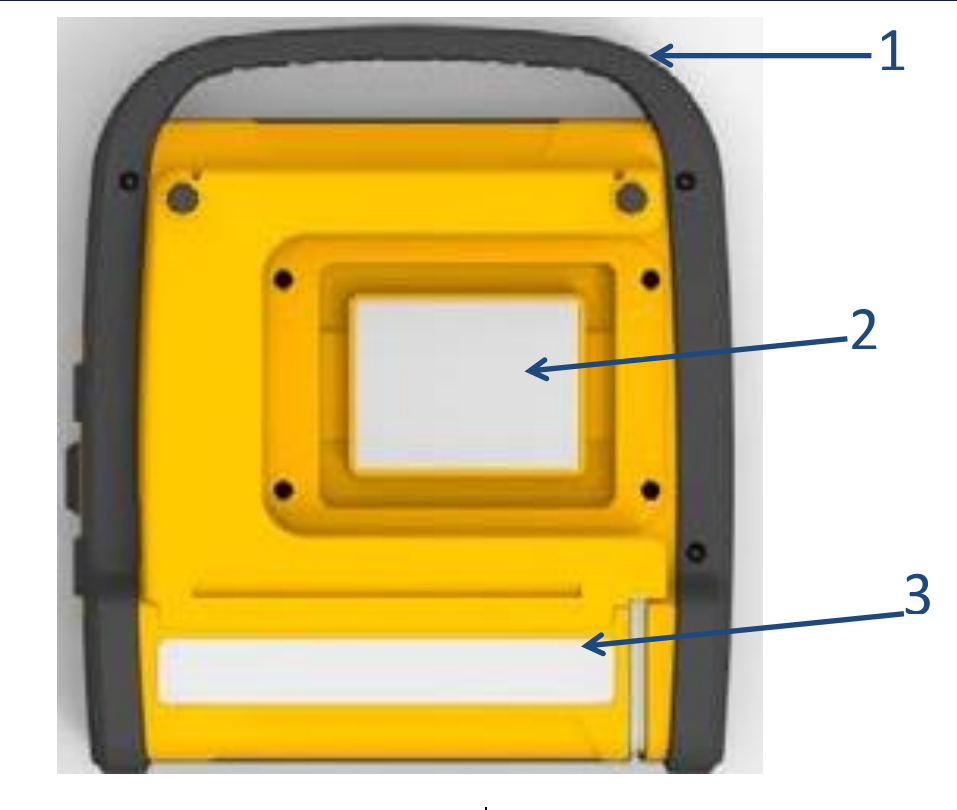

2 Compartimento da Bateria

1 Alça para transporte 3 Etiqueta de Identificação

<span id="page-16-1"></span>1.9.1 **Compartimento das Pás Adesivas**

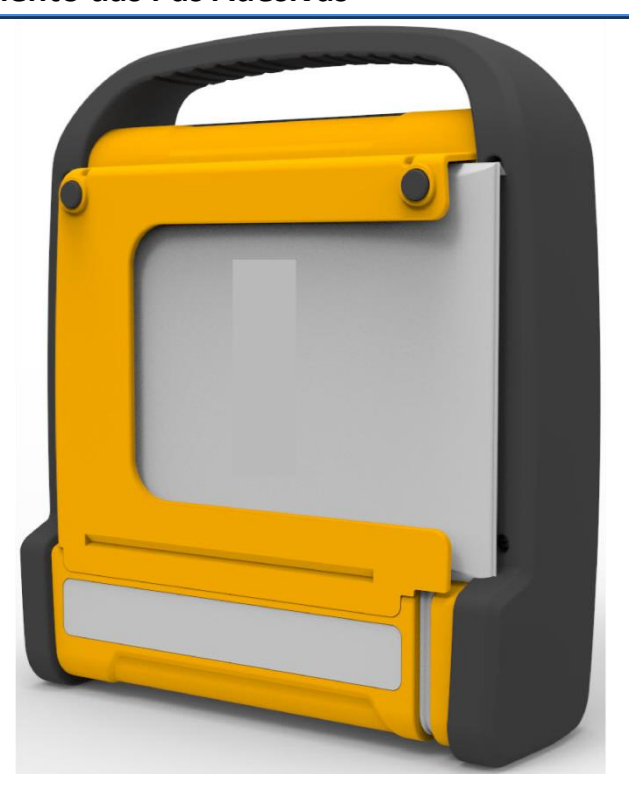

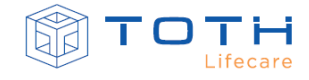

#### <span id="page-17-0"></span>1.9.2 **Etiqueta de Identificação**

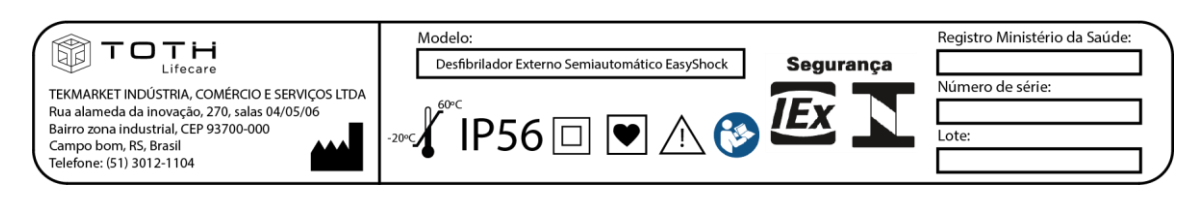

#### <span id="page-17-1"></span>1.9.3 **Etiqueta de Identificação de Bateria Primária**

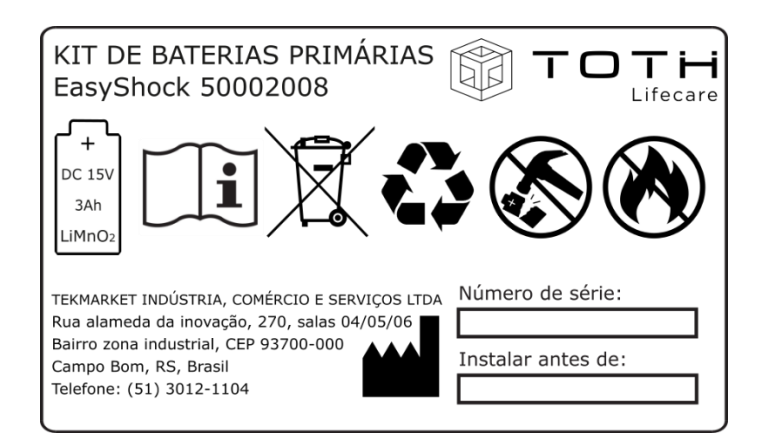

#### <span id="page-17-2"></span>1.9.4 **Etiqueta de Identificação de Bateria Recarregável**

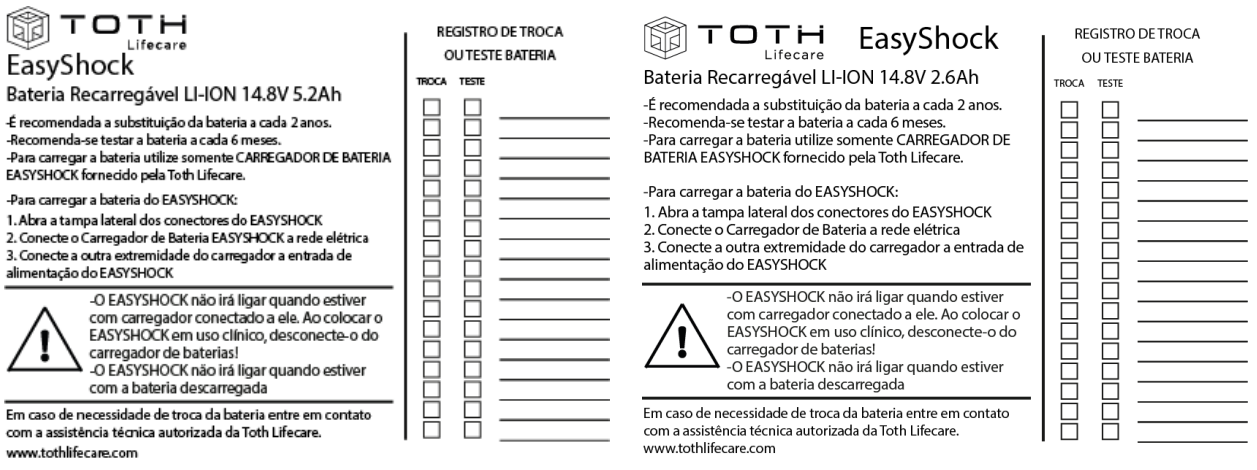

#### <span id="page-17-3"></span>**1.10 Conectores de entrada e saída**

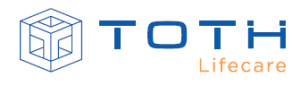

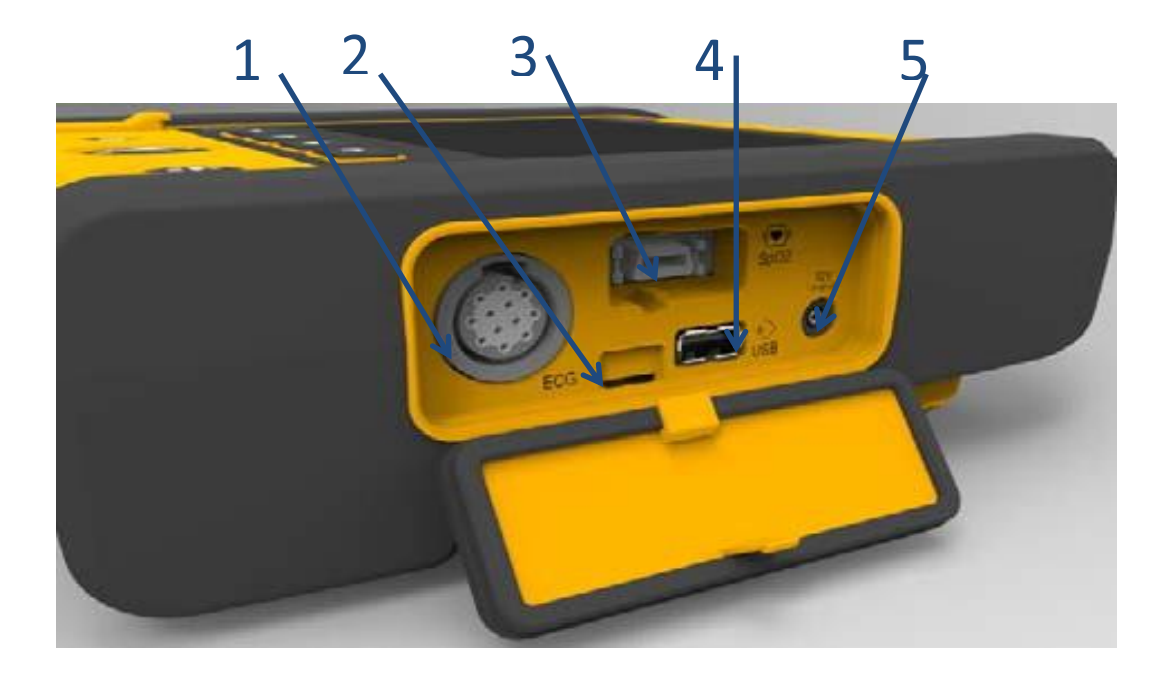

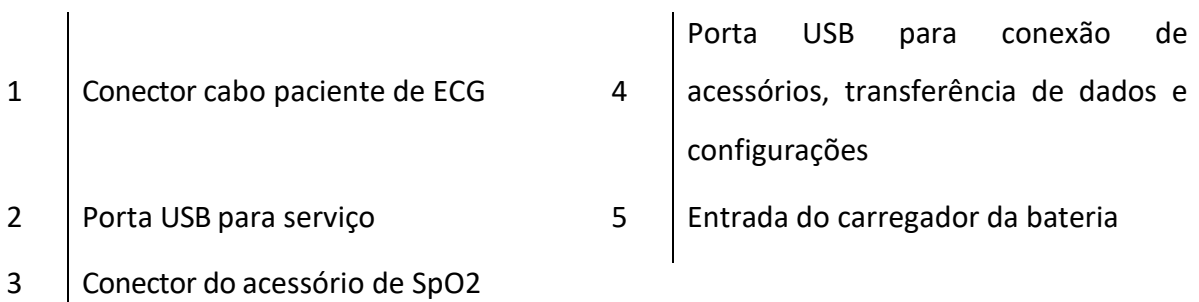

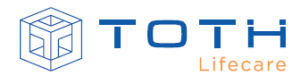

### **2. SEGURANÇA**

<span id="page-19-0"></span>O não cumprimento dos avisos e advertências de segurança deste capítulo poderá comprometer a segurança do paciente e/ou comprometer o desempenho do dispositivo, podendo gerar erros de medição, atrasos na entrega da terapia ou tornar inoperante a entrega da terapia.

Há outras advertências de segurança no restante deste documento, onde elas serão apresentadas conforme o exemplo abaixo:

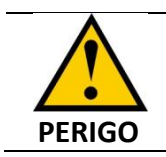

Indica perigos que resultarão em danos graves ao paciente e/ou usuário, inclusive morte.

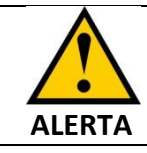

Indica condições, perigos ou práticas que podem resultar em danos graves ao paciente e/ou usuário.

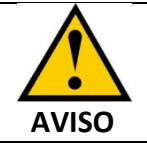

Indica condições, perigos ou práticas que podem resultar em danos ao paciente e/ou usuário e também dano ao equipamento.

#### <span id="page-19-1"></span>**2.1 Avisos e Orientações de Segurança**

Para funcionamento correto do EASYSHOCK siga os passos a seguir. Não cumpri-los poderá comprometer o seu desempenho e a segurança do paciente:

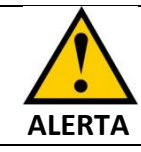

O EASYSHOCK deve ser utilizado em somente um paciente por vez.

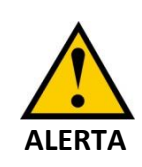

Utilizar somente Pás Adesivas e demais acessórios fornecidos pela TOTH LIFECARE. O uso de acessórios que não constam nessa instrução de uso pode afetar o funcionamento correto do EASYSHOCK.

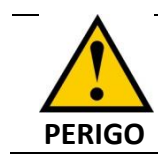

Utilizar os acessórios listados nessa instrução de uso apenas no EASYSHOCK,

NÃO utilizar em outros equipamentos ou então sozinhos.

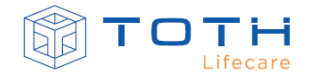

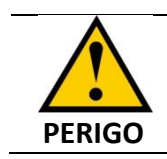

O uso de acessórios não homologados pode acarretar danos no equipamento, no paciente, usuário e socorristas.

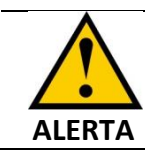

No modo automático (DEA), siga exatamente as instruções que o EASYSHOCK fornece durante a operação.

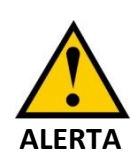

Mau contato das Pás Adesivas com o paciente pode comprometer a análise e entrega da terapia de choque. Verifique que as Pás Adesivas estão devidamente coladas no paciente e conectadas no EASYSHOCK.

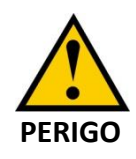

Não toque no paciente quando o EASYSHOCK avisar que o paciente não pode ser tocado. Existe risco de choque elétrico e risco de afetar o desempenho do detector de ritmo, podendo atrasar a entrega da terapia de choque.

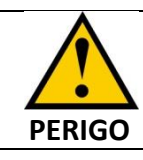

Perigo de EXPLOSÃO: não utilize o equipamento em ambientes ricos em oxigênio, anestésicos inflamáveis ou agentes inflamáveis (como diesel).

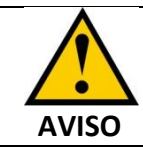

Verifique todas as conexões e acessórios garantindo que estão corretamente posicionados e firmes.

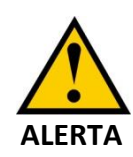

Não realize nenhuma manobra com o paciente e o mantenha parado durante a análise do ritmo. Os movimentos podem confundir a correta detecção de ritmo e retardar a terapia.

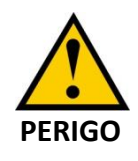

O equipamento produz até 200J de energia elétrica. A energia elétrica pode causar lesões graves ou morte caso utilizada de forma incorreta. Não tente operar o desfibrilador no modo avançado sem estar familiarizado com a operação e com as funções.

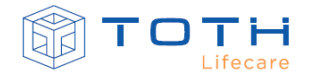

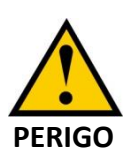

A terapia de desfibrilação pode causar danos ao Usuário e outros socorristas durante o atendimento. Não toque no paciente e certifique-se de que ninguém mais está tocando paciente antes de aplicar a terapia de desfibrilação. Isso inclui não tocar no paciente, em suas partes, membros, fluídos condutores como gel, sangue e soluções salinas que estejam em contato com paciente.

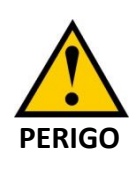

A terapia de desfibrilação pode causar danos ao Usuário e outros socorristas durante o atendimento. Não toque no paciente e certifique-se de que ninguém mais esta tocando paciente antes de aplicar a terapia de desfibrilação.

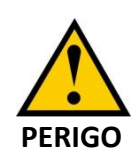

Antes de entregar a terapia de desfibrilação verifique que as Pás Adesivas não estão encostando em objetos e superfícies metálicas (exemplo: armação de cama, macas)

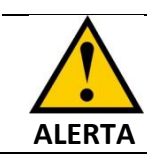

O gel que entra em contato com o paciente através das pás adesivas pode causar irritação na pele.

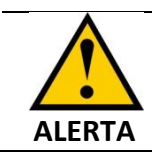

Para períodos prolongados de estimulação (superior a 30 minutos), examine periodicamente a pele do paciente quanto a irritação.

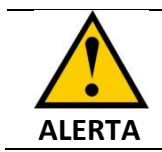

O uso incorreto das pás adesivas pode causar queimaduras no paciente.

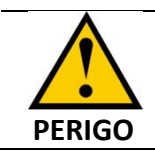

Para evitar PERIGO DE ESTRANGULAMENTO, mantenha o aparelho, bem como os seus cabos fora do alcance de bebês e crianças.

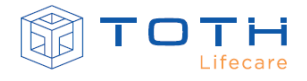

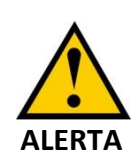

Caso outros equipamentos e/ou acessórios estejam ligados ao paciente, verifique que são protegidos contra desfibrilação. Caso não sejam protegidos contra desfibrilação, retire-os antes de entregar a terapia de desfibrilação.

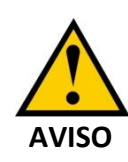

A realização da manobra de RCP por períodos excessivos ou com extrema força poderá causar danos as Pás Adesivas. Substitua as Pás Adesivas caso seja identificado danos durante a manobra.

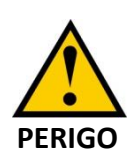

Não desmonte e não modifique o EASYSHOCK. As partes expostas apresentam perigo de choque elétrico. Ele não contém nenhum componente que possa ser reparado pelo operador e pode transmitir tensões altas perigosas. Entre em contato com a equipe de serviço autorizada da TOTH LIFECARE para solicitar o reparo.

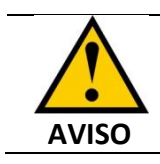

Evite danos causados por quedas, impacto e vibração.

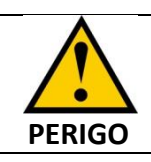

Não utilize o equipamento na presença de aparelhos de ressonância magnética.

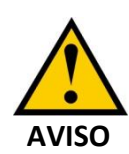

Este equipamento foi projetado para ser imune à interferência eletromagnética. Entretanto, o funcionamento deste dispositivo pode ser afetado na presença de fortes fontes de interferência eletromagnética ou de rádio frequência como, por exemplo, telefones celulares, rádio comunicadores, etc.

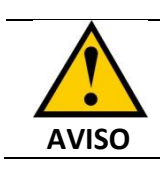

Se a precisão das medidas parecer incorreta, cheque primeiro os sinais vitais do paciente, posteriormente verifique o funcionamento do EASYSHOCK.

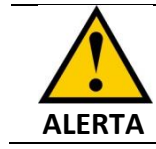

Para garantir proteção contra efeitos de uma desfibrilação, utilize somente os cabos de ECG que são fornecidos pela TOTH LIFECARE. Não seguir esta

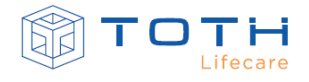

recomendação compromete a proteção contra desfibrilação, podendo causar danos ao EASYSHOCK e ao paciente.

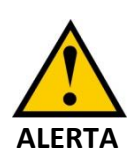

Quando o EASYSHOCK for utilizado simultaneamente com eletrobisturi, posicione os eletrodos de ECG o mais distante possível do trajeto da corrente de RF, entre o campo cirúrgico e a placa neutra. Não utilizar eletrodo de ECG tipo agulha durante o procedimento cirúrgico.

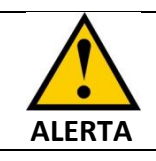

Nunca opere o EASYSHOCK em local com água. Não mergulhe nem coloque líquidos em nenhuma de suas peças.

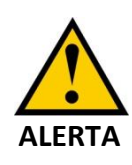

O EASYSHOCK equipado com baterias do tipo recarregável (BATERIA RECARREGÁVEL LI-ION), não irá operar quando estiver com carregador ligado e conectado a ele. Ao colocar o EASYSHOCK em uso clínico, desconecte-o do carregador de baterias (CARREGADOR DE BATERIA EASYSHOCK).

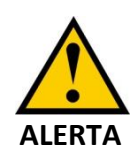

O EASYSHOCK equipado com baterias do tipo recarregável (BATERIA RECARREGÁVEL LI-ION), somente deverá ser carregado utilizado o CARREGADOR DE BATERIA EASYSHOCK, fornecido pela TOTH LIFECARE.

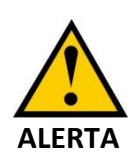

O EASYSHOCK não possui um sistema de alarmes associado à monitoração dos sinais vitais. O Modo monitoração deve ser utilizado para avaliar os sinais vitais do paciente durante um atendimento e **NÃO** deve ser utilizado para monitoração continua desassistida.

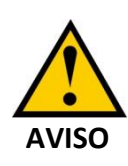

O desfibrilador externo automático EASYSHOCK possui índice de proteção contra sólidos e líquidos 56 (IP 56), onde ele é protegido contra poeira e areia (sem depósito prejudicial) e protegido contra jatos de água semelhante a golpe do mar.

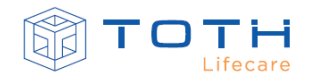

#### <span id="page-24-0"></span>**2.2 Normas Aplicadas**

O EASYSHOCK é um dispositivo eletromédico de operação contínua, com classificação de segurança elétrica Classe II, suas partes aplicadas são do tipo CF (cardiac float) e compatibilidade eletromagnética de Grupo 1/Classe B. Ele está em conformidade com as seguintes normas de segurança elétrica:

- ABNT NBR IEC 60601-1:2010 + EmendaIEC:2012
- ABNT NBR IEC60601-1-2:2010
- ABNT NBR IEC60601-1-6:2011
- ABNT NBR IEC60601-1-9:2014
- ABNT NBR IEC 60601-1-11:2012
- ABNT NBR IEC60601-2-4:2014

#### <span id="page-24-1"></span>**2.3 Advertências**

- Mantenha uma rotina de verificação dos indicadores de prontidão de uso para certificar que o EASYSHOCK está apto ao uso e realize as manutenções periódicas de acordo com este documento.
- Verifique se há danos no equipamento antes de cada utilização.
- Mantenha o EASYSHOCK em ambiente limpo e seco.
- O operador deve verificar se o EASYSHOCK, os cabos de conexão e os acessórios estão funcionando corretamente e em condições de operação.
- Use o EASYSHOCK apenas com a bateria descartável ou recarregável fornecidas pela TOTH LIFECARE.
- A posição esperada de Uso do EASYSHOCK é com sua parte traseira paralela ao chão ou superfície plana de apoio, com o paciente ao lado e o usuário ao lado e ligeiramente elevado.
- Não execute nenhuma verificação funcional se o EASYSHOCK estiver conectado a um paciente.
- Para evitar o desligamento acidental, embrulhe e prenda o excesso de cabo para reduzir o risco dos pacientes ou do próprio pessoal se prender ou tropeçar.
- Para garantir a segurança do paciente, use somente os componentes e acessórios especificados nesse manual.

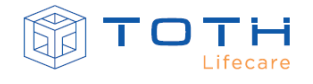

• O material da embalagem pode contaminar o ambiente. Descarte o material da embalagem adequadamente, de acordo com as regulamentações de controle de resíduos e mantenha-o fora do alcance de crianças.

#### <span id="page-25-0"></span>**2.4 Simbologia**

A tabela abaixo explica detalhadamente os símbolos usados no EASYSHOCK.

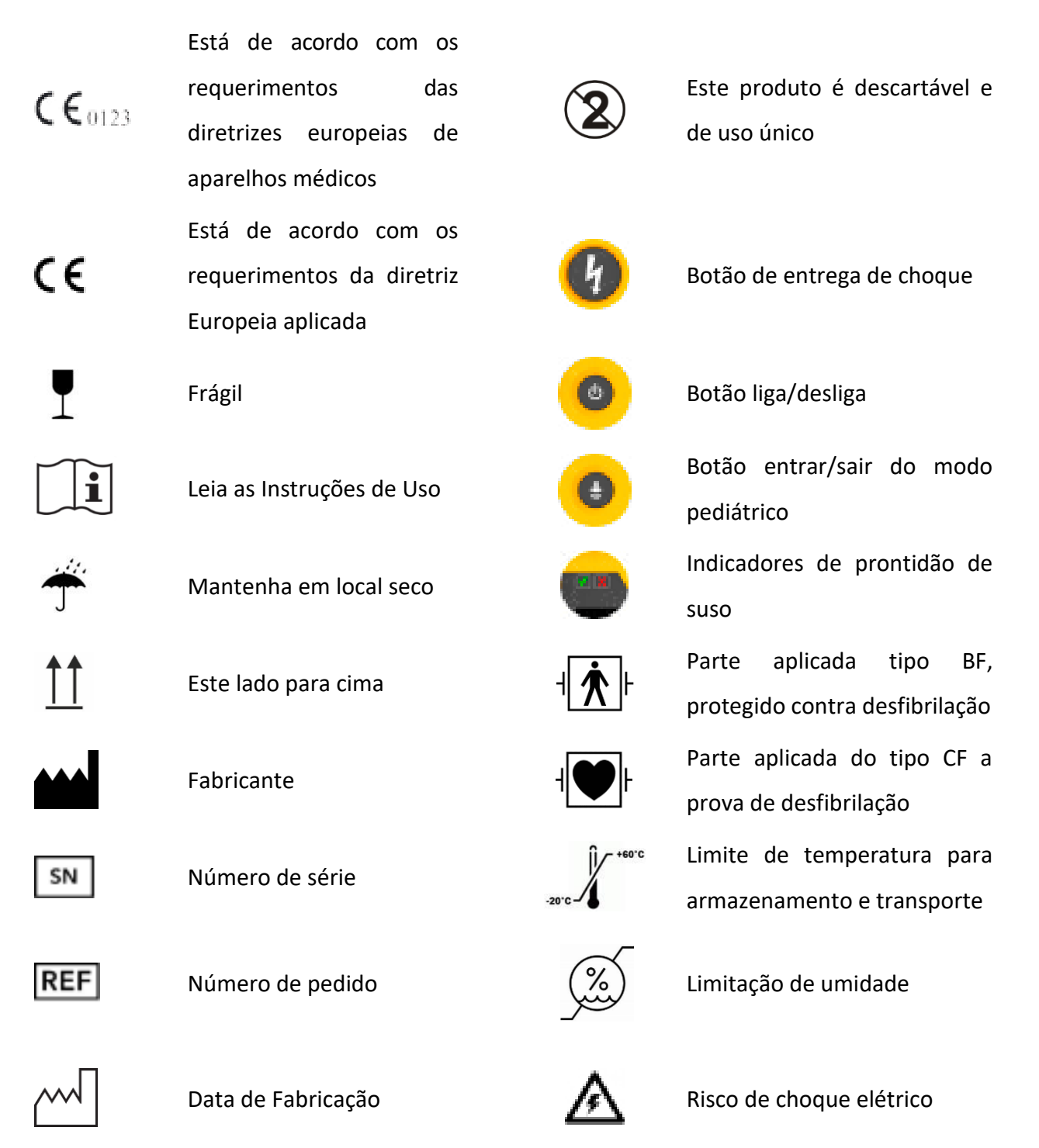

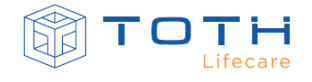

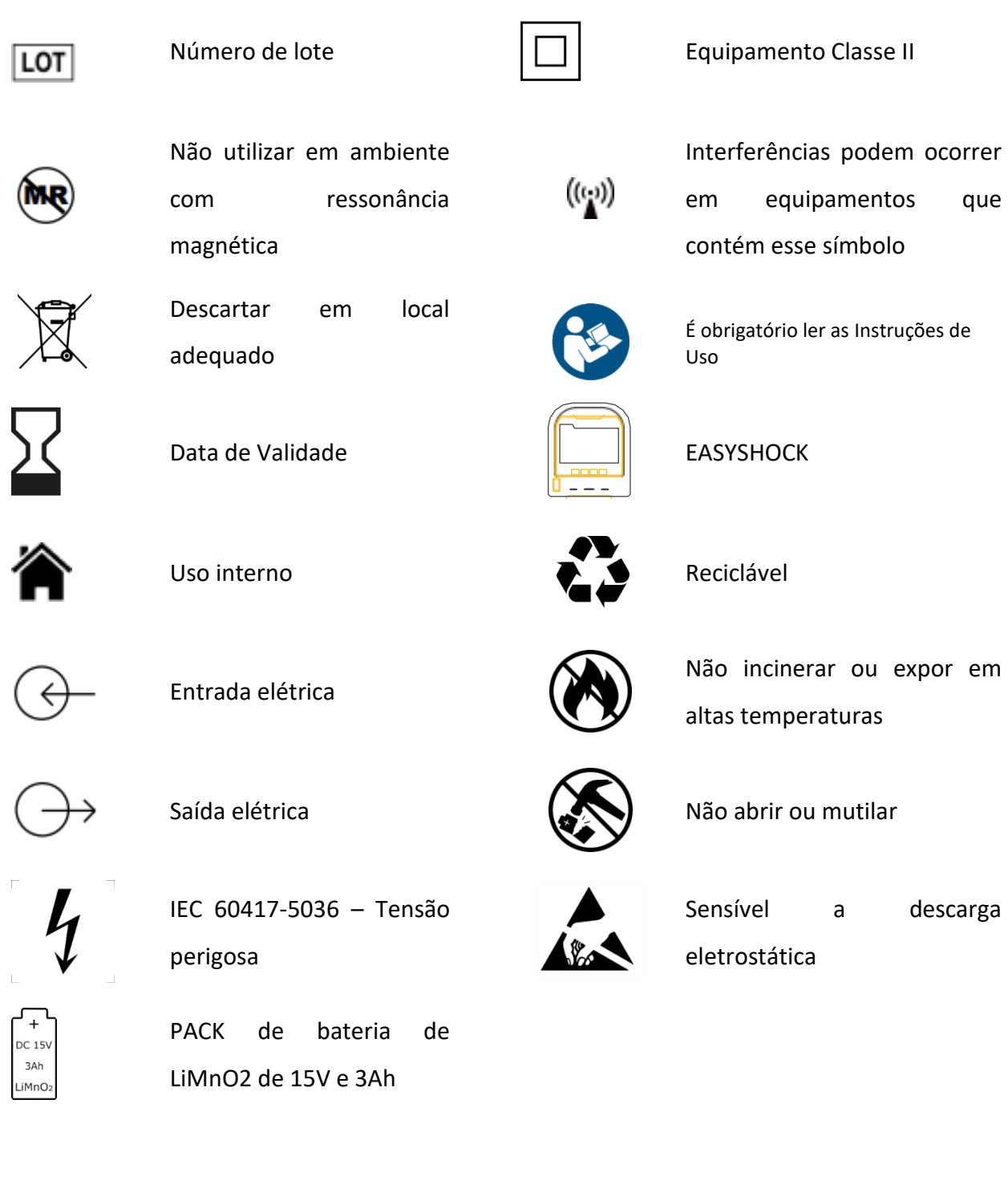

## **3. INSTALAÇÃO E PREPARAÇÃO**

<span id="page-27-0"></span>Ao receber o EASYSHOCK e prepará-lo para o uso, deve-se realizar as seguintes ações:

- Realizar uma Inspeção do conteúdo da embalagem para e assegurar que não existe dano físico, descolamento ou rachaduras nas superfícies do EASYSHOCK, nas teclas, conectores e acessórios. Consultar a seção *[3.1](#page-27-1) [Conteúdo da embalagem](#page-27-1)*.
- Instalar a bateria primária ( ver *[3.2.1](#page-28-1) [Bateria Primária -](#page-28-1) Instalação*) OU fazer a preparação da bateria recarregável (ver *[3.2.2](#page-30-0) Bateria Recarregável - [Preparando e Carregando](#page-30-0)* ).
- Instalar as Pás Adesivas. Consultar *[3.3](#page-31-0) [Instalação das Pás Adesivas](#page-31-0)* para detalhes em como instalar as Pás Adesivas
- Realize um Teste de Usuário para confirmar funcionamento do EASYSHOCK. Para mais detalhes, consulte a seção *[7.2](#page-96-0) [Teste de Usuário.](#page-96-0)*

#### <span id="page-27-1"></span>**3.1 Conteúdo da embalagem**

O EASYSHOCK disponibiliza duas opções de alimentação, sendo uma a bateria recarregável com carregador AC/DC e a outra opção sendo KIT DE BATERIAS PRIMÁRIAS EASYSHOCK. Caso EASYSHOCK seja alimentado por bateria recarregável, dentro da embalagem deverão estar os seguintes acessórios básicos para funcionamento:

- 1 EASYSHOCK
- 1 PÁS ADESIVAS ADULTO ou 1 PÁS ADESIVAS PEDIÁTRICO
- 1CARREGADOR DE BATERIA EASYSHOCK

Caso EASYSHOCK seja alimentado por bateria primária, dentro da embalagem deverão estar os seguintes acessórios básicos para funcionamento:

- 1 EASYSHOCK
- 1 PÁS ADESIVAS ADULTO ou 1 PÁS ADESIVAS PEDIÁTRICO
- 1 KIT DE BATERIAS PRIMÁRIAS EASYSHOCK

Ao receber o EASYSHOCK verifique se a sua embalagem está íntegra. Não aceite caso a embalagem esteja extraviada. Abra a embalagem e retire cuidadosamente o equipamento e seus acessórios. Verifique se todos os itens que constam na lista da embalagem estão presentes e certifique-se de que não existem danos mecânicos.

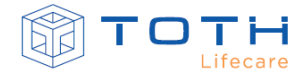

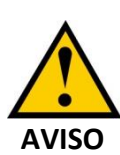

O material da embalagem pode contaminar o ambiente. Descarte o material da embalagem adequadamente, de acordo com as regulamentações de

controle de resíduos e mantenha-o fora do alcance de crianças.

#### <span id="page-28-0"></span>**3.2 Instalando/Preparando a Bateria**

A seguir será descrito como o instalar e preparar a alimentação do EASYSHOCK, com instruções específicas para a bateria recarregável e para as baterias primárias.

#### <span id="page-28-1"></span>3.2.1 **Bateria Primária - Instalação**

As baterias primárias são baterias não recarregáveis e com capacidade de armazenamento por longos períodos e que podem ser instaladas e trocadas pelo Usuário.

O KIT DE BATERIAS PRIMÁRIAS EASYSHOCK acompanha o produto dentro da embalagem sem estar instalado no EASYSHOCK. Siga as instruções a seguir para que o KIT seja instalado pela primeira vez para deixá-lo apto ao uso. Estas instruções também se aplicam em caso de necessidade de substituição do KIT DE BATERIAS PRIMÁRIAS EASYSHOCK.

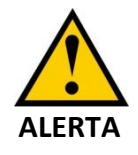

Antes de instalar/trocar as baterias primárias, verifique se o EASYSHOCK está desligado e examine bem a bateria, veja se está dentro da data de validade adequada ou se não está violada ou danificada.

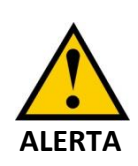

Ao instalar/trocar o KIT DE BATERIAS PRIMÁRIAS EASYSHOCK, siga as instruções deste manual. O conector possui polarização, não tente forçar uma conexão com conector invertido.

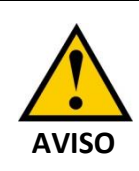

Não é necessário ferramentas para abrir o compartimento das baterias primárias. A tampa do compartimento das baterias primárias é fixada com parafusos do tipo *thumbscrew*, que podem ser manuseados com a mão.

O KIT DE BATERIAS PRIMÁRIAS EASYSHOCK deve ser instalado na parte traseira do EASYSHOCK, conectando-o ao cabo de alimentação do EASYSHOCK, encaixando ele no compartimento e inserindo os parafusos de mão para fixação.

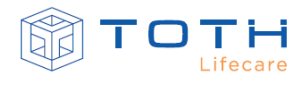

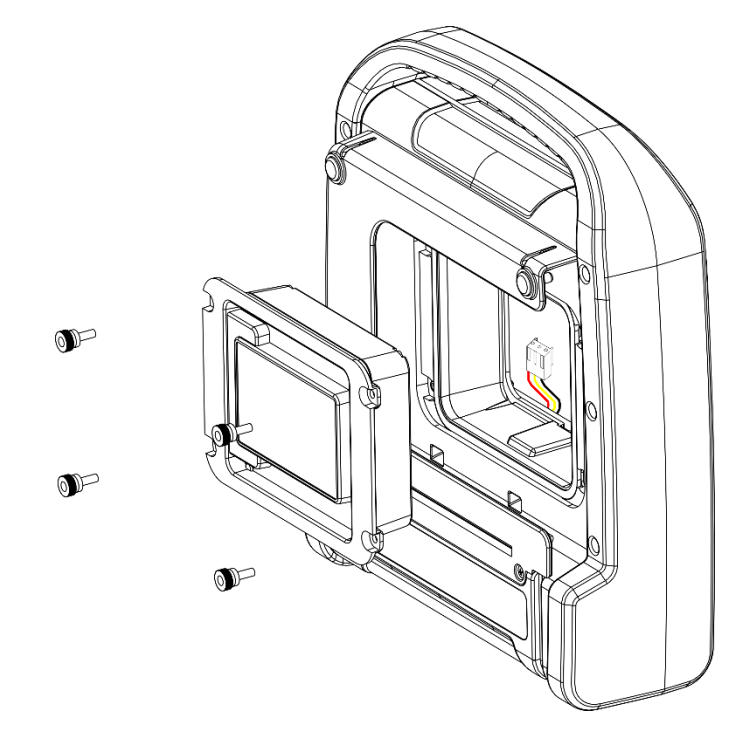

Para instalar o KIT DE BATERIAS PRIMÁRIAS EASYSHOCK, siga estes passos:

- **1.** Desrosqueie com as mãos os quatro parafusos que se encontram na parte traseira do EASYSHOCK para retirar os parafusos.
- **2.** Insira o cabo de alimentação do EASYSHOCK no KIT DE BATERIAS PRIMARIAS EASYSHOCK conforme orientação da imagem abaixo. Certifique-se de que o conector do cabo é inserido até o final de modo a ficar travado.
- **3.** Encaixe o KIT DE BATERIAS PRIMARIAS EASYSHOCK no EASYSHOCK. Posicione os 4 parafusos de mão e rosqueie todos os parafusos para fixar o KIT no compartimento.

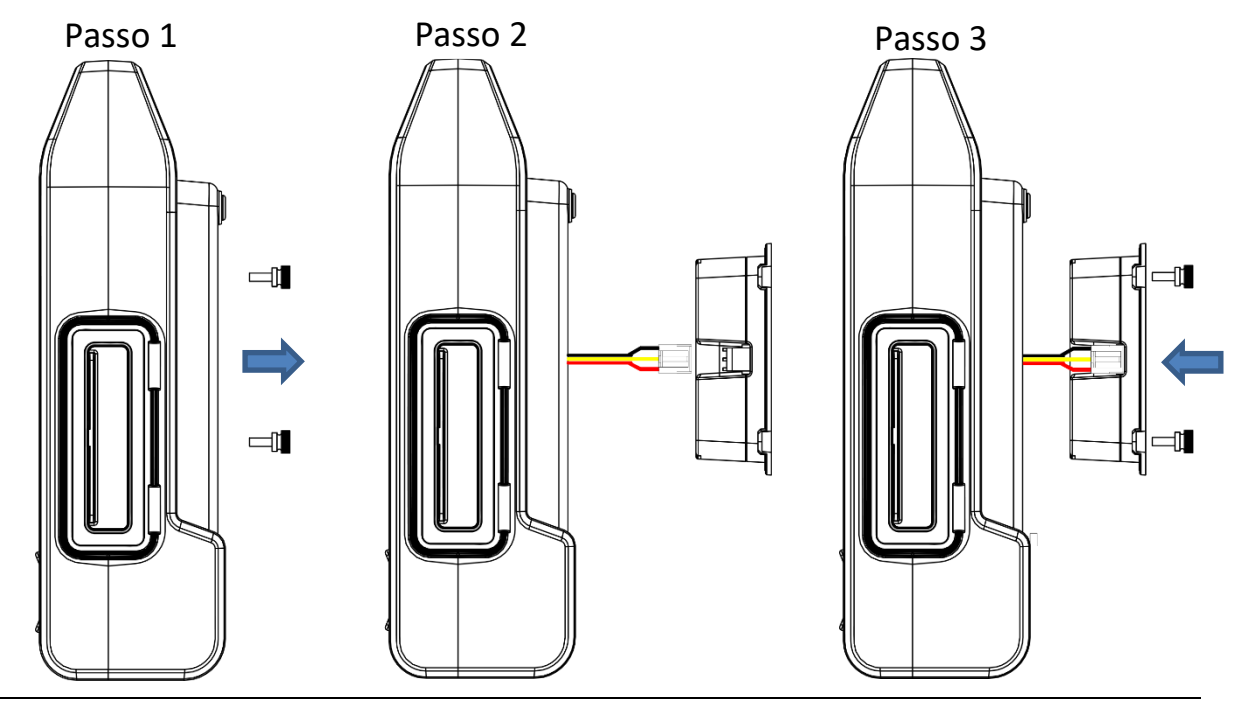

Rev 3.0 Instruções de Uso do Desfibrilador Automático / Semiautomático Externo EASYSHOCK 3-3

#### <span id="page-30-0"></span>3.2.2 **Bateria Recarregável - Preparando e Carregando**

A bateria recarregável do EASYSHOCK vem posicionada dentro do equipamento, e somente pode ser removida/trocada pela TOTH LIFECARE ou Assistência Técnica Autorizada.

O EASYSHOCK não irá operar quando estiver sendo carregado, portanto sempre carregue a bateria do EASYSHOCK previamente ao seu uso.

Para carregar a bateria, siga as instruções:

- **1.** Abra a tampa lateral dos conectores do EASYSHOCK
- **2.** Conecte o CARREGADOR DE BATERIA EASYSHOCK a rede elétrica (Verifique que o LED do carregador acende)

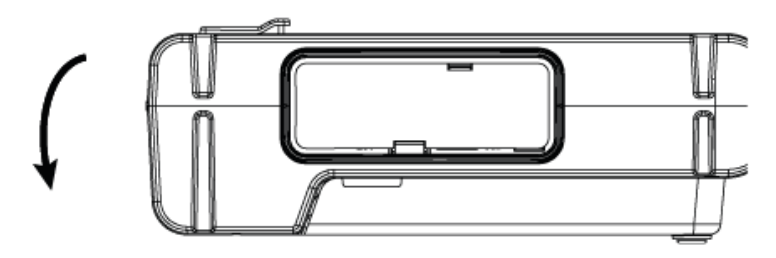

**3.** Conecte a outra extremidade do carregador a entrada de alimentação do EASYSHOCK

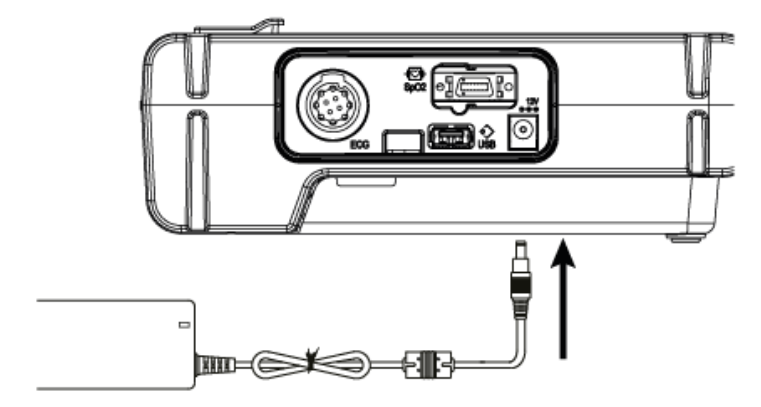

**4.** Ao conectar o CARREGADOR DE BATERIA EASYSHOCK, o indicador de status da bateria deverá começar a piscar e acender sequencialmente os leds indicadores, de acordo com a carga atual da bateria:

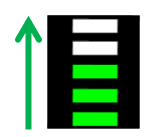

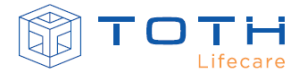

**5.** Quando a bateria estiver totalmente carregada e com o CARREGADOR DE BATERIA EASYSHOCK conectado o indicador de status permanecerá todo ligado:

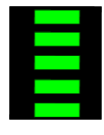

**6.** Quando a bateria estiver totalmente carregada, desconecte o CARREGADOR DE BATERIA EASYSHOCK

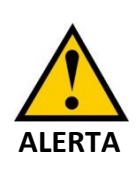

O EASYSHOCK equipado com baterias do tipo recarregável (BATERIA RECARREGÁVEL LI-ION), não irá operar quando estiver com carregador ligado e conectado a ele. Ao colocar o EASYSHOCK em uso clínico, desconecte-o do carregador de baterias (CARREGADOR DE BATERIA EASYSHOCK).

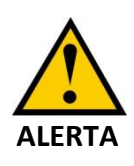

O EASYSHOCK equipado com baterias do tipo recarregável (BATERIA RECARREGÁVEL LI-ION), somente deverá ser carregado utilizado o CARREGADOR DE BATERIA EASYSHOCK, fornecido pela TOTH LIFECARE.

#### <span id="page-31-0"></span>**3.3 Instalação das Pás Adesivas**

O EASYSHOCK possui duas opções de Pás Adesivas, as PÁS ADESIVAS ADULTO e as PÁS ADESIVAS PEDIÁTRICO:

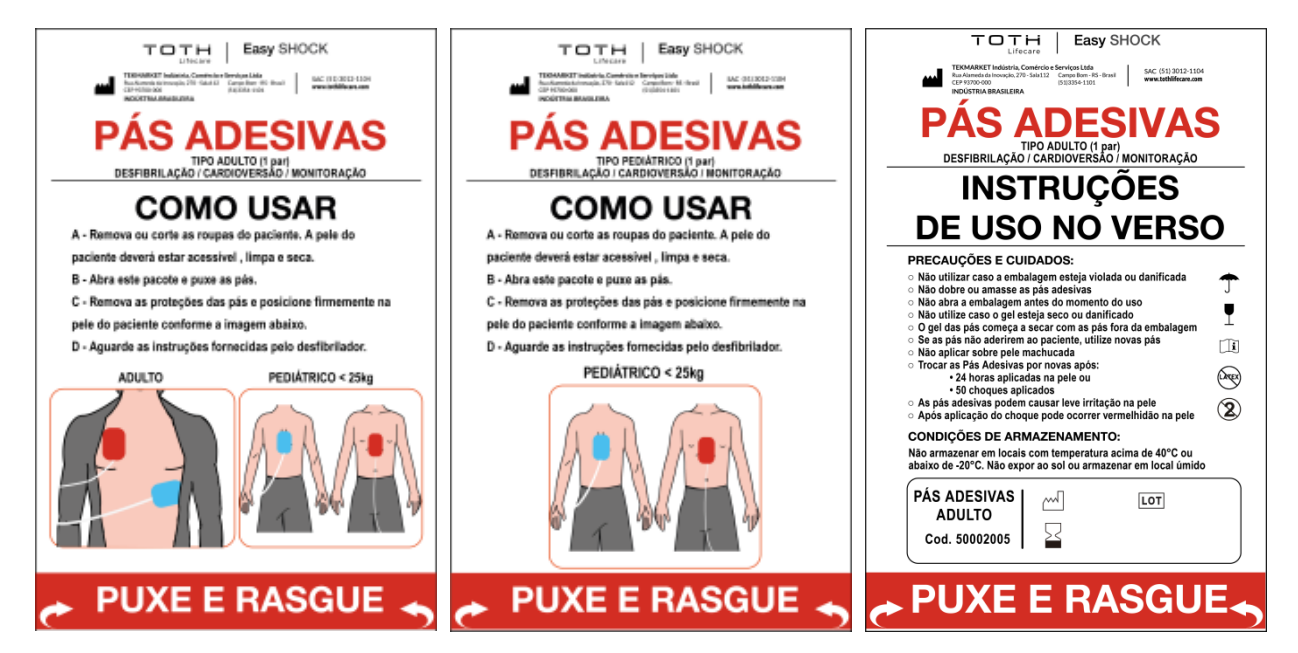

Antes de instalar as Pás Adesivas, verifique sua data da validade no verso da embalagem e somente instale uma Pá Adesiva que esteja dentro do prazo de validade:

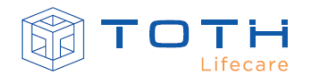

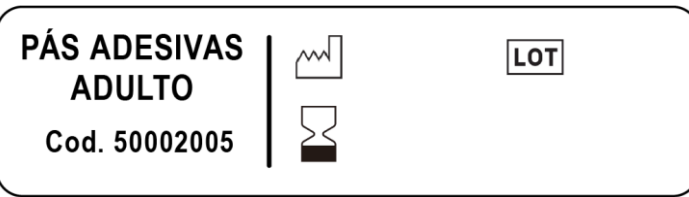

Para instalar as pás adesivas, conecte o conector das Pás Adesivas no conector da parte frontal do EASYSHOCK:

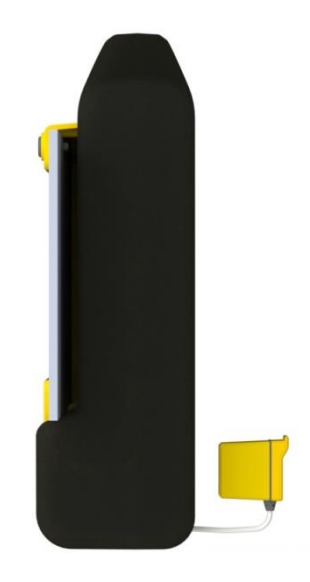

Após conectar o cabo, insira o pacote no compartimento traseiro do EASYSHOCK:

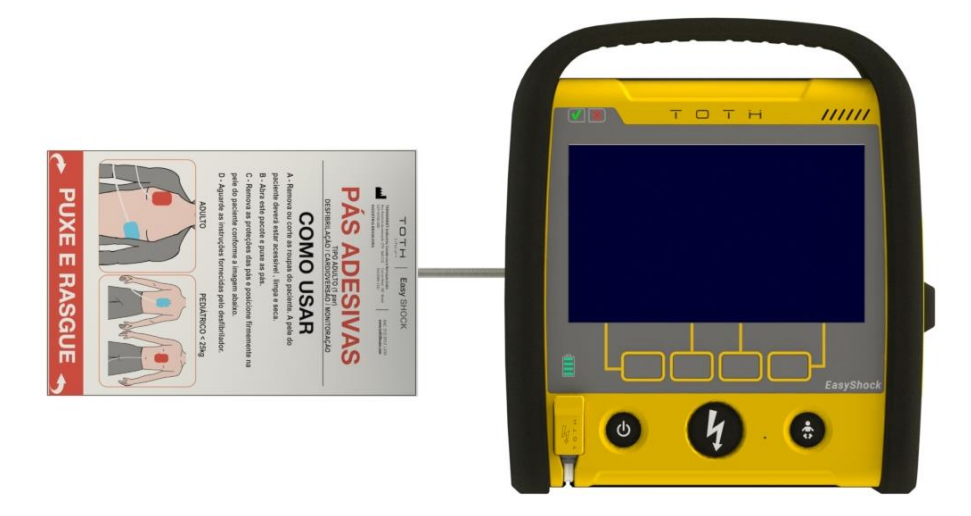

A mensagem PUXE e RASGUE deverá ficar visível na lateral do EASYSHOCK:

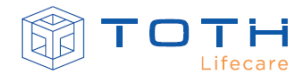

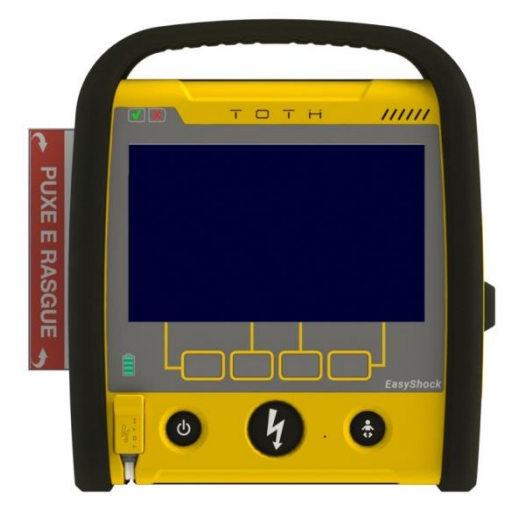

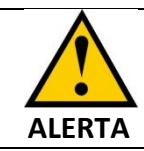

As Pás Adesivas são de uso único e obrigatoriamente devem ser substituídas por novas após o uso.

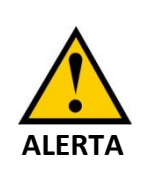

Não abra a embalagem antes do momento do uso. Após abrir a embalagem, o gel condutivo irá começar a secar e prejudica o contato. Caso a embalagem tenha sido aberta durante atendimento e não será utilizada prontamente, substitua as Pás por novas.

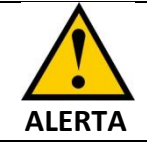

As Pás adesivas possuem prazo de validade. Verifique a validade das Pás na embalagem e substitua as Pás Adesivas se o prazo de validade expirou.

#### <span id="page-33-0"></span>**3.4 Teste de Usuário**

O Teste de Usuário é uma rotina de teste que irá realizar todos os testes previstos no autoteste (testes diários, semanais e mensais) e, adicionalmente, irá realizar mais testes interagindo com o Usuário.

Recomenda-se realizar o Teste de Usuário após trocas de baterias, ao retirar da embalagem e colocá-lo para uso pela primeira vez, e também após cada uso.

Para informações em como realizar o Teste de Usuário, consulte *[7.2](#page-96-0) [Teste de Usuário](#page-96-0)*.

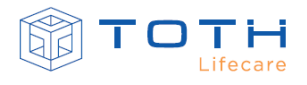

#### <span id="page-34-0"></span>**3.5 Instalação do FEEDBACK DE RCP**

Caso o acessório FEEDBACK DE RCP esteja disponível, para utilizá-lo é necessário conectá-lo à entrada USB do EASYSHOCK.

Para conectar o FEEDBACK DE RCP, siga as instruções:

**1.** Abra a tampa lateral dos conectores do EASYSHOCK

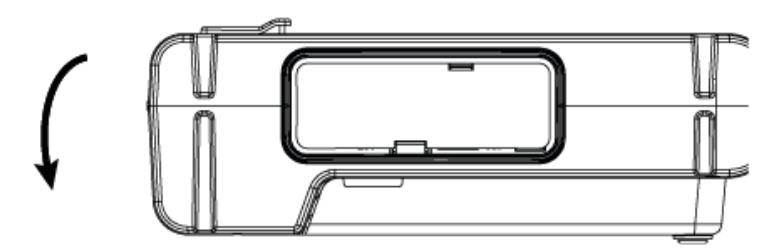

**2.** Conecte o FEEDBACK DE RCP a porta USB

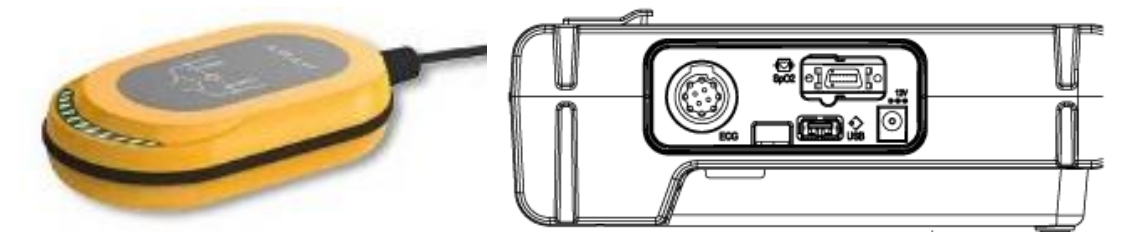

**3.** O FEEDBACK DE RCP estará pronto para operar com EASYSHOCK. Consultar as seções *[4.2.3](#page-40-0)* e *[4.3.3](#page-46-0)* para detalhes do funcionamento no Modo Automático e a seção *[5.4](#page-61-0)* para detalhes do funcionamento no Modo Avançado.

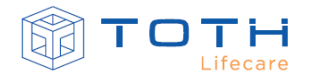

## **4. OPERANDO NO MODO AUTOMÁTICO**

<span id="page-35-0"></span>As instruções de uso e os passos seguidos no modo automático, conforme serão descritos a seguir, são definidos de acordo com as configurações originais do EASYSHOCK. Consulte o capítulo *[CONFIGURAÇÕES](#page-111-0)* para selecionar diferentes opções de uso no Modo Automático e que sejam adequadas ao local de uso e tipo de Usuário. (tempo de RCP, protocolo de energia, etc.). As instruções de operação no modo automático são as mesmas para o modelo com display e sem display. No EASYSHOCK sem display as instruções serão dadas através de comando de voz e dos leds indicadores de status. No EASYSHOCK com display além das instruções de comando

de voz, imagens e textos auxiliam nas instruções a serem realizadas pelo Usuário.

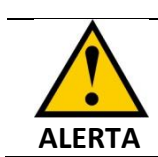

No modo automático (DEA), siga exatamente as instruções que o EASYSHOCK fornece durante a operação.

Consulte o capítulo *[CONFIGURAÇÕES](#page-111-0)* para informações em como ajustar o Modo de Inicialização para que o EASYSHOCK inicie no Modo Automático ao ser ligado.

#### <span id="page-35-1"></span>**4.1 Ligando EASYSHOCK no Modo Automático**

Para ligar o EASYSHOCK pressione o botão liga/desliga que está posicionado na parte frontal do equipamento:

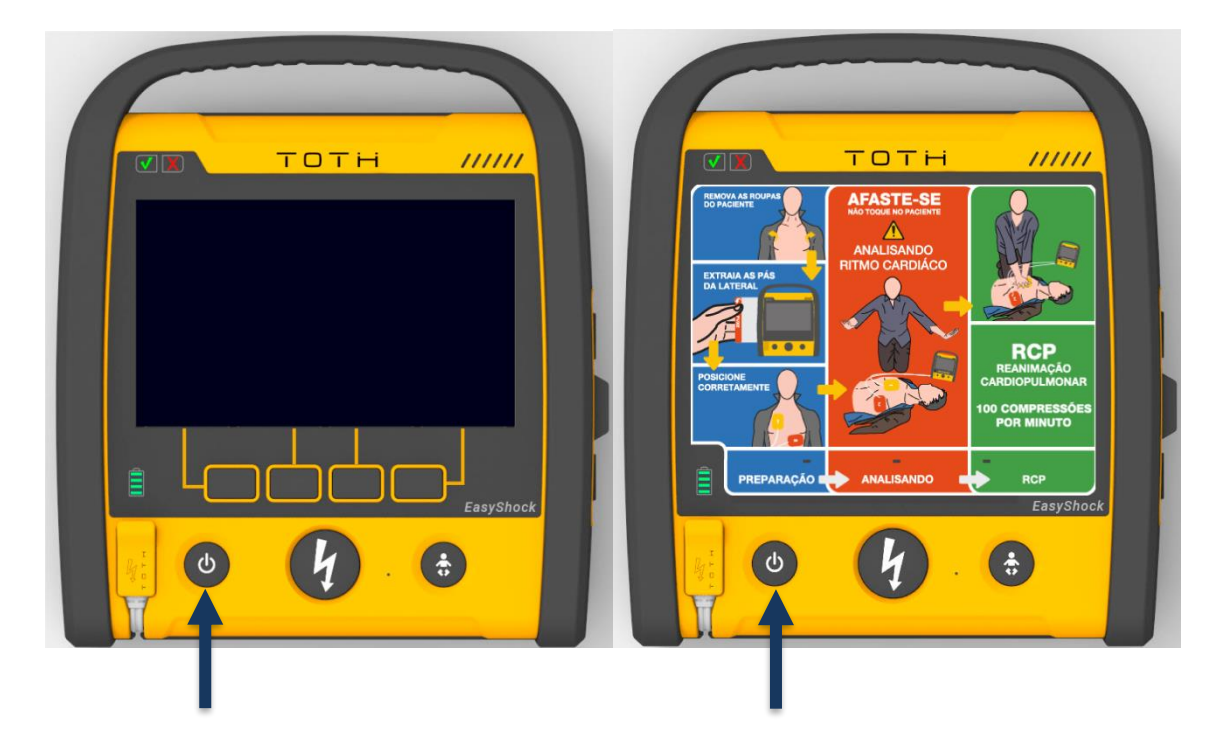
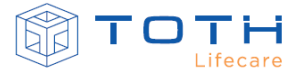

Ao ligar o EASYSHOCK sem display irá acender todos os seus leds e o EASYSHOCK com display, irá mostrar sua tela de inicialização e um tom será emitido identificando que o áudio está funcional:

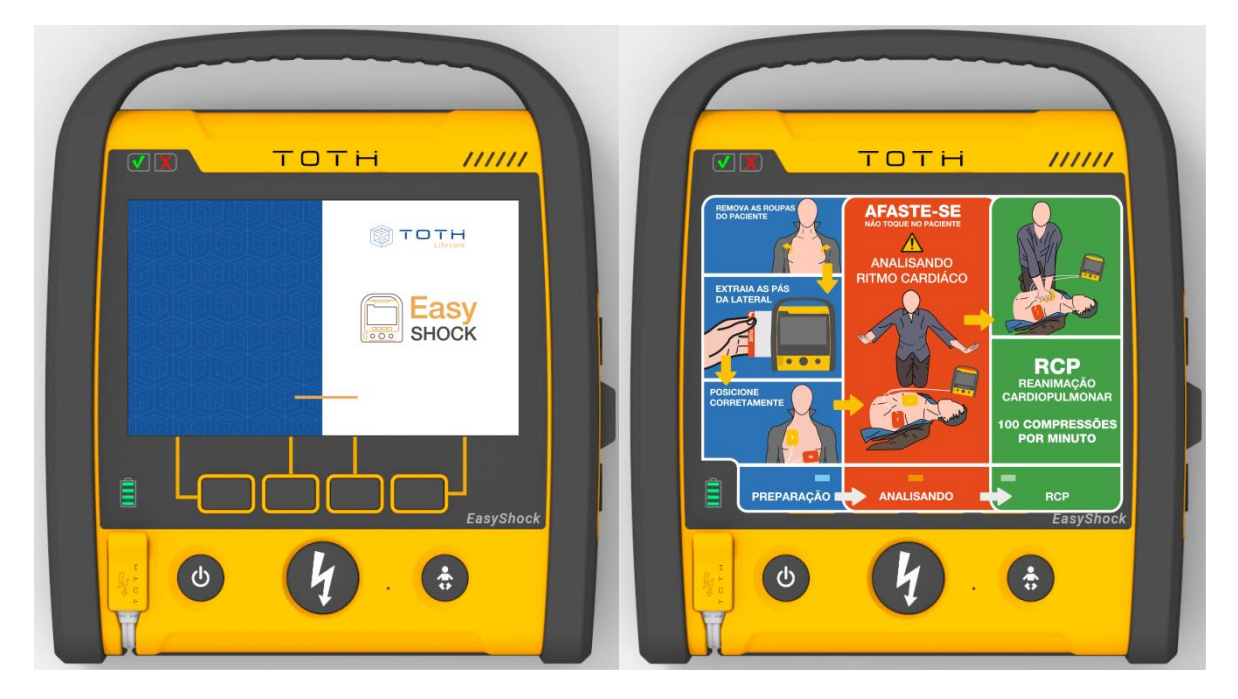

Na sequência o EASYSHOCK irá para tela etapa de preparação.

### **4.2 Operando com paciente adulto**

Quando o EASYSHOCK estiver devidamente preparado para o uso, com os acessórios PÁS ADESIVAS ADULTAS o modo de operação automático deverá seguir o roteiro de operação para paciente adulto conforme demonstrado a seguir.

### 4.2.1 **Preparação**

A etapa *preparação* consiste em executar as ações para que se consiga posicionar as pás adesivas no paciente. No EASYSHOCK sem display, ele irá ficar com o Led azul esquerdo aceso, indicando que a etapa azul do pictograma está ativa. No EASYSHOCK com display o fundo da tela ficara em azul nesta etapa.

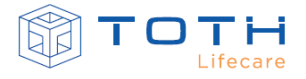

A seguir estão os passos desta etapa:

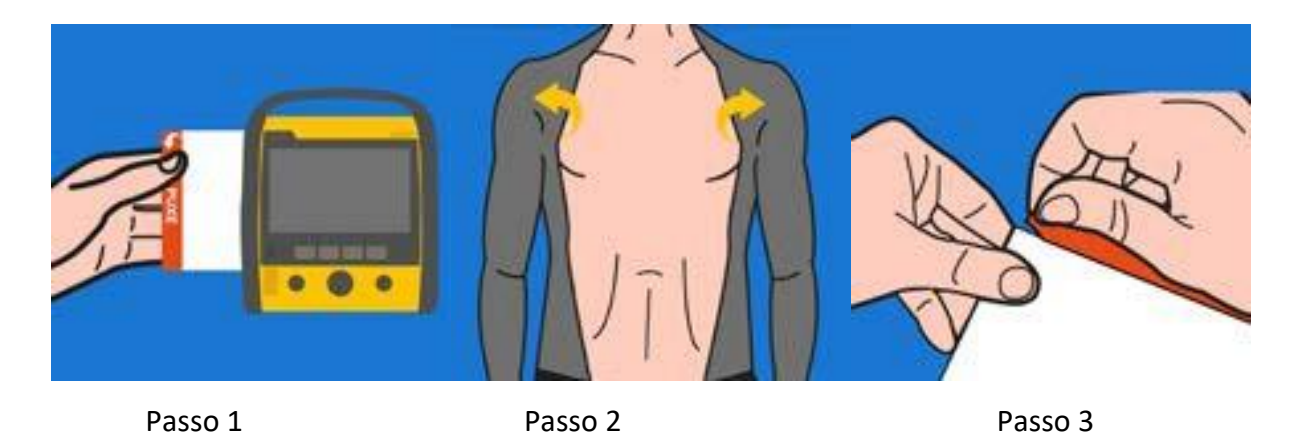

- Instrução Passo 1: Tire as pás localizadas na parte de trás do equipamento. (Caso as pás estejam ainda na base do EASYSHOCK. Se as pás já estiverem fora da base, esse passo não será apresentado)
- Instrução Passo 2: Remova ou corte a roupa do paciente para acessar o tórax
- Instrução Passo 3: Puxe na parte vermelha para abrir a embalagem das pás

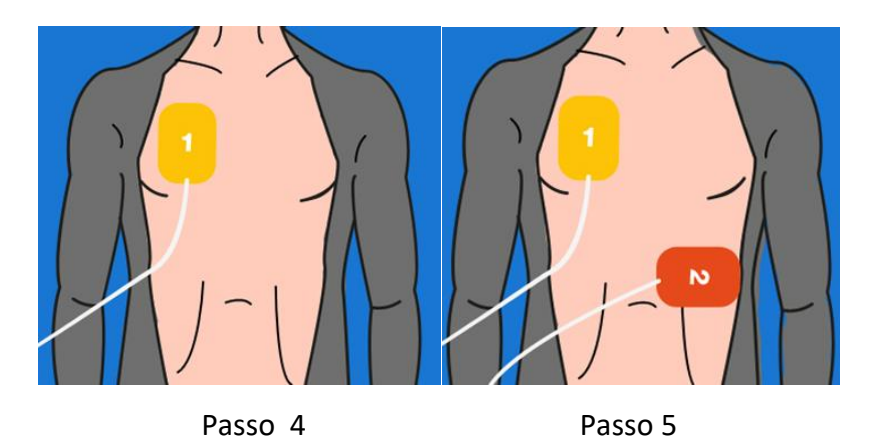

- Instrução Passo 4: Retire a proteção da Pá amarela e cole no tórax exposto do paciente
- Instrução Passo 5: Retire a proteção da Pá laranja e cole no tórax exposto do paciente

Com as pás corretamente posicionadas no paciente, o EASYSHOCK segue para a etapa *Analisando*.

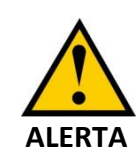

Mal contato das Pás Adesivas com o paciente podem comprometer a análise e entrega da terapia de choque. Verifique se as Pás Adesivas estão devidamente coladas no paciente e conectadas no EASYSHOCK.

### 4.2.2 **Analisando**

A etapa *Analisando* consiste nas ações de análise do ritmo cardíaco do paciente, carregamento da energia e aplicação da terapia de choque. No EASYSHOCK sem display, ele irá ficar com o Led vermelho central aceso, indicando que a etapa vermelha do pictograma está ativa. No EASYSHOCK com display o fundo da tela ficará em vermelho nesta etapa.

#### 4.2.2.1 Ritmo Chocável

A seguir estão os passos no caso do paciente apresentar um ritmo chocável

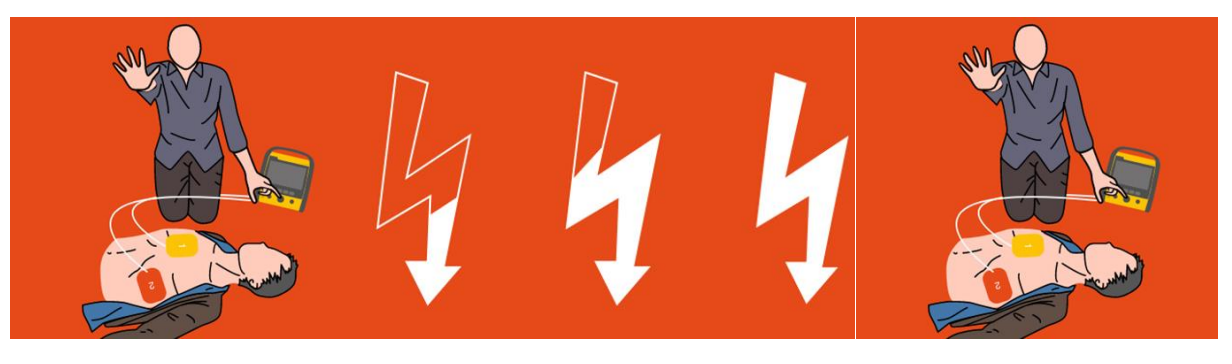

#### Passo6 Passo7 Passo 8

- Instrução Passo 6: ATENÇÃO! Não toque no paciente! Analisando ritmo cardíaco!
- Instrução Passo 7: Choque Indicado! Carregando!
- Instrução Passo 8: ATENÇÃO! Não toque no paciente!

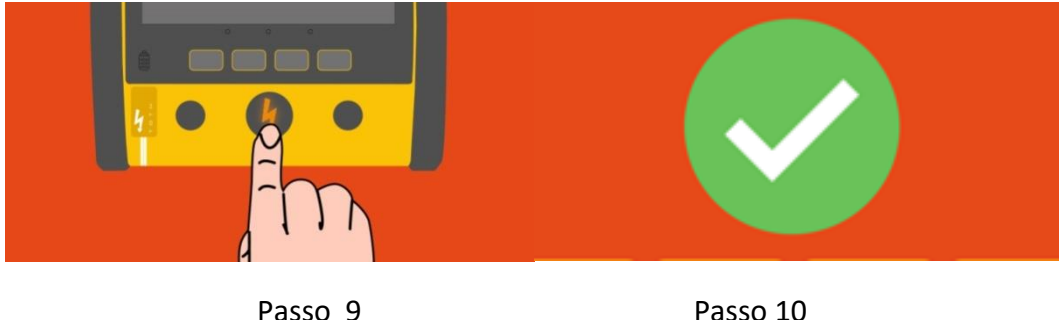

- Instrução Passo 9: Aperte o botão piscando em laranja para entregar o choque!
- Instrução Passo 10: Choque entregue!

Após a entrega do choque, o EASYSHOCK segue para a etapa *RCP*.

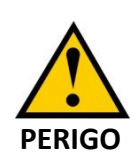

Não toque no paciente quando o EASYSHOCK avisar que o paciente não pode ser tocado. Existe risco de choque elétrico e risco de afetar o desempenho do detector de ritmo, podendo atrasar a entrega da terapia de choque.

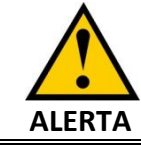

Não realize nenhuma manobra com o paciente e o mantenha parado durante a análise do ritmo. Os movimentos podem confundir a correta detecção de ritmo e retardar a terapia.

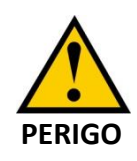

A terapia de desfibrilação pode causar danos ao usuário e outros socorristas durante o atendimento. Não toque no paciente durante a entrega da terapia de desfibrilação.

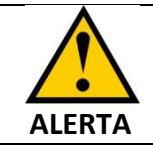

Após 30 segundos de a carga estar pronta, se o choque não for entregue, o EASYSHOCK irá cancelar a choque realizando uma descarga interna.

### 4.2.2.2 Choque não indicado

A seguir estão os passos no caso do paciente apresentar um ritmo não chocável, e, portanto o EASYSHOCK não recomendará o choque:

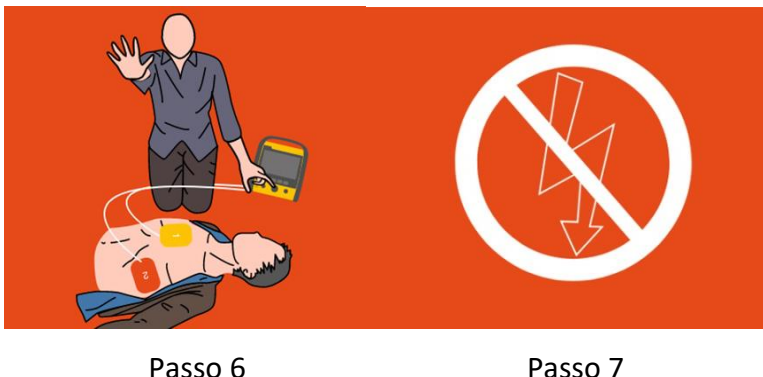

- Instrução Passo 6: ATENÇÃO! Não toque no paciente! Analisando ritmo cardíaco!
- Instrução Passo 7: Choque Não Indicado!

Ao não indicar o choque, o EASYSHOCK segue para a etapa *RCP*.

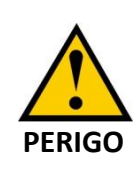

Não toque no paciente quando o EASYSHOCK avisar que o paciente não pode ser tocado. Existe risco de choque elétrico e risco de afetar o desempenho do detector de ritmo.

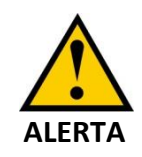

Não realize nenhuma manobra com o paciente e o mantenha parado durante a análise do ritmo. Os movimentos podem confundir a correta detecção de ritmo.

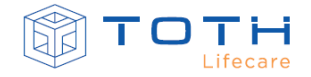

#### 4.2.3 **RCP**

A etapa *RCP* consiste nas ações de auxílio nas manobras de ressuscitação cardiopulmonar. No EASYSHOCK sem display, ele irá ficar com o Led verde direito aceso, indicando que a etapa verde do pictograma está ativa. No EASYSHOCK com display o fundo da tela ficara em verde nesta etapa.

Na etapa RCP, instruções de voz, imagens e mensagens de aviso para auxiliar no RCP são fornecidas. Um metrônomo na frequência de 100 tons/minuto é ligado para que auxilie o Usuário no ritmo da massagem cardíaca.

A seguir estão os passos da etapa *RCP*:

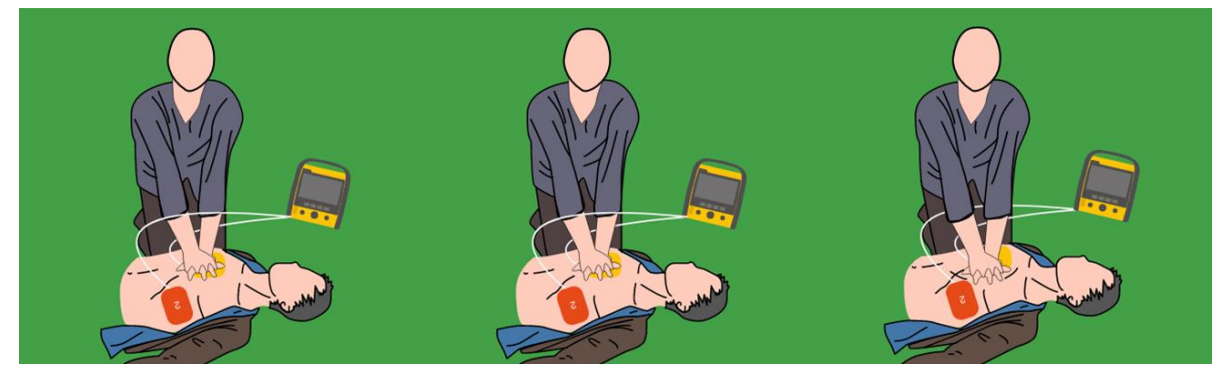

Passo 11 Passo 12 Passo 13

- Instrução Passo 11: Agora você pode tocar o paciente.
- Instrução Passo 12: Posicione uma mão sobre o tórax do paciente. Posicione a outra mão sobre a primeira mão.
- Instrução Passo 13: Pressione o tórax do paciente seguindo ritmo

Caso esteja disponível o acessório FEEDBACK DE RCP, na etapa de *RCP,* ele irá ativar a interface de feedback de RCP que permite visualizar a profundidade da compressão aplicada ao tórax do paciente e também o contador de frequência de compressão:

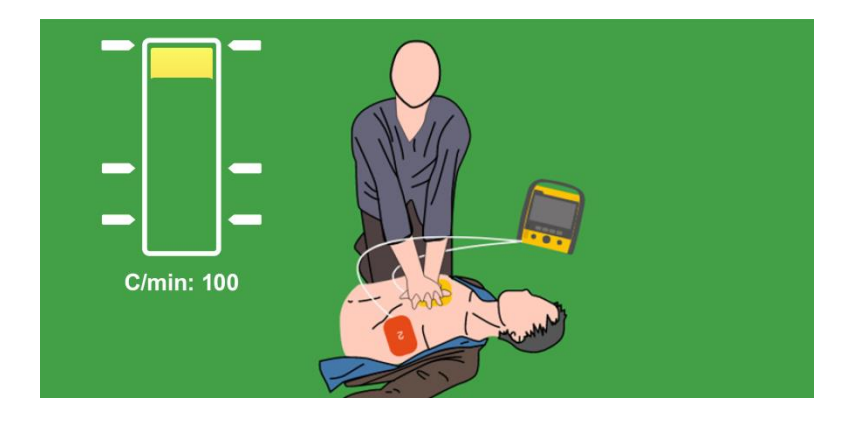

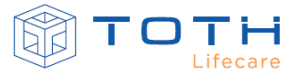

Posicione o FEEDBACK DE RCP sobre o tórax do paciente, conforme a indicado na etiqueta do mesmo de modo que o acessório fique entre as mãos e o tórax do paciente, e comece a pressionar o tórax do paciente:

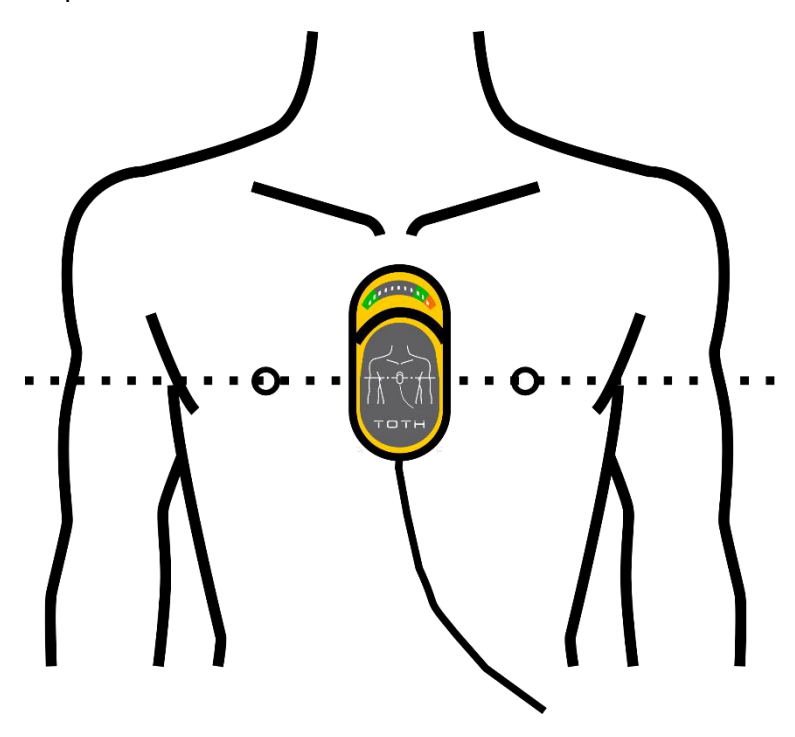

Caso o acessório detecte que a frequência ou a profundidade da compressão está inadequada, ele irá alertar com comandos de voz para que seja possível melhorar as compressões. A barra de compressão exibe em tempo real a profundidade da massagem e as setas da barra de compressão indicam a variação de profundidade que se deve buscar manter (recuando até a seta superior e avançando para ficarem entre as duas setas inferiores).

A etapa de RCP é finalizada após um período de tempo, e o EASYSHOCK automaticamente retorna a etapa *Analisando* para novamente analisar o ritmo cardíaco do paciente e determinar se ainda persiste um ritmo chocável ou não.

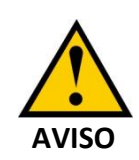

A realização da manobra de RCP por períodos excessivos ou com extrema força poderá causar danos as Pás Adesivas. Substitua as Pás Adesivas caso seja identificado danos durante a manobra

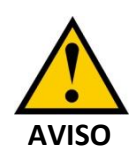

Os sons do metrônomo RCP não indicam informações sobre o estado do paciente. Como o estado do paciente pode mudar em pouco tempo, o paciente deve ser avaliado o tempo inteiro. Não submeta o paciente ao RCP caso ele esteja respondendo a estímulos ou respirando normalmente.

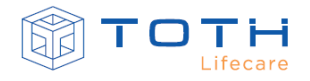

### **4.3 Operando com paciente pediátrico**

O EASYSHOCK pode ser utilizado com pacientes pediátricos tanto com as PÁS ADESIVAS PEDIÁTRICAS (cod. 50002006) quanto com as PÁS ADESIVAS ADULTAS (cod. 50002005):

- Com o acessório PÁS ADESIVAS PEDIÁTRICAS (cod. 50002006): Neste caso o EASYSHOCK detecta que as PÁS ADESIVAS PEDIÁTRICAS estão conectadas e automaticamente limita a energia para pacientes pediátrico (configuração padrão 50J-50J-50J)
- Com o acessório PÁS ADESIVAS ADULTAS (cod. 50002005): O Usuário deverá pressionar o botão pediátrico do EASYSHOCK. Quando o botão é pressionado o EASYSHOCK limita a energia para pacientes pediátrico (configuração padrão 50J-50J-

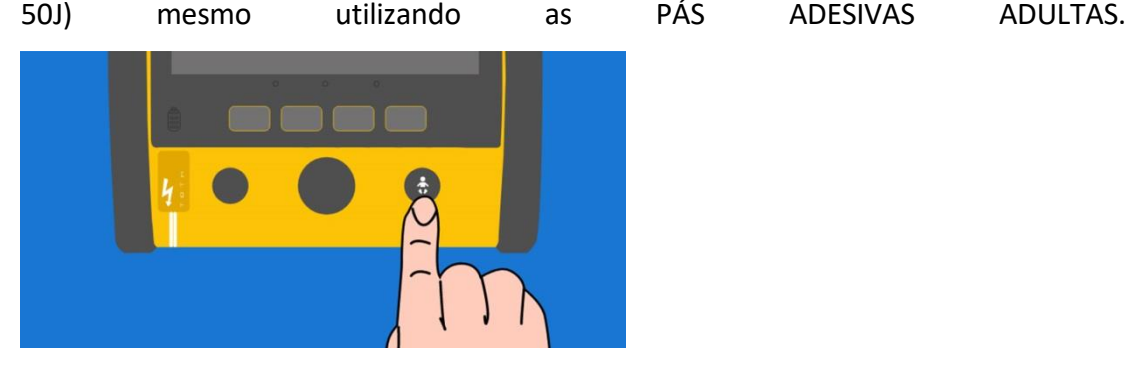

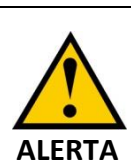

Quando for atender um paciente pediátrico utilizando as PÁS ADESIVAS ADULTAS (cod. 50002005), pressione o botão pediátrico para limitar a energia.

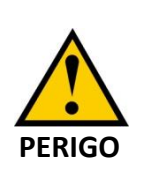

Não atrase o socorro a um paciente pediátrico no caso de somente as PÁS ADESIVAS ADULTAS (cod. 50002005) estiverem disponíveis. Aplique-as conforme instruções na embalagem e pressione o botão pediátrico do EASYSHOCK.

### 4.3.1 **Preparação**

A etapa *preparação* consiste em executar as ações para que se consiga posicionar as pás adesivas no paciente. No EASYSHOCK sem display, ele irá ficar com o Led azul esquerdo aceso, indicando que a etapa azul do pictograma está ativa. No EASYSHOCK com display o fundo da tela ficara em azul nesta etapa.

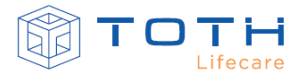

Passo 1 Passo 2 Passo 2 Passo 3

A seguir estão os passos desta etapa:

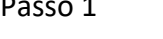

- Instrução Passo 1: Tire as pás localizadas na parte de trás do equipamento. (Caso as pás estejam ainda na base do EASYSHOCK. Se as pás já estiverem fora da base, esse passo não apresentado).
- Instrução Passo 2: Remova ou corte a roupa do paciente para acessar o tórax.

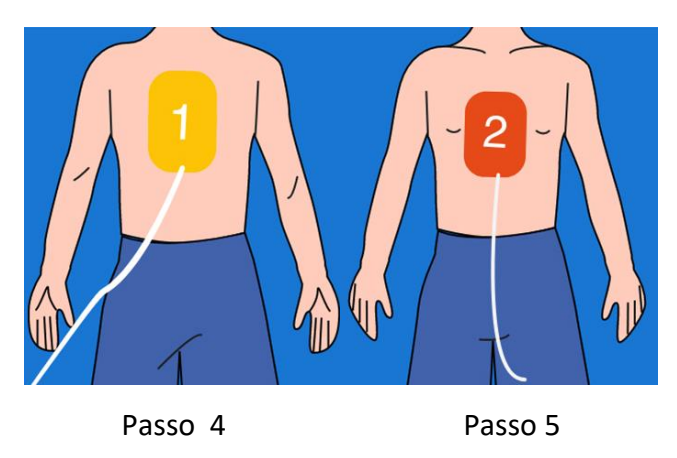

• Instrução Passo 3: Puxe na parte vermelha para abrir a embalagem das pás.

- Instrução Passo 4: Retire a proteção da Pá amarela e cole nas costas exposta do paciente.
- Instrução Passo 5: Retire a proteção da Pá laranja e cole no tórax exposto do paciente.

Com as pás corretamente posicionadas no paciente, o EASYSHOCK segue para a etapa *Analisando*.

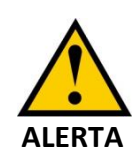

Mau contato das Pás Adesivas com o paciente pode comprometer a análise e entrega da terapia de choque. Verifique que as Pás Adesivas estão devidamente coladas no paciente e conectadas no EASYSHOCK.

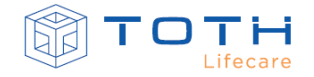

### 4.3.2 **Analisando**

A etapa *Analisando* consiste nas ações de análise do ritmo cardíaco do paciente, carregamento da energia e aplicação da terapia de choque. No EASYSHOCK sem display, ele irá ficar com o Led vermelho central aceso, indicando que a etapa vermelha do pictograma está ativa. No EASYSHOCK com display o fundo da tela ficará em vermelho nesta etapa.

#### 4.3.2.1 Ritmo Chocável

A seguir estão os passos no caso do paciente apresentar um ritmo chocável:

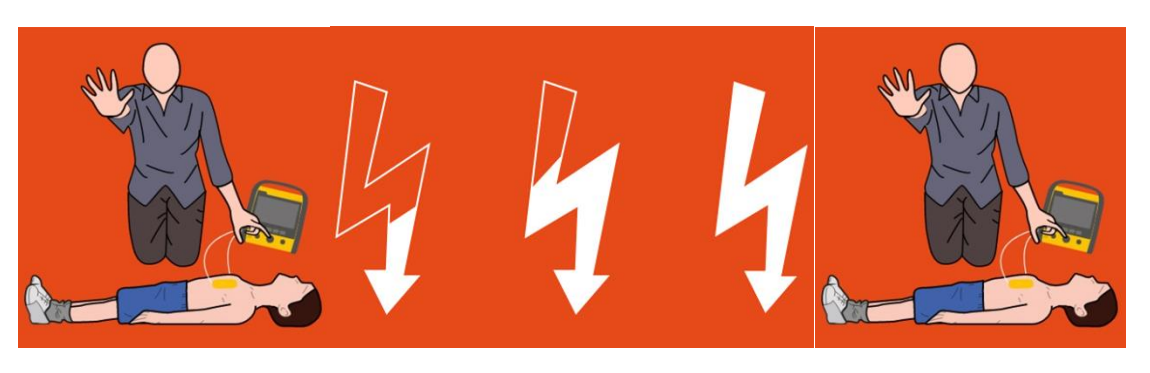

#### Passo 6 Passo 7 Passo 7 Passo 8

- Instrução Passo 6: ATENÇÃO! Não toque no paciente! Analisando ritmo cardíaco!
- Instrução Passo 7: Choque Indicado! Carregando!
- Instrução Passo 8: ATENÇÃO! Não toque no paciente!

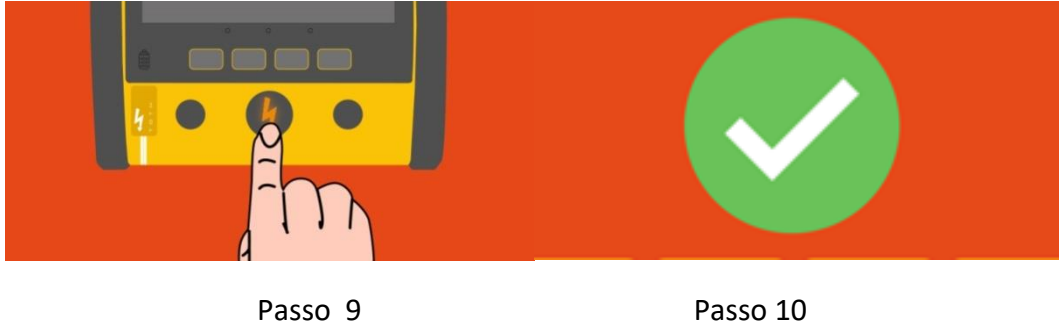

- Instrução Passo 9: Aperte o botão piscando em laranja para entregar o choque!
- Instrução Passo 10: Choque entregue!

Após a entrega do choque, o EASYSHOCK segue para a etapa *RCP*.

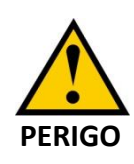

Não toque no paciente quando o EASYSHOCK avisar que o paciente não pode ser tocado. Existe risco de choque elétrico e risco de afetar o desempenho do detector de ritmo, podendo atrasar a entrega da terapia de choque.

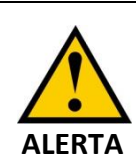

Não realize nenhuma manobra com o paciente e o mantenha parado durante a análise do ritmo. Os movimentos podem confundir a correta detecção de ritmo e retardar a terapia.

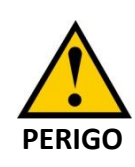

A terapia de desfibrilação pode causar danos ao Usuário e outros socorristas durante o atendimento. Não toque no paciente durante a entrega da terapia de desfibrilação.

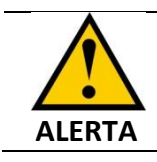

Após 30 segundos de a carga estar pronta, se o choque não for entregue, o EASYSHOCK irá cancelar a choque realizando uma descarga interna.

### 4.3.2.2 Choque não indicado

A seguir estão os passos no caso do paciente apresentar um ritmo não chocável, e, portanto o EASYSHOCK não recomenda o choque:

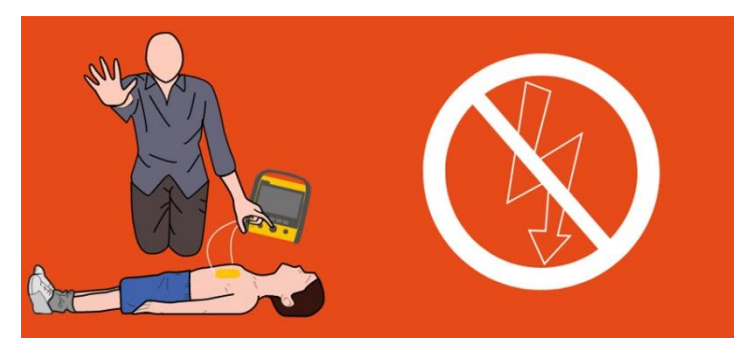

Passo 6 Passo 7

- Instrução Passo 6: ATENÇÃO! Não toque no paciente! Analisando ritmo cardíaco!
- Instrução Passo 7: Choque Não Indicado!

Ao não indicar o choque, o EASYSHOCK segue para a etapa *RCP*.

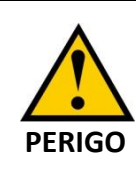

Não toque no paciente quando o EASYSHOCK avisar que o paciente não pode ser tocado. Existe risco de choque elétrico e risco de afetar o desempenho do detector de ritmo.

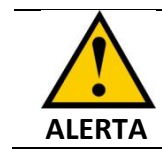

Não realize nenhuma manobra com o paciente e o mantenha parado durante a análise do ritmo. Os movimentos podem confundir a correta

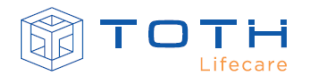

detecção de ritmo.

#### 4.3.3 **RCP**

A etapa *RCP* consiste nas ações de auxílio nas manobras de ressuscitação cardiopulmonar. No EASYSHOCK sem display, ele irá ficar com o Led verde direito aceso, indicando que a etapa verde do pictograma está ativa. No EASYSHOCK com display o fundo da tela ficara em verde nesta etapa.

Na etapa RCP, instruções de voz, imagens e mensagens de aviso para auxiliar no RCP são fornecidas. Um metrônomo na frequência de 100 tons/minuto é ligado para que auxilie o Usuário no ritmo da massagem cardíaca.

A seguir estão os passos da etapa *RCP*:

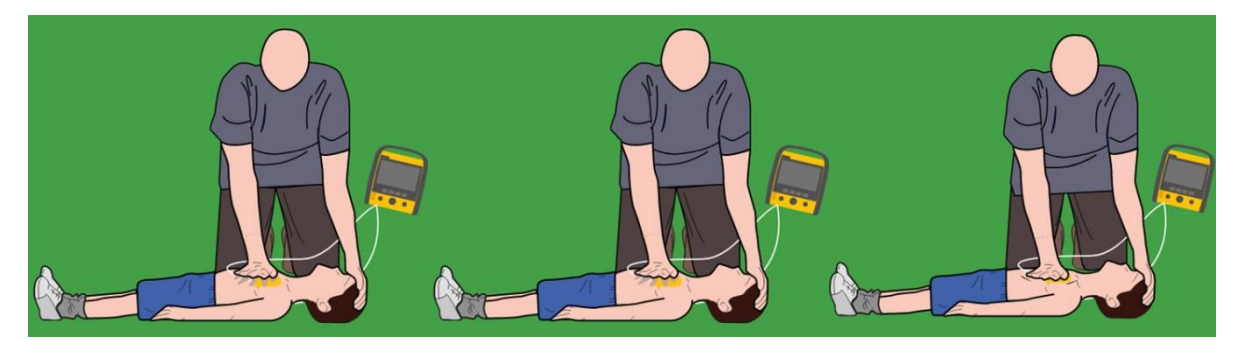

Passo 11 Passo 12 Passo 13

• Instrução Passo 11: Agora você pode tocar o paciente.

• Instrução Passo 12: Posicione uma mão sobre o tórax do paciente.

• Instrução Passo 13: Pressione o tórax do paciente seguindo ritmo

Caso esteja disponível o acessório FEEDBACK DE RCP, na etapa de *RCP,* ele irá ativar a interface de feedback de RCP que permite visualizar a profundidade da compressão aplicada ao tórax do paciente e também o contador de frequência de compressão:

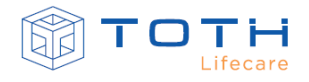

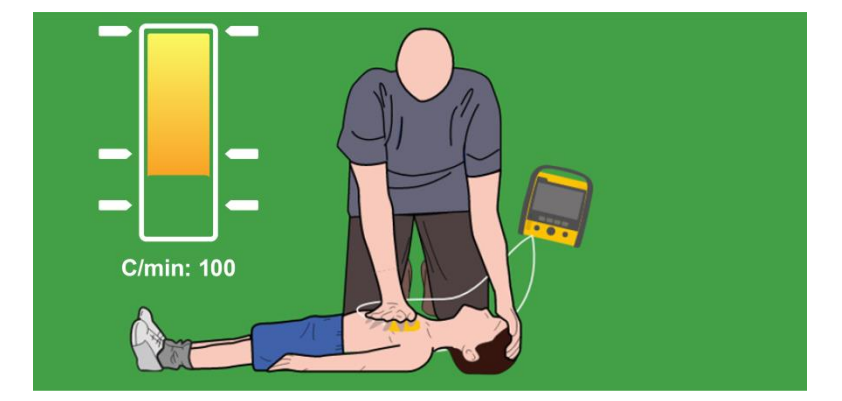

Posicione o FEEDBACK DE RCP sobre o tórax do paciente, conforme a indicado na etiqueta do mesmo de modo que o acessório fique entre as mãos e o tórax do paciente, e comece a pressionar o tórax do paciente:

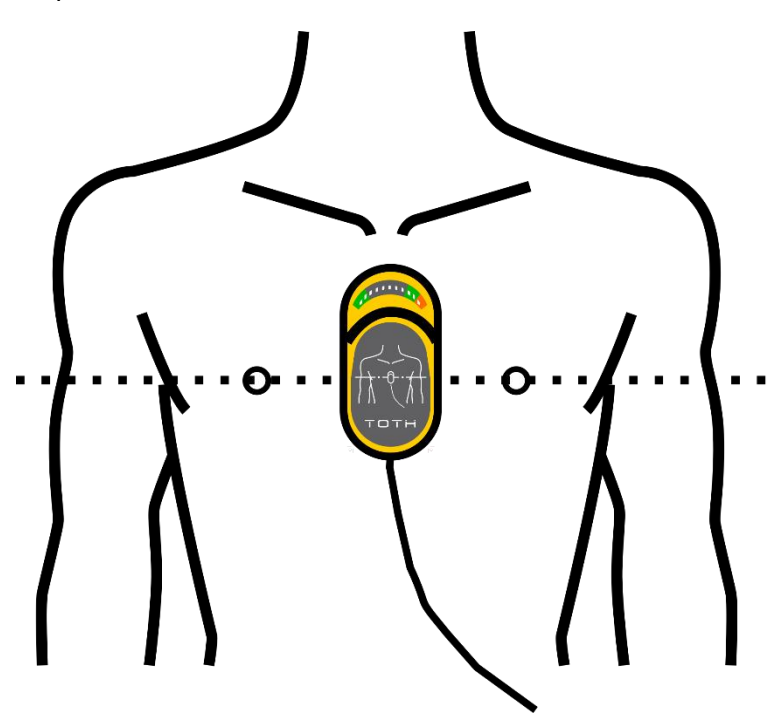

Caso o acessório detecte que a frequência ou a profundidade da compressão está inadequada, ele irá alertar com comandos de voz para que seja possível melhorar as compressões. A barra de compressão exibe em tempo real a profundidade da massagem e as setas da barra de compressão indicam a variação de profundidade que se deve buscar manter (recuando até a seta superior e avançando para ficarem entre as duas setas inferiores).

A etapa de RCP é finalizada após um período de tempo, e o EASYSHOCK automaticamente retorna a etapa *Analisando* para novamente analisar o ritmo cardíaco do paciente e determinar se ainda persiste um ritmo chocável ou não.

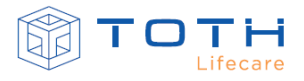

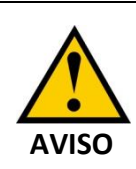

A realização da manobra de RCP por períodos excessivos ou com extrema força poderá causar danos as Pás Adesivas. Substitua as Pás Adesivas caso seja identificado danos durante a manobra.

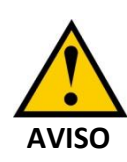

Os sons do metrônomo RCP não indicam informações sobre o estado do paciente. Como o estado do paciente pode mudar em pouco tempo, o paciente deve ser avaliado o tempo inteiro. Não submeta o paciente ao RCP caso ele esteja respondendo a estímulos ou respirando normalmente.

# **4.4 Utilizando o cabo de ECG no Modo Automático**

Quando disponível, é possível utilizar o cabo de ECG de 3 ou 5 vias do EASYSHOCK para realizar a etapa de análise do Modo Automático.

A aquisição do sinal do cabo de ECG deve ser realizado na etapa de Preparação do Modo Automatico. Para informações em como adquirir o sinal de ECG através dos cabos de ECG de 3 ou 5 vias consulte as seções *[6.1.1-Preparação da pele para aplicar os eletrodos](#page-67-0)*, *[6.1.2-Conexão](#page-68-0) [do Cabo de](#page-68-0) ECG* e *[6.1.3-Colocação dos eletrodos de ECG](#page-68-1)*.

Ao detectar o sinal do cabo de ECG no Modo Automático, o EASYSHOCK irá entrar na etapa de analisando.

Em caso de detecção de ritmo chocável o EASYSHOCK irá voltar para etapa de Preparação para indicar que as Pás Adesivas devem ser utilizadas.

Em caso de detecção de ritmo não-chocável o EASYSHOCK irá avançar para etapa de RCP e após o tempo de RCP finalizado, irá reanalisar o ritmo do paciente através do cabo de ECG.

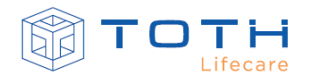

# **5. OPERANDO NO MODO AVANÇADO**

<span id="page-49-0"></span>No Modo Avançado o EASYSHOCK permite que a terapia de desfibrilação seja operada manualmente e também disponibiliza a opção de realizar a terapia de desfibrilação sincronizada (cardioversão). O EASYSHOCK no Modo Avançado somente pode ser operado por Usuários com capacitação médica e/ou SAV/ACLS.

O Modo Avançado somente está disponível no EASYSHOCK com display.

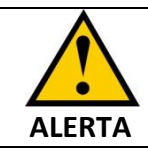

Somente Usuários com capacitação médica e/ou em Suporte Avançado de Vida (SAV/ACLS) podem operar o EASYSHOCK no Modo Avançado.

## **5.1 Ligando EASYSHOCK**

Para ligar o EASYSHOCK pressione o botão liga/desliga que está posicionado na parte frontal do equipamento:

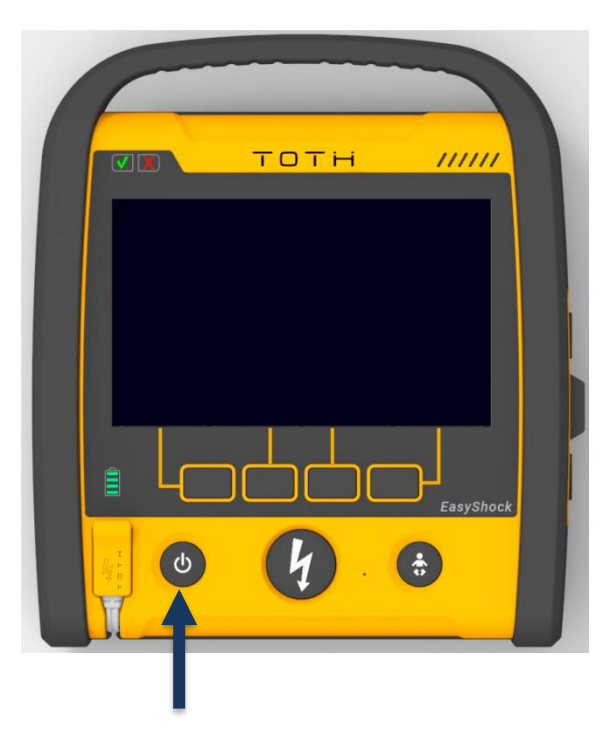

Ao ligar o EASYSHOCK com display, irá mostrar sua tela de inicialização e um tom será emitido identificando que o áudio está funcional:

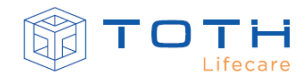

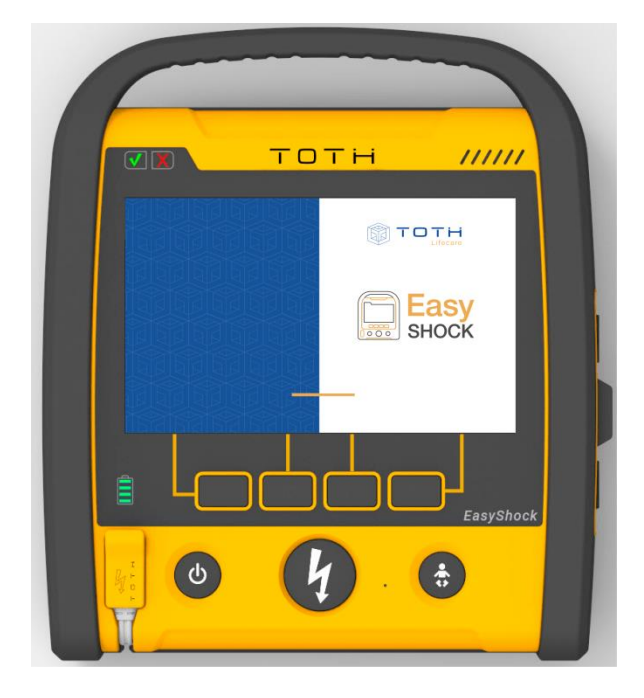

O EASYSHOCK na sua configuração original irá inicializar no Modo Automático. É necessário configurá-lo para que inicie no Modo Avançado. Para alterar as configurações do EASYSHOCK consulte o capítulo *[CONFIGURAÇÕES.](#page-111-0)*

### **5.2 Tela e Navegação**

Ao ligar/entrar no Modo Avançado o EASYSHOCK irá apresentar a seguinte tela:

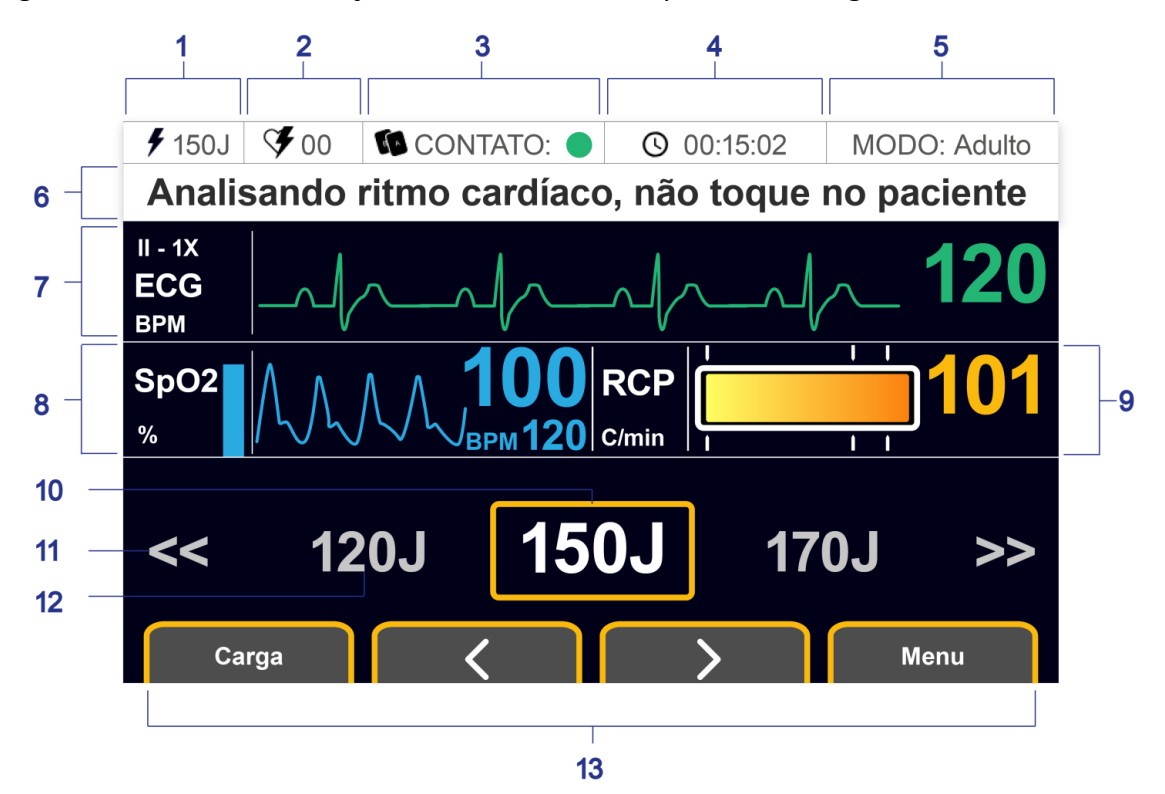

 $\overline{1}$ 

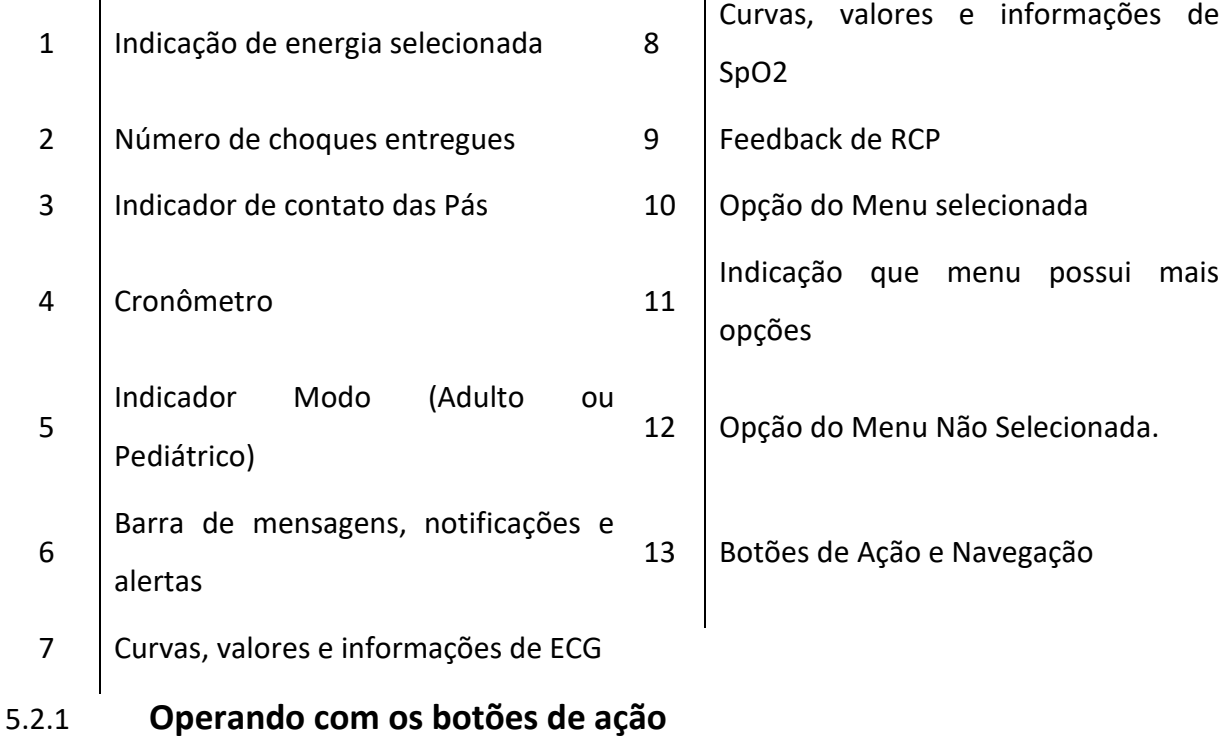

A operação é realizada através dos 4 (quatro) botões de ação. Os botões de ação permitem escolher entre os modos de operação e acessar os menus e submenus de configuração de cada modo.

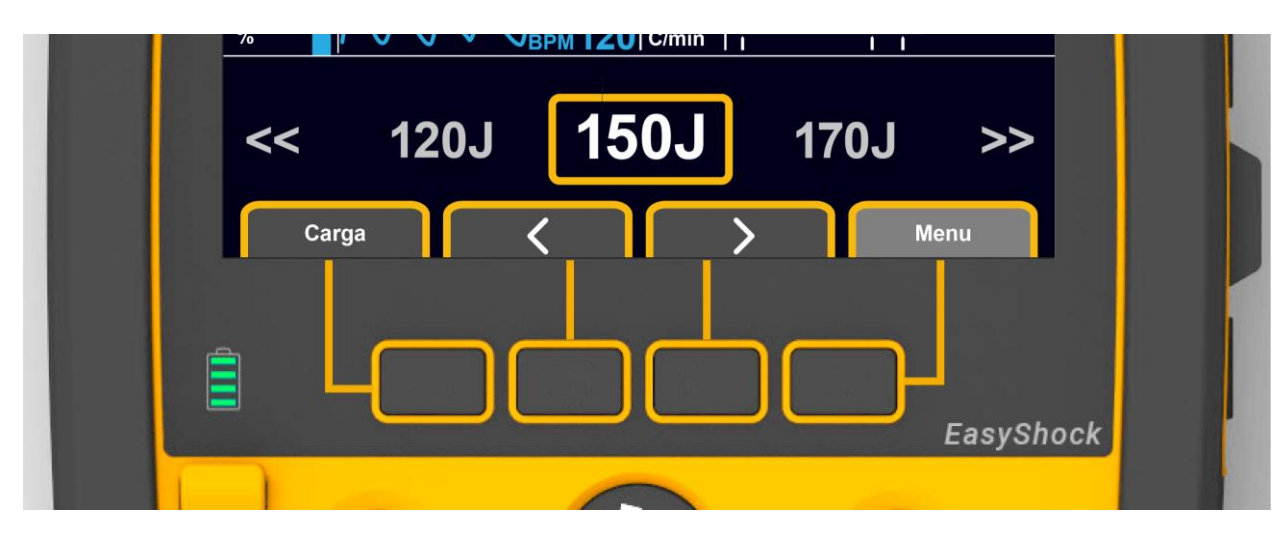

A operação com os botões de ação é simples e intuitiva. Cada botão possuí uma linha amarela interligando à ação do display da qual aquele botão representa. Veja por exemplo a opção carga, ela é representada pelo primeiro botão do lado esquerdo.

Quando pressionado um dos botões de ação, a opção na interface trocará rapidamente para uma cor cinza mais clara, assim identificando qual opção foi pressionada. Observe o exemplo abaixo:

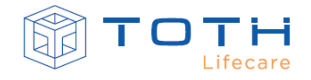

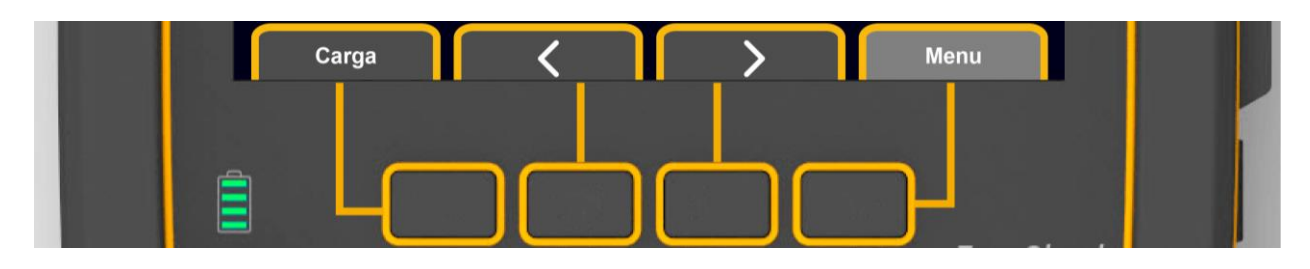

### 5.2.2 **Utilizando o menu de opções**

Ao pressionar a opção MENU, você será direcionado para a tela de menu. Nesta tela você terá quatro opções de navegação. Sendo elas:

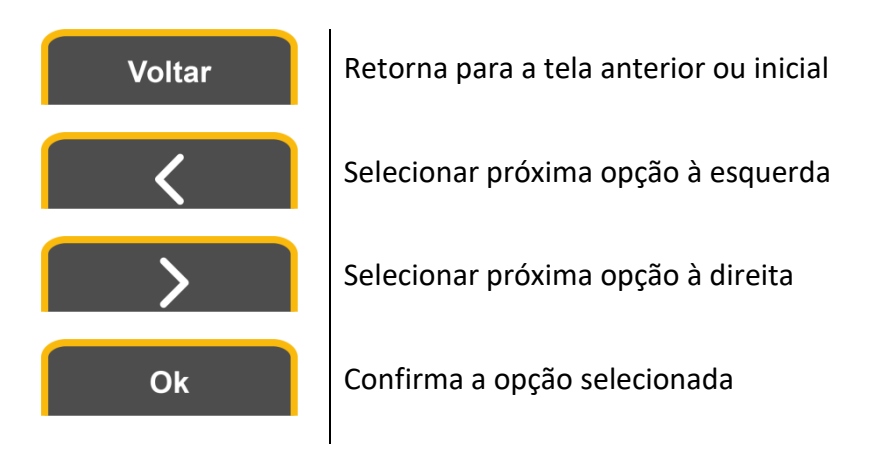

A opção selecionada sempre estará no centro do display em torno de um retângulo amarelo.

### **5.3 Desfibrilação Manual**

A desfibrilação manual permite que o Usuário selecione a energia, carregue e entregue o choque de forma autônoma. Para realizar a terapia de desfibrilação manual devem-se seguir os seguintes passos:

- Posicionar as Pás Adesivas no Paciente.
- Selecionar a Energia.
- Carregar a Energia.
- Entregar a Terapia de Choque.

A seguir são descritos como executar cada passo.

#### <span id="page-52-0"></span>5.3.1 **Posicionando as Pás Adesivas –Paciente Adulto**

Para posicionar as Pás Adesivas em um paciente Adulto, siga as instruções.

**1.** Extraia as PÁS ADESIVAS ADULTO da traseira do EASYSHOCK.

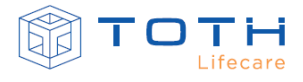

**2.** Abra a embalagem das PÁS ADESIVAS ADULTO e extraia as Pás.

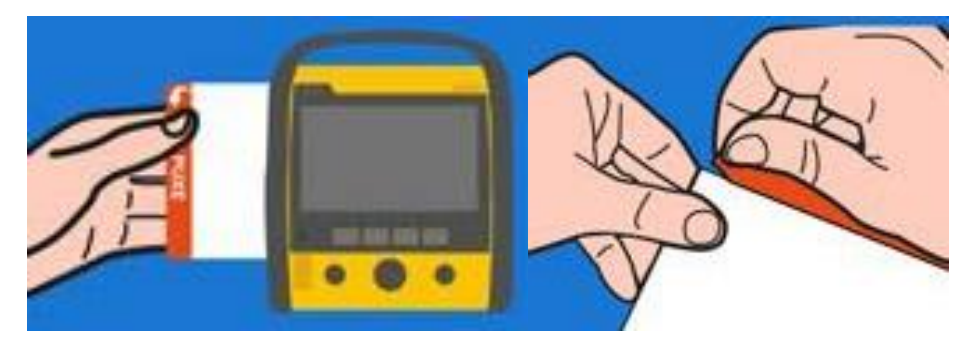

**3.** Antes de posicionar as Pás no paciente, o indicador de contato das Pás estará em vermelho, indicando que contato está ruim e não haverá sinal de ECG.

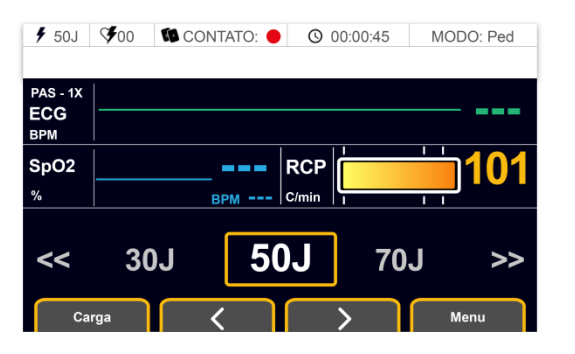

- **4.** Remova ou corte a roupa do paciente para acessar o tórax.
- **5.** Remova as películas de proteção das Pás e cole no tórax do paciente conforme imagem.

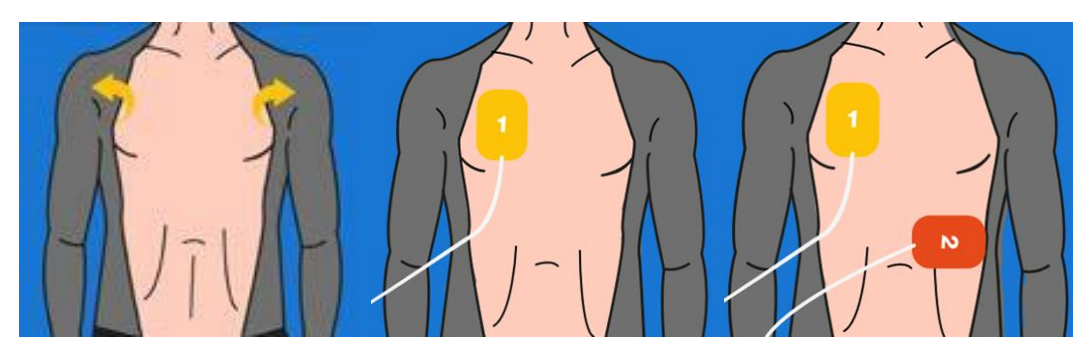

**6.** Quando as Pás forem corretamente posicionadas no paciente, o indicador de contato irá mudar para verde, indicando contato bom e o sinal de ECG estará presente na tela.

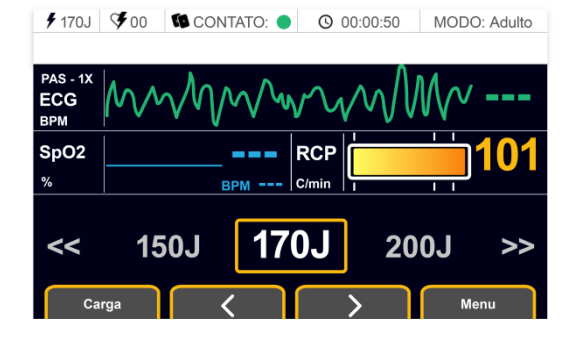

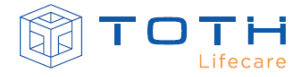

### <span id="page-54-0"></span>5.3.2 **Posicionando as Pás Adesivas – Paciente Pediátrico**

Em pacientes Pediátricos, recomenda-se utilizar as PÁS ADESIVAS PEDIÁTRICO, que ao serem conectadas no EASYSHOCK, ele entra no modo pediátrico, automaticamente limitando a energia para pacientes Pediátricos.

Caso somente as PÁS ADESIVAS ADULTO estiverem disponíveis, não atrase o tratamento e utilize as PÁS ADESIVAS ADULTO no paciente pediátrico e pressione o botão paciente pediátrico na parte frontal do EASYSHOCK para ele entrar no modo pediátrico, automaticamente limitando a energia para pacientes Pediátricos.

Para posicionar as PÁS ADESIVAS PEDIÁTRICO em um paciente Pediátrico, siga as instruções.

- **1.** Extraia as PÁS ADESIVAS PEDIÁTRICO da traseira do EASYSHOCK.
- **2.** Abra a embalagem das PÁS ADESIVAS PEDIÁTRICO e extraia as Pás.

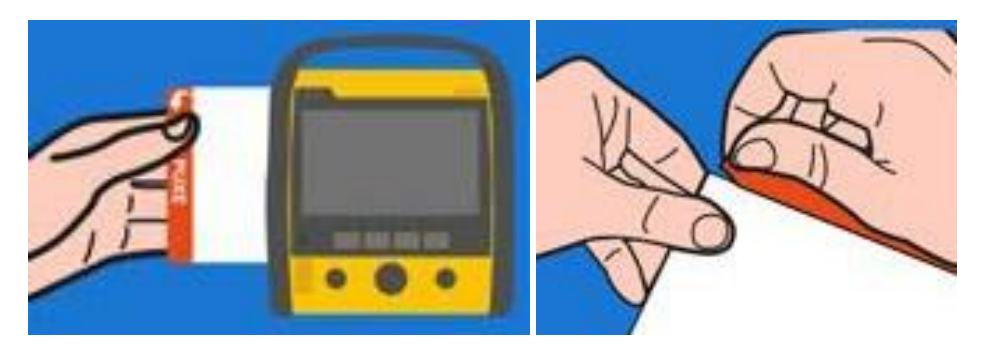

**3.** Antes de posicionar as Pás no paciente, o indicador de contato das Pás estará em vermelho, indicando que contato está ruim e não haverá sinal de ECG.

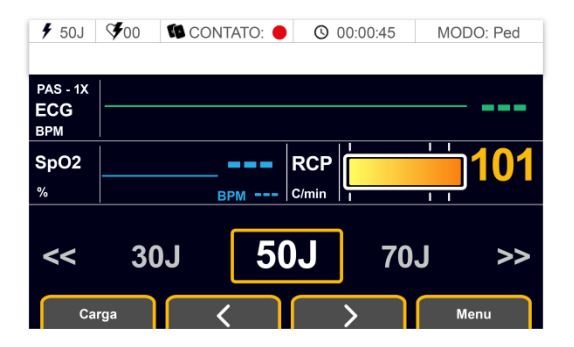

**4.** Remova ou corte a roupa do paciente para acessar o tórax.

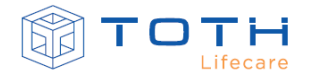

**5.** Remova as películas de proteção das Pás e cole no tórax do paciente conforme imagem.

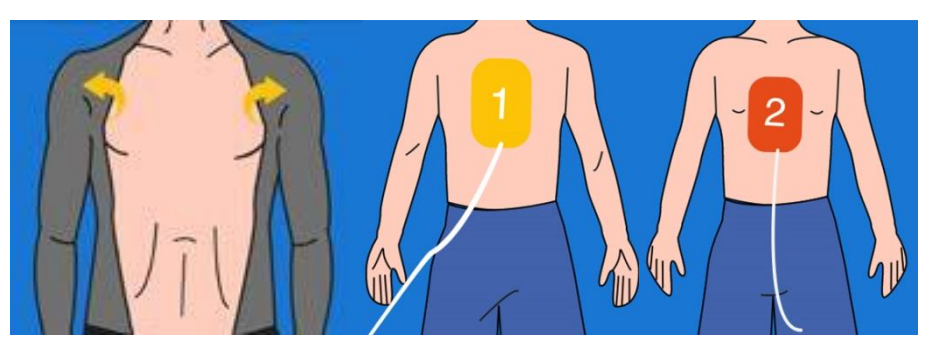

**6.** Quando as Pás forem corretamente posicionadas no paciente, o indicador de contato irá mudar para verde, indicando contato bom e o sinal de ECG estará presente na tela.

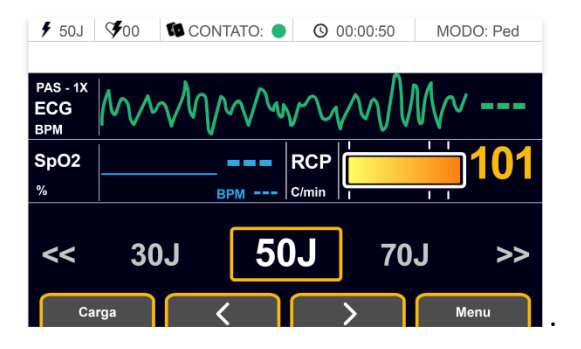

Para posicionar as PÁS ADESIVAS ADULTO em um paciente Pediátrico, siga as instruções.

- **1.** Extraia as PÁS ADESIVAS ADULTO da traseira do EASYSHOCK.
- **2.** Abra a embalagem das PÁS ADESIVAS ADULTO e extraia as Pás.

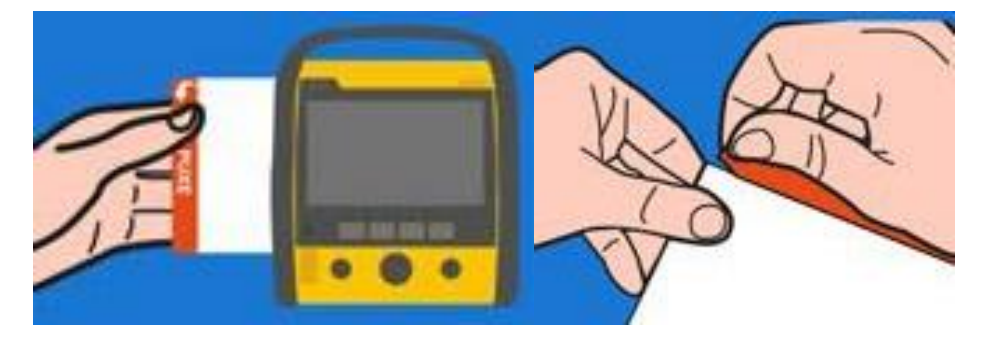

**3.** Pressione o botão Paciente Pediátrico na parte frontal do EASYSHOCK. O MODO na tela do EASYSHOCK irá mudar para Ped (Pediátrico).

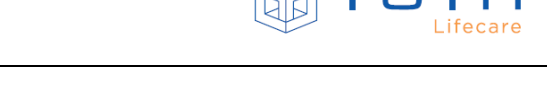

**4.** Antes de posicionar as Pás no paciente, o indicador de contato das Pás estará em vermelho, indicando que contato está ruim e não haverá sinal de ECG.

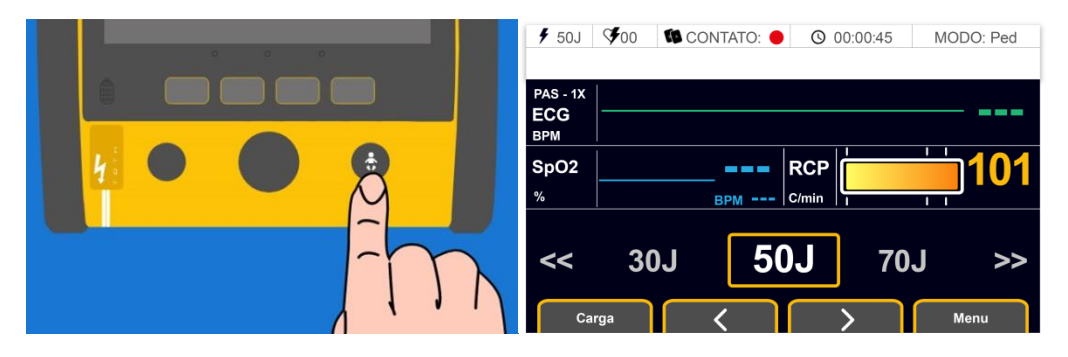

- **5.** Remova ou corte a roupa do paciente para acessar o tórax.
- **6.** Remova as películas de proteção das Pás e cole no tórax do paciente conforme imagem.

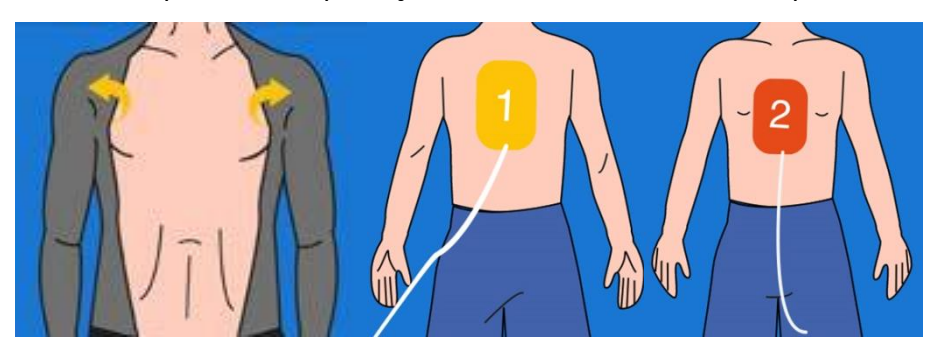

**7.** Quando as Pás forem corretamente posicionadas no paciente, o indicador de contato irá mudar para verde, indicando contato bom e o sinal de ECG estará presente na tela.

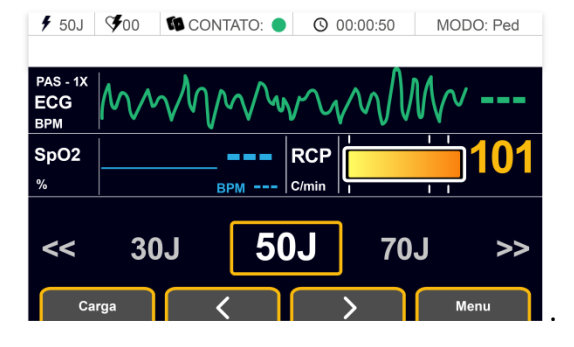

### <span id="page-56-0"></span>5.3.3 **Selecionando Energia**

Na tela principal do EASYSHOCK, a seta para esquerda irá diminuir a energia selecionada e a tecla direita irá aumentar a energia selecionada.

Para selecionar a energia do EASYSHOCK, siga as instruções:

**1.** Para diminuir a energia selecionada, pressione a seta esquerda.

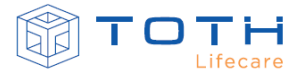

**2.** Verificar que a energia selecionada diminui tanto no seletor , quanto no indicador superior direito da tela.

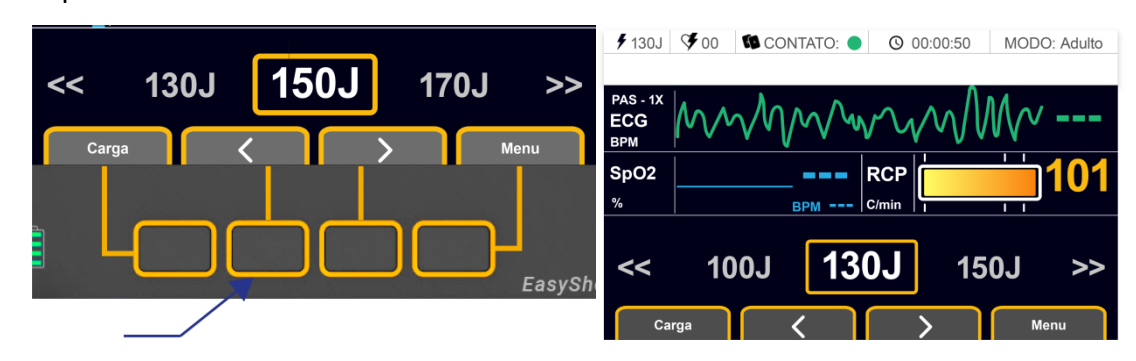

- **3.** Para aumentar a energia selecionada, pressione a seta direita.
- **4.** Verificar que a energia selecionada aumenta tanto no seletor, quanto no indicador superior direito da tela.

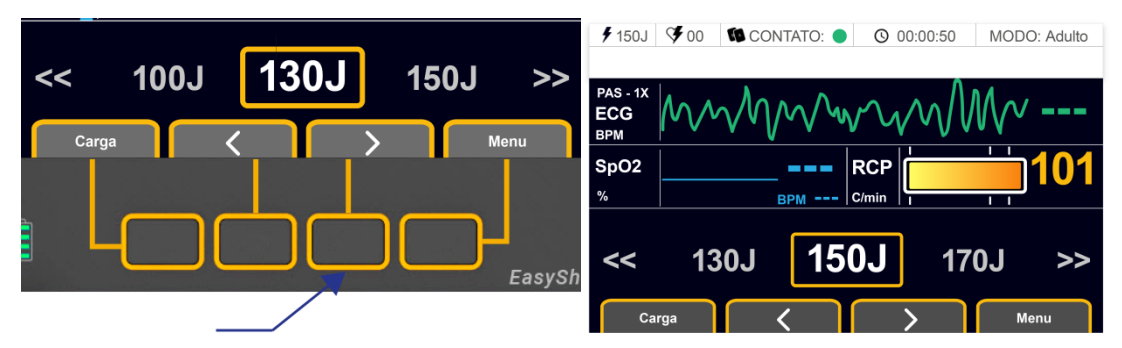

### <span id="page-57-0"></span>5.3.4 **Carregando a energia**

Para carregar a energia, simplesmente pressione o botão Carga :

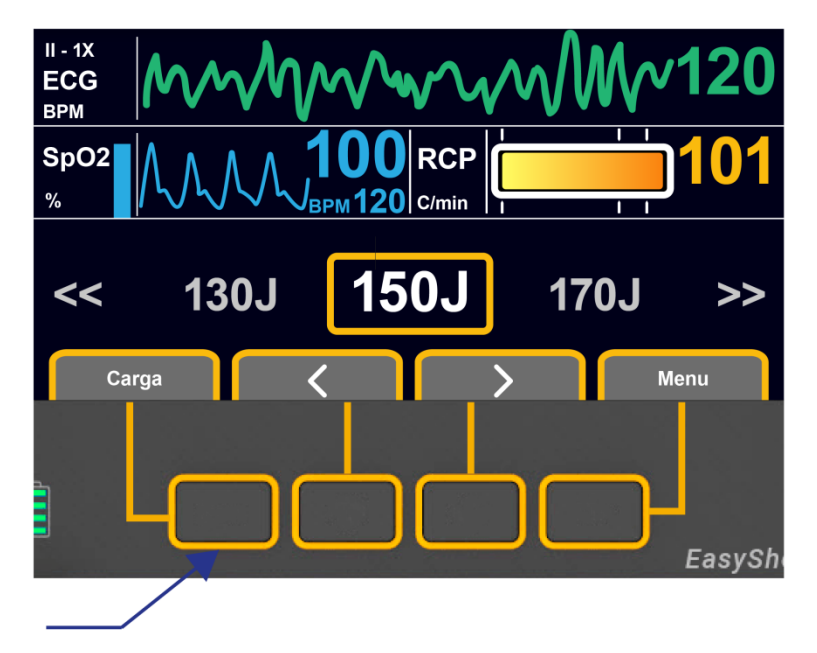

O EASYSHOCK irá começar a carregar, emitindo a mensagem de voz "CARREGANDO" indicando que está carregando, apresentando na barra de mensagens o alerta "CARREGANDO" e a energia carregada irá começar a subir gradativamente na tela:

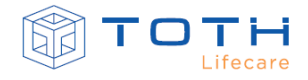

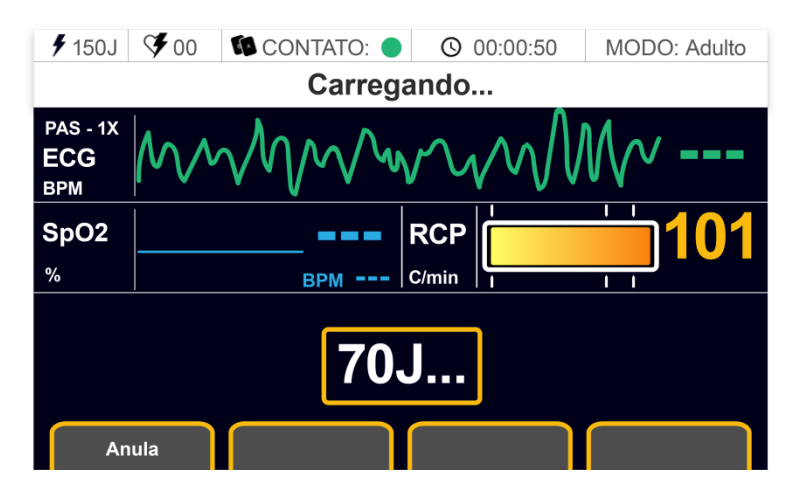

Quando EASYSHOCK terminar de carregar, ele estará indicando CARGA PRONTA na barra de mensagens e irá emitir mensagem de voz "CARGA PRONTA", e o botão central (CHOQUE) será iluminado com uma luz:

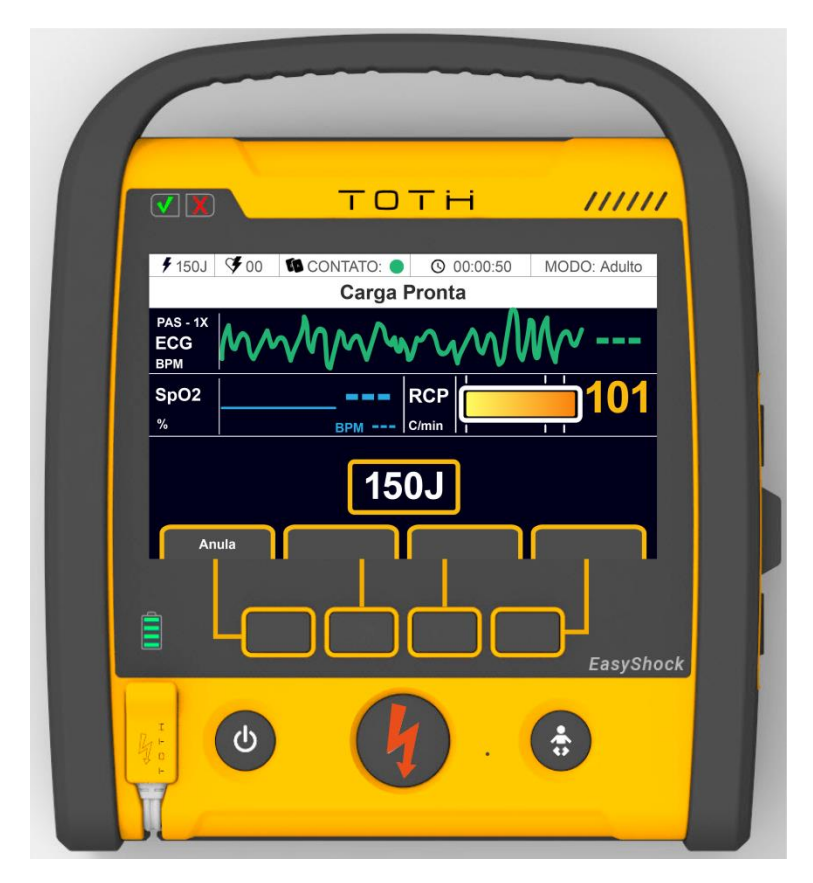

## <span id="page-58-0"></span>5.3.5 **Entregando o choque**

Com o EASYSHOCK carregado, ele estará indicando CARGA PRONTA na barra de mensagens e irá emitir mensagem de voz "CARGA PRONTA", e o botão central (CHOQUE) será iluminado com uma luz laranja.

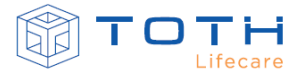

Para entregar o choque com EASYSHOCK, pressione o botão choque na parte frontal do EASYSHOCK:

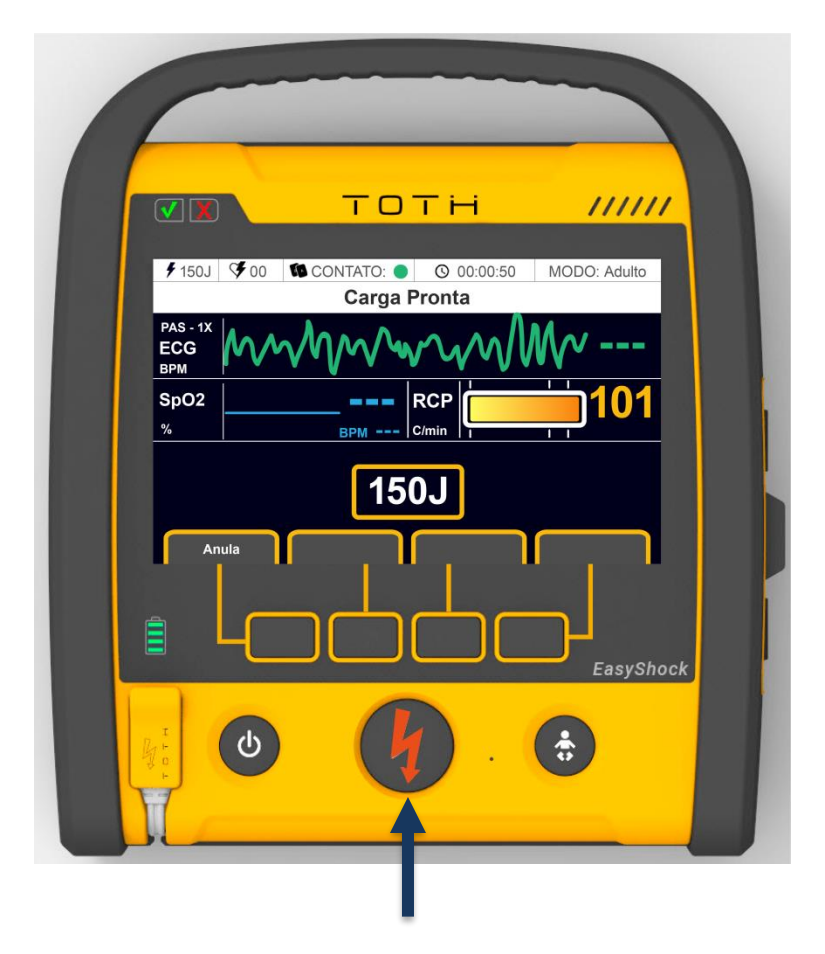

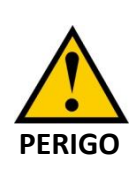

A terapia de desfibrilação pode causar danos ao Usuário e outros socorristas durante o atendimento. Não toque no paciente e certifique-se de que ninguém mais esta tocando paciente antes de aplicar a terapia de desfibrilação.

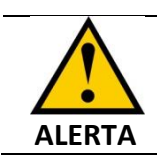

Após 30 segundos de a carga estar pronta, se o choque não for entregue, o EASYSHOCK irá cancelar a choque realizando uma descarga interna.

Após o choque ser entregue, o EASYSHOCK volta a tela principal e incrementa o número de choques entregues na Barra de Mensagens.

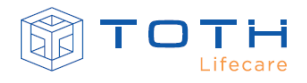

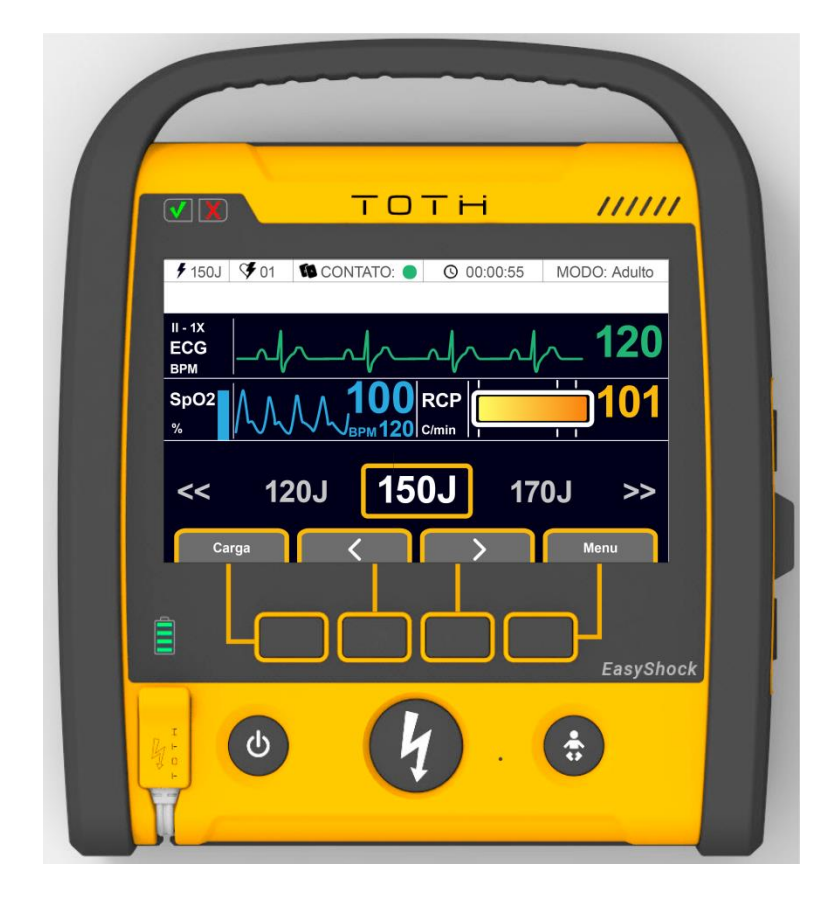

### 5.3.6 **Cancelando choque**

Com o EASYSHOCK carregado, ele estará indicando CARGA PRONTA na barra de mensagens e irá emitir mensagem de voz "CARGA PRONTA", e o botão central (CHOQUE) ficará iluminado.

É possível cancelar o choque, caso o EASYSHOCK tenha sido carregado e opta-se por não entregar a terapia de choque ao paciente.

Para cancelar o choque a opção CANCELAR pode ser pressionada para cancelar a entrega de choque:

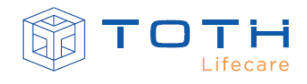

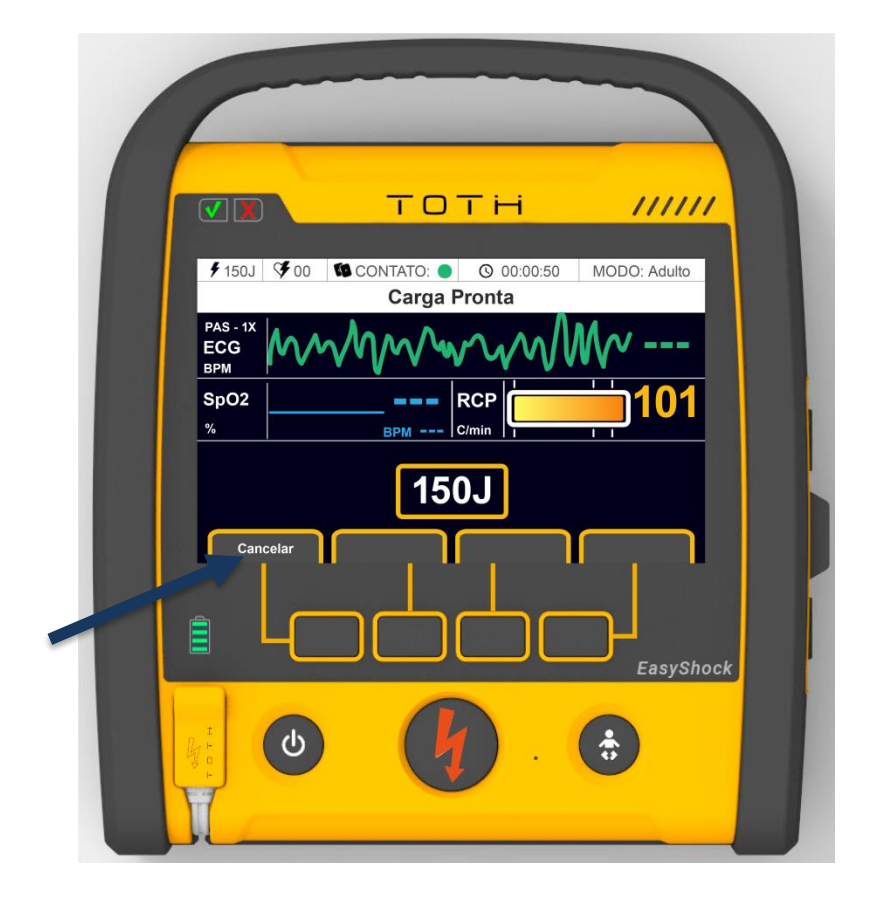

### **5.4 FEEDBACK DE RCP**

Caso esteja disponível o acessório FEEDBACK DE RCP, no Modo Avançado, o EASYSHOCK irá ativar a interface de feedback de RCP que permite visualizar a profundidade da compressão aplicada ao tórax do paciente e também o contador de frequência de compressão. Para detalhes em como instalar o acessório de FEEDBACK DE RCP, consulte a seção *[3.5](#page-34-0) [Instalação do](#page-34-0)  [FEEDBACK DE RCP](#page-34-0)*:

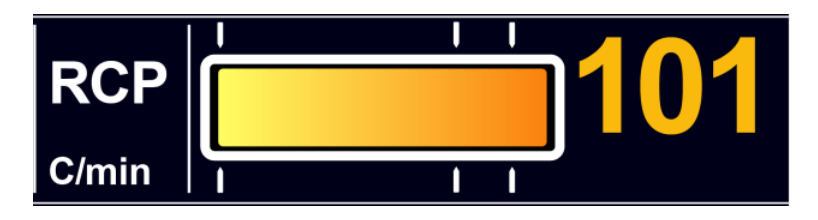

Posicione o FEEDBACK DE RCP sobre o tórax do paciente, conforme indicado na etiqueta do mesmo, antes de iniciar o procedimento de RCP, de modo que o acessório fique entre as mãos e o tórax do paciente:

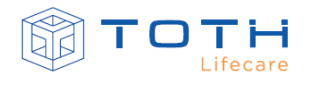

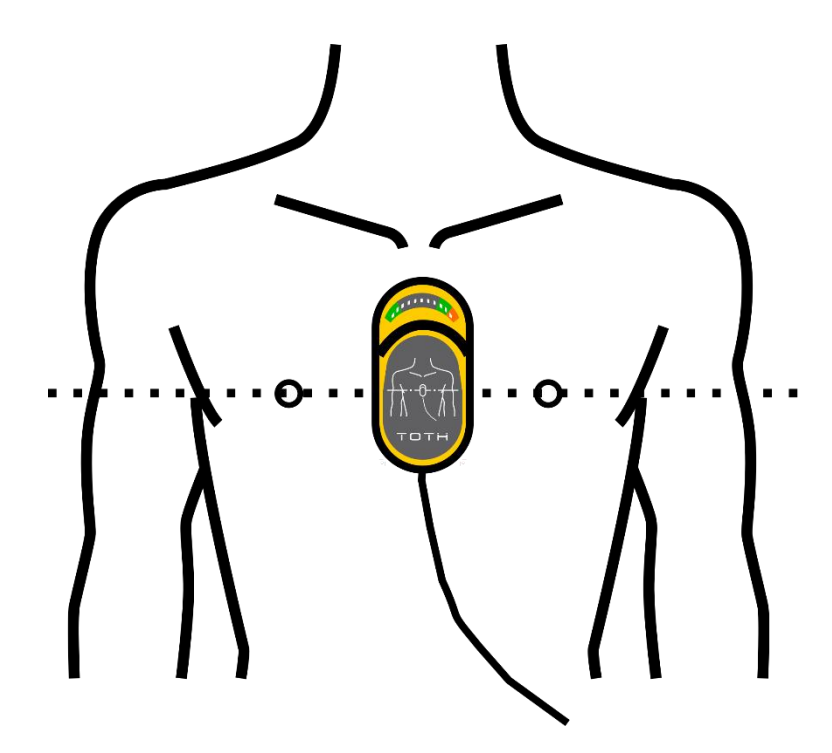

Ao iniciar RCP, caso o acessório detecte que a frequência ou a profundidade da compressão está inadequada, ele irá alertar com comandos de voz para que seja possível melhorar as compressões. A barra de compressão exibe em tempo real a profundidade da massagem e as setas da barra de compressão indicam a variação de profundidade que se deve buscar manter (recuando até a seta esquerda e avançando para ficarem entre as duas setas à direita).

### **5.5 Choque Sincronizado**

A terapia de choque sincronizado (também denominada Cardioversão) é uma terapia eletiva ou emergencial para tratamento da fibrilação atrial, flutter atrial e outras arritmias supraventriculares.

A cardioversão consiste na entrega da terapia de choque de maneira sincronizada, ou seja, ela é entregue em sincronia com o complexo QRS do ECG do paciente, com um atraso máximo de 60ms em relação à onda R.

O EASYSHOCK lê e interpreta o ECG para realizar o choque sincronizado através do Cabo de ECG, sendo portanto obrigatório o uso da aquisição do ECG através do Cabo de ECG, concomitantemente com as Pás Adesivas, para efetuar a cardioversão. Com o choque sincronizado ativado, ele irá monitorar o complexo QRS de uma das derivações do Cabo de ECG (DI, DII, DIII, aVR, aVL, aVF ou V) e irá determinar o tempo correto para aplicação do choque sincronizado pelas Pás Adesivas. Para instruções em como preparar a aquisição de ECG através do Cabo de ECG, consultar a seção *[6.1](#page-67-1) [Monitorando](#page-67-1) ECG*.

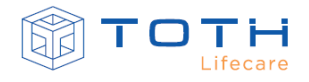

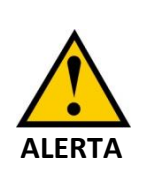

Para realizar a cardioversão é necessário utilizar a aquisição de ECG pelo cabo paciente concomitantemente as Pás Adesivas. Não utilizar o cabo paciente com choque sincronizado ligado, o EASYSHOCK não irá entregar a terapia

Para aplicar a terapia de choque sincronizado, siga as instruções:

**1.** Adquira uma das derivações de ECG do paciente utilizando o Cabo de ECG. Consulte a seção *[6.1](#page-67-1) [Monitorando](#page-67-1) ECG.* No exemplo abaixo tem-se a aquisição da derivação DII.

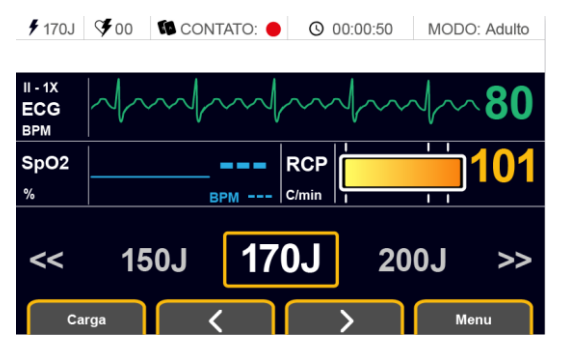

**2.** Posicione as Pás Adesivas no Paciente. Consulte as seções *[Posicionando as Pás Adesivas](#page-52-0)  –[Paciente](#page-52-0) Adulto* e *[Posicionando as Pás Adesivas](#page-54-0) – Paciente Pediátrico.* Quando as Pás forem corretamente posicionadas, o indicador de contato irá mudar para verde,

indicando contato bom da Pás.

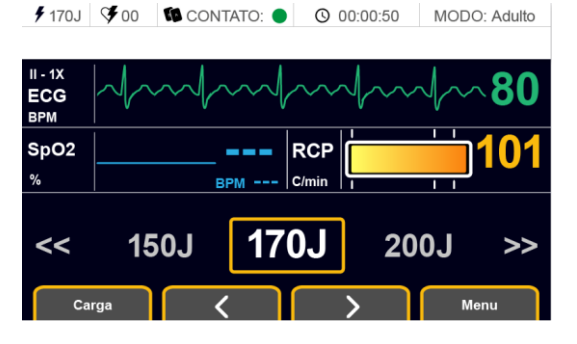

**3.** Na tela inicial pressione o botão Menu para acessar as configurações do EASYSHOCK.

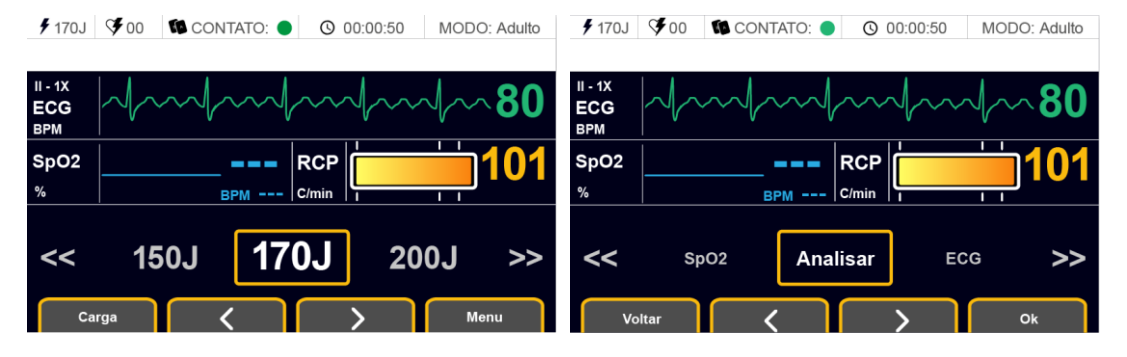

**4.** Após entrar no Menu, navegue com as setas para selecionar a opção SINC.

**5.** Pressione a tecla Ok para ligar o choque sincronizado. O EASYSHOCK voltará para tela inicial de seleção de energia e irá indicar ao lado da curva de ECG que o sincronismo está ativo. Também serão ativados marcadores de QRS sobre cada QRS detectado.

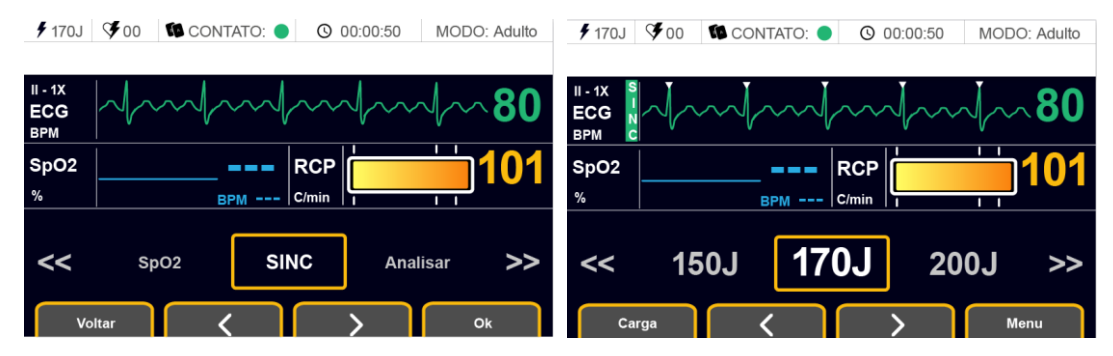

**6.** Observe o sinal de ECG e os marcadores de QRS para analisar e certificar-se de que a qualidade do sinal de ECG está adequada. Os marcadores de QRS deverão estar devidamente alinhados com a onda R.

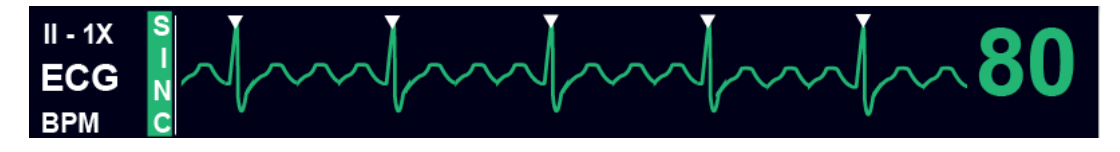

- **7.** Com as Pás Adesivas conectadas, o choque sincronizado ligado e a qualidade do sinal de ECG do cabo paciente adequada, a terapia de cardioversão pode ser aplicada. Selecione a energia (ver *[Selecionando Energia](#page-56-0)*), carregue o EASYSHOCK (ver *[Carregando](#page-57-0) a energia*) e aplique o choque (ver *[Entregando o choque](#page-58-0)*).
- **8.** Logo após o choque ser entregue, o choque sincronizado automaticamente será desativado.

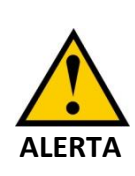

Por segurança, o choque sincronizado é desativado logo após a entrega de terapia de choque sincronizado. Caso seja necessário entregar novamente a terapia de choque sincronizado, reinicie o procedimento, ativando novamente através do menu o sincronismo.

### **5.6 Análise de Ritmo Cardíaco**

Mesmo no Modo Avançado, pode-se requisitar que o EASYSHOCK realize a análise do ritmo cardíaco do paciente e determine se o ritmo é chocável ou não. Em caso de detecção de ritmo chocável, o EASYSHOCK irá automaticamente carregar e a entrega da terapia do choque ficará sob decisão do Usuário.

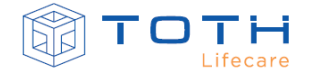

Para aplicar utilizar a Análise de Ritmo Cardíaco no Modo Avançado, siga as instruções:

- **1.** Posicione as Pás Adesivas no Paciente. Consulte *[Posicionando as Pás Adesivas](#page-52-0) –Paciente* [Adulto](#page-52-0) e *[Posicionando as Pás Adesivas](#page-54-0) – Paciente Pediátrico.*
- **2.** Quando as Pás forem corretamente posicionadas no paciente, o indicador de contato irá mudar para verde, indicando contato bom e o sinal de ECG estará presente na tela.

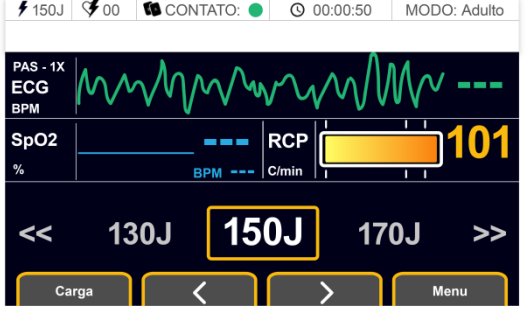

**3.** Na tela inicial pressione o botão Menu para acessar as configurações do EASYSHOCK.

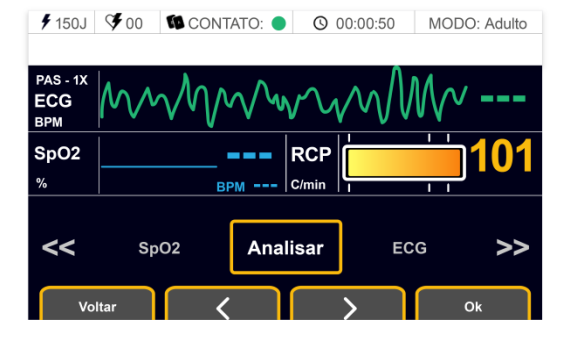

- **4.** Após entrar no Menu, selecione a opção Analisar
- **5.** Pressione a tecla Ok para e o EASYSHOCK irá iniciar a análise do ritmo cardíaco. Ele irá advertir para não tocar no paciente, seguido da mensagem de que está analisando o ritmo.

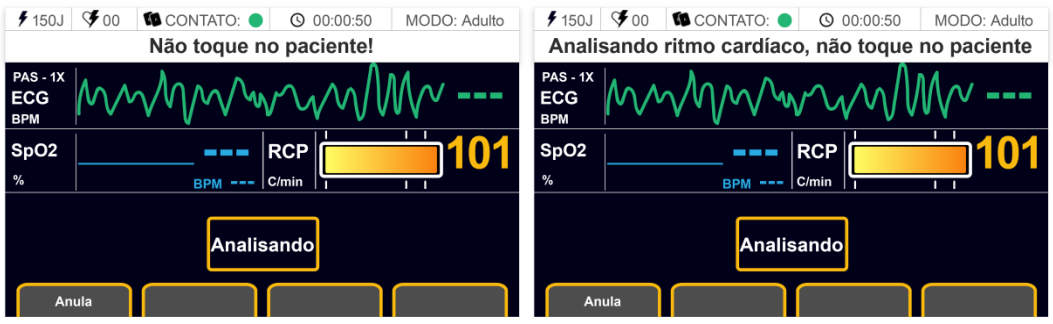

**6.** Caso o EASYSHOCK detecte um ritmo chocável, ele irá iniciar a carga automaticamente.

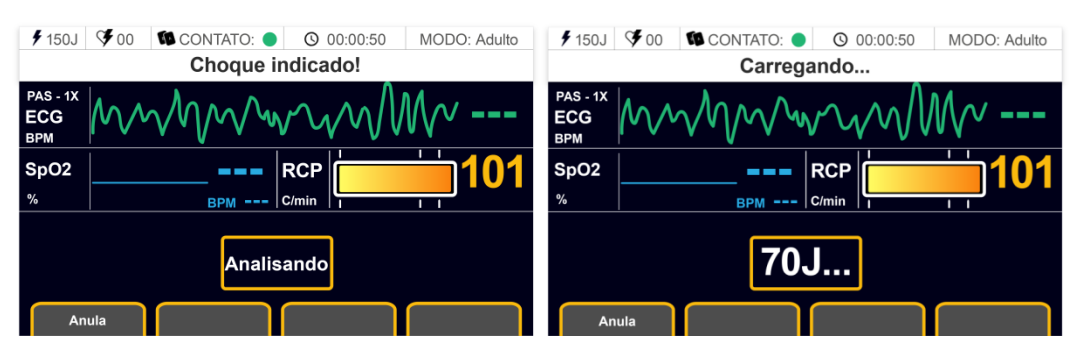

**7.** Com a carga pronta, aplique o choque no paciente (ver *[Entregando o choque](#page-58-0)*).

Caso um ritmo chocável não seja detectado, o EASYSHOCK anuncia que o choque não é indicado, e retorna a tela inicial e a operação normal. Durante o processo de Análise, a tecla Cancelar permite que a análise seja cancelada prontamente.

#### **5.7 Acesso ao Modo Automático**

No Modo Avançado, pode-se trocar o modo de uso do EASYSHOCK, entrando no Modo Automático. Para acessar o Modo Automático, siga as instruções:

**1.** Na tela inicial pressione o botão Menu para acessar as configurações do EASYSHOCK.

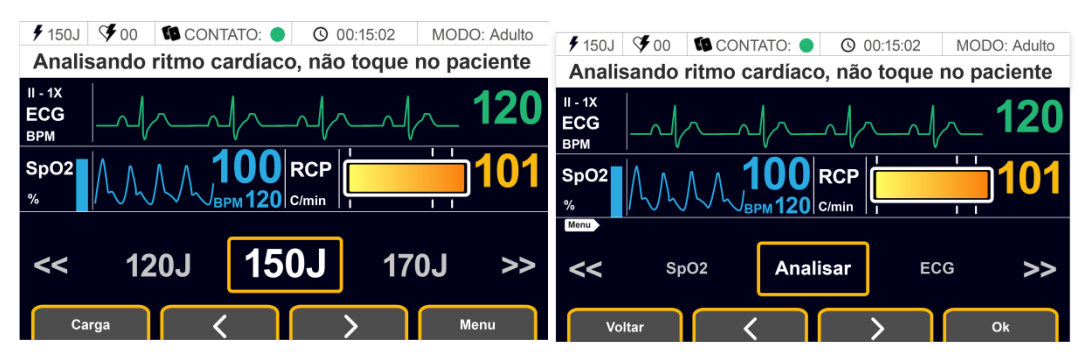

- **2.** Após entrar no Menu, navegue com as setas para selecionar a opção DEA.
- **3.** Pressione OK para acessar o Modo Automático.

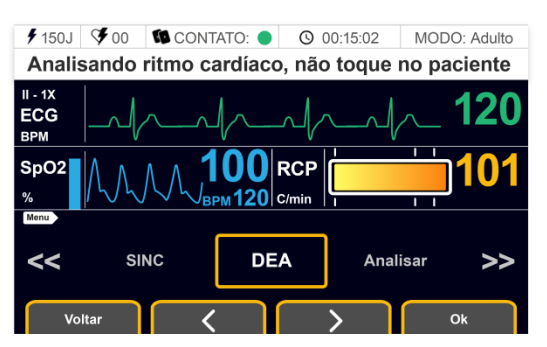

**4.** O EASYSHOCK irá reiniciar sua tela e deverá entrar no Modo Automático. Consulte a seção *[OPERANDO NO MODO AUTOMÁTICO](#page-35-0)* para operar neste modo.

# **6. OPERANDO NO MODO MONITORAÇÃO**

<span id="page-67-2"></span>O EASYSHOCK pode operar no modo monitoração, onde o EASYSHOCK obtem e exibes os sinais vitais do tipo eletrocargiograma (ECG) e Saturação de Oxigênio Capilar de Pulso (SpO2). O EASYSHOCK processa e exibe os sinais da atividade elétrica do coração, fornecendo a frequência cardíaca e as curvas das derivações permitindo avaliar temporariamente o ECG do paciente. O EASYSHOCK processa e exibe os sinais de pulso arterial, fornecendo a frequência pulso, a curva pletismográfica e a saturação de oxigênio permitindo avaliar temporariamente o SpO2 do paciente.

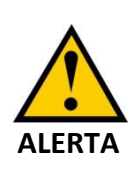

O EASYSHOCK não possui um sistema de alarmes associado à monitoração dos sinais vitais. O Modo monitoração deve ser utilizado para avaliar os sinais vitais do paciente durante um atendimento e **NÃO** deve ser utilizado para monitoração continua desassistida.

### <span id="page-67-1"></span>**6.1 Monitorando ECG**

O ECG mede a atividade elétrica do coração e a exibe no monitor como formas de onda e valores numéricos (BPM). Os impulsos elétricos do coração são detectáveis na superfície do corpo mediante a aplicação de eletrodos. O potencial de cada eletrodo é amplificado e processado pelo EASYSHOCK.

Durante a desfibrilação, os valores dos parâmetros indicados na tela devem ser desconsiderados, pois no momento do choque, o sinal elétrico satura impedindo a leitura real do sinal de ECG. Após a desfibrilação, o EASYSHOCK retorna a capacidade de monitoração normal do ECG em menos de 10 segundos.

### <span id="page-67-0"></span>6.1.1 **Preparação da pele para aplicar os eletrodos**

É importante que haja bom contato do eletrodo com a pele para se obter um bom sinal de ECG, por isso é importante utilizar eletrodos de boa qualidade. Siga as recomendações para obter contato satisfatório:

- Selecione locais com pele intacta, sem comprometimentos de qualquer origem.
- Lave o local completamente com água e sabão, sem deixar resíduos de sabão.
- Corte os pelos ou depile a região de acordo com a necessidade.
- Seque a pele completamente.
- Friccione o eletrodo na pele delicadamente.

### <span id="page-68-0"></span>6.1.2 **Conexão do Cabo de ECG**

Para obter conexão satisfatória do cabo de ECG com os eletrodos, siga as recomendações:

- Prenda os clipes ou rabichos aos eletrodos de monitorização antes de colocá-los no paciente.
- Aplique gel nos eletrodos ou retire a proteção em eletrodos descartáveis.
- Coloqueoseletrodosdemonitorizaçãonopacienteconformeoposicionamento padrão.

A conexão do cabo de ECG deve ser realizada no conector lateral do equipamento, conforme

abaixo:

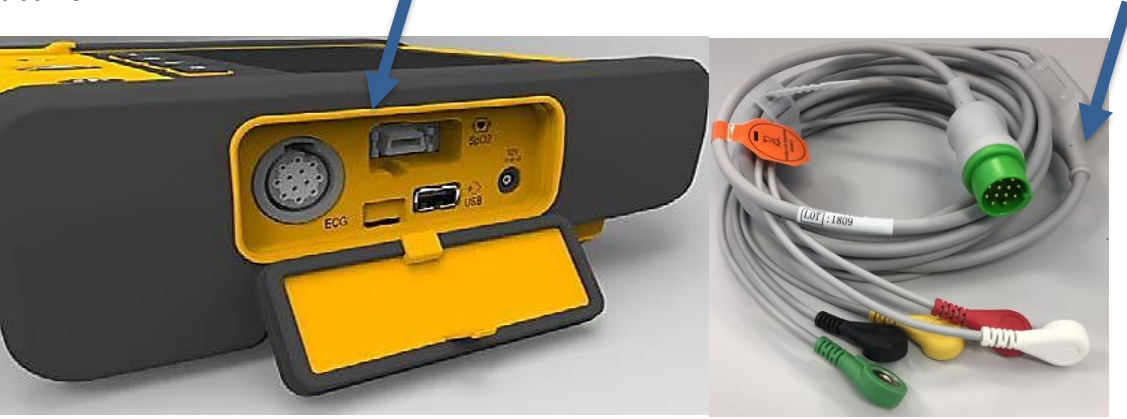

**ALERTA**

Utilize somente eletrodos de monitorização e cabos paciente recomendados pela TOTH LIFECARE. A parte da proteção CF está no cabo de ECG, para evitar que o EASYSHOCK seja danificado durante a desfibrilação e o paciente sofra queimaduras.

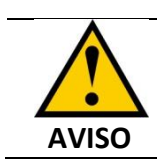

A indicação frequência cardíaca pode ser afetada adversamente por arritmias e marca-passos cardíacos.

### <span id="page-68-1"></span>6.1.3 **Colocação dos eletrodos de ECG**

É recomendado que os eletrodos sejam colocados em posições padronizadas no paciente, para permitir uma análise otimizada dos sinais de ECG capturados, formando as derivações. Ao posicionar os eletrodos, selecione um local plano, não muscular, onde o sinal não receba

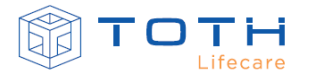

interferência de movimentação. A correta colocação de eletrodos de monitorização é sempre importante para a precisão do diagnóstico.

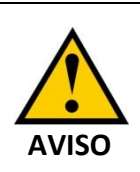

Caso um eletrodo de monitorização seja retirado de sua localização correta, a morfologia do complexo QRS pode sofrer alterações, especialmente na derivação precordial, situada bem próxima ao coração.

Existem dois padrões de posicionamento de eletrodos comumente utilizados, são os padrões AAMI e IEC:

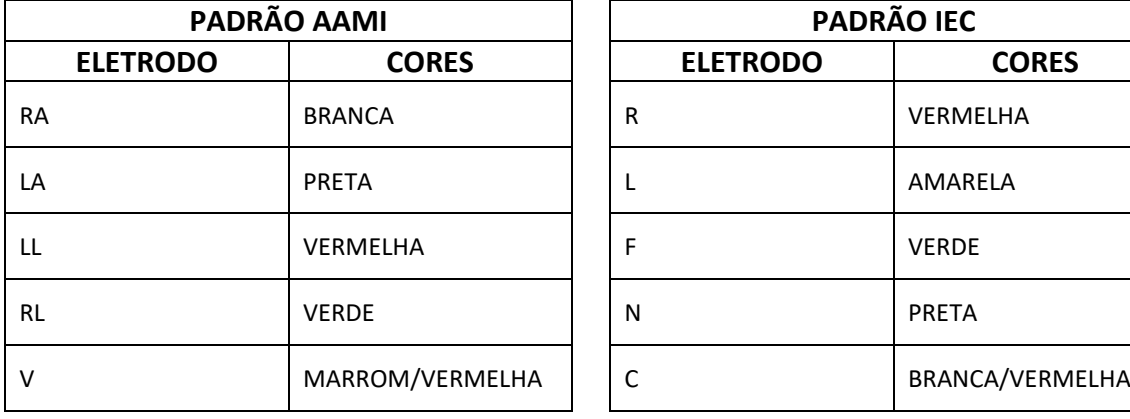

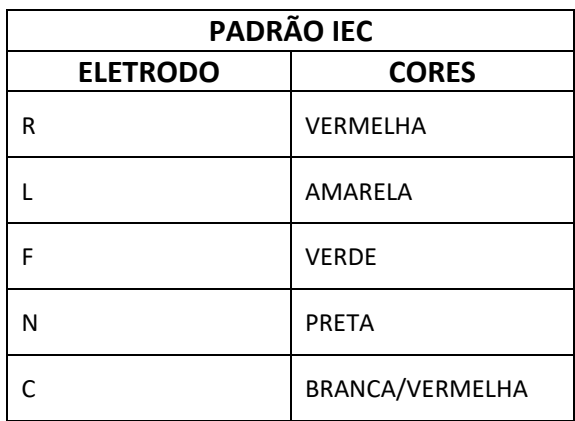

O Cabo de ECG TOTH segue o padrão IEC de cores e identificação. A seguir são descritos como posicionar corretamente o CABO DE ECG TOTH – 3 VIAS e o CABO DE ECG TOTH – 5 VIAS.

6.1.3.1 Colocação dos eletrodos: CABO DE ECG TOTH – 3 VIAS

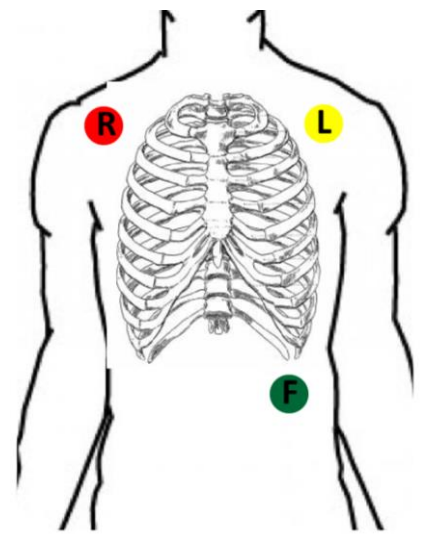

(R) Braço direito: diretamente abaixo da clavícula e próximo ao ombro direito.

(L) Braço esquerdo: diretamente abaixo da clavícula e próximo ao ombro esquerdo.

(F) Perna esquerda: na parte inferior esquerda do abdômen.

#### 6.1.3.2 Colocação dos eletrodos: CABO DE ECG TOTH – 5 VIAS

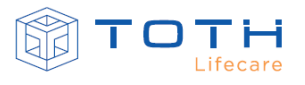

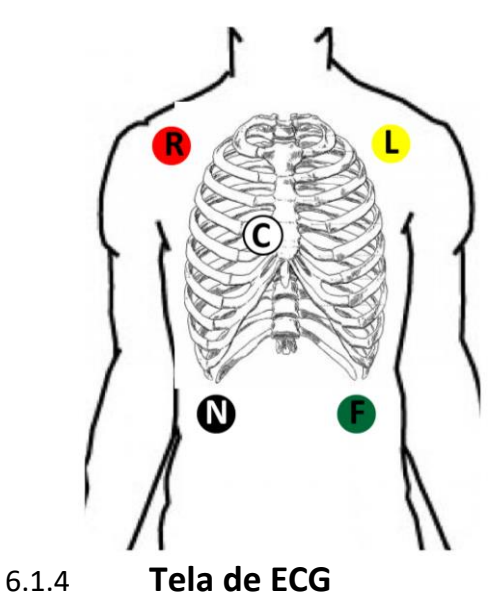

(R) Braço direito: diretamente abaixo da clavícula e próximo ao ombro direito.

(L) Braço esquerdo: diretamente abaixo da clavícula e próximo ao ombro esquerdo.

(F) Perna esquerda: na parte inferior esquerda do abdômen.

(N) Perna direita: na parte inferior direita do abdômen.

(C) Tórax (precordial): quarto espaço intercostal na borda direita do esterno.

Quando os eletrodos e o Cabo de ECG estão posicionados corretamente no paciente, a monitoração de ECG irá começar automaticamente. A curva de ECG deverá começar a variar de acordo com o sinal elétrico do coração do paciente, indicando que o EASYSHOCK está captando o sinal de ECG do paciente.

Após alguns segundos os valores de frequência cardíaca deverá aparecer:

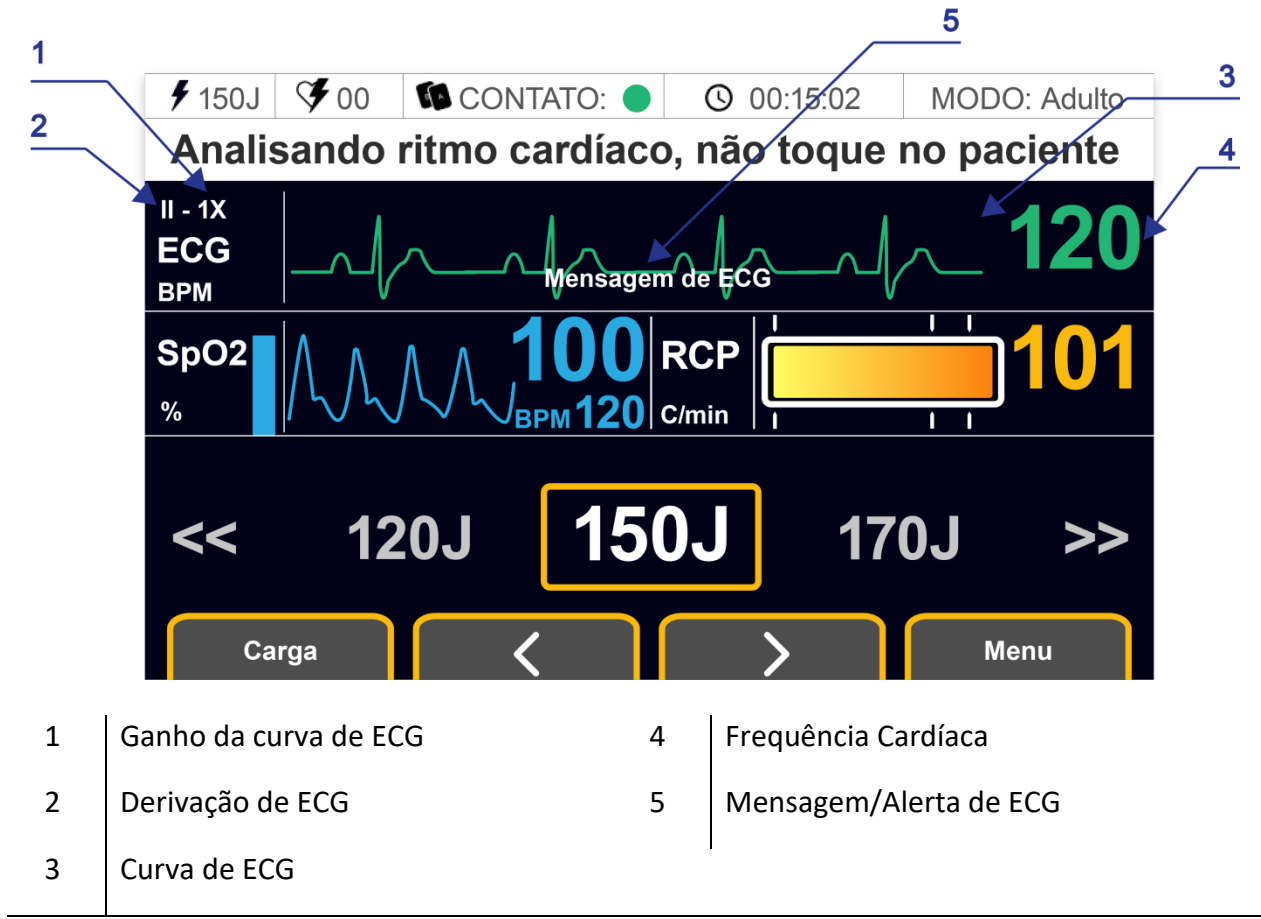

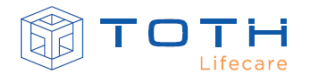

### 6.1.5 **Configuração de ECG**

Para acessar as configurações de ECG , sigas as instruções

**5.** Na tela inicial pressione o botão Menu para acessar as configurações do EASYSHOCK.

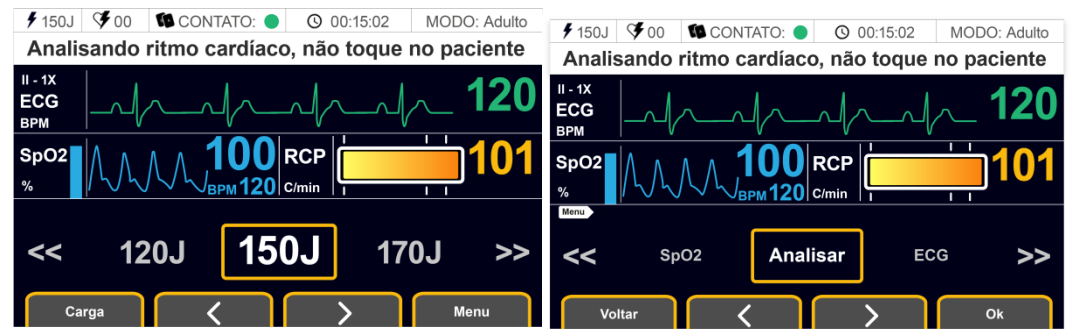

- **6.** Após entrar no Menu, navegue com as setas para selecionar a opção ECG.
- **7.** Pressione a tecla Ok para acessar as configurações de ECG.

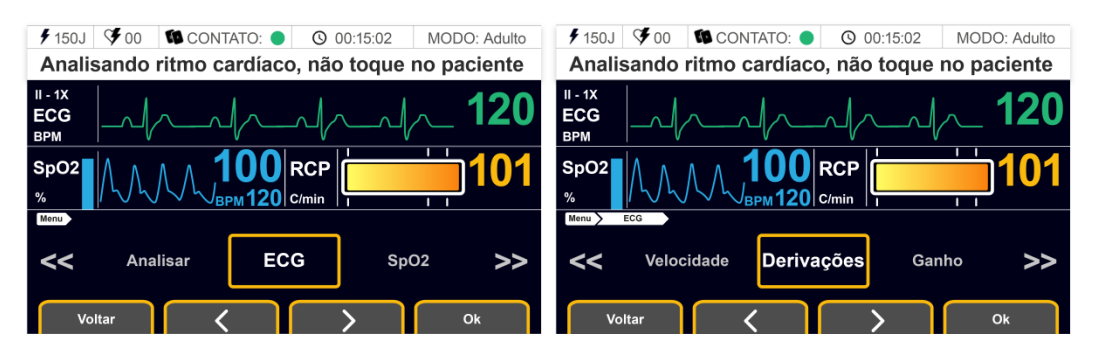

No ECG, é possível configurar três parâmetros: Derivações, Ganho e Velocidade. As seguintes configurações podem ser realizadas:

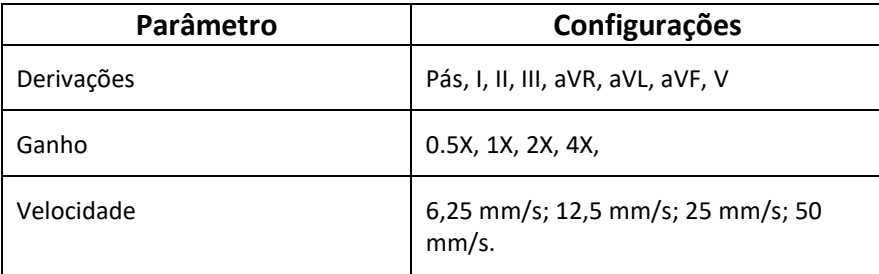

A quarta opção do Menu ECG, é a opção 7 Derivações, que ao ser selecionada irá modificar a tela para apresentar as 7 derivações de ECG simultaneamente.

6.1.5.1 Derivações

Permite selecionar individualmente a derivação de cada canal de ECG disponível no EASYSHOCK. As seguintes derivações são possíveis, de acordo com o posicionamento dos eletrodos de ECG:
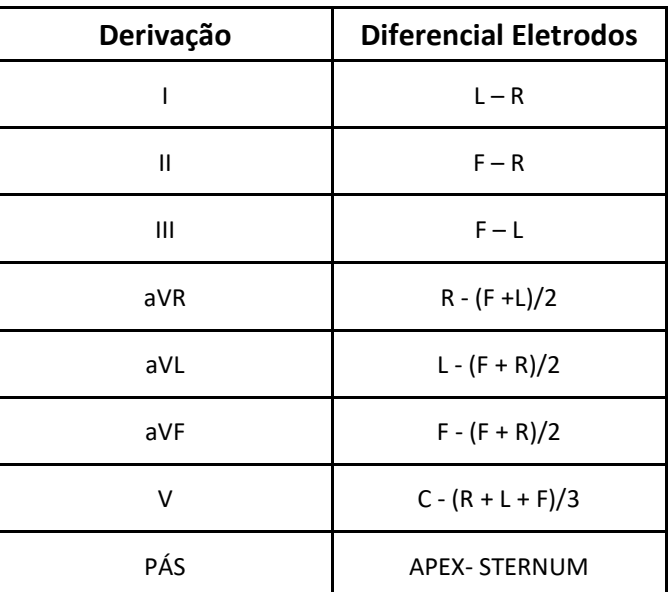

Para selecionar qual será a derivação a ser visualizada dentre as 8 derivações possíveis, siga as instruções:

**1.** Na tela inicial pressione o botão Menu para acessar as configurações do EASYSHOCK.

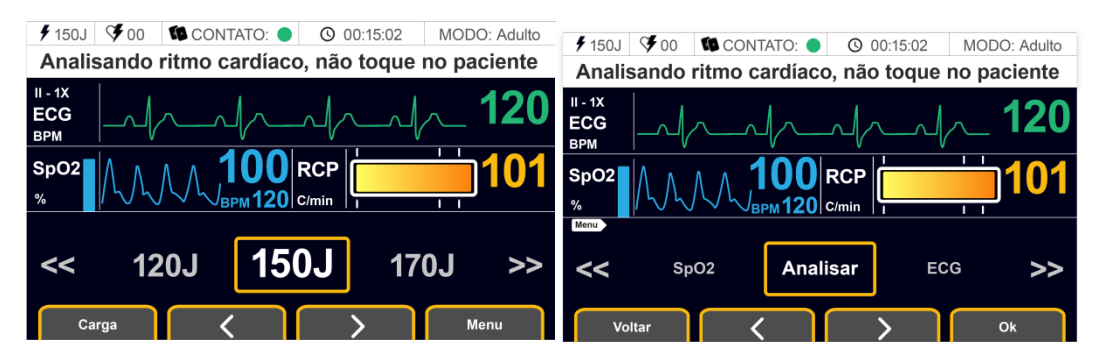

- **2.** Após entrar no Menu, navegue com as setas para selecionar a opção ECG.
- **3.** Pressione a tecla Ok para acessar as configurações de ECG.

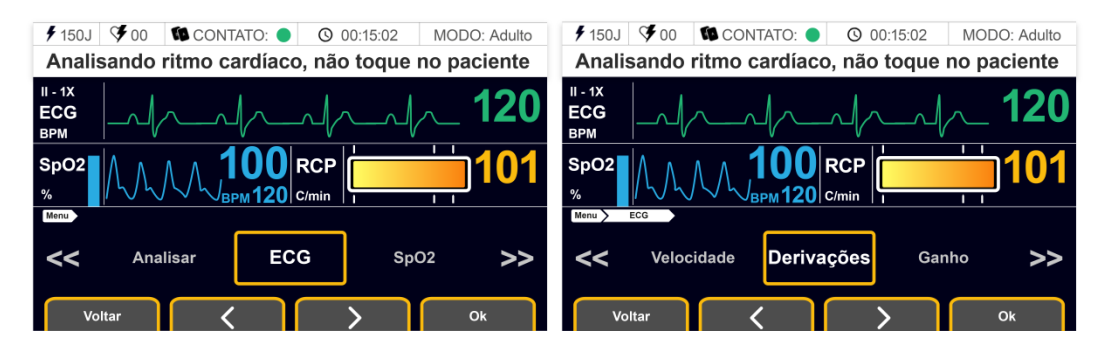

**4.** Navegue com as setas para selecionar a opção Derivações .

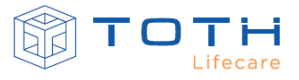

**5.** Pressione a tecla Ok para acessar as configurações das Derivações.

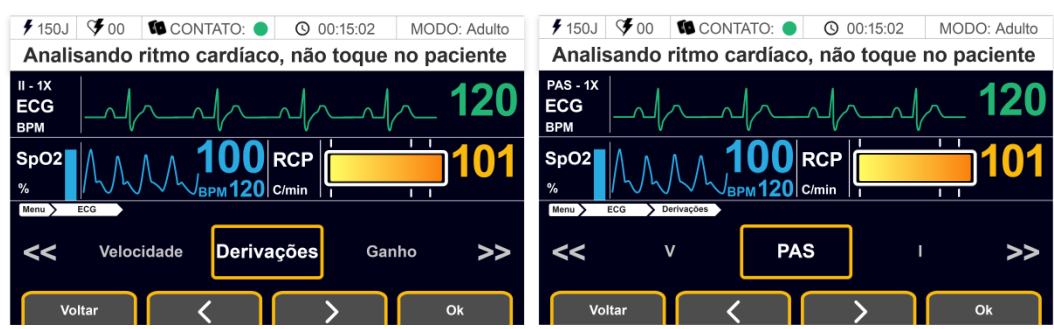

**6.** Navegue com as setas e selecione a Derivação que se deseja visualizar na tela.

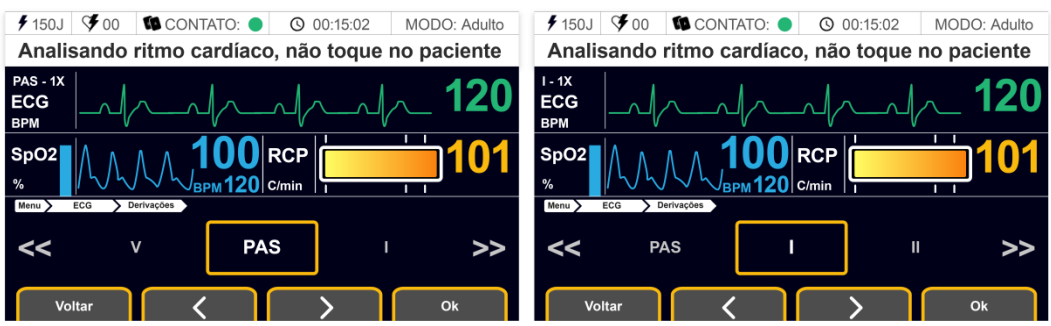

**7.** Ao final do ajuste pressione a tecla Ok e verifique a derivação muda na parte esquerda da tela de ECG.

### 6.1.5.2 Ganho do sinal de ECG

É possível variar o ganho do sinal de ECG de forma a melhorar a visualização da curva de ECG. A amplitude padrão do sinal de ECG corresponde a 10mm/mV quando se está com ganho 1X e os demais ganhos correspondem as seguintes amplitudes de sinal:

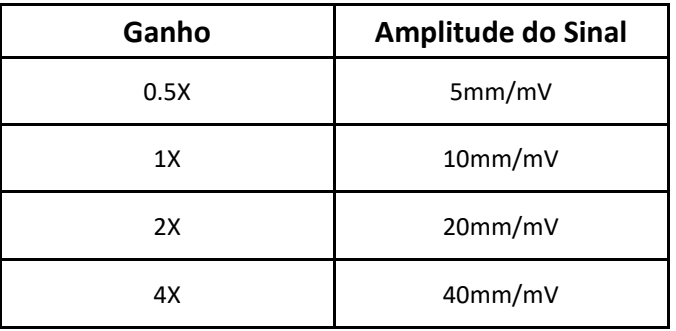

Para selecionar qual ganho do sinal de ECG, siga as instruções:

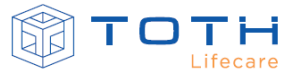

**1.** Na tela inicial pressione o botão Menu para acessar as configurações do EASYSHOCK.

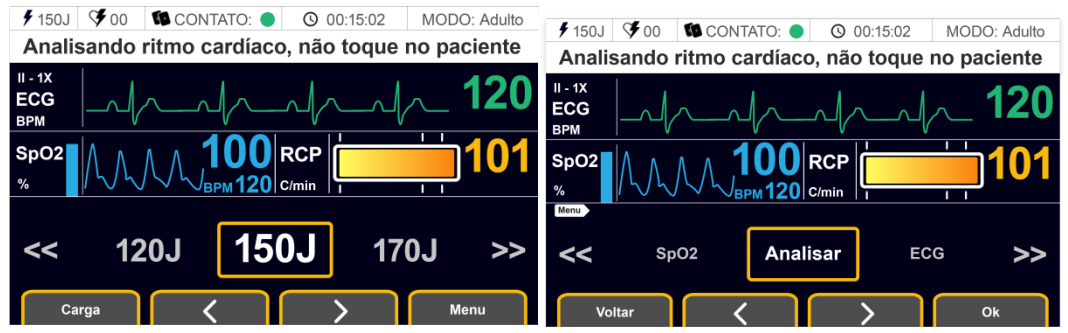

- **2.** Após entrar no Menu, navegue com as setas para selecionar a opção ECG.
- **3.** Pressione a tecla Ok para acessar as configurações de ECG.

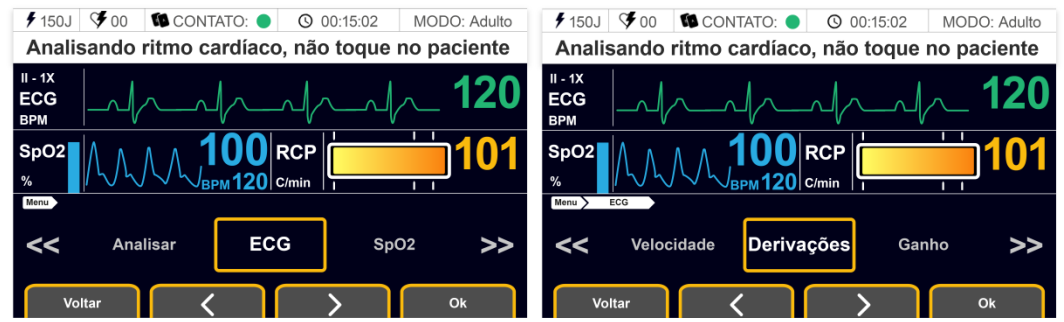

- **4.** Navegue com as setas para selecionar a opção Ganho.
- **5.** Pressione a tecla Ok para acessar as configurações do Ganho.

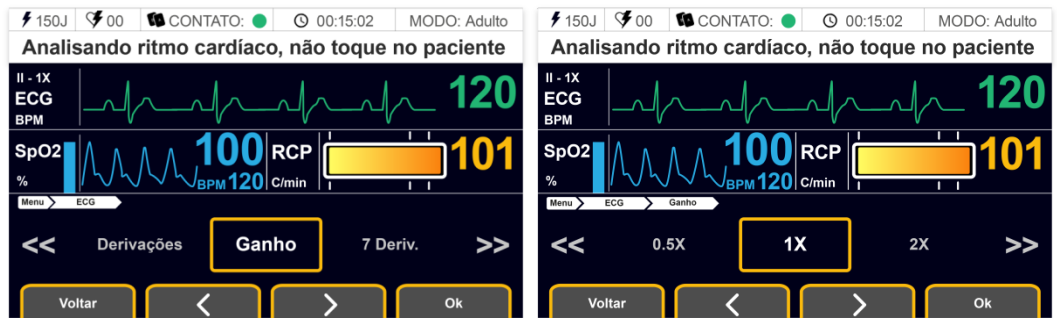

**6.** Navegue com as setas e selecione o Ganho do sinal de ECG que se deseja visualizar na

tela.

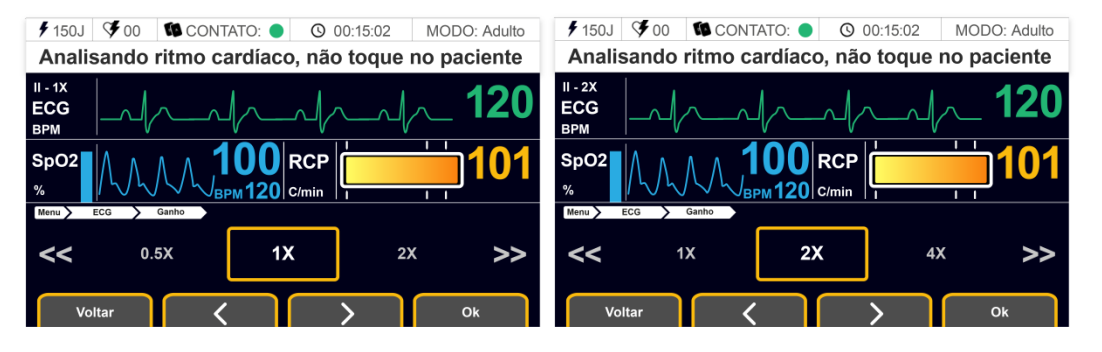

**7.** Ao final do ajuste pressione a tecla Ok e verifique o ganho muda na parte esquerda da tela de ECG e que amplitude do sinal do ECG na tela se altera.

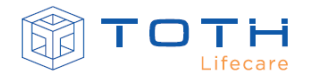

#### 6.1.5.3 ECG de 7 derivações

É possível acessar e analisar 7 derivações diferentes ao mesmo tempo com o EASYSHOCK:

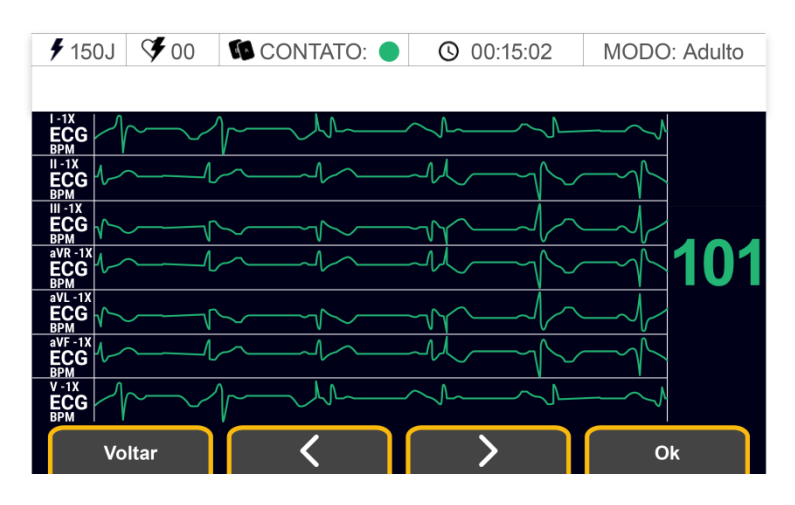

Para selecionar a tela de 7 derivações, siga as instruções:

**1.** Na tela inicial pressione o botão Menu para acessar as configurações do EASYSHOCK.

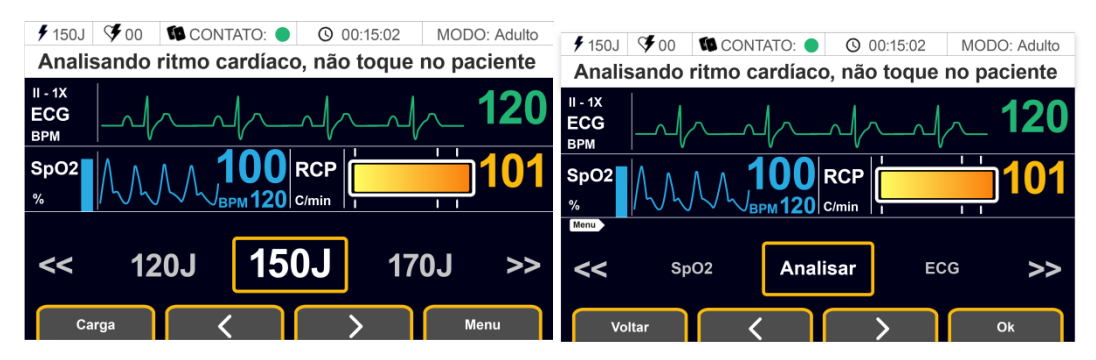

- **2.** Após entrar no Menu, navegue com as setas para selecionar a opção ECG.
- **3.** Pressione a tecla Ok para acessar as configurações de ECG.

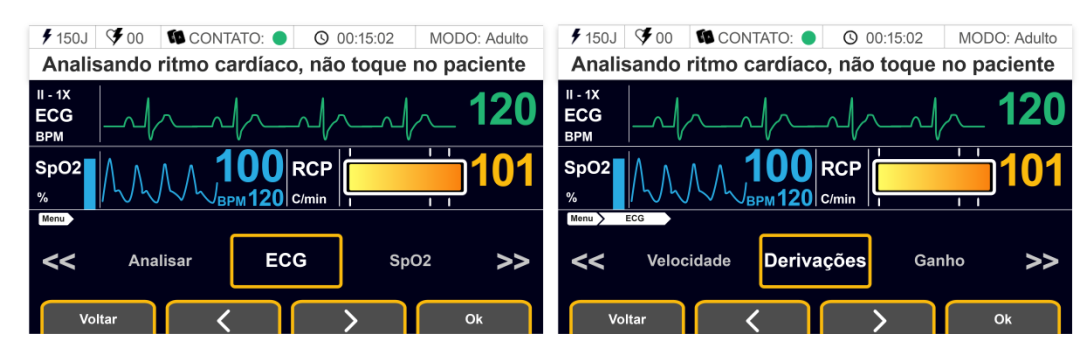

**4.** Navegue com as setas para selecionar a opção 7 Deriv.

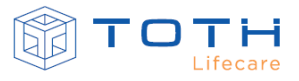

**5.** Pressione a tecla Ok para acessar a tela de 7 Derivações.

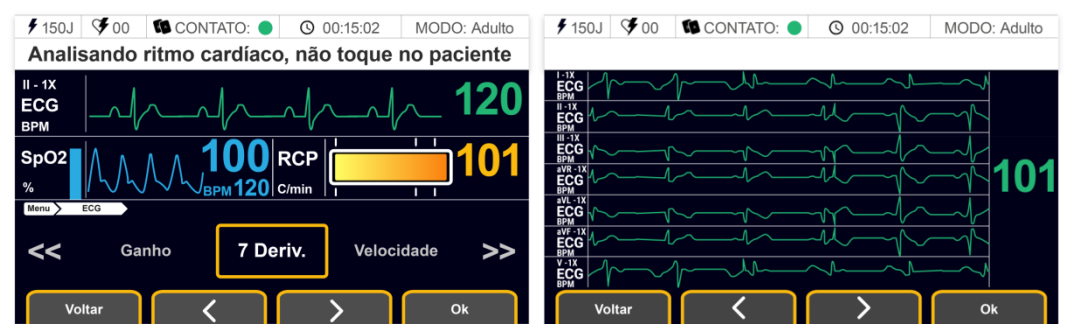

**6.** Para sair da tela de 7 derivações, pressione Voltar.

#### 6.1.5.4 Velocidade do traçado de ECG

A velocidade com a qual o sinal de ECG é atualizado na tela, pode ser ajustado através da configuração da varredura. As opções de varredura são: 12.5mm/s, 25mm/s e 50mm/s. Para trocar a varredura, siga as Instruções:

**1.** Na tela inicial pressione o botão Menu para acessar as configurações do EASYSHOCK.

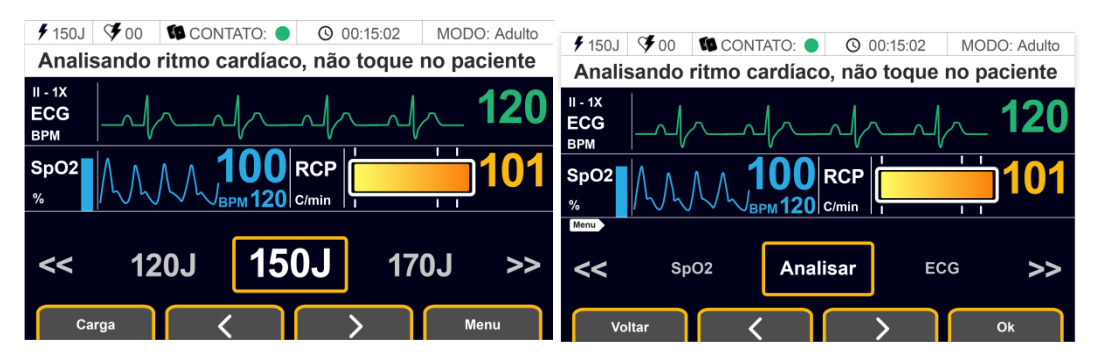

- **2.** Após entrar no Menu, navegue com as setas para selecionar a opção ECG.
- **3.** Pressione a tecla Ok para acessar as configurações de ECG.

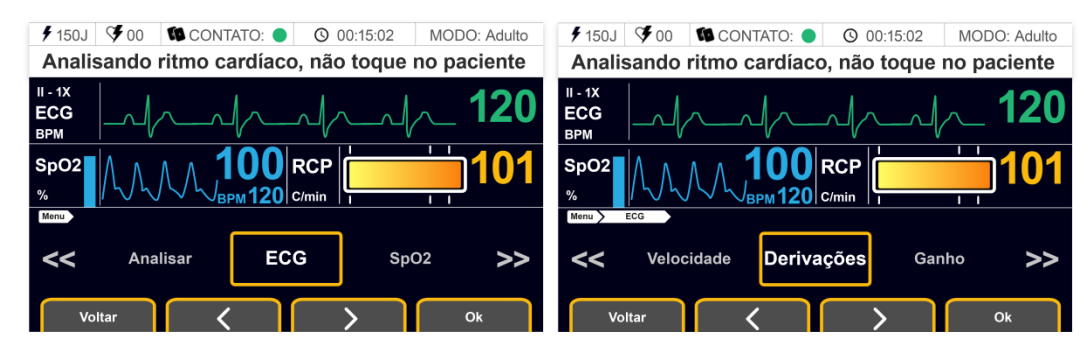

**4.** Navegue com as setas para selecionar a opção Velocidade .

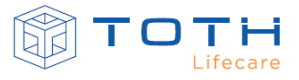

**5.** Pressione a tecla Ok para acessar as configurações de Velocidade.

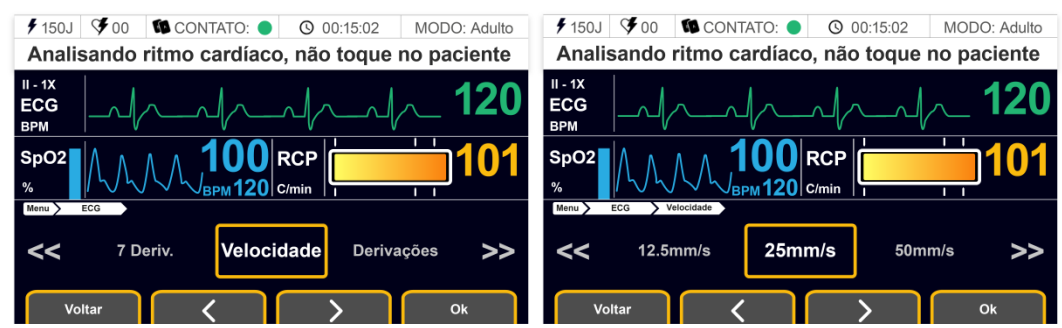

**6.** Navegue com as setas e selecione a velocidade de varredura do sinal de ECG que se deseja visualizar na tela.

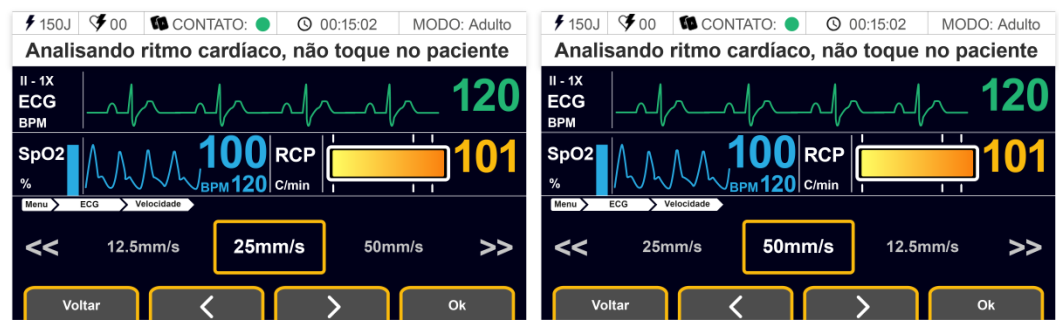

**7.** Ao final do ajuste pressione a tecla Ok e verifique que a velocidade que o sinal do ECG Se atualiza na tela se altera.

### 6.1.6 **Mensagens/Alertas de ECG**

A área de mensagens/alertas exibe avisos que correspondem a alertas que indicam situações onde a monitoração de ECG fica comprometida e o EASYSHOCK não consegue realizar as medições adequadamente, ou quando alguma condição clínica relevante é detectada pelo ECG. Quando alguma mensagem estiver ocorrendo é possível que a monitoração de ECG seja interrompida, sendo necessário atuar para corrigir a causa e a monitoração retorne ao normal.

Na tabela a seguir estão as mensagens que podem ocorrer, suas possíveis causas e recomendação de ação.

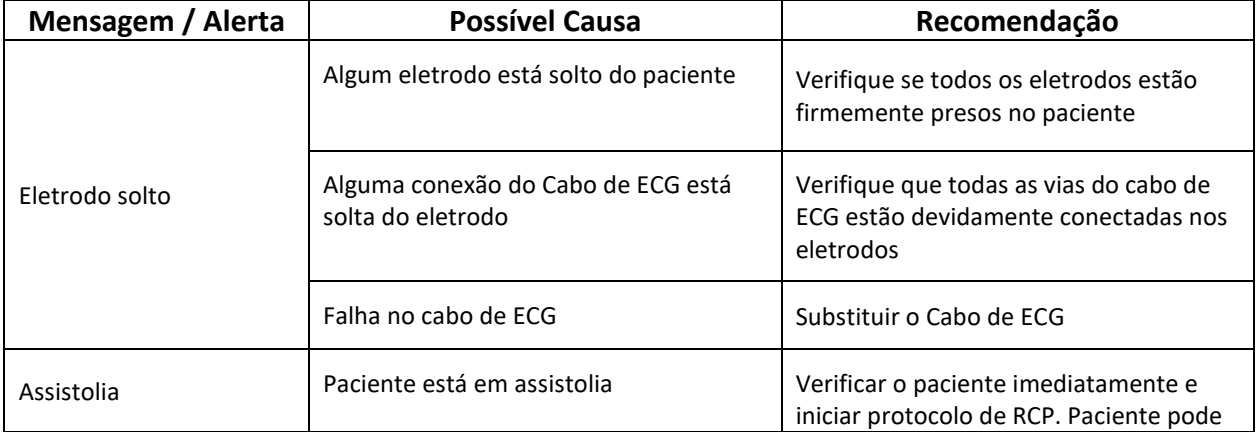

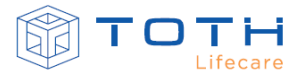

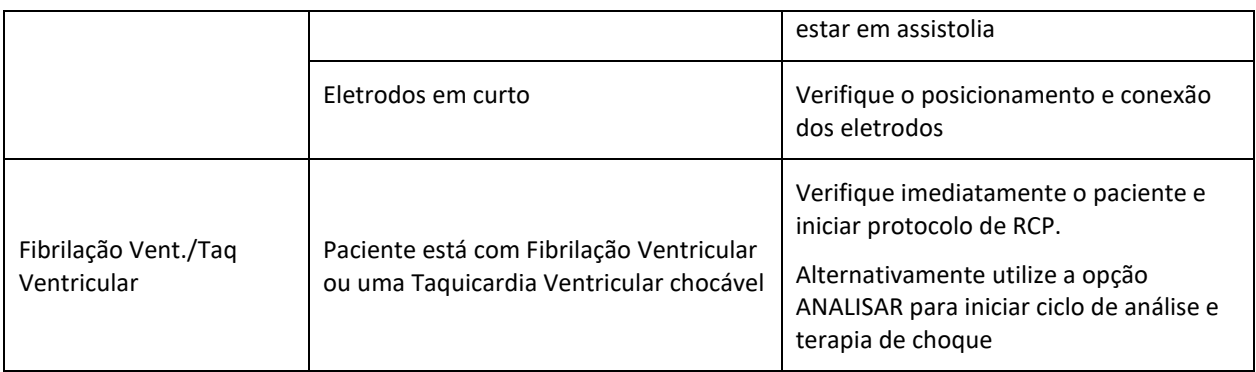

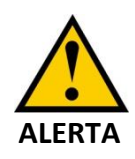

O EASYSHOCK não possui um sistema de alarmes associado à monitoração do ECG. As mensagens e alertas não geram sinais de alarme e servem para auxiliar na aquisição e avaliação do eletrocardiograma durante atendimento.

# **6.2 Monitorando Oximetria (SpO2)**

A oximetria de pulso permite determinar de maneira não invasiva, três medidas:

- A saturação de oxigênio funcional do sangue arterial (SpO2), que representa o percentual de hemoglobinas oxigenadas em relação ao somatório total das hemoglobinas oxigenadas e desoxigenadas.
- Curva pletimosgráfica, que representa uma indicação visual do pulso do paciente
- Frequência de pulso, em batimento por minuto, determinada pela dinâmica da curva pletimosgráfica.

A saturação do oxigênio no sangue arterial é medida através da passagem de dois comprimentos de onda pelo tecido humano. Posteriormente à passagem, a intensidade da luz detectada por um fotosensor resultará em um valor relativo à saturação sanguínea. Os emissores e receptadores de luz estão localizados nos sensores de oximetria e é necessário que eles estejam corretamente posicionados no paciente, de maneira que fiquem alinhados, para se obter uma medida confiável.

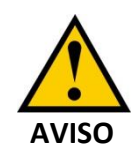

Corantes injetáveis como o azul de metileno ou hemoglobinas do tipo metemoglobina e a carboxiemoglobina podem causar inexatidão nas medidas.

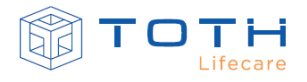

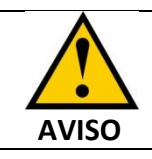

O módulo de oximetria (SpO2) possui proteção contra desfibrilação, seus cabos e acessórios não precisam ser desconectados durante o choque.

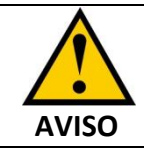

O DEA EASYSHOCK é compatível com os sensores listados na seção ACESSÓRIOS.

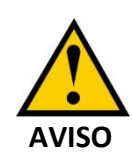

Altos níveis de luminosidade ambiente, interferência eletromagnética e/ou movimentação e vibração excessiva do paciente podem causar interferência no sinal de SpO2 e inexatidão nas medidas.

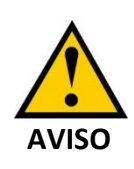

Inspecione o local de colocação a cada duas ou três horas para garantir a qualidade da pele e o alinhamento óptico correto. Se a qualidade da pele se alterar, transfira o sensor para outro local. Mude o local de colocação pelo menos a cada quatro horas.

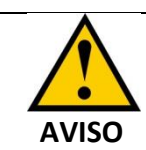

Após a utilização do sensor de oximetria de uso único, é essencial o seu descarte em local adequado para rejeitos infectados.

# 6.2.1 **Posicionando o sensor**

Para realizar a medição da oximetria deve-se conectar o Cabo Extensor de Oximetria (CABO EXTENSOR SPO2 DIN-DB9 NELLCOR cod.30030009) ao EASYSHOCK e conectar o Cabo Extensor de Oximetria ao sensor a ser posicionado no paciente.

Para conectar o Cabo Extensor de Oximetria no EASYSHOCK, insira o conector na lateral direita e verifique que ele fica firmemente preso:

#### [6](#page-67-0) [OPERANDO NO MODO MONITORAÇÃO](#page-67-0)

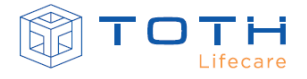

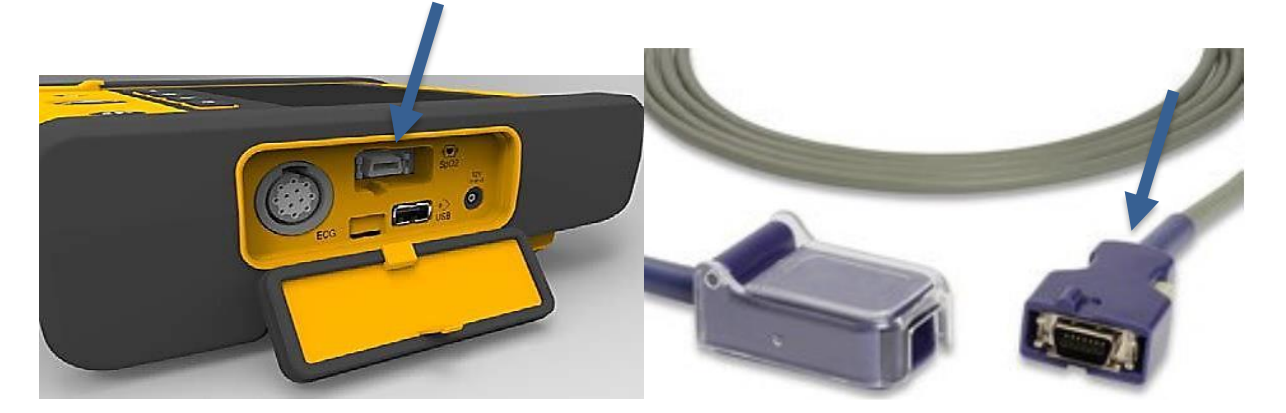

Selecione o sensor de oximetria mais adequado de acordo com a idade e condição clínica do paciente. Consulte a seção *[ACESSÓRIOS](#page-146-0)* para verificar os sensores oximetria disponíveis.

Para conectar o Cabo Extensor de Oximetria no sensor de oximetria, levante a capa plástica do Cabo Extensor de Oximetria e encaixe o cabo do sensor como indicado na imagem a seguir. Por fim, abaixe a capa plástica do Cabo Extenso para imobilizar o conector:

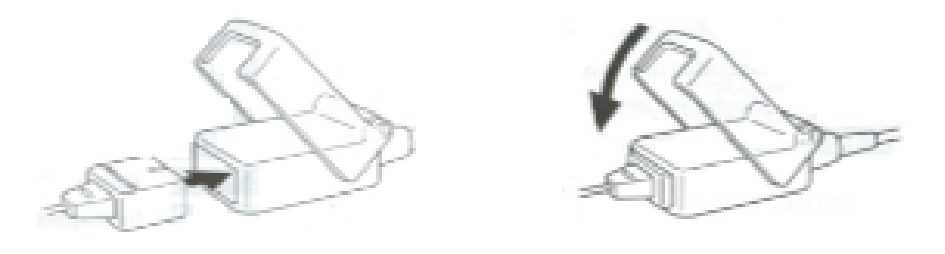

Cada sensor de oximetria tem instruções específicas de como realizar o posicionamento no paciente. Siga as instruções de uso que acompanham o sensor a ser utilizado.

Ao posicionar o sensor de oximetria, verifique que:

- O PACIENTE está utilizando esmalte nas unhas, caso sim remova-o;
- O tamanho do sensor é compatível com o dedo do PACIENTE;
- O sensor não está muito apertado. Sensor muito apertado pode prejudicar o fluxo sanguíneo e comprometer a medida
- Caso paciente esteja se movimentando excessivamente, fixe o cabo do sensor no paciente de maneira a ancorar o sensor.
- Verifique se o emissor (fonte de luz) e o receptor do sensor estão alinhados.

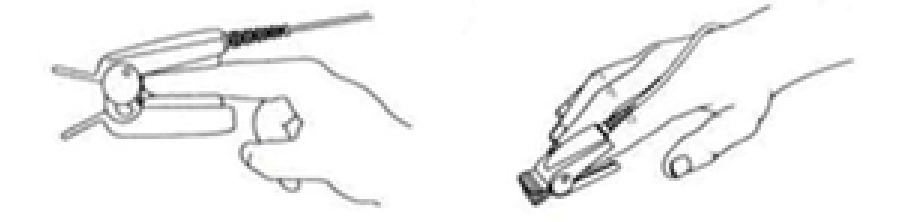

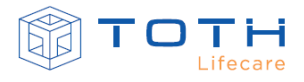

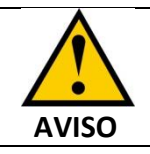

O monitor foi desenvolvido para operar com os acessórios especificados neste documento.

# 6.2.2 **Tela de Oximetria (SpO2)**

Quando o Cabo Extensor de Oximetria e o Sensor de Oximetria estão posicionados corretamente no paciente, a monitoração de SpO2 irá começar automaticamente.

Assim que o sensor foi posicionado corretamente, a curva pletismográfica deverá começar a variar de acordo com a pulsação do paciente, indicando que o sensor de oximetria está captando o pulso do paciente.

Após alguns segundos os valores de frequência de pulso e saturação de oxigênio deverão aparecer:

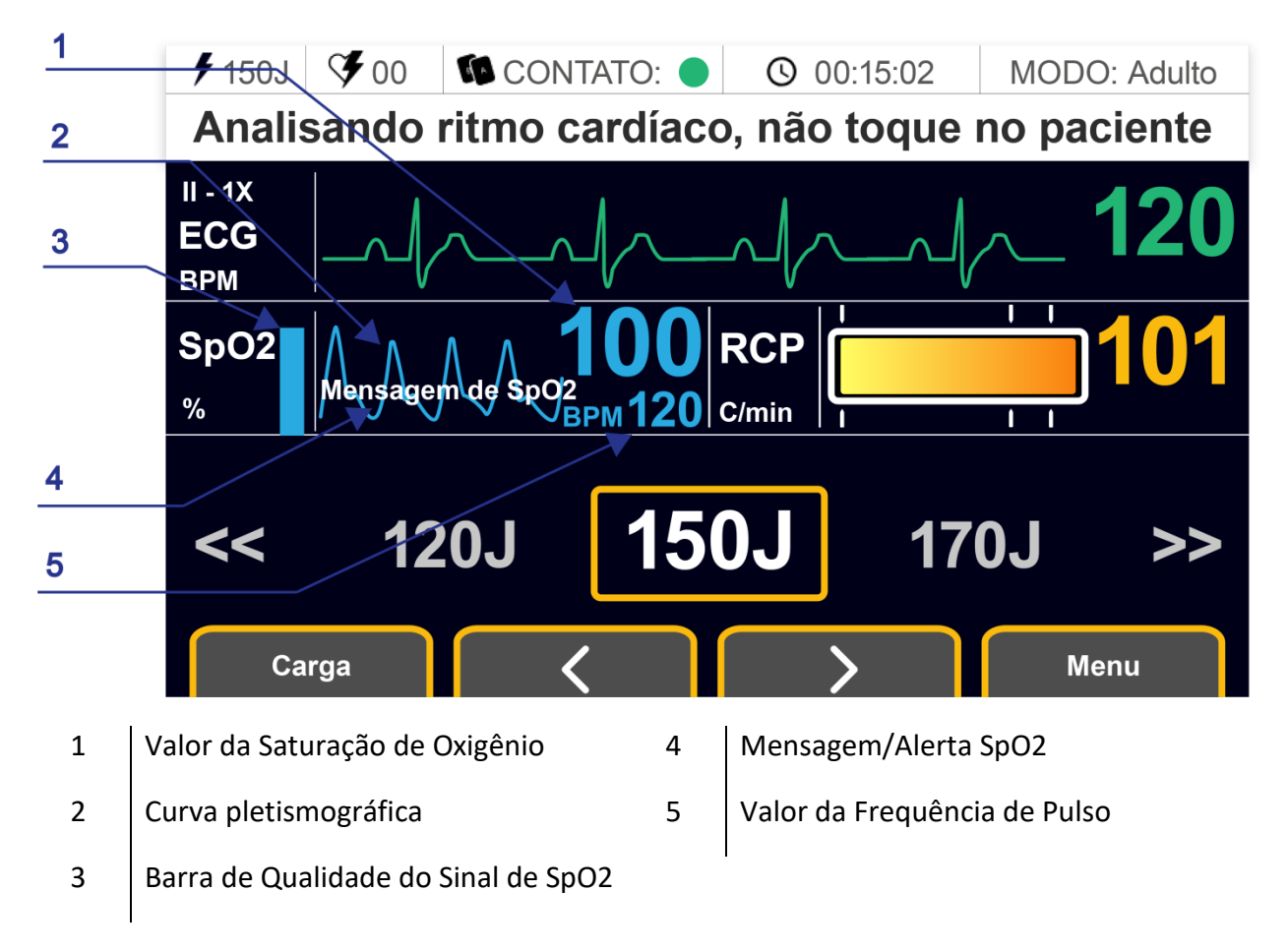

# 6.2.3 **Configuração de Oximetria (SPO2)**

Para acessar as configurações de Oximetria (SpO2) , sigas as instruções:

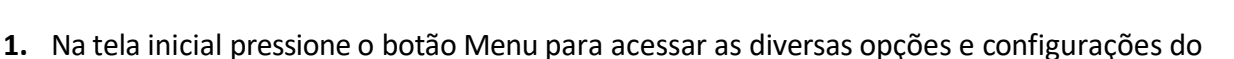

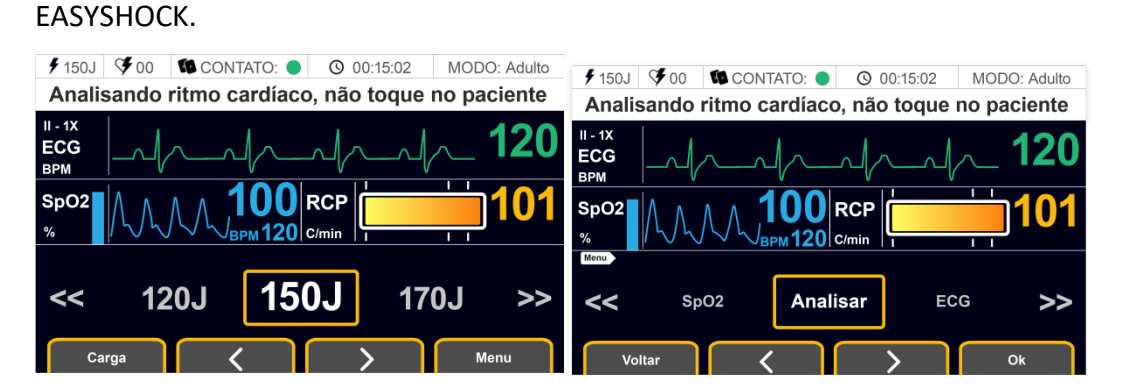

- **2.** Após entrar no Menu, navegue com as setas para selecionar a opção SpO2.
- **3.** Pressione a tecla Ok para acessar as configurações de SpO2.

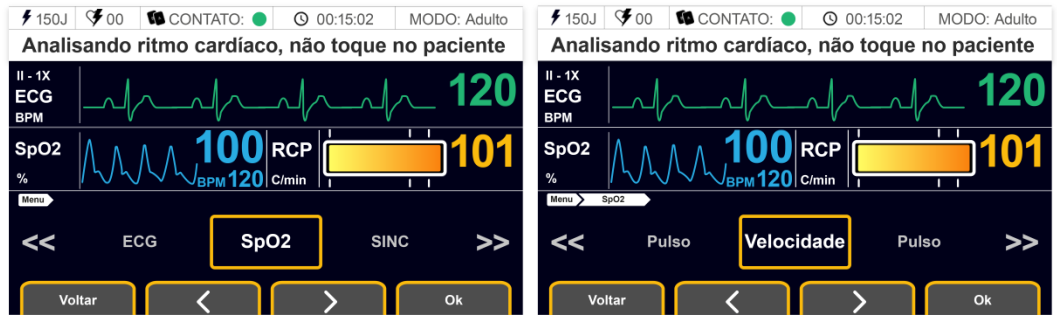

É possível configurar 2 parâmetros: Velocidade e Pulso. As seguintes configurações podem ser realizadas:

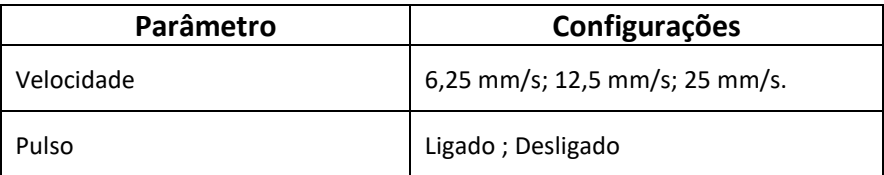

#### 6.2.3.1 Velocidade do traçado deSpO2

A velocidade com a qual o pletismograma é atualizado na tela, pode ser ajustado através da configuração da varredura. As opções de varredura são: 6.25mm/s, 12.5mm/s e 25mm/s. Para trocar a varredura, siga as Instruções:

**1.** Pressione o botão Menu para abrir a tela de Menus do Monitor.

**1.** Navegue com as setas para selecionar a opção SpO2. Pressione Ok para acessar.

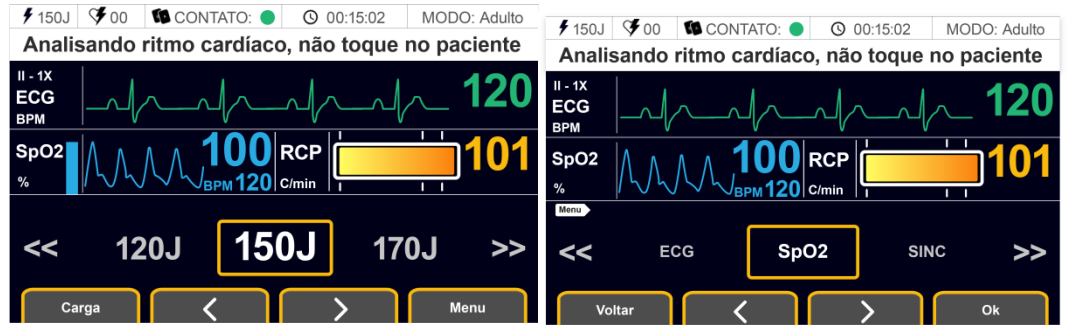

**2.** Selecione a opção Velocidade. Pressione Ok para entrar na configuração Velocidade;

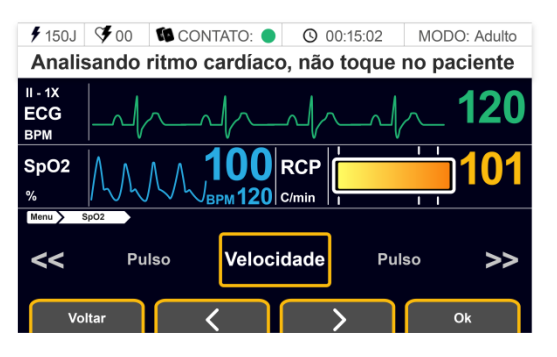

**3.** Navegue com as setas para selecionar a Velocidade desejada.

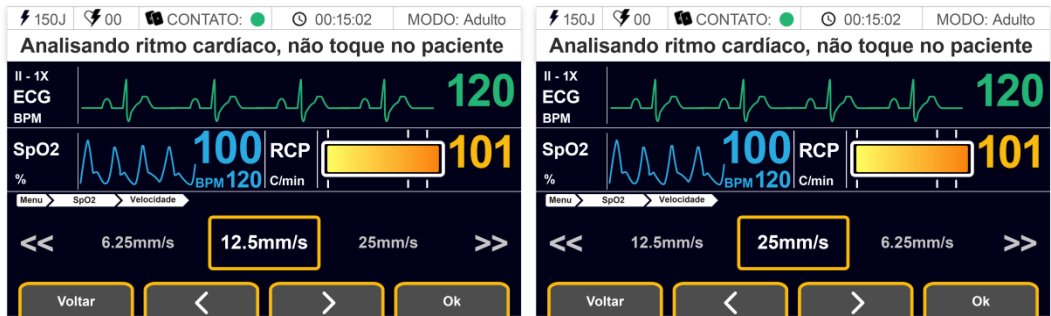

**4.** Ao finalizar o ajuste, pressione Ok para confirmar.

#### 6.2.3.2 Pulso de SpO2

A frequência de pulso obtida através do sinal de oximetria pode ser configurado para estar ligado ou desligado.

Para ligar ou desligar a frequência de pulso de SpO2, siga as Instruções:

**1.** Pressione o botão Menu para abrir a tela de Menus do Monitor.

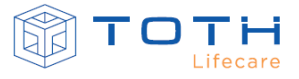

**2.** Navegue com as setas para selecionar a opção SpO2. Pressione Ok para acessar.

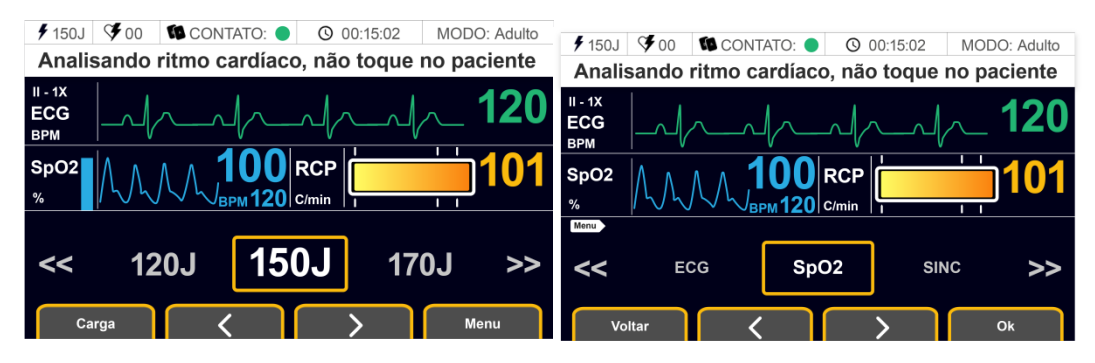

**3.** Selecione a opção Pulso. Pressione Ok para entrar na configuração Pulso;

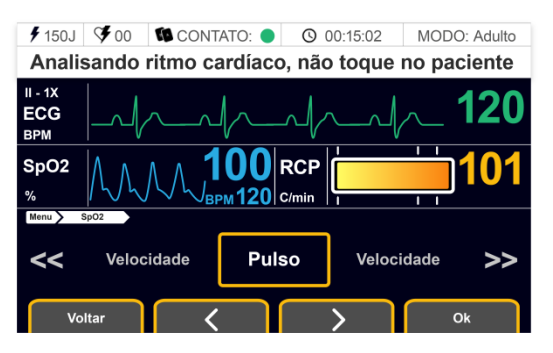

**4.** Navegue com as setas para ligar ou desligar o a frequência de pulso de oximetria. Ela estará disponível ou apagada da tela conforme abaixo.

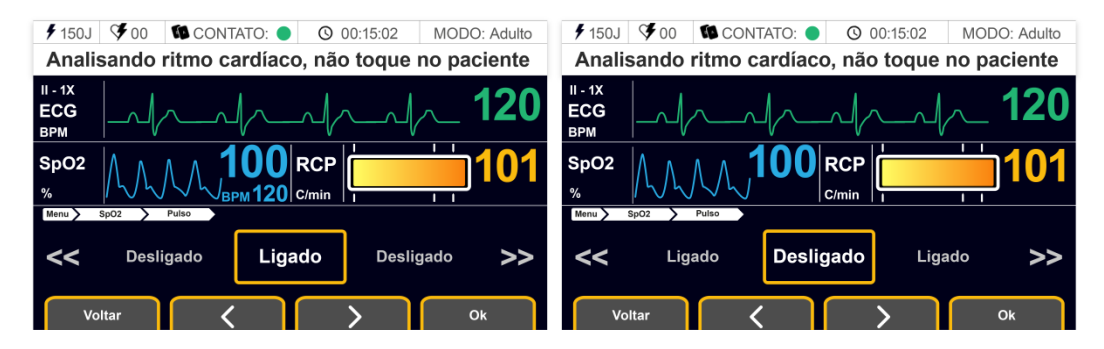

**5.** Ao finalizar o ajuste, pressione Ok para confirmar.

### 6.2.4 **Mensagens/Alertas de Oximetria (SpO2)**

A área de mensagens/alertas exibe avisos que correspondem a alertas que indicam situações onde a monitoração da saturação de oxigênio (SPO2) e da frequência de pulso (FP) ficam comprometidas e o EASYSHOCK não consegue realizar as medições adequadamente. Quando alguma mensagem estiver ocorrendo é possível que a monitoração da SPO2 e FP seja interrompida, sendo necessário atuar para corrigir a causa para que a monitoração retorne ao normal.

Na tabela a seguir estão as mensagens que podem ocorrer, suas possíveis causas e recomendação de ação.

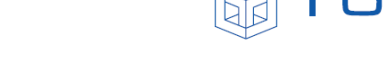

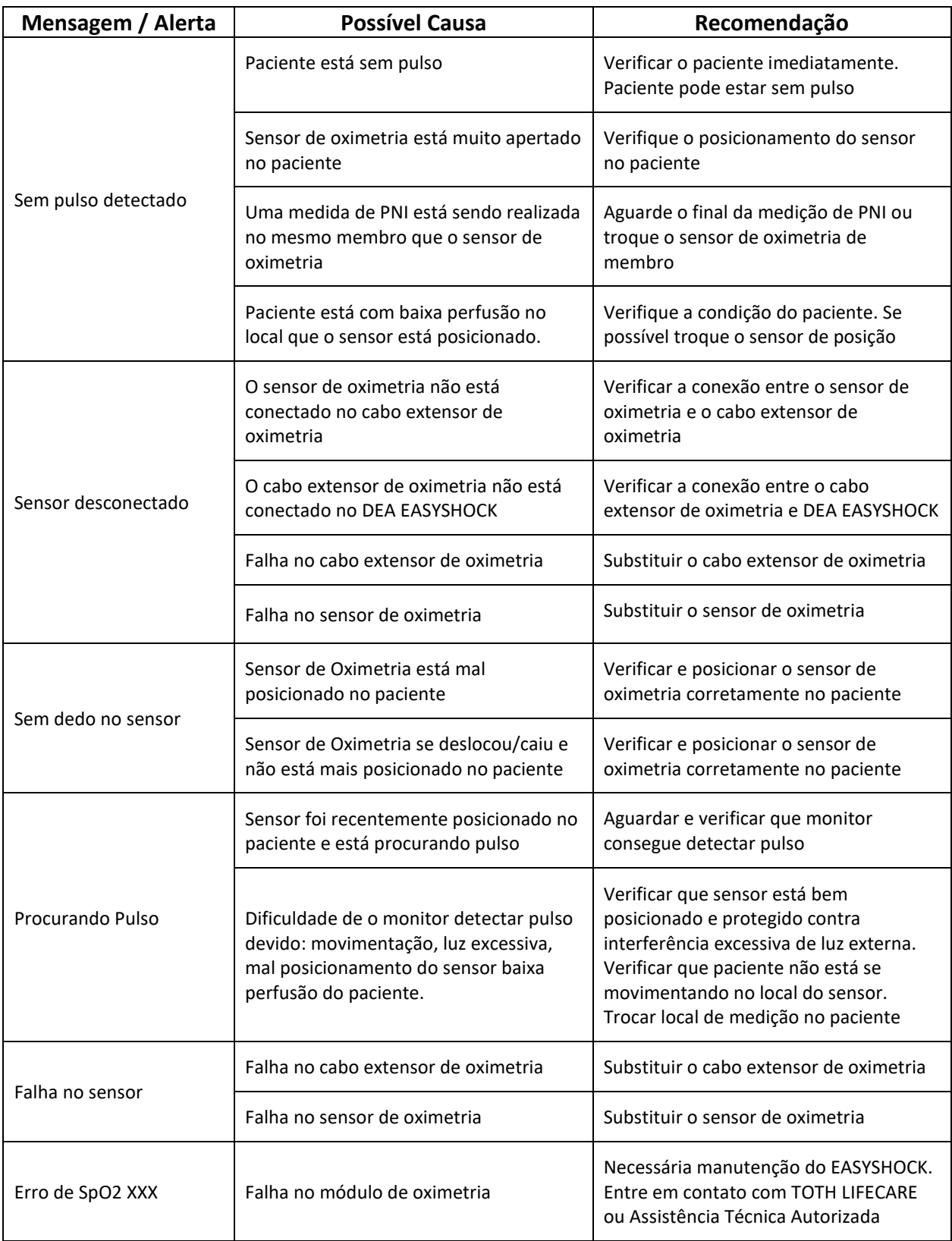

O EASYSHOCK não possui um sistema de alarmes associado à monitoração

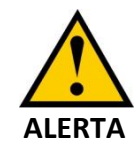

de SPO2. As mensagens e alertas não geram sinais de alarme e servem para auxiliar na aquisição e avaliação durante atendimento.

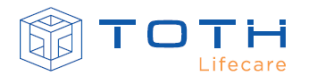

# **7. MANUTENÇÃO**

<span id="page-86-0"></span>A seguir são descritas as sugestões para inspeção, manutenção e limpeza do EASYSHOCK. Devese manter conduta de inspeção periódica do equipamento, no que se refere ao seu aspecto físico, funcionamento em rede elétrica/bateria e verificação funcional.

O EASYSHOCK possui sistema de teste automático, que realiza rotineiramente verificações funcionais e indica se o mesmo está apto ao uso. Recomenda-se que todos os usuários (médicos, enfermeiros, técnicos de enfermagem, socorristas e técnicos responsáveis de manutenção) que irão operar o EASYSHOCK verifiquem o sistema de indicação de prontidão de uso em suas trocas de turno ou início de uso do equipamento.

Os técnicos responsáveis de manutenção da Instituição devem rotineiramente verificar o sistema de indicação de prontidão assim como realizar as verificações periódicas de funcionamento e manutenção preventiva do EASYSHOCK.

Os técnicos responsáveis de manutenção da Instituição somente podem realizar os cuidados e ações de manutenção contidas neste documento. Em caso de necessidade de reparo, identificado pelas rotinas de autoteste ou pela inspeção realizada pelos técnicos de manutenção, o EASYSHOCK deverá ser encaminhado para TOTH LIFECARE ou assistência técnica autorizada.

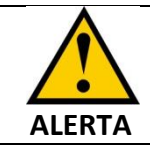

Somente a TOTH LIFECARE ou Assistência Técnica Autorizada podem realizar reparos no EASYSHOCK

# **7.1 Indicador de Prontidão para Uso e Testes**

O EASYSHOCK possui rotinas de teste automáticos internos que permitem avaliar se ele está apto ao uso. São diferentes rotinas, e cada rotina avalia funcionalidades específicas e com periodicidades diferentes. Os testes podem ser diários, semanais ou mensais.

De acordo com o resultado destas rotinas, os indicadores de prontidão serão atualizados. Os indicadores de prontidão representam se o EASYSHOCK está apto ao uso ou se não está apto ao uso e é importante manter uma rotina de verificação diária do seu status. Os indicadores de prontidão de uso se localizam na parte superior esquerda frontal do EASYSHOCK:

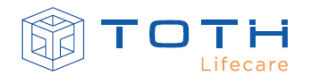

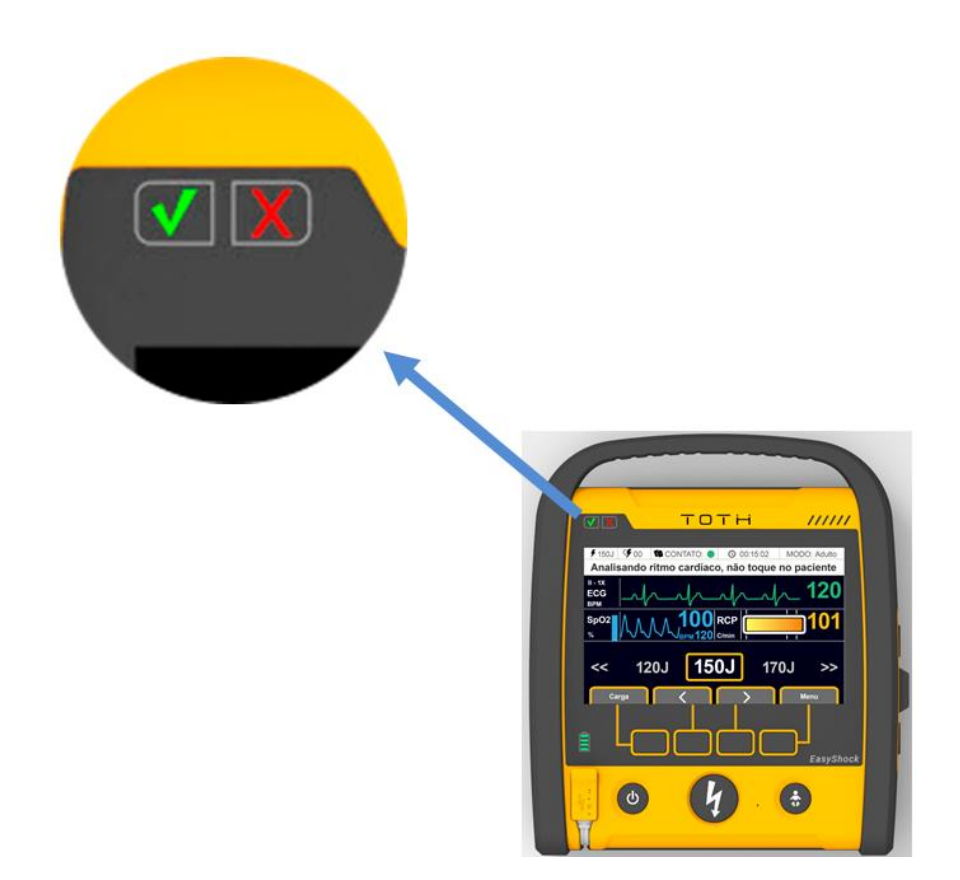

As rotinas de teste podem ter os seguintes resultados: APTO AO USO, APTO AO USO COM ERROS, INOPERANTE.

A tabela abaixo apresenta os resultados possíveis, como os indicadores de prontidão irão se comportar e também como a Informação dos Erros será apresentada em detalhes.

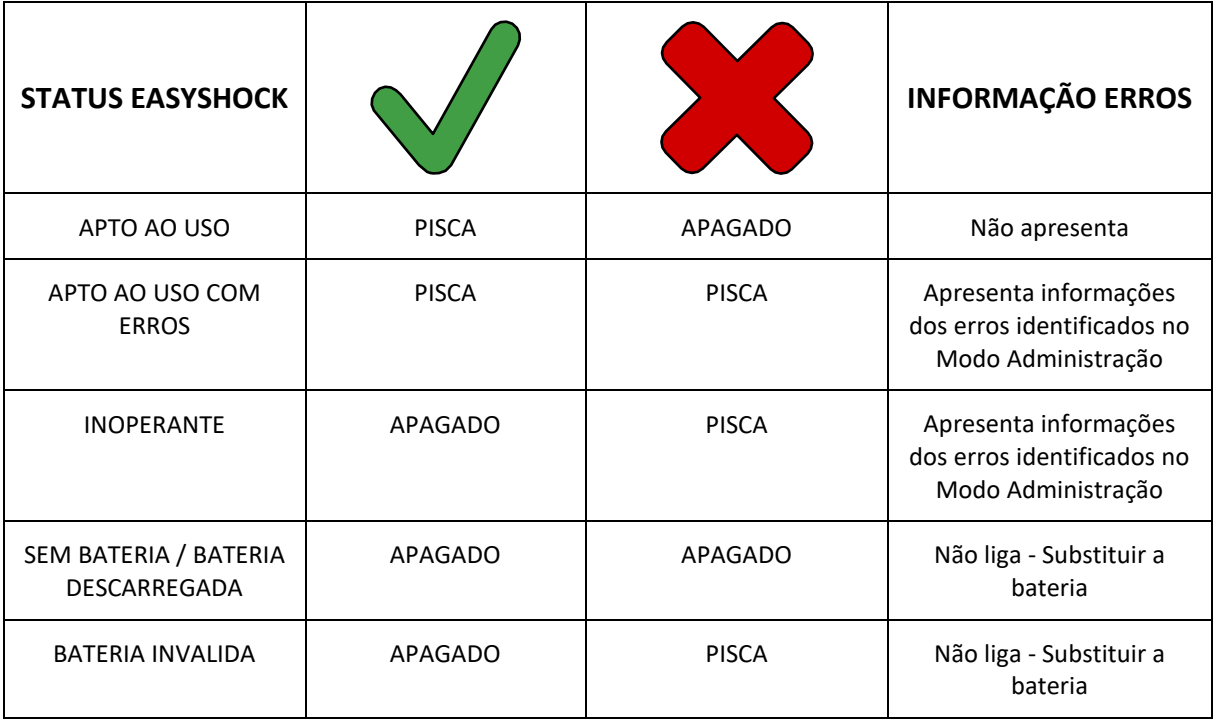

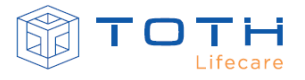

Quando o EASYSHOCK apresentar um resultado de APTO AO USO COM ERROS, ele irá funcionar e o atendimento poderá ser realizado, mesmo com as restrições. Porém deve-se, o quanto antes, verificar as causas dos erros e executar as ações necessárias para corrigi-los.

Quando EASYSHOCK apresentar um resultado de INOPERANTE, ao ligá-lo, não será possível realizar o atendimento, e uma mensagem irá alertar que ele está inoperante. Deve-se imediatamente verificar as causas dos erros e executar as ações necessárias para corrigi-los, ou se necessário, entrar em contato com a TOTH LIFECARE ou Assistência Técnica Autorizada.

No EASYSHOCK com Display, para consultar as Informações de Erros que indicam as causas do EASYSHOCK estar APTO AO USO COM ERROS ou INOPERANTE, deve-se entrar no Modo Administração do EASYSHOCK. Para isso, ligue o EASYSHOCK, pressionando o botão Liga/Desliga. Logo após, desligue o EASYSHOCK, porém segurando o botão de Liga/Desliga por mais de 5 segundos:

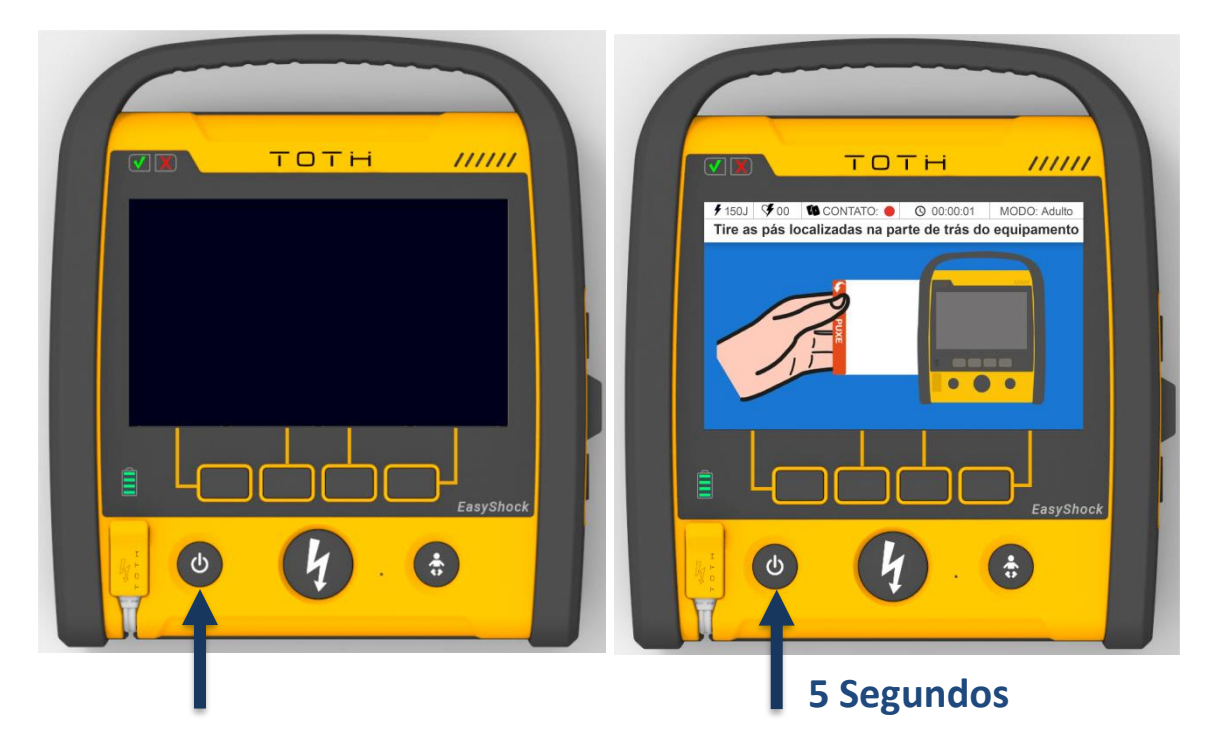

Ao entrar no Modo Administração, o EASYSHOCK irá apresentar o seu STATUS e a INFORMAÇÃO DE ERRO. Quando ele está APTO AO USO, nenhuma mensagem de INFORMAÇÃO DE ERRO é apresentada:

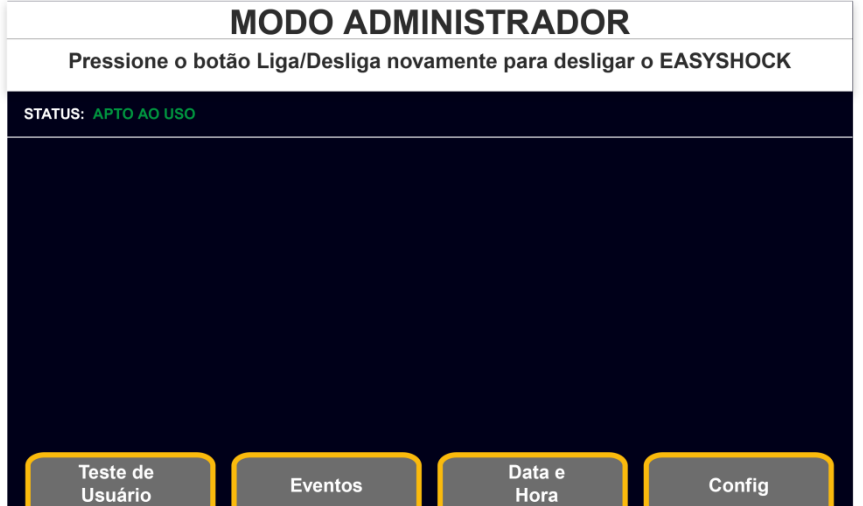

Quando ele está APTO AO USO COM ERROS, as mensagens que apontam a causa estão em amarelo na INFORMAÇÃO DE ERRO:

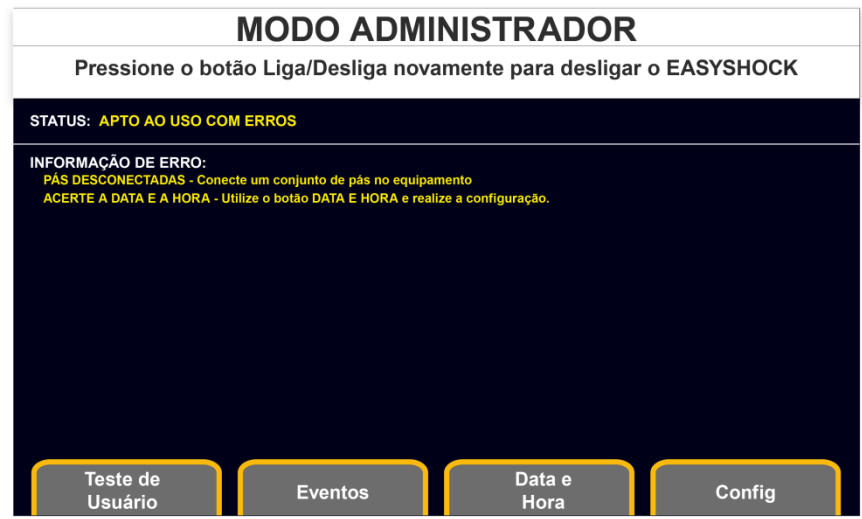

Quando ele está INOPERANTE, as mensagens que apontam a causa estão em vermelho na INFORMAÇÃO DE ERRO:

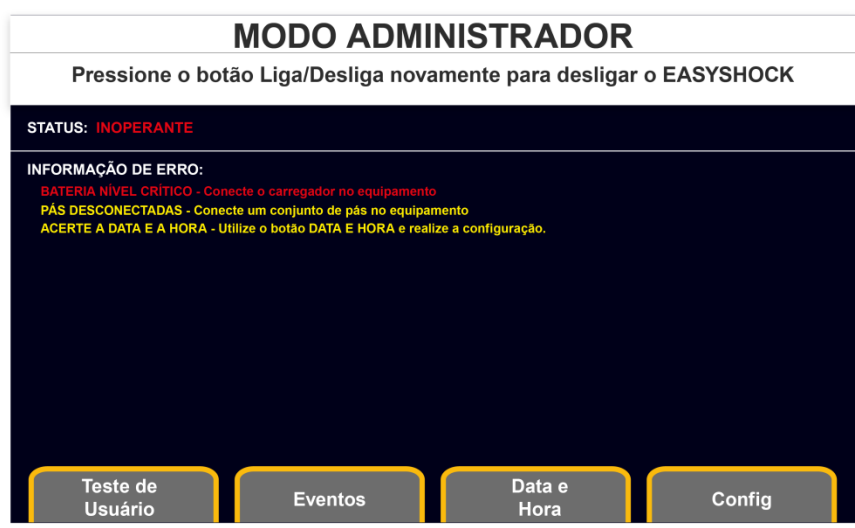

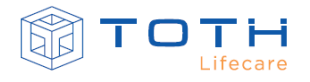

No EASYSHOCK sem Display, para consultar as Informações de Erros que indicam as causas do EASYSHOCK estar APTO AO USO COM ERROS ou INOPERANTE, deve-se entrar no Modo Administração do EASYSHOCK. Para isso, ligue o EASYSHOCK, pressionando o botão Liga/Desliga. Logo após, desligue o EASYSHOCK, porém segurando o botão de Liga/Desliga por mais de 5 segundos:

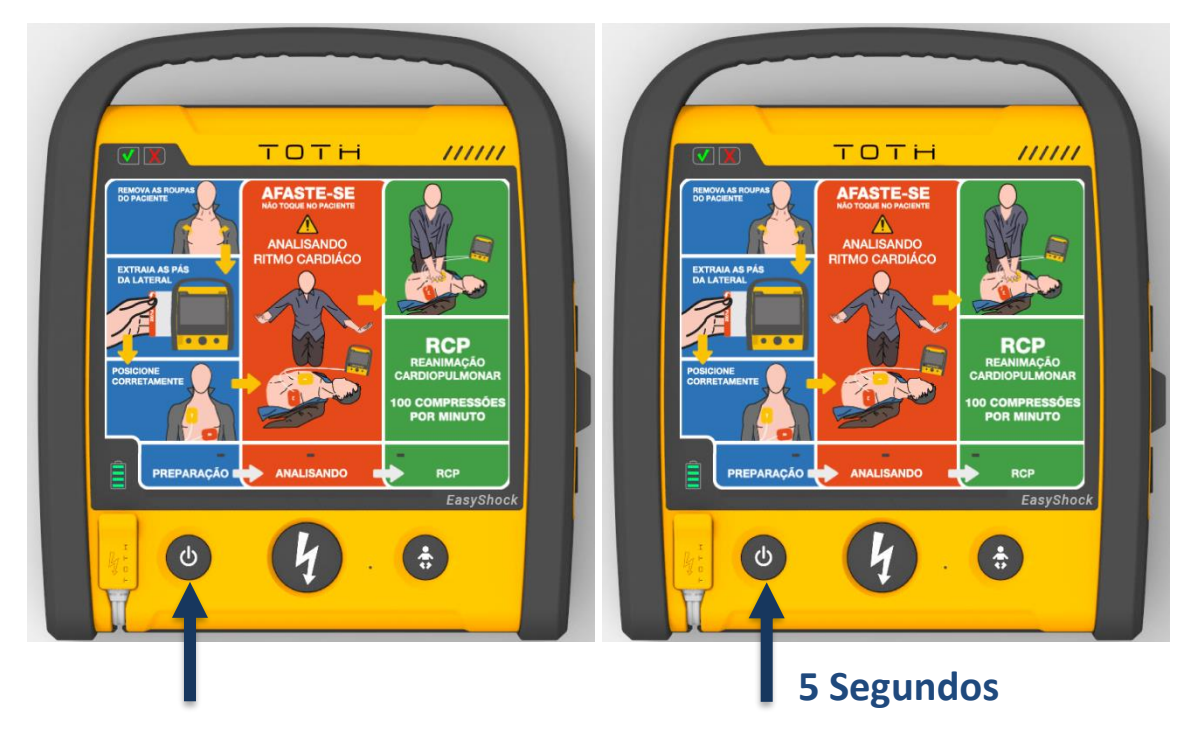

Ao entrar no Modo Administração, o EASYSHOCK sem DISPLAY irá apresentar o seu STATUS e a INFORMAÇÃO DE ERRO através de mensagens de áudio.

### 7.1.1 **Eventos – Log Autoteste**

O EASYSHOCK registra internamente na sua memória os resultados dos autotestes. É armazenada o resultado, data e hora dos :

- Testes Diários
- Testes Semanais
- Testes Mensais
- Teste de Usuário

No EASYSHOCK com display, para acessar os registros dos resultados dos testes, a partir do Modo Administrador, pressione o botão Eventos. Na tela seguinte, pressione o botão Log Autoteste:

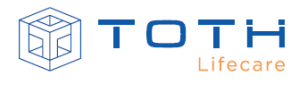

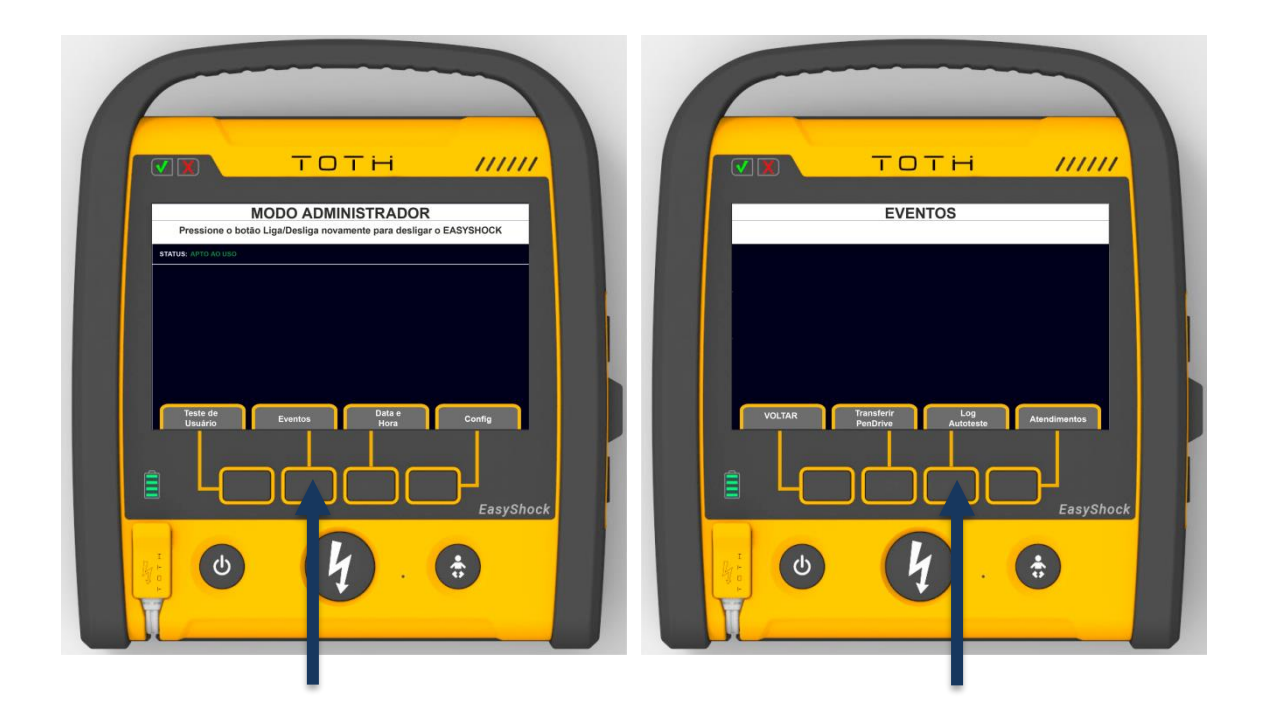

A tela com os registros dos autotestes deverá aparecer. É possível navegar com as setas para visualizar registros mais antigos:

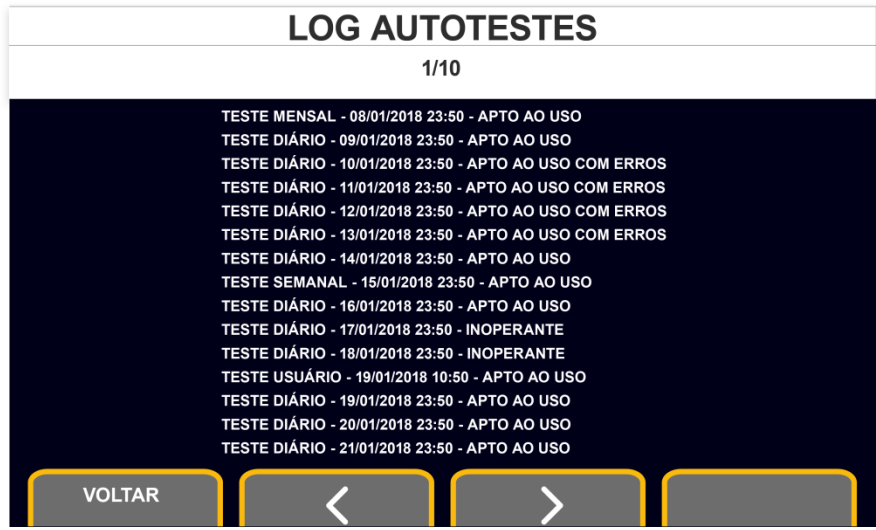

Os eventos de autoteste também podem ser visualizados através do Software PC EasyshockDATA. Consulte as Instruções de Uso do EasyShockDATA para maiores detalhes em como visualizar os eventos de autoteste no EasyShockDATA.

### 7.1.2 **Autotestes realizados**

As seguintes rotinas de teste automáticas (autotestes) são realizadas pelo EASYSHOCK:

Testes Diários:

• Teste do processador e memória do sistema de supervisão

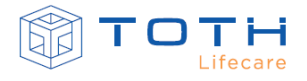

- Teste dos Botões de Interface (se estão emperrados)
- Verificação da Bateria
	- a. Tensão da Bateria
	- b. Capacidade da Bateria
	- c. Se houve substituição da Bateria
- Teste de Verificação do Relógio

Testes Semanais:

- Teste do processador e memória do sistema de desfibrilação
- Teste do sistema de gerenciamento de áudio
- Teste de presença de Pás conectadas.
- Teste do Sistema de Aquisição de ECG

#### Testes Mensais:

- Teste do circuito de Desfibrilação
	- a. Verificação do circuito de carga
	- b. Capacidade de retenção do capacitor
	- c. Funcionamento do sistema de medição de impedância de paciente
	- d. Funcionamento do circuito de entrega de choque em descarga interna

### 7.1.3 **Solução de Problemas – Apto ao Uso com Erros**

As seguintes mensagens de INFORMAÇÃO DE ERRO podem acontecer quando EASYSHOCK está APTO AO USO COM ERROS:

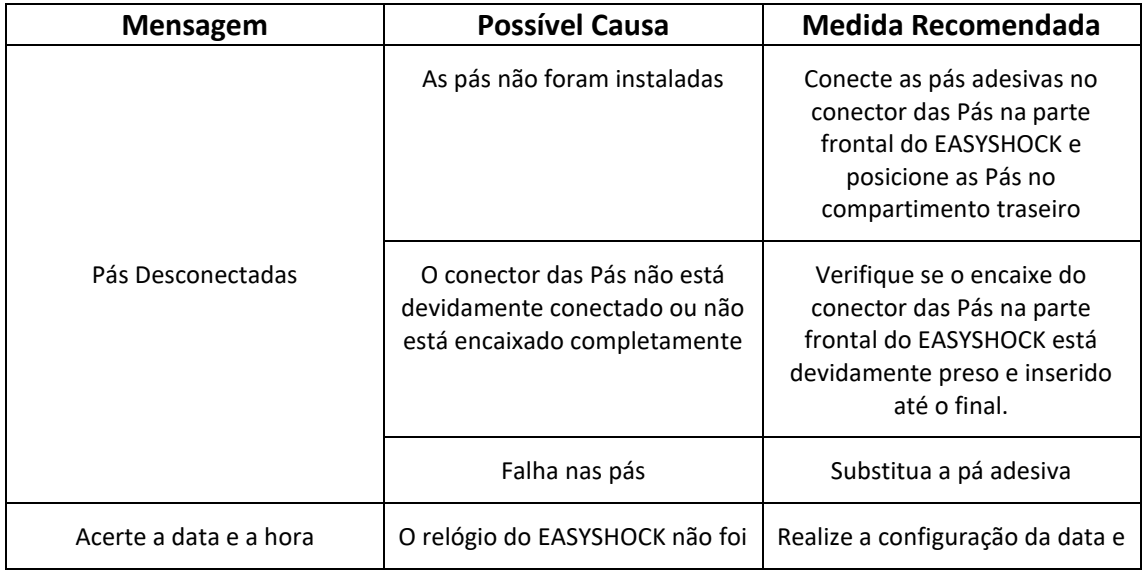

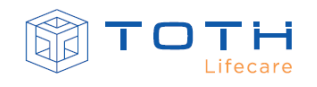

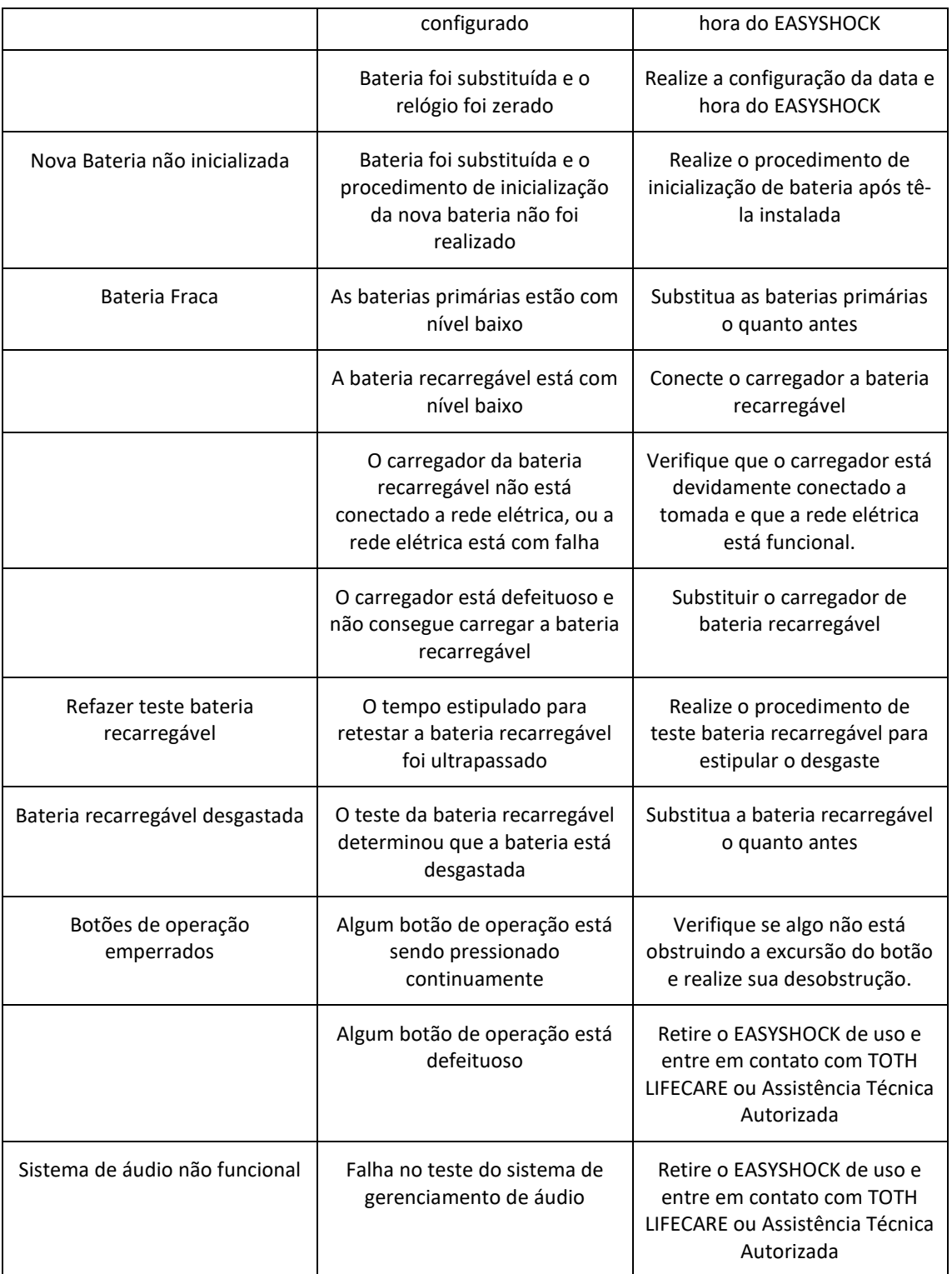

No EASYSHOCK com display estas mensagens de INFORMAÇÃO DE ERRO serão apresentadas em forma de texto e no EASYSHOCK sem display através de mensagens de áudio.

# 7.1.4 **Solução de Problemas – INOPERANTE**

A seguintes mensagens de INFORMAÇÃO DE ERRO podem acontecer quando EASYSHOCK está INOPERANTE:

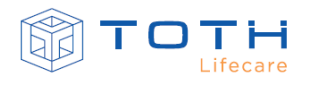

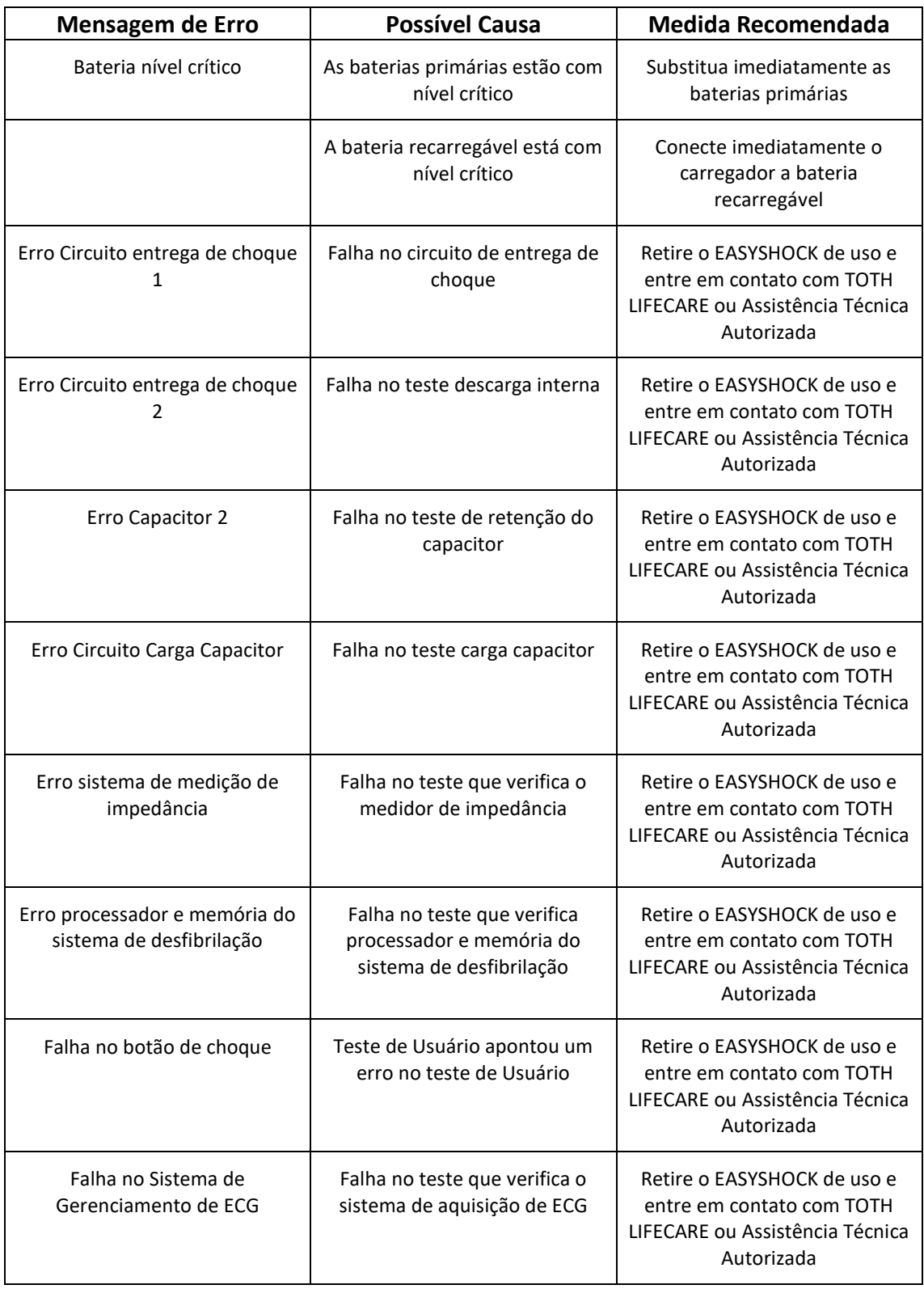

No EASYSHOCK com display estas mensagens de INFORMAÇÃO DE ERRO serão apresentadas em forma de texto e no EASYSHOCK sem display através de mensagens de áudio.

# 7.1.5 **Solução de Problemas - SEM BATERIA / BATERIA DESCARREGADA**

Quando EASYSHOCK não estiver com nenhum dos Indicadores de Prontidão piscando ele pode estar sem bateria ou com bateria completamente descarregada. Neste caso deve-se imediatamente avaliar o EASYSHOCK.

#### 7.1.5.1 Baterias primárias

Em caso de EASYSHOCK com baterias primárias, substitua imediatamente as baterias. Para detalhes em como substituir as baterias primárias, consulte a seção [8.2.1](#page-106-0) *[Substituindo o KIT DE](#page-106-0)  [BATERIAS PRIMÁRIAS EASYSHOCK.](#page-106-0)*

Verifique se os Indicadores de Prontidão começam a piscar após a troca, e caso sim, realize um Teste de Usuário (para maiores detalhes consulte a seção *[7.2](#page-96-0) [Teste de Usuário](#page-96-0)*) e outros procedimentos, caso necessários, para garantir que o EASYSHOCK esteja APTO AO USO novamente.

Caso as baterias primárias forem substituídas por novas e os Indicadores de Prontidão continuarem ambos apagados, retire o EASYSHOCK de uso e entre em contato com TOTH LIFECARE ou Assistência Técnica Autorizada.

#### 7.1.5.2 Bateria recarregável

Em caso de EASYSHOCK com bateria recarregável, conecte-o ao carregador de bateria (para maiores detalhes consulte a seção *[8.3.1](#page-108-0) [Carregando a BATERIA RECARREGÁVEL LI-ION](#page-108-0)*). Verifique que o EASYSHOCK começa a carregar a bateria e que os Indicadores de Prontidão começam a piscar, e caso sim, realize um Teste de Usuário (para maiores detalhes consulte a seção *[7.2](#page-96-0) [Teste de Usuário](#page-96-0)*) e outros procedimentos, caso necessários, para garantir que o EASYSHOCK esteja APTO AO USO novamente.

Caso os Indicadores de Prontidão não iniciem após conectar o carregador, substitua o carregador. Caso o carregador for substituído por um novo e o EASYSHOCK manter os Indicadores de Prontidão apagados, retire o EASYSHOCK de uso e entre em contato com TOTH LIFECARE ou Assistência Técnica Autorizada.

### 7.1.6 **Solução de Problemas - BATERIA INVÁLIDA**

O EASYSHOCK deve ser utilizado somente com baterias da TOTH LIFECARE. Utilizar outros tipos de bateria podem causar danos ao equipamento e/ou falha durante seu uso.

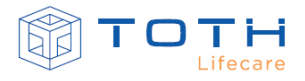

Caso o EASYSHOCK detecte que baterias não originais foram instaladas ele entrará no status BATERIA INVÁLIDA para evitar danos ou uso inadequado. Neste status o EASYSHOCK irá acender somente o indicador vermelho e não será possível ligá-lo.

Para corrigir esse erro, a bateria deve ser substituída. Em caso de EASYSHOCK que utiliza o KIT DE BATERIAS PRIMÁRIAS EASYSHOCK, substitua imediatamente as baterias. Para detalhes em como substituir as baterias primárias, consulte a seção [8.2.1](#page-106-0) *[Substituindo o KIT DE BATERIAS](#page-106-0)  [PRIMÁRIAS EASYSHOCK.](#page-106-0)*

Em caso de EASYSHOCK com bateria recarregável, retire o EASYSHOCK de uso e entre em contato com TOTH LIFECARE ou Assistência Técnica Autorizada para substituir a bateria.

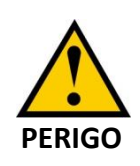

Somente utilizar baterias que sejam fornecidas e homologadas pela TOTH LIFECARE. Não seguir esta recomendação pode acarretar danos no equipamento, no paciente, nos usuários e socorristas.

# <span id="page-96-0"></span>**7.2 Teste de Usuário**

O Teste de Usuário é uma rotina de teste que irá realizar todos os testes previstos no autoteste (testes diários, semanais e mensais) e, adicionalmente, irá realizar mais testes interagindo com o Usuário.

Recomenda-se realizar o Teste de Usuário após trocas de baterias, ao retirar da embalagem e colocá-lo para uso pela primeira vez, e também após cada uso.

No EASYSHOCK com Display, para realizar o Teste de Usuário deve-se entrar no Modo Administração do EASYSHOCK. Para isso, ligue o EASYSHOCK, pressionando o botão Liga/Desliga. Logo após, desligue o EASYSHOCK, porém segurando o botão de Liga/Desliga por mais de 5 segundos:

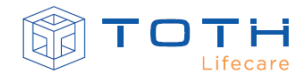

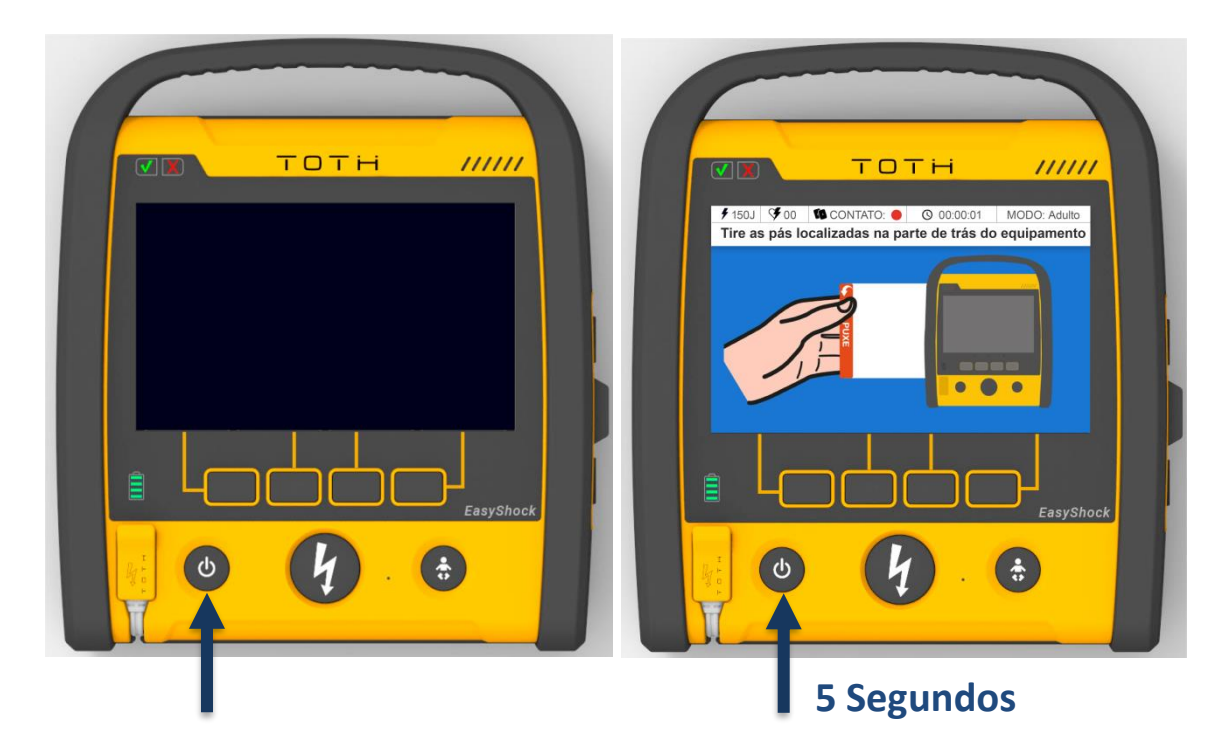

Na tela inicial do Modo Administrador, pressione o botão Teste de Usuário:

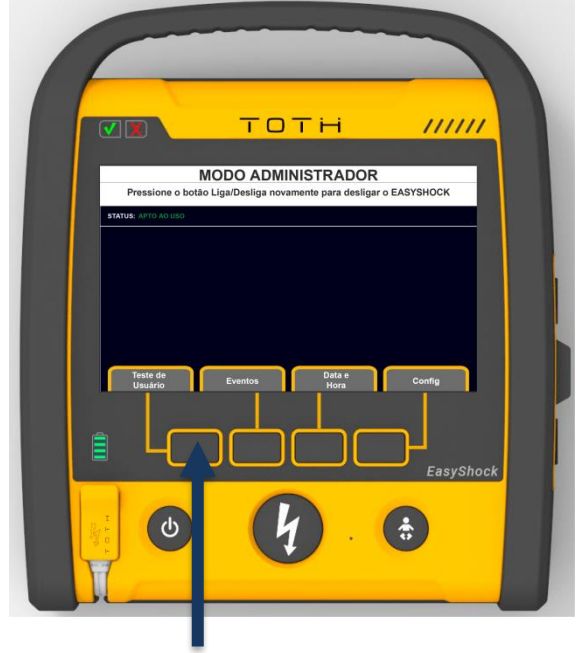

Quando a Tela de Teste de Usuário aparecer, começará o teste automaticamente. Os testes serão realizados um a um e o resultado é atualizado conforme o teste é finalizado. Quando solicitado, o Usuário deverá interagir com o equipamento:

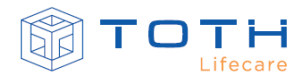

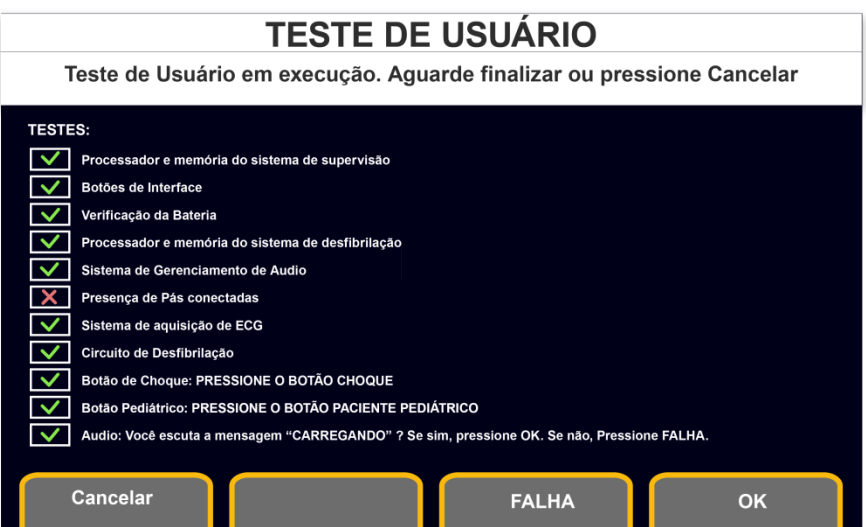

Ao final do Teste de Usuário, a tela voltará para Modo Administrador, onde o STATUS e INFORMAÇÃO DE ERRO serão atualizados de acordo com resultado o teste.

No EASYSHOCK sem Display, para realizar o Teste de Usuário deve-se entrar no Modo Administração do EASYSHOCK. Para isso, ligue o EASYSHOCK, pressionando o botão Liga/Desliga. Logo após, desligue o EASYSHOCK, porém segurando o botão de Liga/Desliga por mais de 5 segundos:

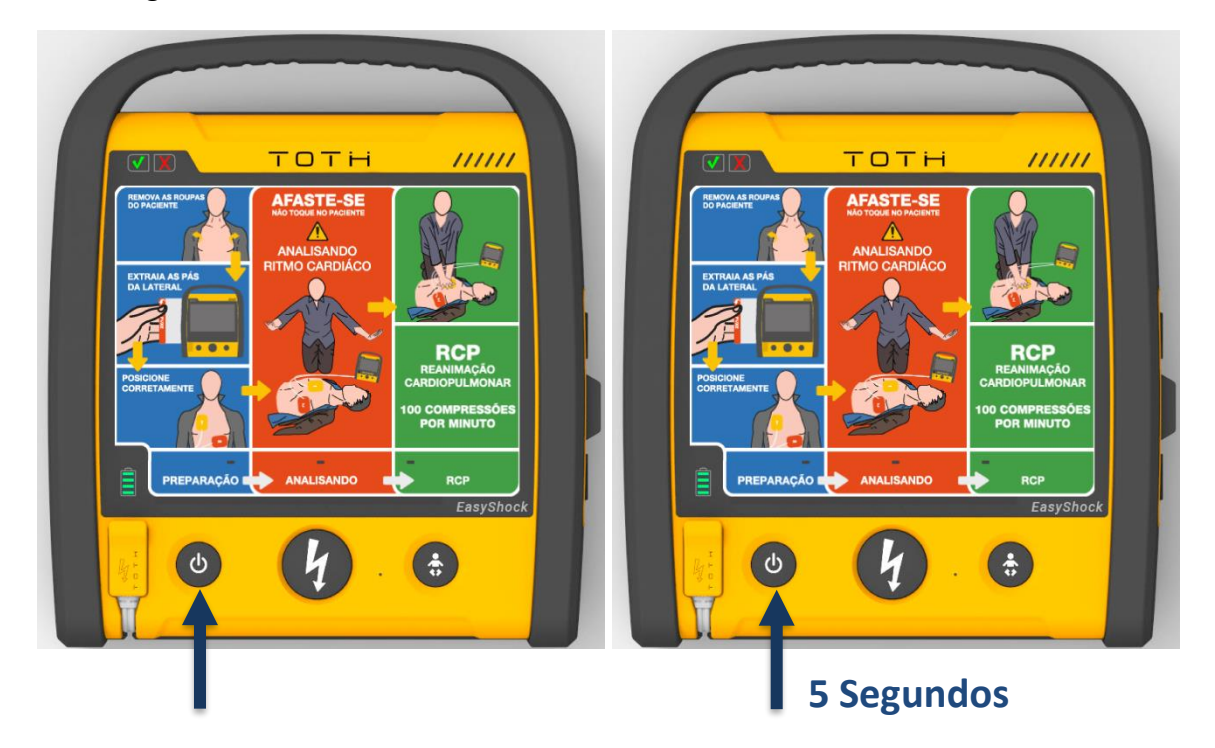

Ao entrar no Modo Administração, o EASYSHOCK sem DISPLAY irá apresentar o seu STATUS e a INFORMAÇÃO DE ERRO através de mensagens de áudio.

Na sequência, segure e pressione o botão de choque para iniciar o Teste de Usuário.

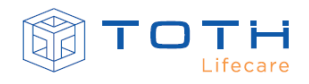

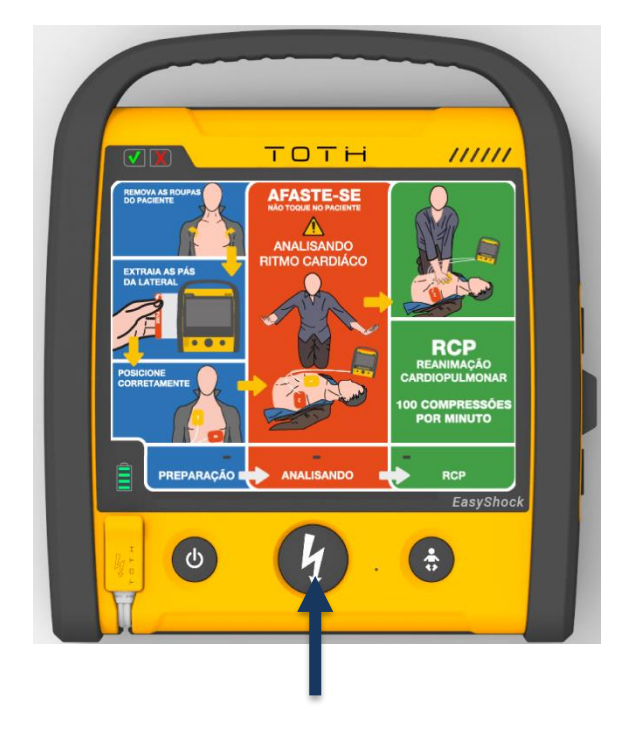

Os resultados dos testes e as instruções para interação com EASYSHOCK serão informados através das mensagens de áudio.

# **7.3 Inspeção e preparação após uso**

Após o uso clínico do EASYSHOCK deve-se realizar a inspeção do EASYSHOCK e preparação para o próximo uso. Os usuários clínicos ou técnicos de manutenção após o uso devem:

- Realizar uma Inspeção Visual parae assegurar que não existe dano físico, descolamento ou rachaduras nas superfícies do EASYSHOCK, nas teclas, conectores e acessórios
- Substitua a Pá Adesiva se ela foi utilizada, ou se a embalagem dela foi aberta ou se o prazo de validade da Pá expirou. Consultar *[3.3](#page-31-0) [Instalação das Pás Adesivas](#page-31-0)* para detalhes em como instalar as Pás Adesivas
- Em caso de EASYSHOCK com bateria recarregável, recarregue sua bateria. Consultar a seção *[8.3.1](#page-108-0) [Carregando a BATERIA RECARREGÁVEL LI-ION](#page-108-0)*
- Em caso de EASYSHOCK que utiliza o KIT DE BATERIAS PRIMÁRIAS EASYSHOCK, considere substituir por um KIT novo. Consultar a seção *[8.2.1](#page-106-0) [Substituindo o KIT DE BATERIAS](#page-106-0)  [PRIMÁRIAS EASYSHOCK](#page-106-0)*
- Realize um Teste de Usuário para confirmar funcionamento do EASYSHOCK. Para mais detalhes, consulte a seção *[7.2](#page-96-0) [Teste de Usuário.](#page-96-0)*

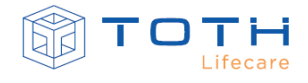

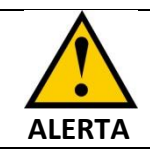

As Pás Adesivas são de uso único e obrigatoriamente devem ser substituídas por novas após o uso.

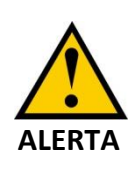

Não abra a embalagem antes do momento do uso. Após abrir a embalagem, o gel condutivo irá começar a secar e prejudica o contato. Caso a embalagem tenha sido aberta durante atendimento e não será utilizada prontamente, substitua as Pás por novas.

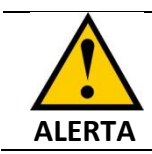

As Pás adesivas possuem prazo de validade. Verifique a validade das Pás na embalagem e substitua as Pás Adesivas se o prazo de validade expirou.

# **7.4 Inspeção e Manutenção preventiva**

Recomenda-se que seja realizada uma inspeção do EASYSHOCK a cada 6 meses. Estes procedimentos devem ser realizados pelos técnicos responsáveis de manutenção da Instituição e deve-se assegurar as seguintes condições do equipamento:

- As superfícies do EASYSHOCK não apresentam manchas
- Não existe dano físico, descolamento ou rachaduras nas superfícies do EASYSHOCK, nas teclas, conectores e acessórios
- O cabo de força do carregador está íntegro, sem sinais de desgaste e com isolação adequada
- Somente os acessórios especificados pela EASYSHOCK estão sendo aplicados
- Os ajustes do relógio e da data estão corretos.
- Está atendendo os ensaios de segurança elétrica (limites de corrente de fuga)
- Está entregando a terapia de desfibrilação em conformidade com as especificações da seção *[11.4](#page-130-0) [Especificações da Terapia de Choque](#page-130-0)*
- O detector de ritmos está funcional
- Realizar procedimento de Limpeza (ver *[7.6](#page-101-0) [Limpeza](#page-101-0)*)
- Verificar se os acessórios necessários estão equipados e se as Pás Adesivas estão conectadas
- Verificar o prazo de validade das pás adesivas

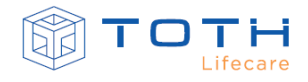

• Realizar o Teste de Usuário (consulte a seção *[7.2](#page-96-0) [Teste de Usuário\)](#page-96-0)*

### **7.5 Instruções de armazenagem e transporte**

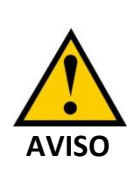

Durante o transporte, manusear com cuidado. O equipamento incorpora circuitos eletrônicos microprocessados de precisão, requerendo cuidados especiais no seu manuseio e transporte. Evite submetê-lo a choques ou impactos excessivos durante estas operações.

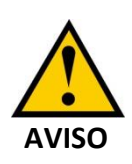

Durante o transporte, manusear com cuidado. O equipamento incorpora circuitos eletrônicos microprocessados de precisão, requerendo cuidados especiais no seu manuseio e transporte. Evite submetê-lo a choques ou impactos excessivos durante estas operações.

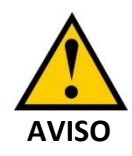

Armazenar o equipamento em local limpo e seco. Evitar locais de armazenagem com temperatura excessiva, gases inflamáveis e exposição direta do equipamento à luz solar ou que possam sofrer vibrações excessivas.

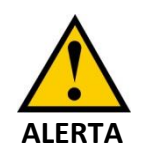

A remoção prematura da embalagem no transporte e armazenamento pode causar danos irreversíveis ao equipamento.

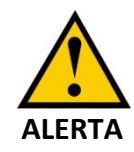

Verificar a parte externa da embalagem para as condições de transporte, de armazenagem e empilhamento.

### <span id="page-101-0"></span>**7.6 Limpeza**

A limpeza do equipamento é fator primordial para sua manutenção e conservação. Sendo um equipamento de precisão, o EASYSHOCK necessita de cuidados de limpeza e manutenção

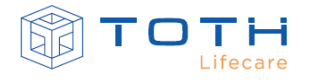

regulares, para garantir sua operação segura, sugerimos a prática da limpeza concorrente e da limpeza terminal.

#### 7.6.1 **Limpeza concorrente**

- Realizada diariamente.
- Com pano úmido em água.
- Secagem.

#### 7.6.2 **Limpeza terminal**

- Antes de guardar o equipamento ou transferi-lo para outro paciente.
- Limpá-lo com pano úmido com solução de água e sabão neutro.
- Após, passar pano umedecido apenas em água.
- Secagem.

#### 7.6.3 **Limpeza dos Acessórios**

- Antes de guardar o acessório ou transferi-lo para outro paciente.
- Limpá-lo com pano úmido com solução de água e sabão neutro.
- Após, passar pano umedecido apenas em água.
- Secagem.

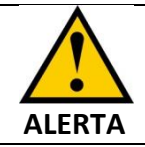

Tenha o máximo cuidado ao limpar o visor do aparelho, que é mais sensível a métodos ásperos de limpeza que os compartimentos externos.

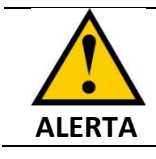

Não permita que nenhum líquido entre no monitore evite derramamentos sobre o equipamento durante a limpeza.

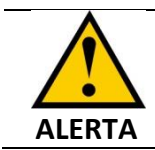

Não deixe que água ou soluções de limpeza entrem nos conectores. Limpe ao redor das entradas dos conectores, não sobre eles.

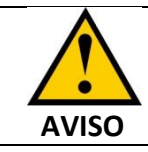

Não utilizar outros solventes e secagem forçada para limpeza dos equipamentos e acessórios.

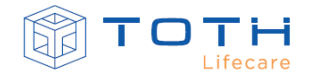

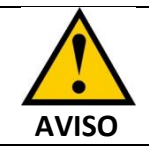

As pás adesivas são de uso único, portanto a reutilização da mesma pode afetar o desempenho e segurança do equipamento.

### **7.7 Descarte**

Realize o descarte do EASYSHOCK de acordo com as normas locais para equipamentos que contenham componentes eletrônicos, em concordância com as legislações vigentes. Alternativamente, entre em contato com a TOTH LIFECARE ou Assistência Técnica autorizada para realização do descarte.

O EASYSHOCK a ser descartado deverá estar limpo e livre de contaminação de fluídos corporais e/ou outros contaminantes biológicos. Em caso de dúvida entrar em contato com a TOTH LIFECARE ou Assistência Técnica Autorizada.

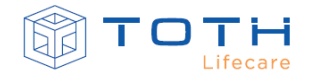

# **8. BATERIAS**

<span id="page-104-0"></span>O EASYSHOCK tem duas opções de baterias, sendo uma recarregável com carregador AC/DC (BATERIA RECARREGÁVEL LI-ION + CARREGADOR DE BATERIA EASYSHOCK) ou bateria primária (KIT DE BATERIAS PRIMÁRIAS EASYSHOCK).

As baterias são essenciais para o funcionamento do EASYSHOCK, e a verificação periódica delas torna-se indispensável para o uso seguro e desempenho adequado do EASYSHOCK.

No EASYSHOCK equipado com baterias do tipo recarregável (BATERIA RECARREGÁVEL LI-ION), ele não irá operar quando estiver com carregador ligado e conectado a ele. Quando necessário colocar o EASYSHOCK em uso clínico, desconecte-o do carregador de baterias (CARREGADOR DE BATERIA EASYSHOCK).

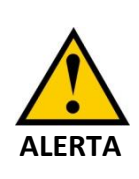

O EASYSHOCK equipado com baterias do tipo recarregável (BATERIA RECARREGÁVEL LI-ION), não irá operar quando estiver com carregador ligado e conectado a ele. Ao colocar o EASYSHOCK em uso clínico, desconecte-o do carregador de baterias (CARREGADOR DE BATERIA EASYSHOCK).

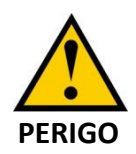

Somente utilizar baterias que sejam fornecidas e homologadas pela TOTH LIFECARE. Não seguir esta recomendação pode acarretar danos no equipamento, no paciente, nos usuários e socorristas.

# **8.1 Indicador de status de bateria**

O indicador de status de bateria representa a capacidade de carga da bateria instalada no EASYSHOCK. Ele irá indicar a capacidade tanto da bateria recarregável, quanto a bateria primária.

A visualização da capacidade de carga através do indicador de status de bateria está disponível quando o EASYSHOCK está ligado.

Alternativamente, para visualizar a capacidade de carga da bateria sem precisar ligar o EASYSHOCK, pode-se pressionar por alguns segundos o Botão de Entrega de Choque. Com ele desligado pressione e segure o Botão de Entrega de Choque por alguns segundos:

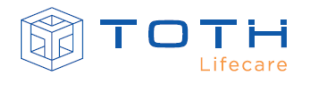

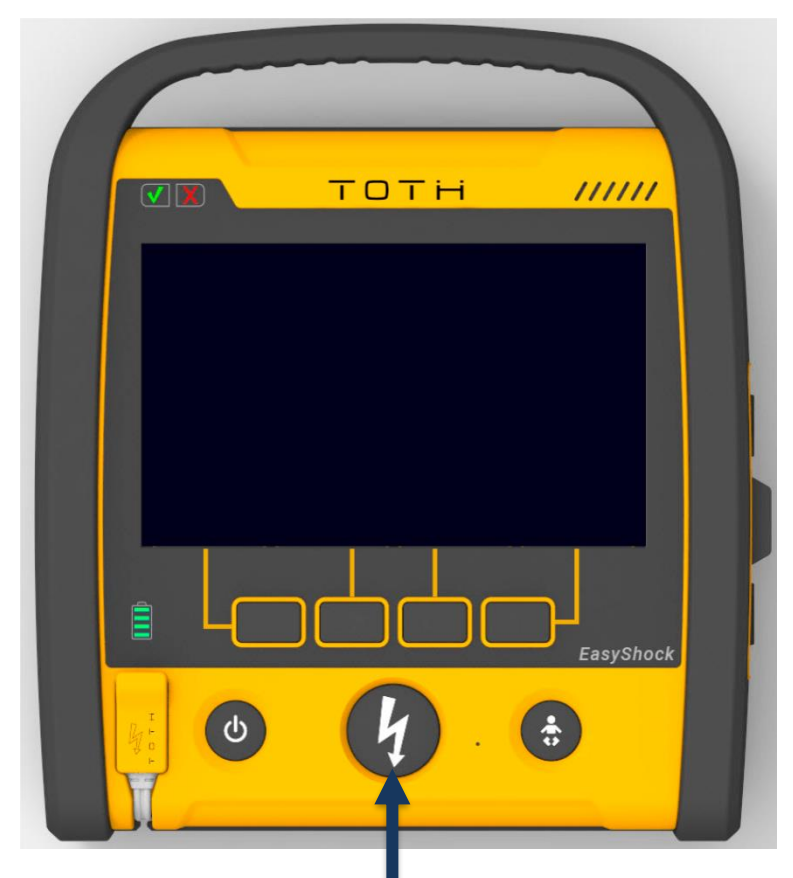

A capacidade da bateria será apresentada conforme no indicador de status será apresentado conforme abaixo, e quando a bateria estiver em nível crítico, somente a última barra estará piscando:

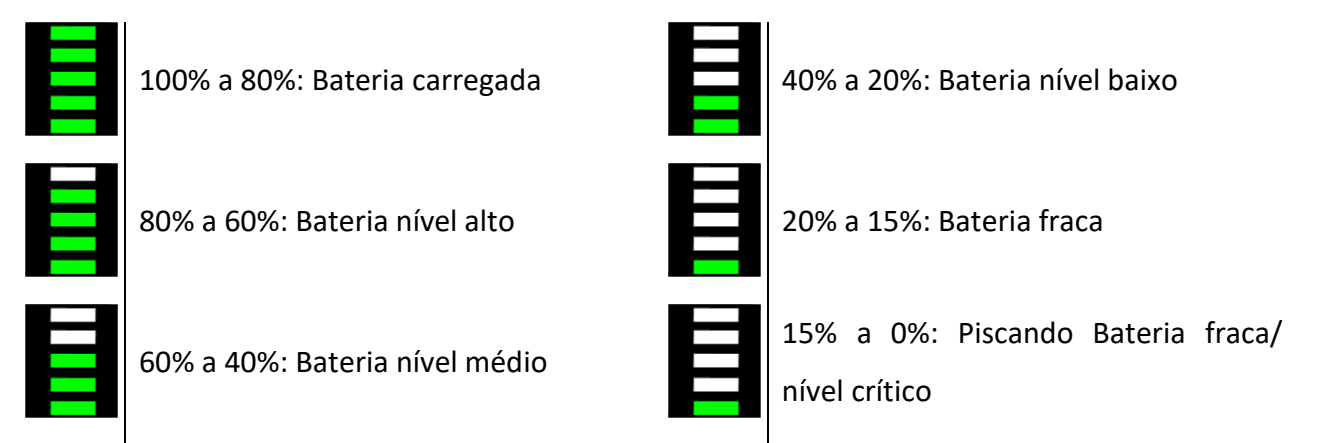

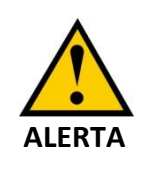

O EASYSHOCK equipado com baterias do tipo recarregável (BATERIA RECARREGÁVEL LI-ION), não irá operar quando estiver com carregador ligado e conectado a ele. Ao colocar o EASYSHOCK em uso clínico, desconecte-o do carregador de baterias (CARREGADOR DE BATERIA EASYSHOCK).

# **8.2 KIT DE BATERIAS PRIMÁRIAS EASYSHOCK**

O KIT DE BATERIAS PRIMÁRIAS EASYSHOCK é uma bateria de Lítio e Dióxido de Manganês (LI-MnO2) e ela é recomendada para ambientes onde a frequências de uso é baixa e esporádica. Esta tecnologia tem a característica de oferecer disponibilidade de carga mesmo após período longo de inatividade. Por outro lado, essa bateria não é recarregável, e ao fim da sua carga o Kit deve ser substituído.

### <span id="page-106-0"></span>8.2.1 **Substituindo o KIT DE BATERIAS PRIMÁRIAS EASYSHOCK**

As baterias primárias são baterias não recarregáveis e com capacidade de armazenamento por longos períodos e que podem ser instaladas e trocadas pelo Usuário.

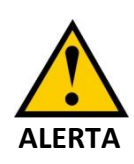

Antes de instalar/trocar as baterias primárias, verifique se o EASYSHOCK está desligado e examine bem a bateria, veja se está dentro da data de validade adequada ou se não está violada ou danificada.

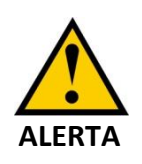

Ao instalar/trocar o KIT DE BATERIAS PRIMÁRIAS EASYSHOCK, siga as instruções deste manual. O conector possui polarização, não tente forçar uma conexão com conector invertido.

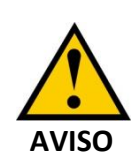

Não é necessário ferramentas para abrir o compartimento das baterias primárias. A tampa do compartimento das baterias primárias é fixada com parafusos do tipo *thumbscrew*, que podem ser manuseados com a mão.

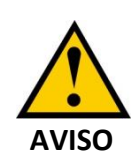

Ao finalizar substituição do KIT DE BATERIAS PRIMÁRIAS EASYSHOCK, realize o TESTE DE USUÁRIO para garantir que a instalação foi adequada. Consulte *[7.2](#page-96-0) [Teste de Usuário](#page-96-0)*.

O KIT DE BATERIAS PRIMÁRIAS EASYSHOCK fica instalado na parte traseira do EASYSHOCK, conectado ao cabo de alimentação do EASYSHOCK e fixado com parafusos de mão.

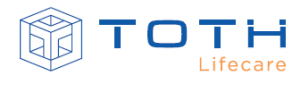

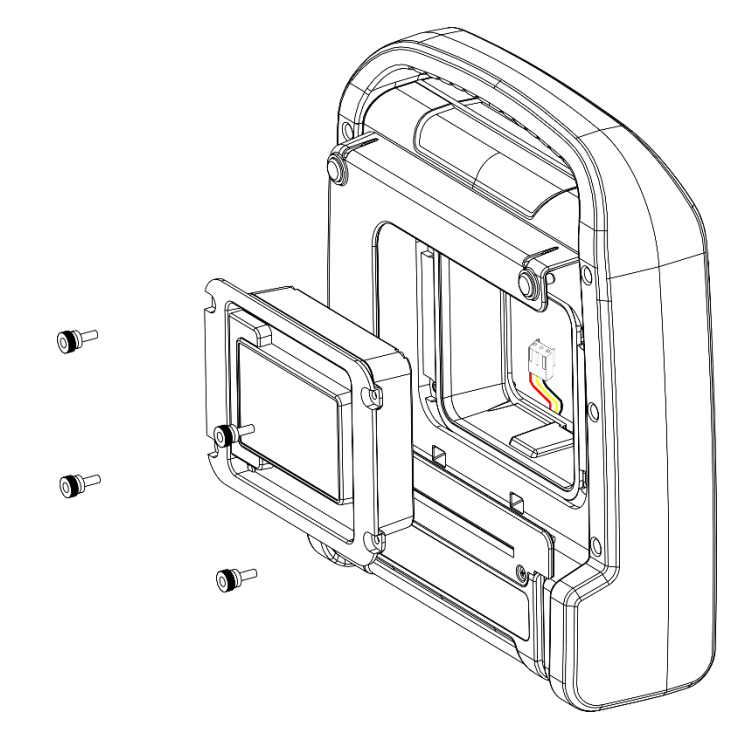

Para instalar o KIT DE BATERIAS PRIMÁRIAS EASYSHOCK, siga estes passos:

- **1.** Desrosqueie com as mãos os quatro parafusos que se encontram na parte traseira do EASYSHOCK para retirar os parafusos e remova o KIT a ser substituído.
- **2.** Desconecte o cabo de alimentação do EASYSHOCK do KIT a ser substituído e conecte o cabo de alimentação no KIT novo, conforme orientação da imagem abaixo. Certifique-se de que o conector do cabo é inserido até o final no KIT novo de modo a ficar travado.
- **3.** Encaixe o KIT DE BATERIAS PRIMARIAS EASYSHOCK no EASYSHOCK. Posicione os 4 parafusos de mão e rosqueie todos os parafusos para fixar o KIT no compartimento.

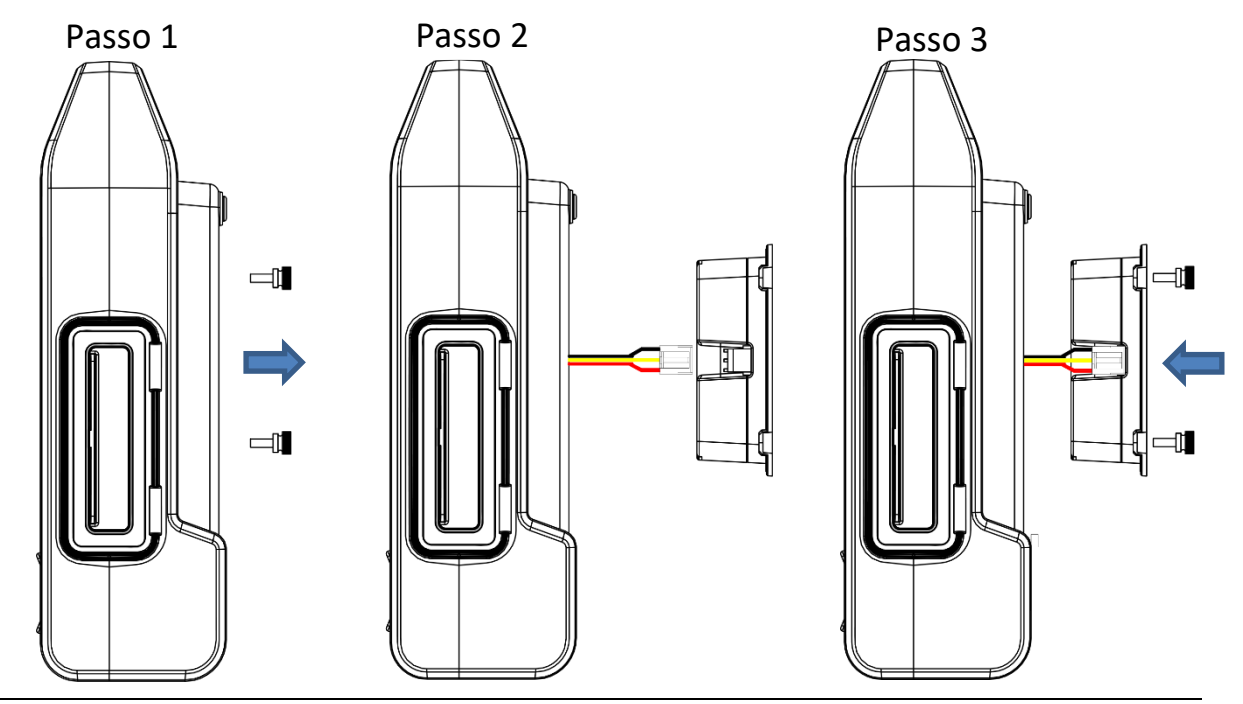

Rev 3.0 Instruções de Uso do Desfibrilador Automático / Semiautomático Externo EASYSHOCK 8-4
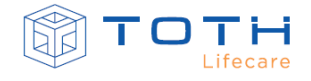

Ao finalizar a substituição do KIT DE BATERIAS PRIMÁRIAS EASYSHOCK, realize o TESTE DE USUÁRIO para garantir que a instalação foi adequada. Consulte *[7.2](#page-96-0) [Teste de Usuário.](#page-96-0)*

## **8.3 BATERIA RECARREGÁVEL LI-ION**

A bateria recarregável do EASYSHOCK vem posicionada dentro do equipamento, e somente pode ser removida/trocada pela TOTH LIFECARE ou Assistência Técnica Autorizada. O EASYSHOCK equipado com baterias do tipo recarregável (BATERIA RECARREGÁVEL LI-ION), somente deverá ser carregado utilizado o CARREGADOR DE BATERIA EASYSHOCK, fornecido pela TOTH LIFECARE. Deve-se manter uma rotina de verificação e carga das baterias recarregáveis, não devendo ficar um tempo elevado sem receber carga.

#### 8.3.1 **Carregando a BATERIA RECARREGÁVEL LI-ION**

O EASYSHOCK não irá operar quando estiver sendo carregado, portanto sempre carregue a bateria do EASYSHOCK previamente ao seu uso.

Para carregar a bateria, siga as instruções:

- **1.** Abra a tampa lateral dos conectores do EASYSHOCK
- **2.** Conecte o CARREGADOR DE BATERIA EASYSHOCK a rede elétrica (Verifique que o LED do carregador acende)

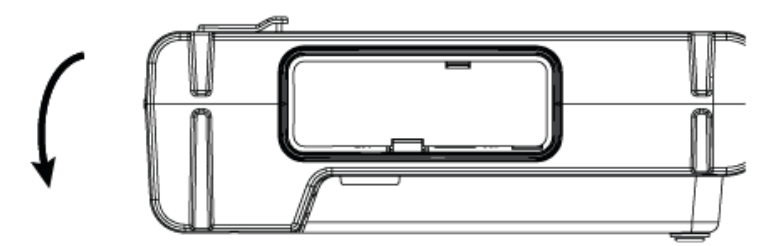

**3.** Conecte a outra extremidade da carregador a entrada de alimentação do EASYSHOCK

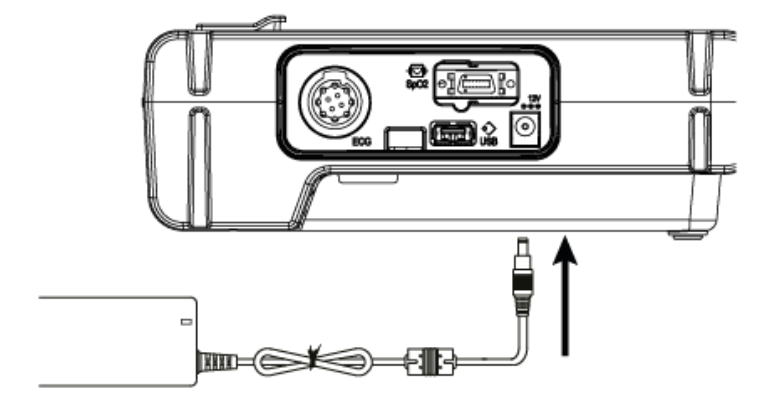

**4.** Ao conectar o CARREGADOR DE BATERIA EASYSHOCK, o indicador de status da bateria deverá começar a piscar e acender sequencialmente os LEDs indicadores, de acordo com

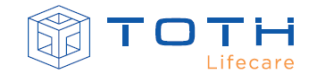

a carga atual da bateria:

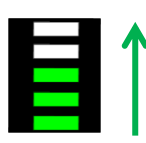

**5.** Quando a bateria estiver totalmente carregada e com o CARREGADOR DE BATERIA EASYSHOCK conectado o indicador de status permanecerá todo ligado:

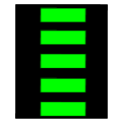

**6.** Quando a bateria estiver totalmente carregada, desconecte o CARREGADOR DE BATERIA EASYSHOCK

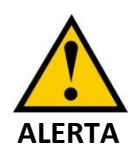

O EASYSHOCK equipado com baterias do tipo recarregável (BATERIA RECARREGÁVEL LI-ION), não irá operar quando estiver com carregador ligado e conectado a ele. Ao colocar o EASYSHOCK em uso clínico, desconecte-o do carregador de baterias (CARREGADOR DE BATERIA EASYSHOCK).

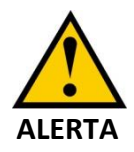

O EASYSHOCK equipado com baterias do tipo recarregável (BATERIA RECARREGÁVEL LI-ION), somente deverá ser carregado utilizado o CARREGADOR DE BATERIA EASYSHOCK, fornecido pela TOTH LIFECARE.

## 8.3.2 **Considerações sobre BATERIA RECARREGÁVEL LI-ION**

A bateria recarregável do EASYSHOCK vem posicionada dentro do equipamento, e somente pode ser removida/trocada pela TOTH LIFECARE ou Assistência Técnica Autorizada. Baterias de Íon de Lítio possuem uma característica de alta densidade de energia e portanto, armazenam grande quantidade de energia em pequenos volumes. Elas devem ser manuseadas com cuidado quando estiver usando ou testando a bateria. Não devem ser derrubadas, furadas, desmontadas, expostas a altas temperaturas ou curto circuitadas. Isso pode acarretar em danos com potencial de lesões.

O não seguimento das recomendações deste guia poderá acarretar danos que irão limitar ou comprometer o seu desempenho e capacidade.

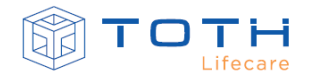

Se o EASYSHOCK instalado com BATERIA RECARREGÁVEL LI-ION não for carregado por um longo intervalo de tempo a bateria deverá ser recarregada completamente. O intervalo máximo entre recargas deve ser:

- 2 meses para BATERIA RECARREGÁVEL LI-ION 2600mAh
- 4 meses para BATERIA RECARREGÁVEL LI-ION 5200mAh

O EASYSHOCK instalado com BATERIA RECARREGÁVEL LI-ION também pode ser mantido conectado ao carregador quando não estiver em uso clínico para manter a carga completa.

A bateria recarregável do EASYSHOCK deverá ser substituída:

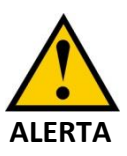

- Quando apresentar sinais de desgaste
- Quando apresentar autonomia diminuida
- Sinais de mau funcionamento como interrupção brusca do funcionamento do equipamento

## **8.4 Como descartar as baterias primárias**

As baterias devem ser descartadas em local apropriado onde não afetem o meio ambiente. Descarte as baterias de acordo com os regulamentos locais.

Alternativamente, entre em contato com a TOTH LIFECARE ou Assistência Técnica autorizada para realização do descarte.

Os materiais a serem descartados deverão estar limpos e livres de contaminação de fluídos corporais e/ou outros contaminantes biológicos. Em caso de dúvida entrar em contato com a TOTH LIFECARE ou Assistência Técnica Autorizada.

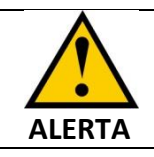

Não desmonte, fure ou incinere as baterias. Cuidado para não colocar os terminais da bateria em curto, o que pode resultar em perigo de fogo.

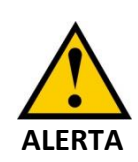

Cuidado ao manusear, usar e testar as baterias. Não se deve provocar curtocircuito, amassar, derrubar, mutilar, perfurar, inverter a polaridade, expor a altas temperaturas nem desmontar a bateria.

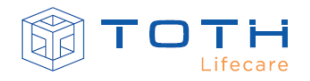

# **9. CONFIGURAÇÕES**

<span id="page-111-0"></span>Através das configurações do EASYSHOCK é possível customizar seus parâmetros para melhor adequar o EASYSHOCK de acordo o ambiente de Uso a ser utilizado e também permite customizar o protocolo de atendimento de acordo com as diretrizes da Instituição a utilizá-lo.

As configurações dos parâmetros de operação do EASYSHOCK podem ser realizados através do Modo Administrador (somente EASYSHOCK com display) ou através do Software para PC EasyShockDATA. Consulte as Instruções de Uso do EasyShockDATA para maiores detalhes em como configurar o EASYSHOCK utilizando o software EasyShockDATA.

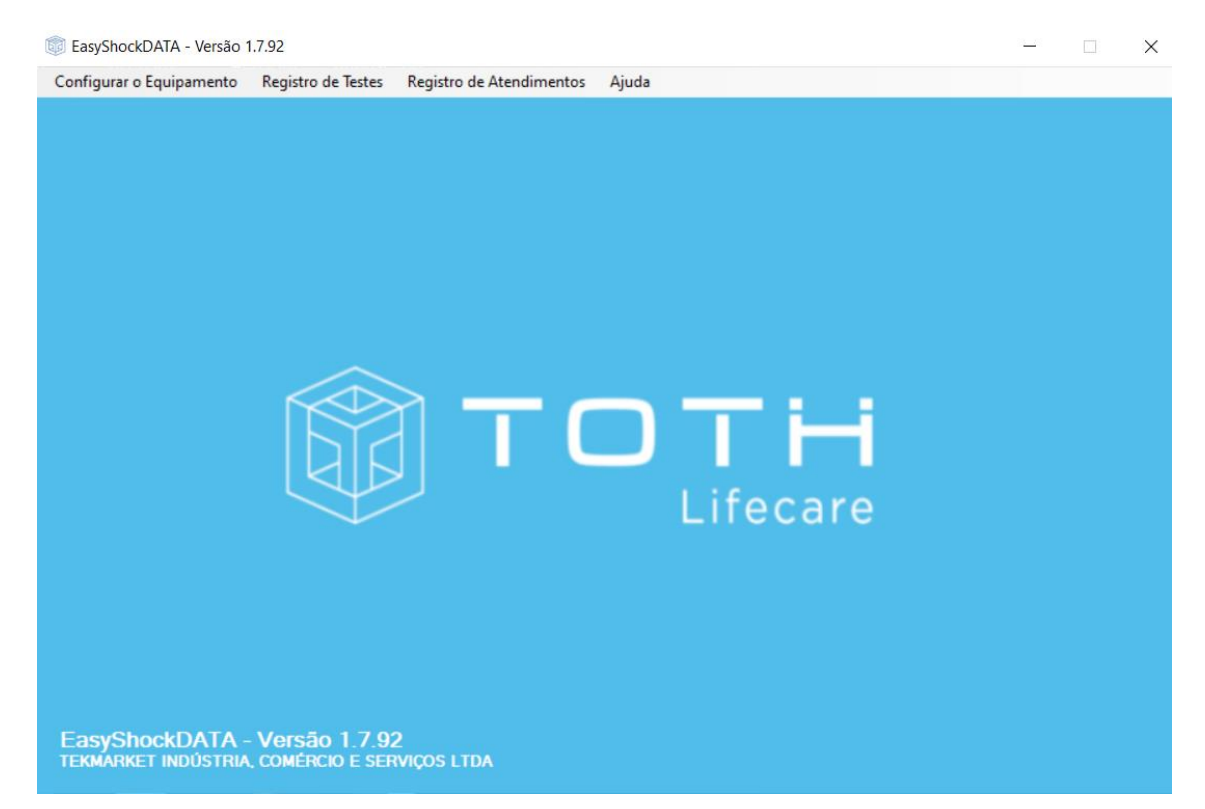

Para configurar o EASYSHOCK com Display através do Modo Administrador, deve-se entrar no Modo Administração. Para isso, ligue o EASYSHOCK, pressionando o botão Liga/Desliga. Logo após, desligue o EASYSHOCK, porém segurando o botão de Liga/Desliga por mais de 5 segundos:

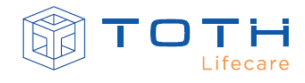

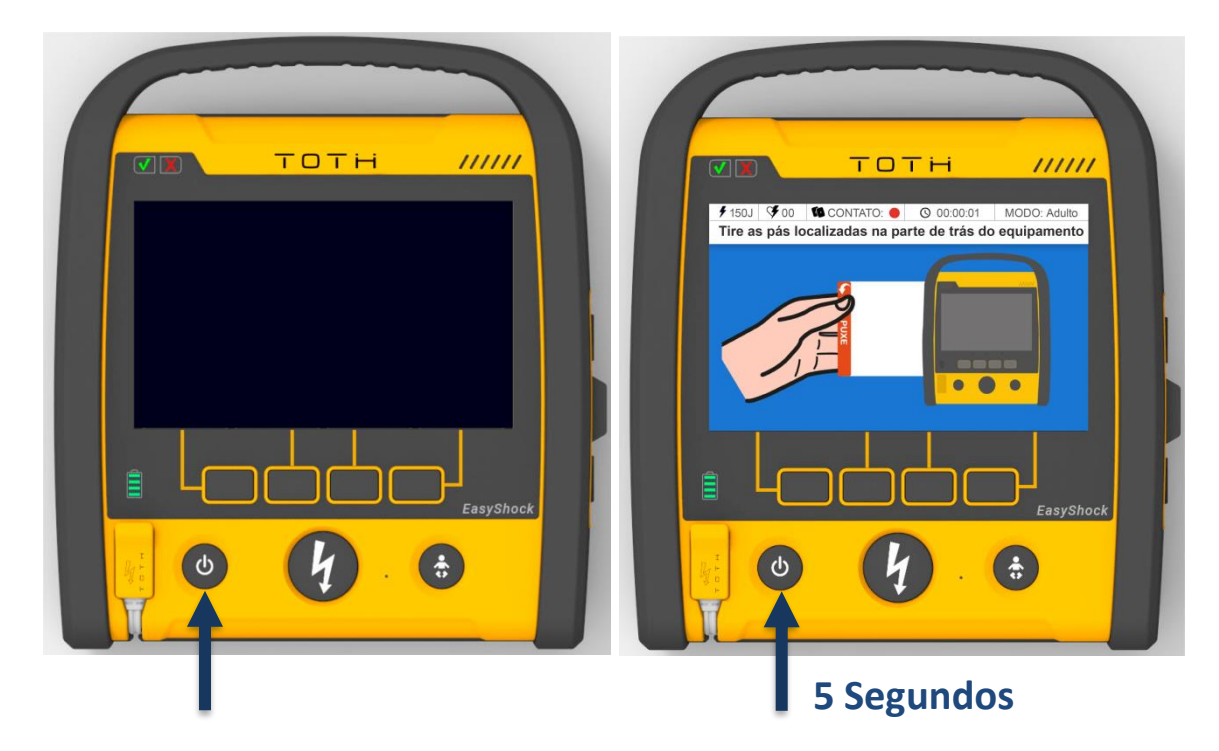

Na tela do Modo Administrador, pressione o botão Config:

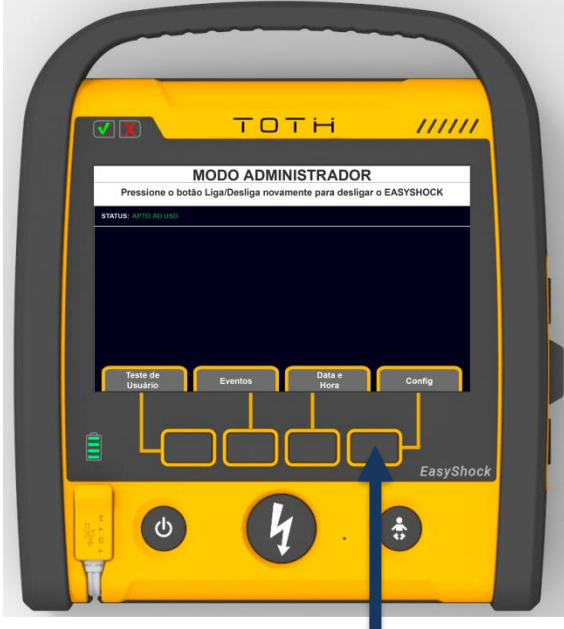

Deverá aparecer a tela para entrar com a senha de acesso as configurações. A senha para acesso é 2796. Ao entrar com a senha correta a primeira tela das Configurações aparecerá:

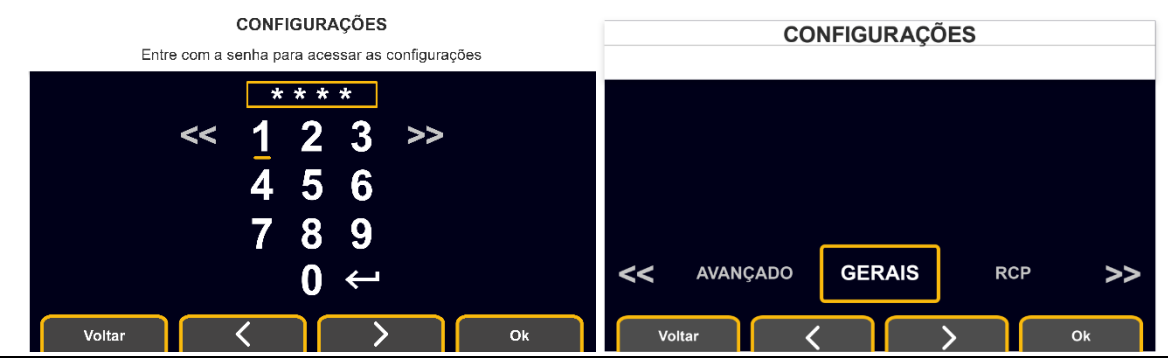

Rev 3.0 Instruções de Uso do Desfibrilador Automático / Semiautomático Externo EASYSHOCK 9-2

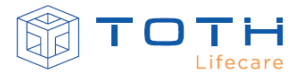

Utilize as setas para navegar e os botões OK para confirmar e Voltar para retroceder:

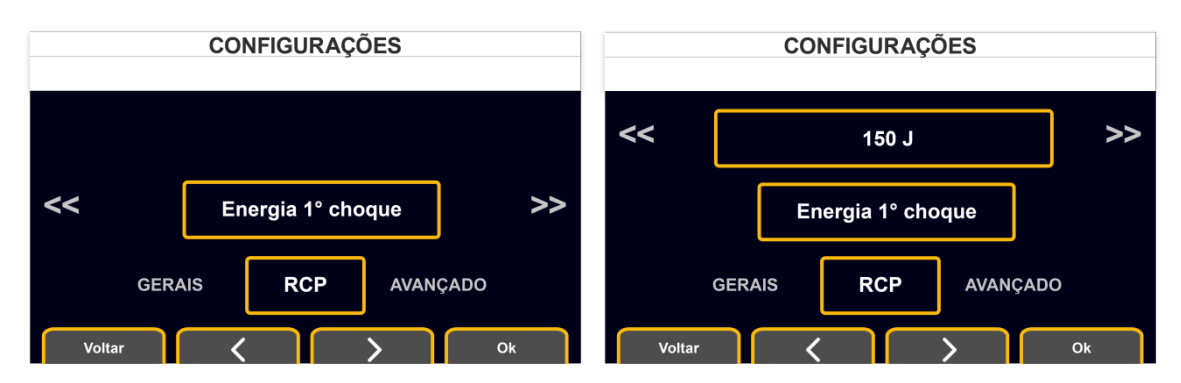

## **9.1 Configurações Gerais**

As Configurações Gerais permitem configurar parâmetros gerais de operação e o modo de inicialização do EASYSHOCK.

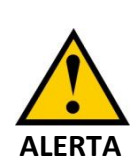

Configure o Modo de Inicialização de acordo com o ambiente de uso que o EASYSHOCK será utilizado. Somente configure o Modo de Inicialização para **Avançado** se o EASYSHOCK for operado por socorristas ou profissionais capacitados em ACLS e que tenham sido treinados para o Uso do equipamento.

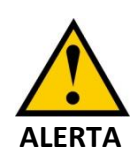

Se o EASYSHOCK será instalado e disponibilizado em ambiente público, com possível uso socorrista somente treinado em BLS, mantenha a configuração Modo de Inicialização para **Automático.**

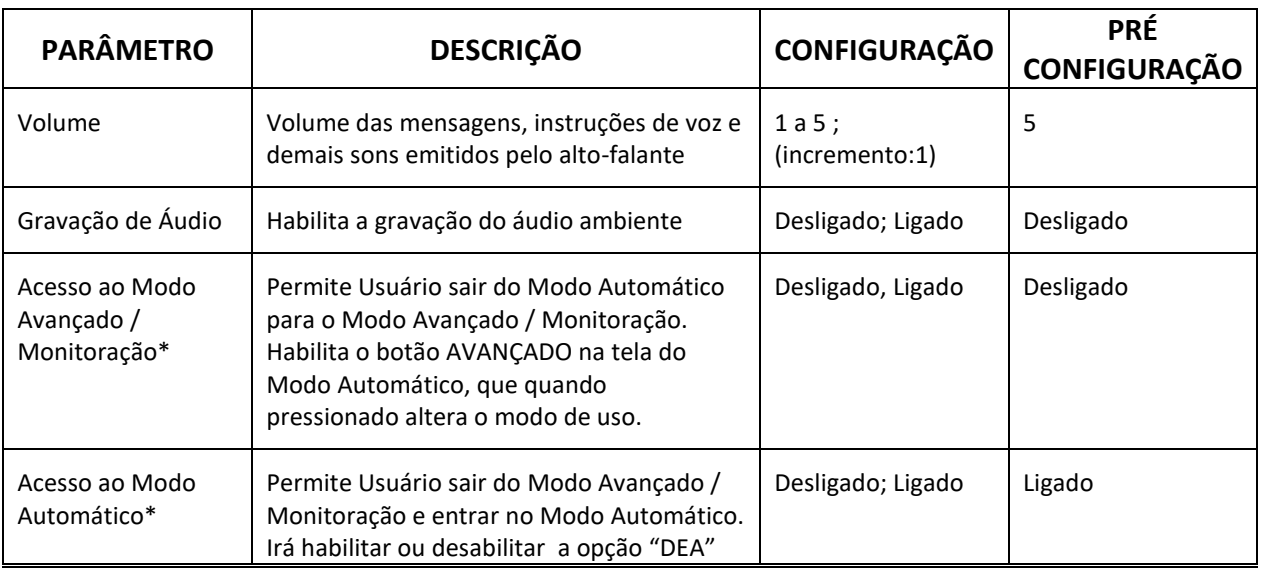

Rev 3.0 Instruções de Uso do Desfibrilador Automático / Semiautomático Externo EASYSHOCK 9-3

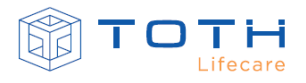

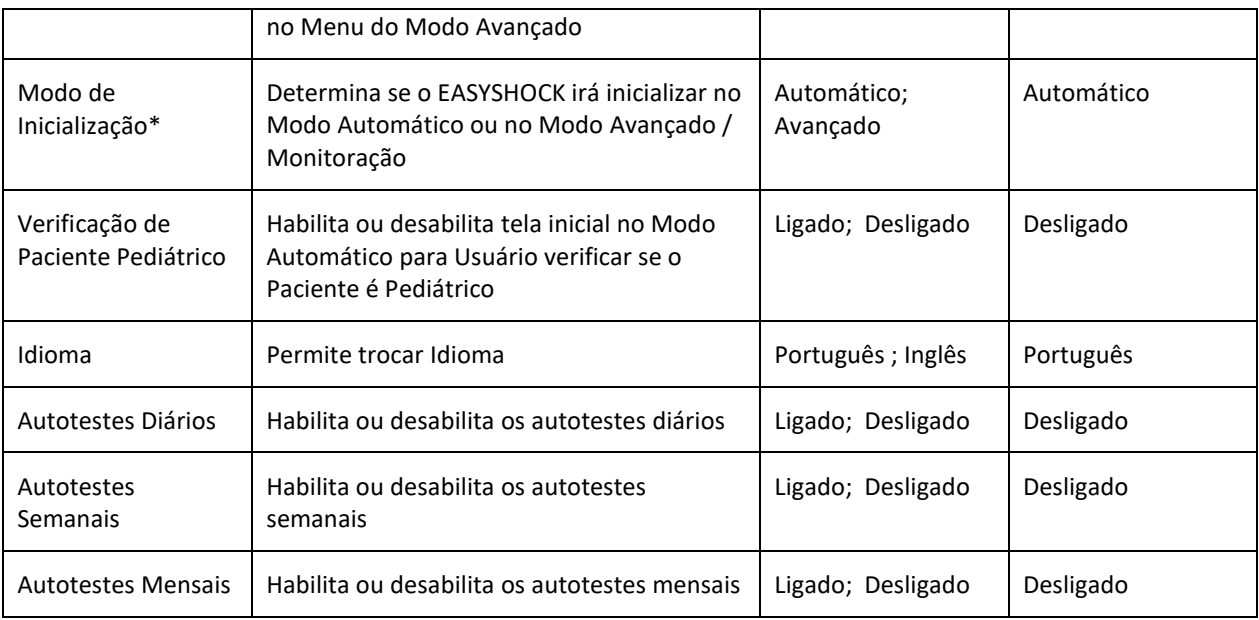

\* Disponível somente no EASYSHOCK com Display

## **9.2 Configurações Protocolo de RCP**

As Configurações de Protocolo de RCP permitem customizar o Modo Automático e protocolo

de atendimento de RCP do EASYSHOCK de acordo com as diretrizes de RCP da Instituição.

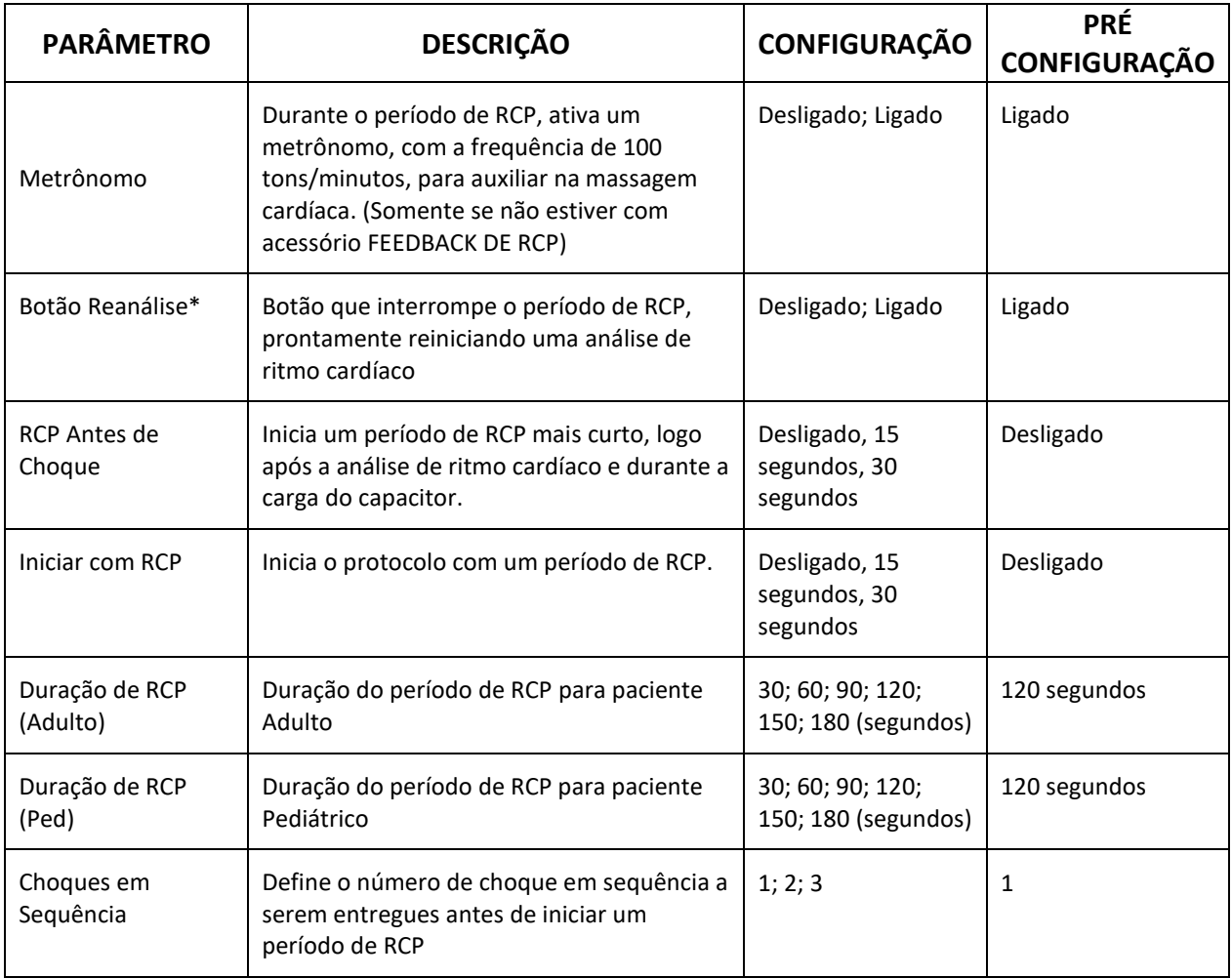

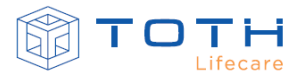

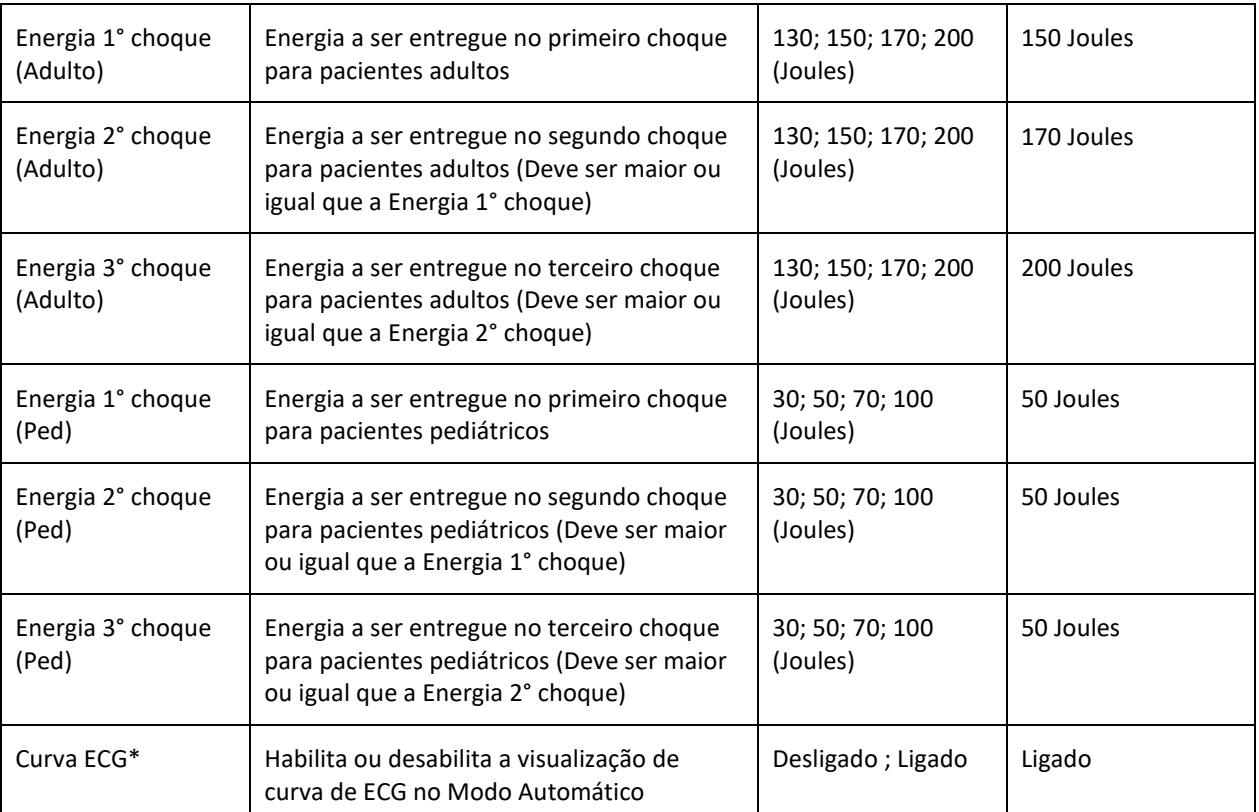

\*Disponível somente no EASYSHOCK com Display

## **9.3 Configurações Modo Avançado**

As Configurações do Modo Avançado permitem configurar os parâmetros de atendimento no

Modo Avançado.

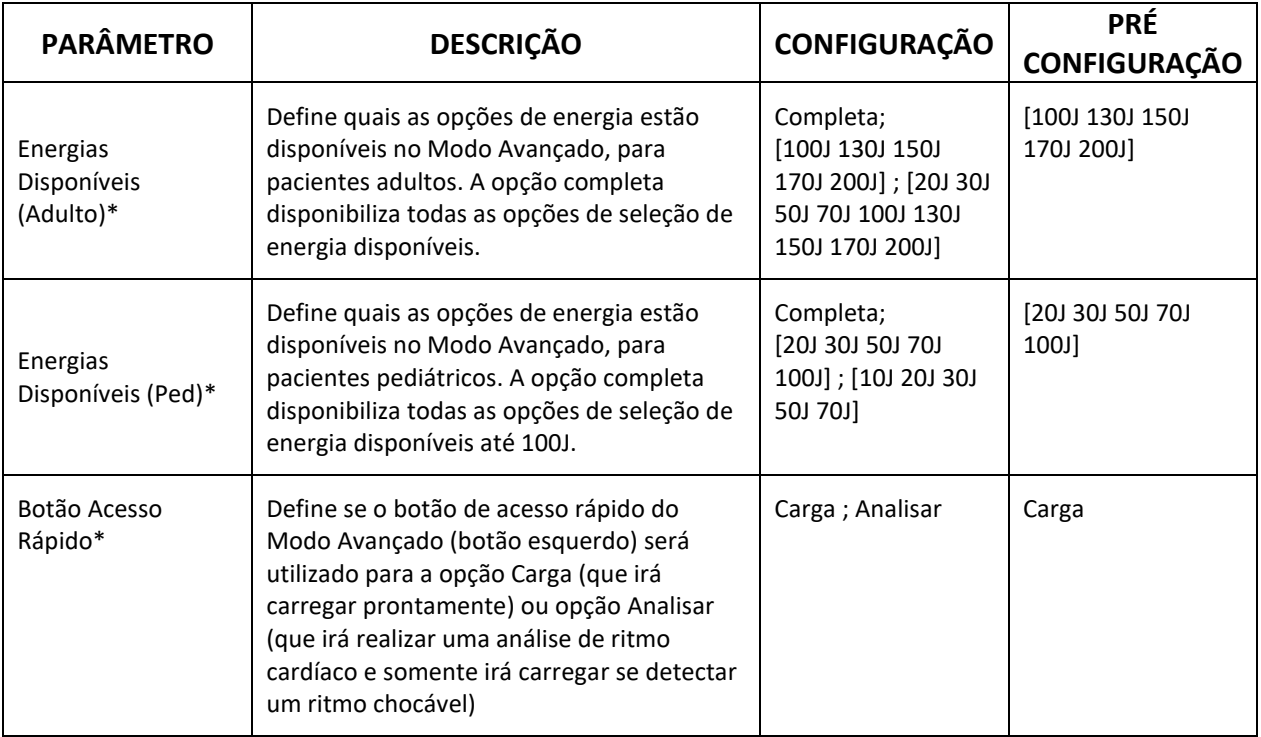

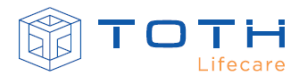

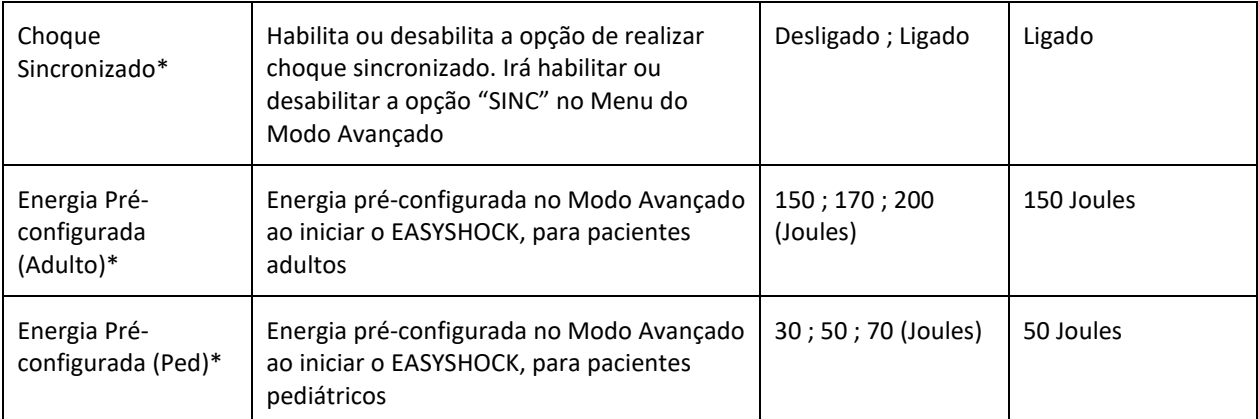

\*Disponível somente no EASYSHOCK com Display

## **9.4 Configuração de Data e Hora**

No EASYSHOCK com display, para configurar a data e hora, a partir do Modo Administrador, pressione o botão Data e Hora.

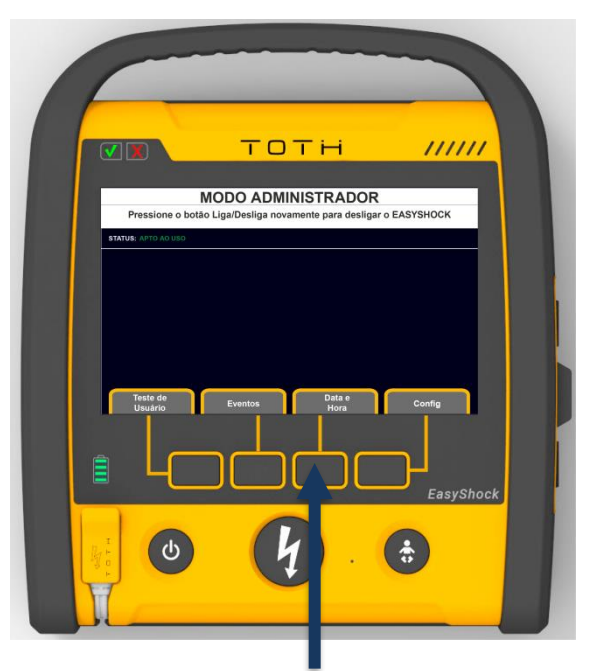

Na sequência deverão aparecer as configurações de data e hora. Utilize as setas para navegar e os botões OK para confirmar e Voltar para retroceder:

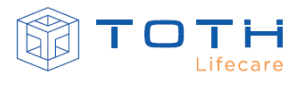

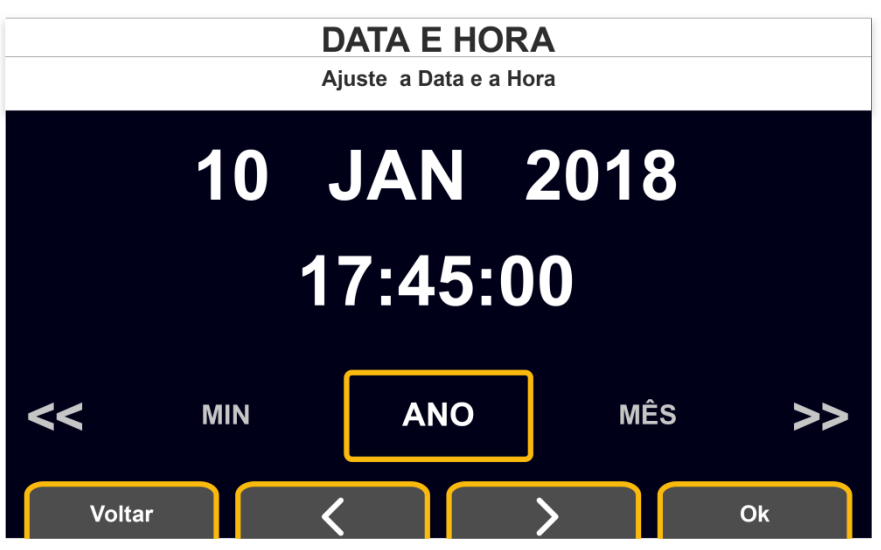

Para configurar a Data e Hora do EASYSHOCK utilizando o software EasyShockDATA, consulte as Instruções de Uso do EasyShockDATA.

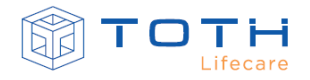

# **10. DADOS, EVENTOS e LOGs**

<span id="page-118-0"></span>O EASYSHOCK registra os dados e eventos dos atendimentos realizados e dos autotestes executados pelo EASYSHOCK.

No EASYSHOCK com display é possível visualizar os atendimentos registrados, e os resultados dos autotestes acessando o Modo Administrador. Para acessar os dados completos (eventos e a curva de ECG dos atendimentos e resultado dos testes individuais dos autotestes) é necessário utilizar o Software para PC EasyShockData:

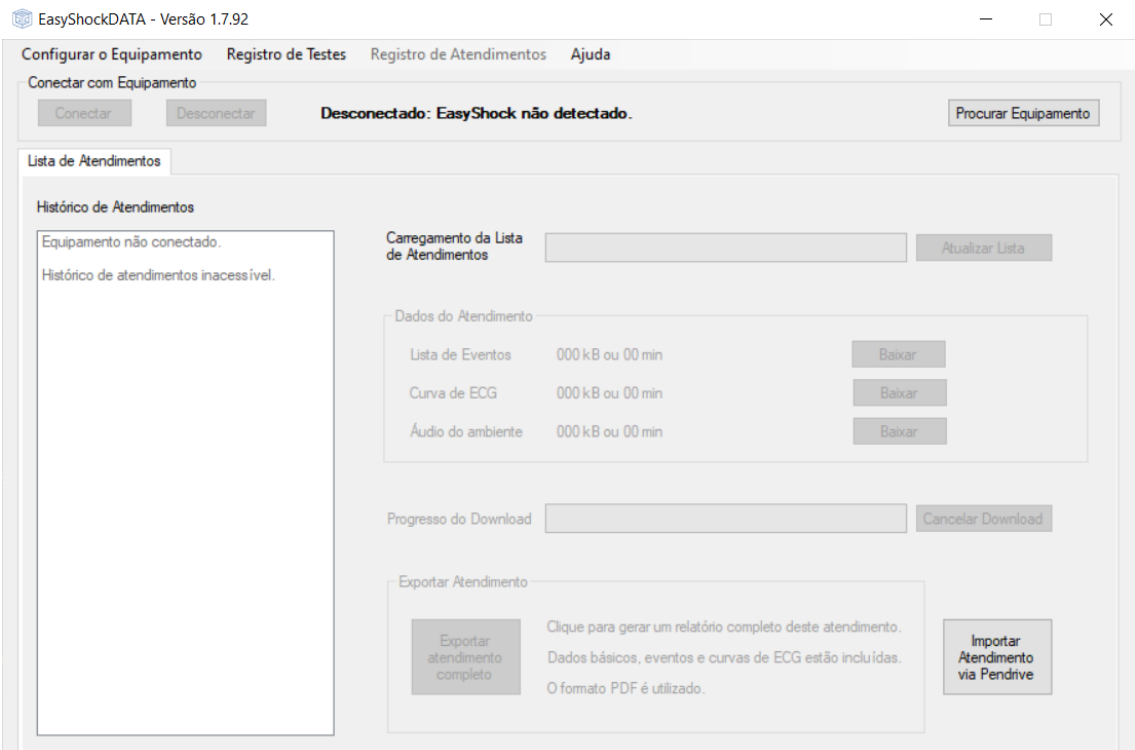

Consulte as Instruções de Uso do EasyShockDATA para maiores detalhes em como visualizar os eventos e curvas dos atendimentos e os resultados dos testes individuais dos autotestes, no software EASYSHOCKDATA.

## **10.1 Dados de Atendimento**

Os atendimentos recebem identificadores baseados em um índice incremental e na data e hora que o atendimento iniciou. Cada atendimento será composto por uma quantidade de eventos e a curva de ECG capturada durante todo atendimento (caso gravação de áudio ambiente estiver habilitado, também irá gravar durante todo atendimento). Os seguintes eventos são registrados durante o atendimento:

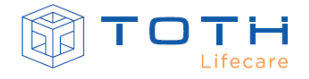

- Liga/Desliga
- Início no Modo Automático
- Início no Modo Avançado
- Modo Avançado para Modo Automático
- Modo Automático para Modo Avançado
- Pás Adesivas Adultas Conectadas
- Pás Adesivas Pediátricas Conectadas
- Pás Desconectadas
- Modo Adulto selecionado
- Modo Pediátrico selecionado (Por Pás Adesivas Pediátricas)
- Modo Pediátrico selecionado (Pelo botão Pediátrico)
- Contato Bom
- Contato Ruim
- Início de análise de ritmo
- Fim da análise de ritmo
- Choque indicado
- Choque não indicado
- Choque aplicado
	- a. Energia efetiva entregue
	- b. Impedância do paciente
	- c. Impedância fora da faixa
- **Carregando**
- Choque cancelado
	- a. Pelo Usuário
	- b. Após 30 segundos
	- c. Contato Ruim das Pás
	- d. Pás Desconectadas
- Níveis da Bateria

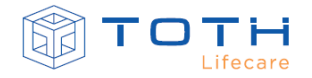

- a. 80%
- b. 60%
- c. 40%
- d. 20%
- e. 15%
- f. 0%
- Oximetria em uso
- ECG por Cabo Paciente em Uso
- Feedback de RCP em Uso
- Botão reanálise
- Botão Análise de ritmo
- Energia selecionada
- Sincronismo ligado
- Sincronismo desligado
- Choque sincronizado entregue

Para visualizar os atendimentos no EASYSHOCK com display, deve-se entrar no Modo Administração. Para isso, ligue o EASYSHOCK, pressionando o botão Liga/Desliga. Logo após, desligue o EASYSHOCK, porém segurando o botão de Liga/Desliga por mais de 5 segundos:

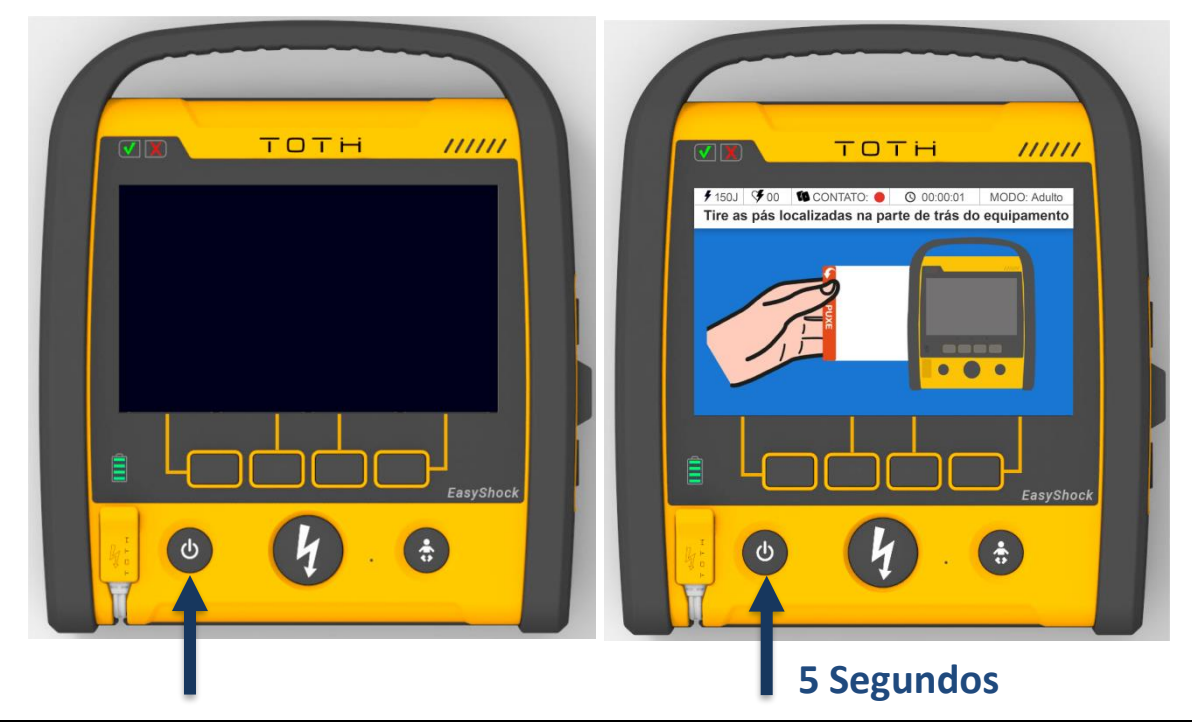

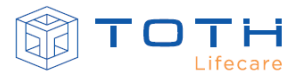

Na tela do Modo Administrador pressione o botão Eventos. Na tela seguinte, pressione o botão Atendimentos:

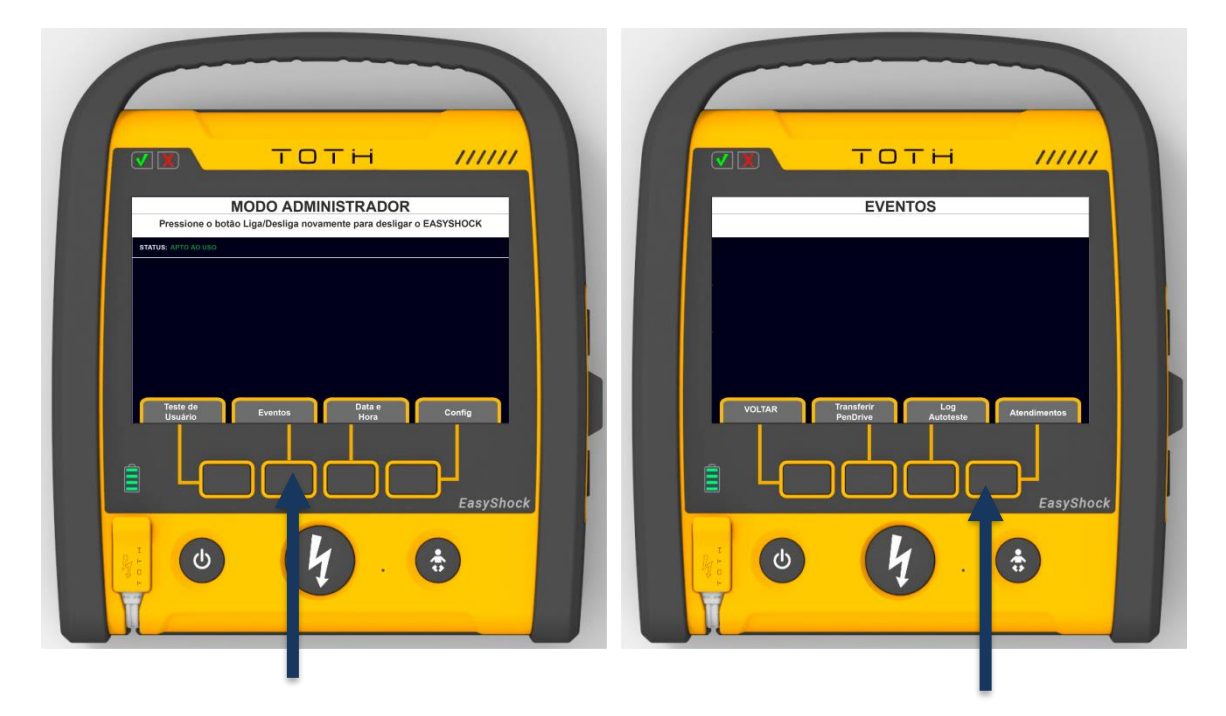

A tela com os atendimentos deverá aparecer. É possível navegar com as setas para visualizar atendimentos mais antigos:

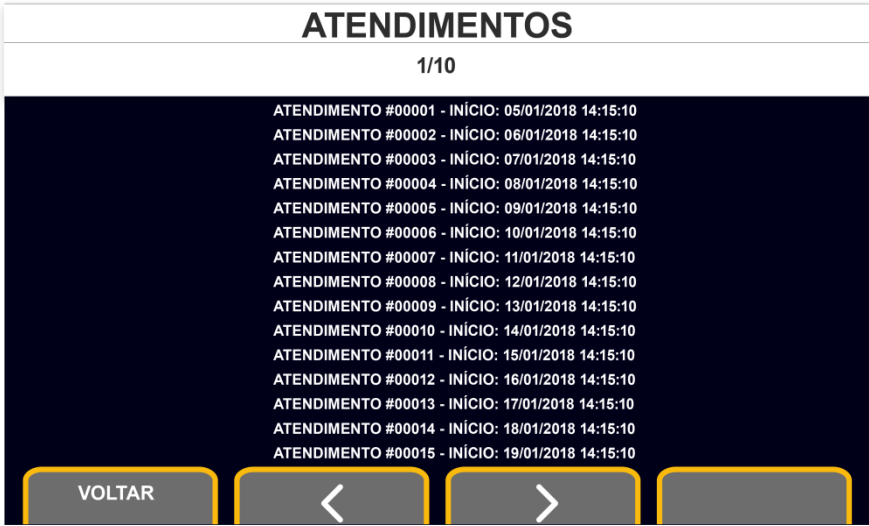

## **10.2 Transferência via Pendrive**

A função de transferência de Pendrive permite que seja exportado os dados de atendimento e os logs de autoteste. Para acessar os dados completos (eventos e a curva de ECG dos atendimentos e resultado dos testes individuais dos autotestes), transmitidos para o Pendrive,

é necessário utilizar o Software para PC EasyShockData.

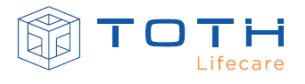

Para transmitir os dados, primeiramente conecte um Pendrive ao conector de USB EASYSHOCK:

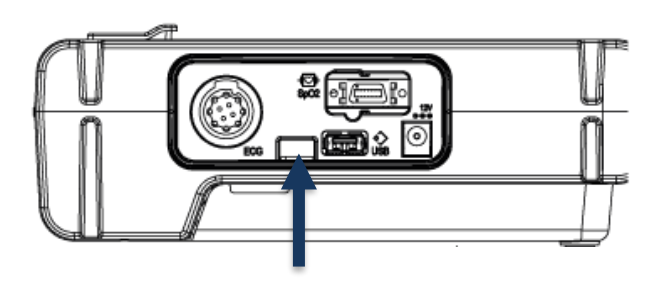

Na sequência deve-se entrar no Modo Administração. No EASYSHOCK com display ligue o EASYSHOCK, pressionando o botão Liga/Desliga. Logo após, desligue o EASYSHOCK, porém segurando o botão de Liga/Desliga por mais de 5 segundos:

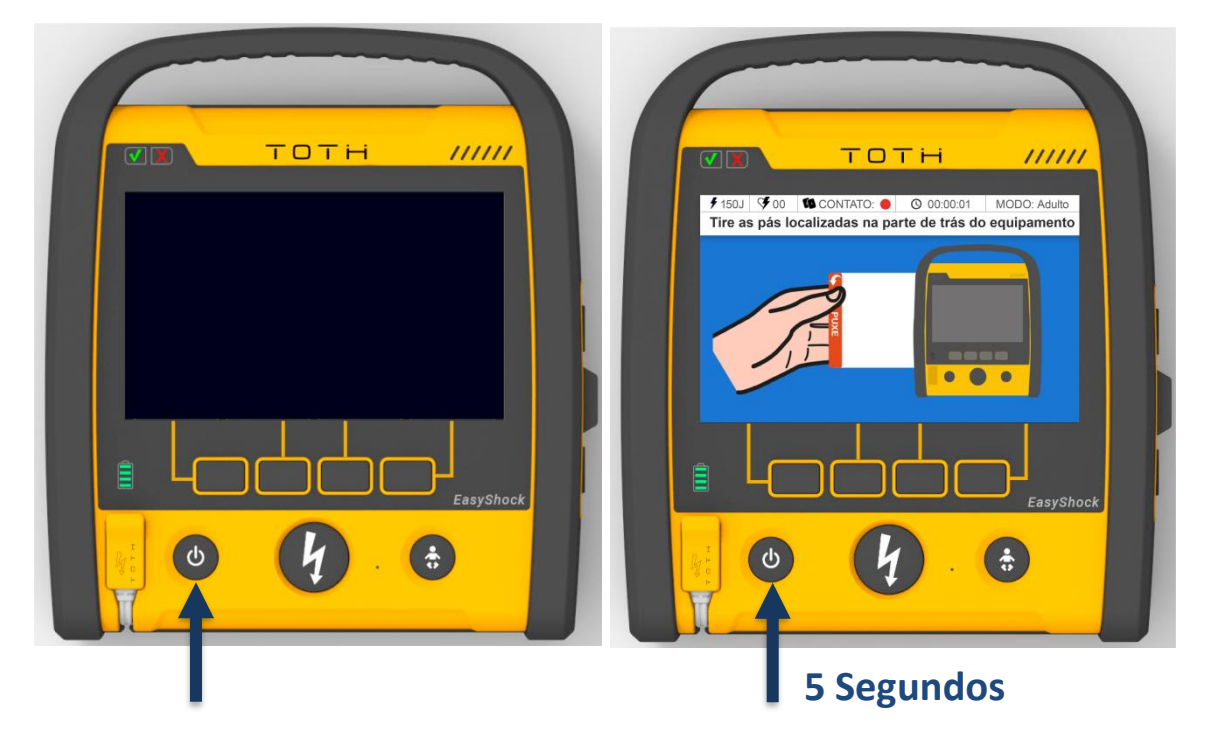

Na tela do Modo Administrador pressione o botão Eventos. Na tela seguinte, pressione o botão Transferir Pendrive:

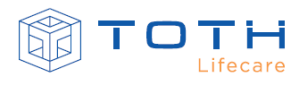

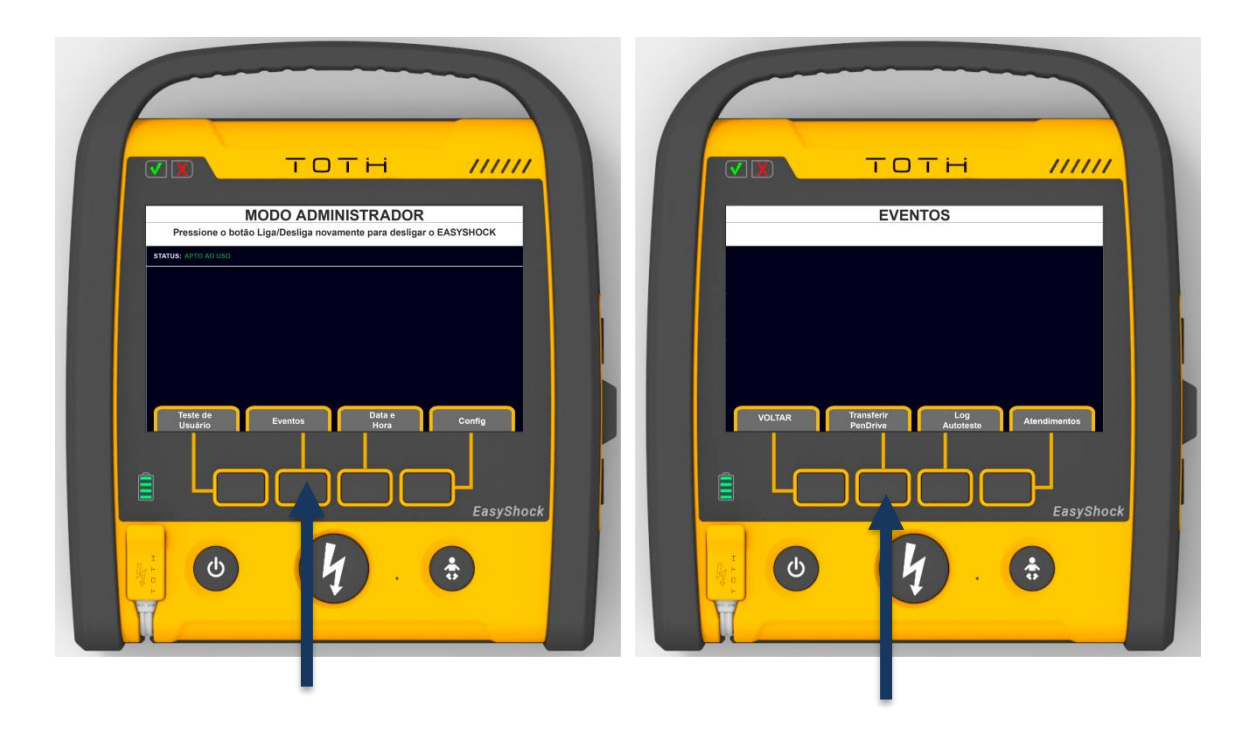

Após, aguarde enquanto o equipamento exporta os dados. Remova a memória flash USB após os dados terem sido exportados.

No EASYSHOCK sem Display, para transferir os eventos para PenDrive acesse o Modo Administrador. Para isso, ligue o EASYSHOCK, pressionando o botão Liga/Desliga. Logo após, desligue o EASYSHOCK, porém segurando o botão de Liga/Desliga por mais de 5 segundos:

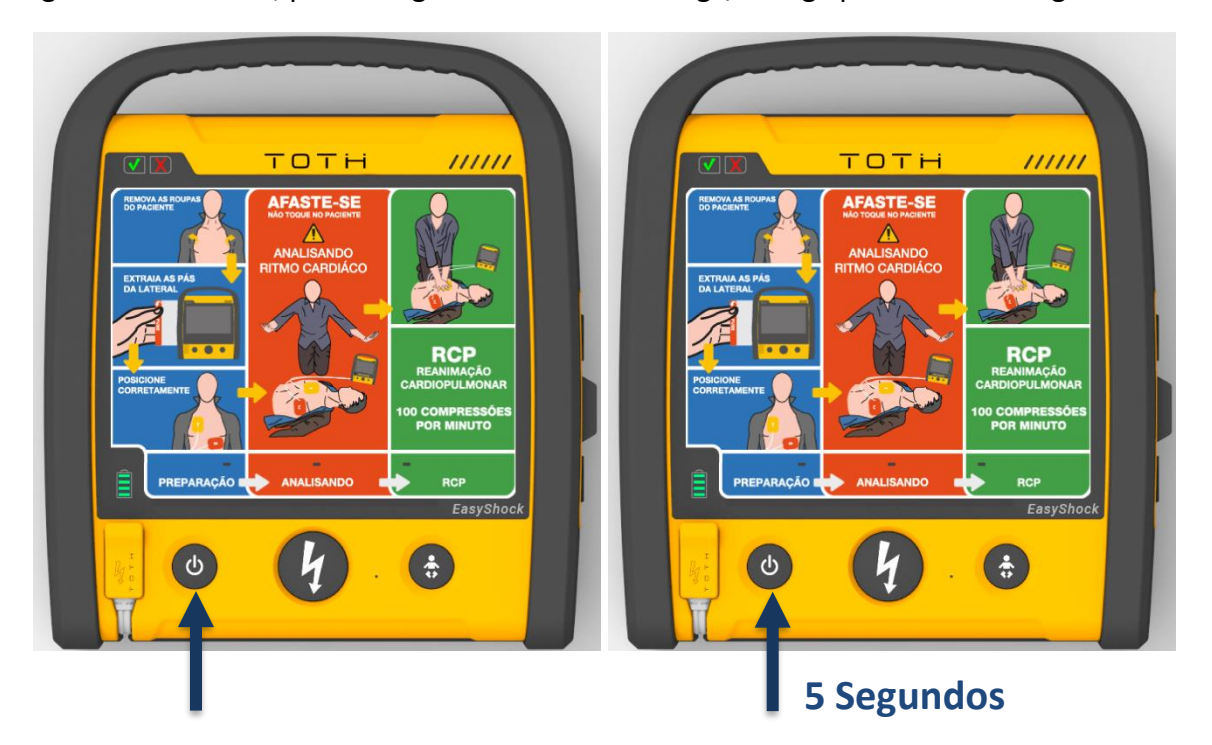

Ao entrar no Modo Administração, o EASYSHOCK sem DISPLAY irá apresentar o seu STATUS e a INFORMAÇÃO DE ERRO através de mensagens de áudio. Aguarde as mensagens de audio e após pressione o botão choque para gravar eventos.

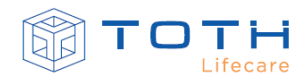

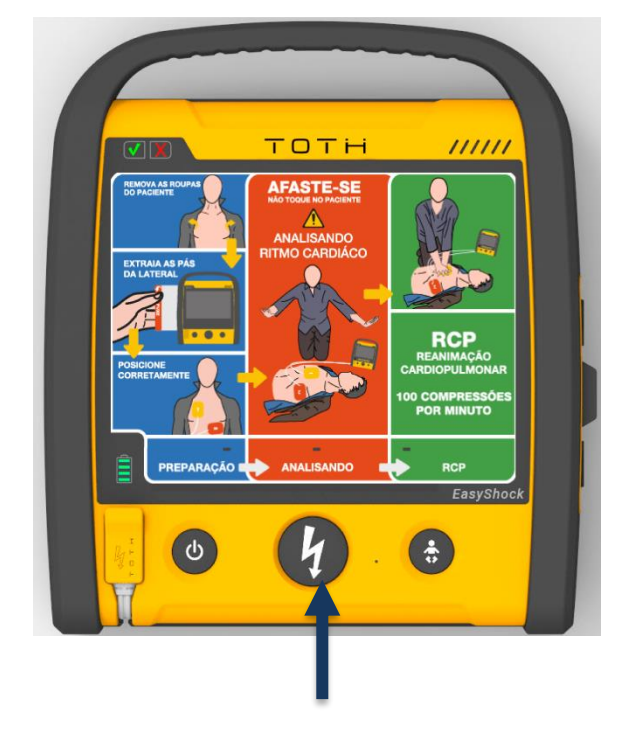

Após, aguarde enquanto o equipamento exporta os dados. Remova a memória flash USB após os dados terem sido exportados.

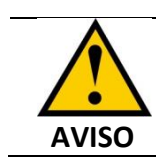

 Não remova a memória flash USB até que o equipamento termine de transferir os dados.

## **10.3 Transferência via Cabo USB/Pendrive Bluetooth para PC**

Através de uma conexão através da porta USB do EASYSHOCK com um computador é possível que seja exportado os dados de atendimento e os logs de autoteste. Para acessar os dados completos (eventos e a curva de ECG dos atendimentos e resultado dos testes individuais dos autotestes), transmitidos via cabo USB, é necessário utilizar o Software para PC EasyShockData.

A conexão do porta USB com o computador pode ser feita atravé de um cabo USB ou através de um Pendrive Bluetooth para conexão sem fio.

Para transmitir os dados, primeiramente conecte um dos lados do cabo USB (conector macho em ambos os lados) ao conector de USB EASYSHOCK e outro lado uma entrada USB de um PC:

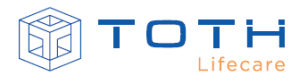

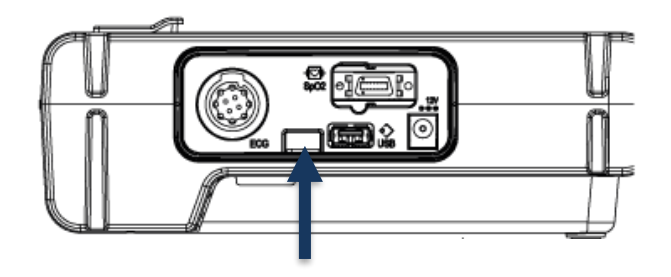

Na sequência deve-se entrar no Modo Administração. Para isso, ligue o EASYSHOCK, pressionando o botão Liga/Desliga. Logo após, desligue o EASYSHOCK, porém segurando o botão de Liga/Desliga por mais de 5 segundos (esta ação é possível tanto para o EASYSHOCK sem display quanto para o EASYSHOCK com display):

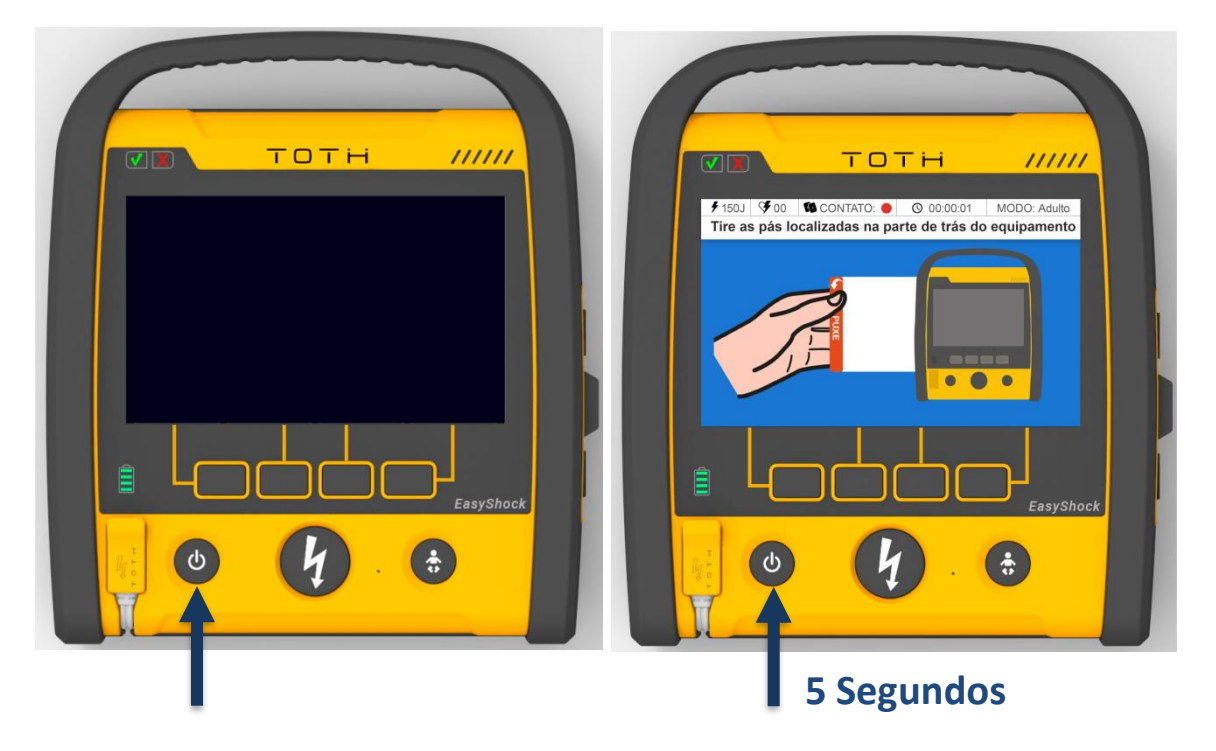

Primeiramente o EASYSHOCK irá indicar que está no Modo Administrador ao emitir a mensagem "Modo Administrador". Aguarde por alguns segundos e o EASYSHOCK automaticamente irá detectar o computador e irá emitir a mensagem "Modo Computador".

A partir deste momento, é possível utilizar o EasyShockDATA para consultar e extrair os dados de atendimento e logs de teste do EASYSHOCK.

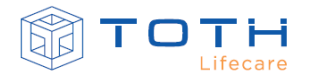

# **11. ESPECIFICAÇÕES**

# <span id="page-126-0"></span>**11.1 Características gerais**

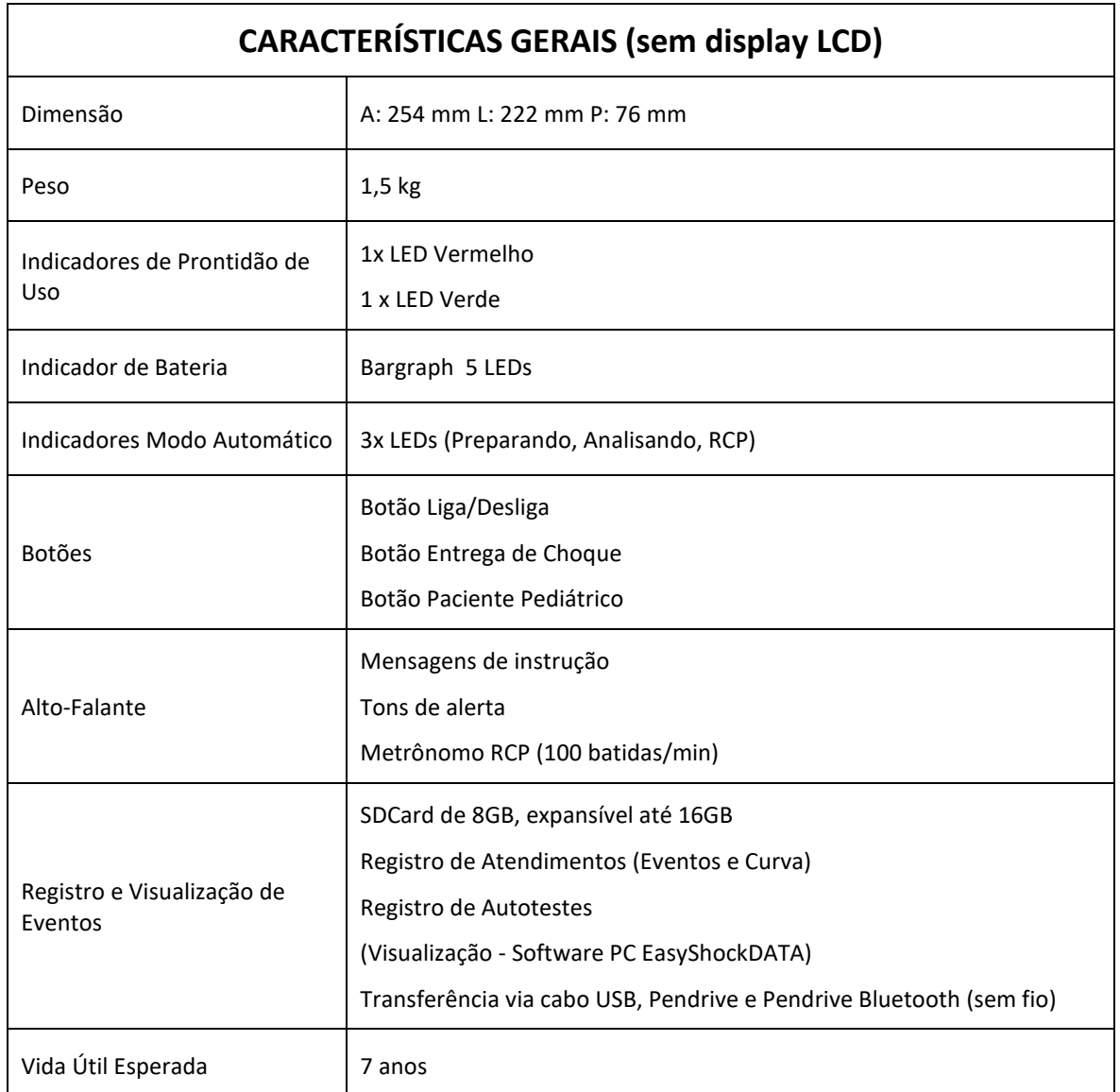

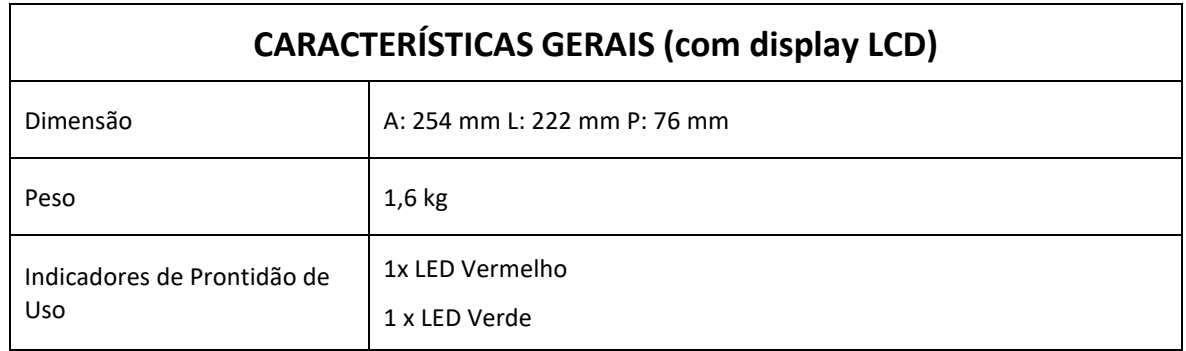

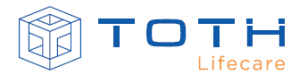

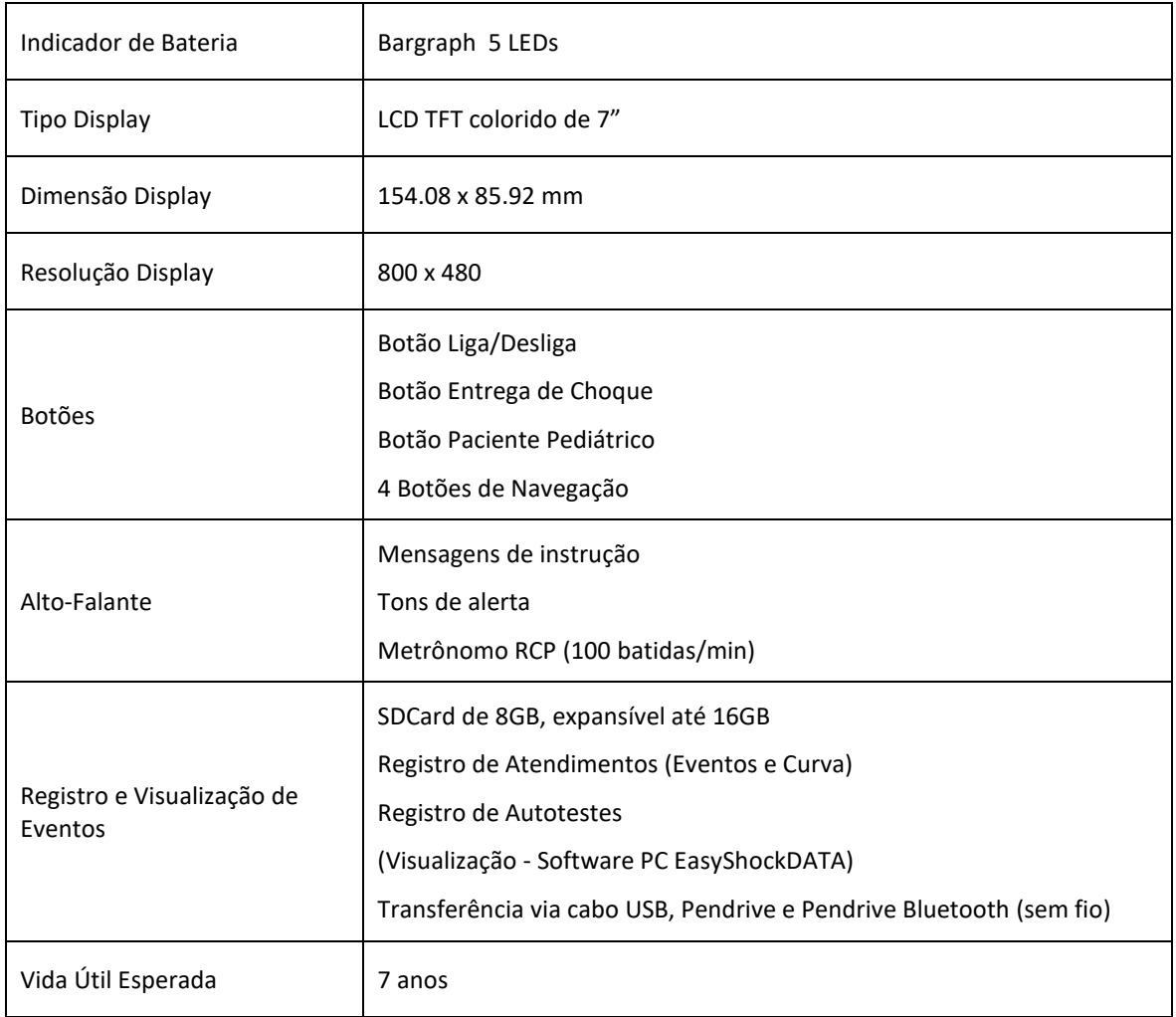

# **11.2 Condições ambientais**

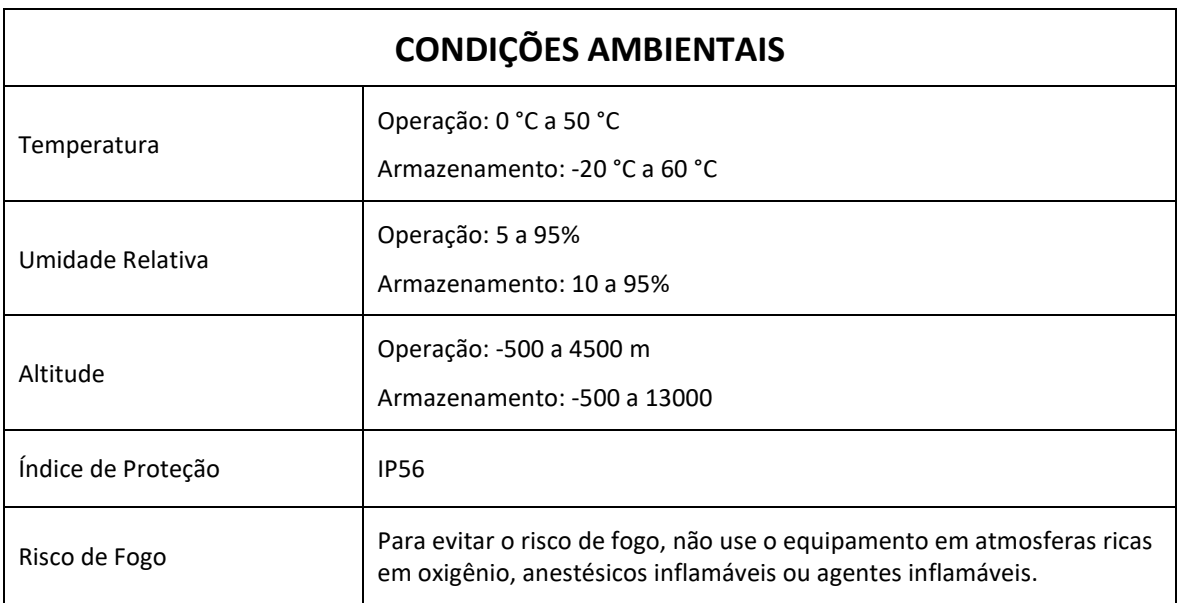

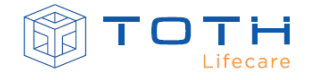

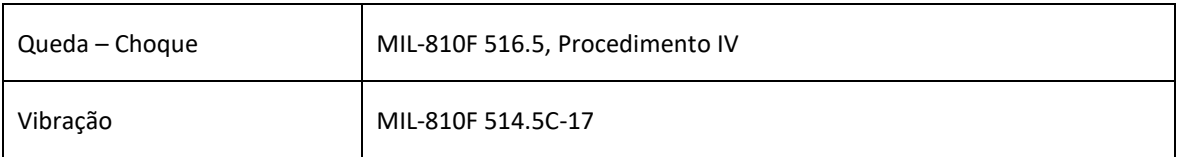

# **11.3 Requisitos de Energia e Alimentação**

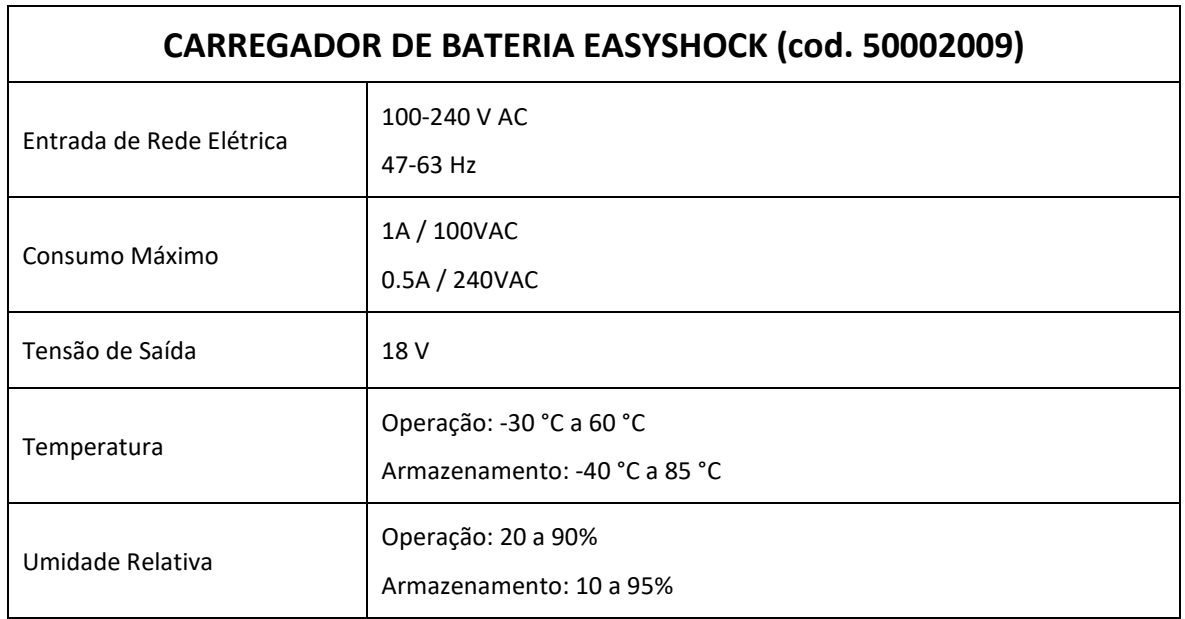

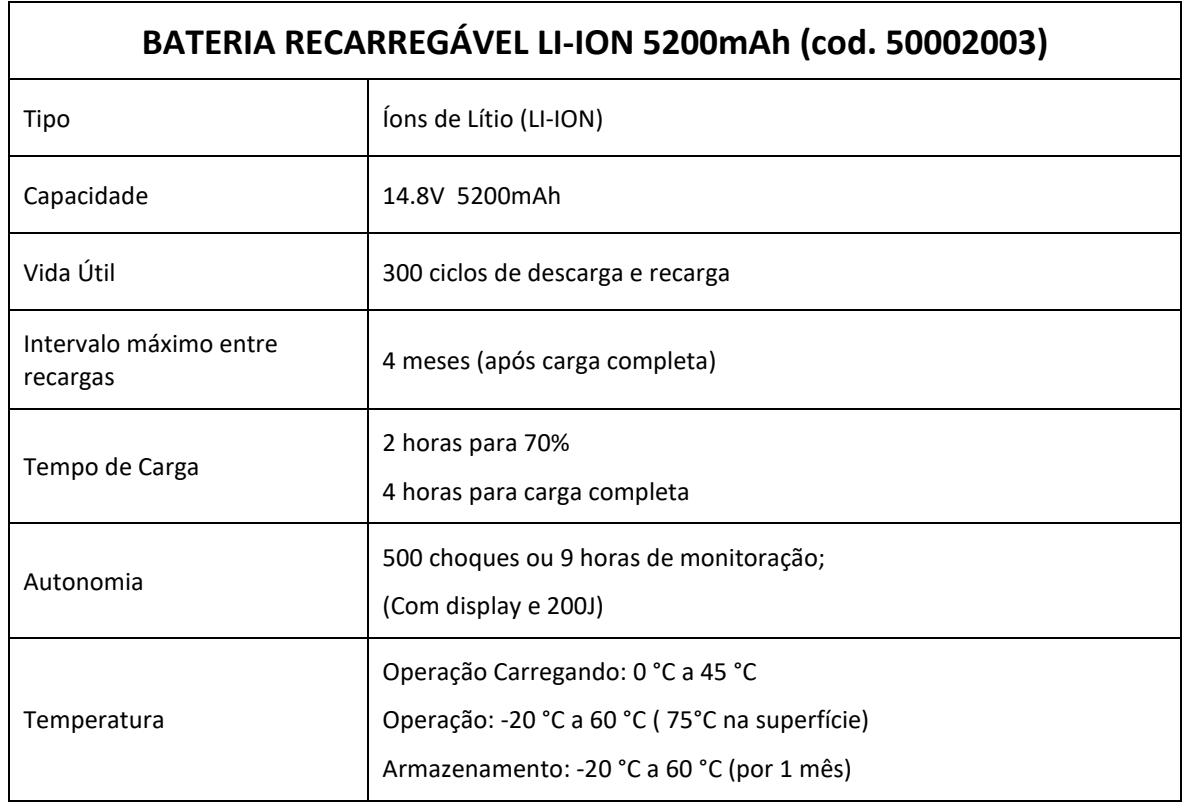

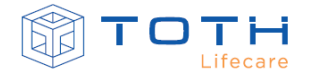

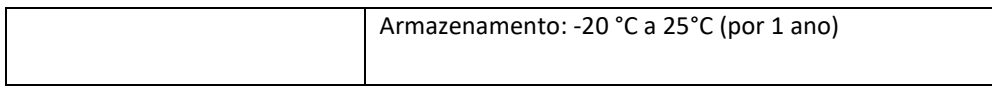

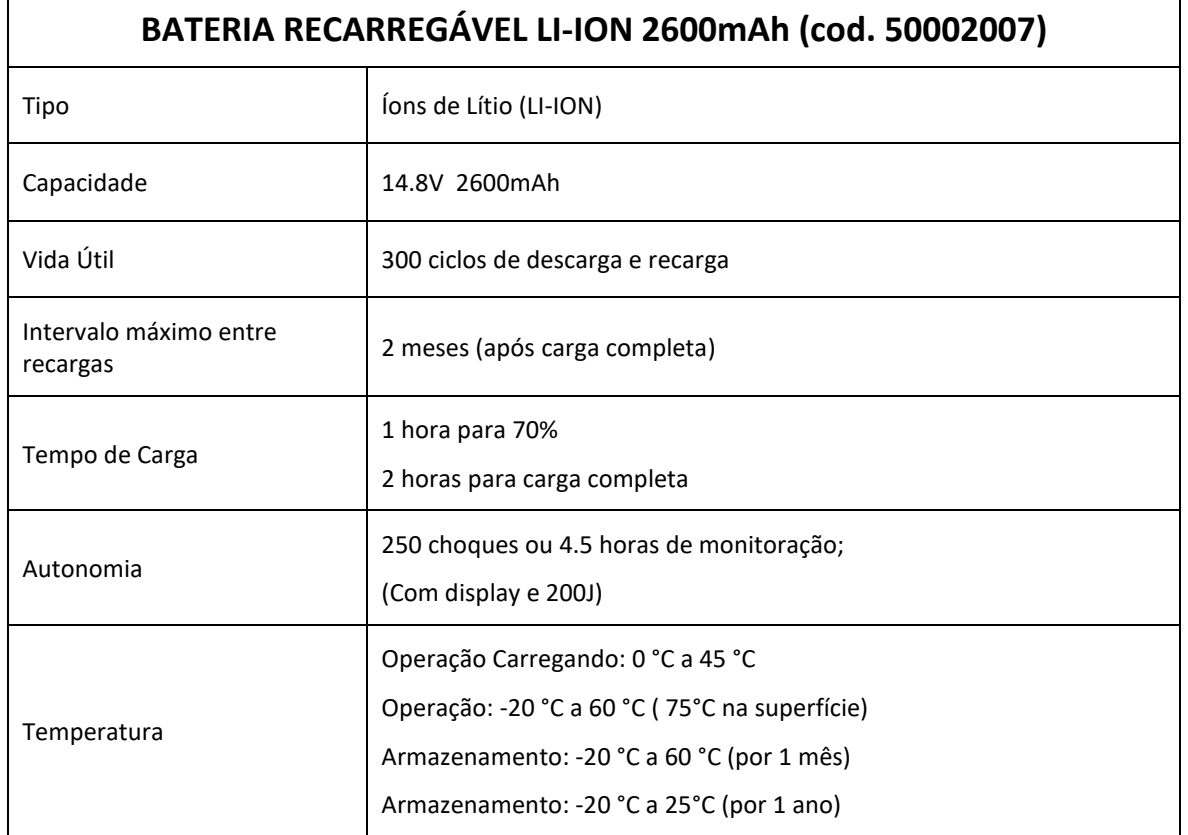

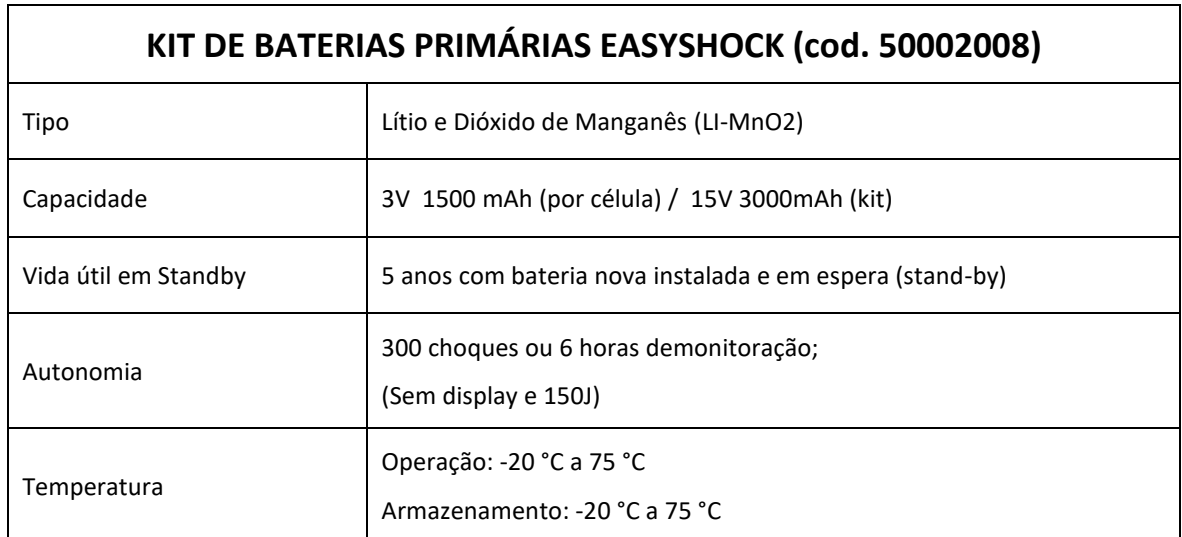

## **11.4 Especificações da Terapia de Choque**

O EASYSHOCK aplica a terapia Exponencial Bifásica Truncada, com compensação do formato da curva de desfibrilação de acordo com a impedância do paciente, medida durante a aplicação da terapia. No gráfico abaixo estão as curvas de desfribrilação para impedâncias de 25Ω a 175Ω:

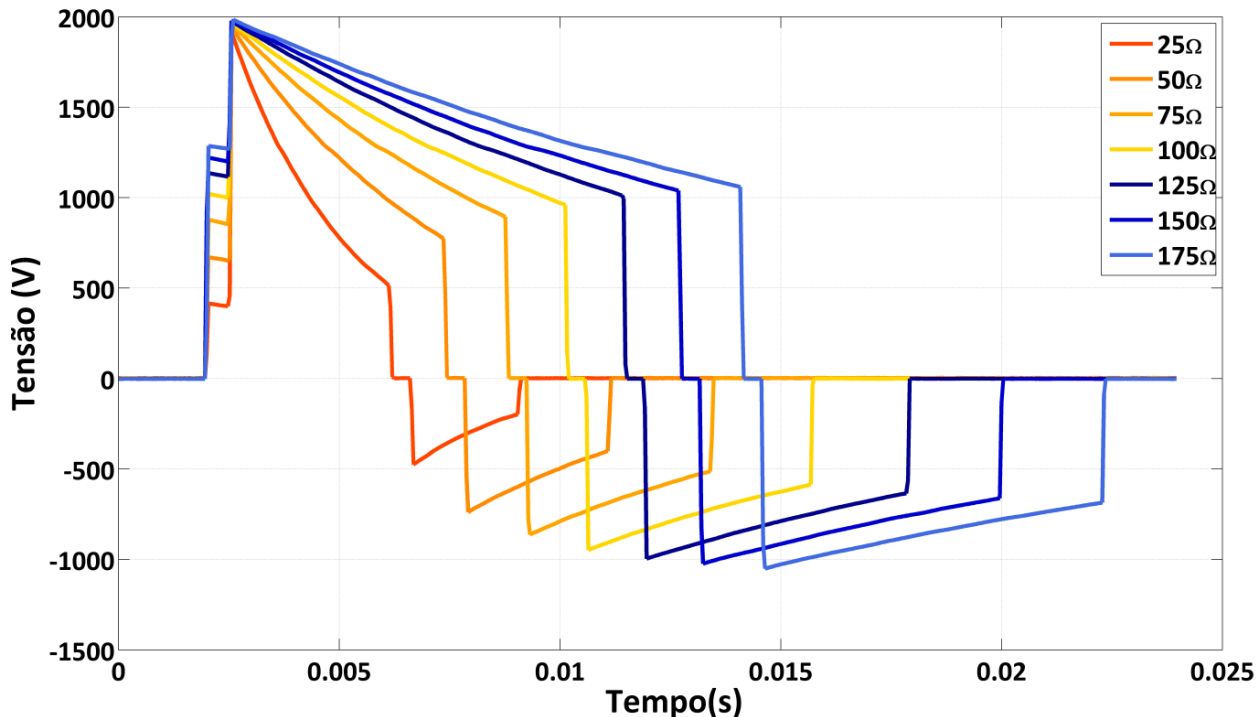

Curvas de Desfibrilação - 200 J

O EASYSHOCK possui uma ampla faixa de níveis de seleção de energia, que são definidas pelo Modo de Uso (Avançado ou Automático) e pelo tipo de paciente (Pediátrico ou Adulto). Os níveis de energia disponíveis para seleção pelo Usuário podem ser limitados de acordo com o ambiente de uso conforme detalhado na seção *[9](#page-111-0) [CONFIGURAÇÕES](#page-111-0)*:

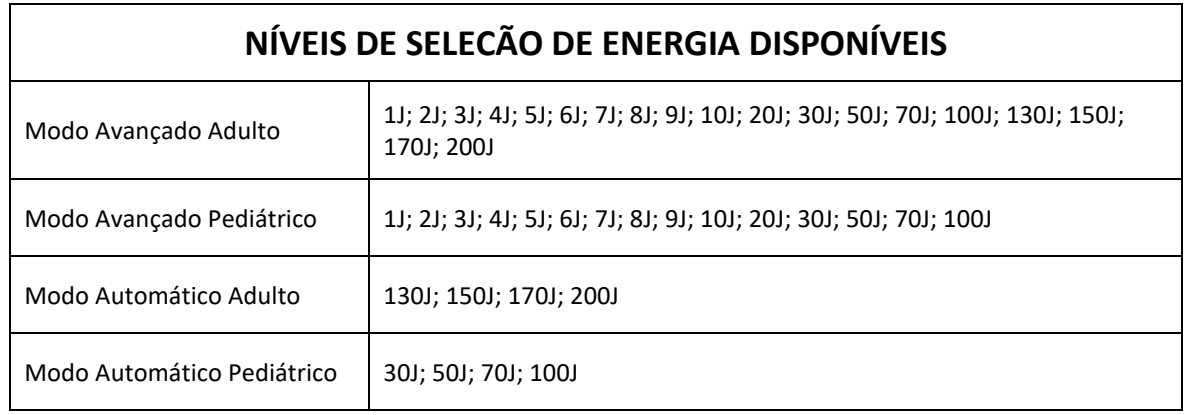

A compensação do formato da curva de desfibrilação de acordo com a impedância do paciente, permite o EASYSHOCK entregar a energia ajustada para cada paciente, conforme a tabela:

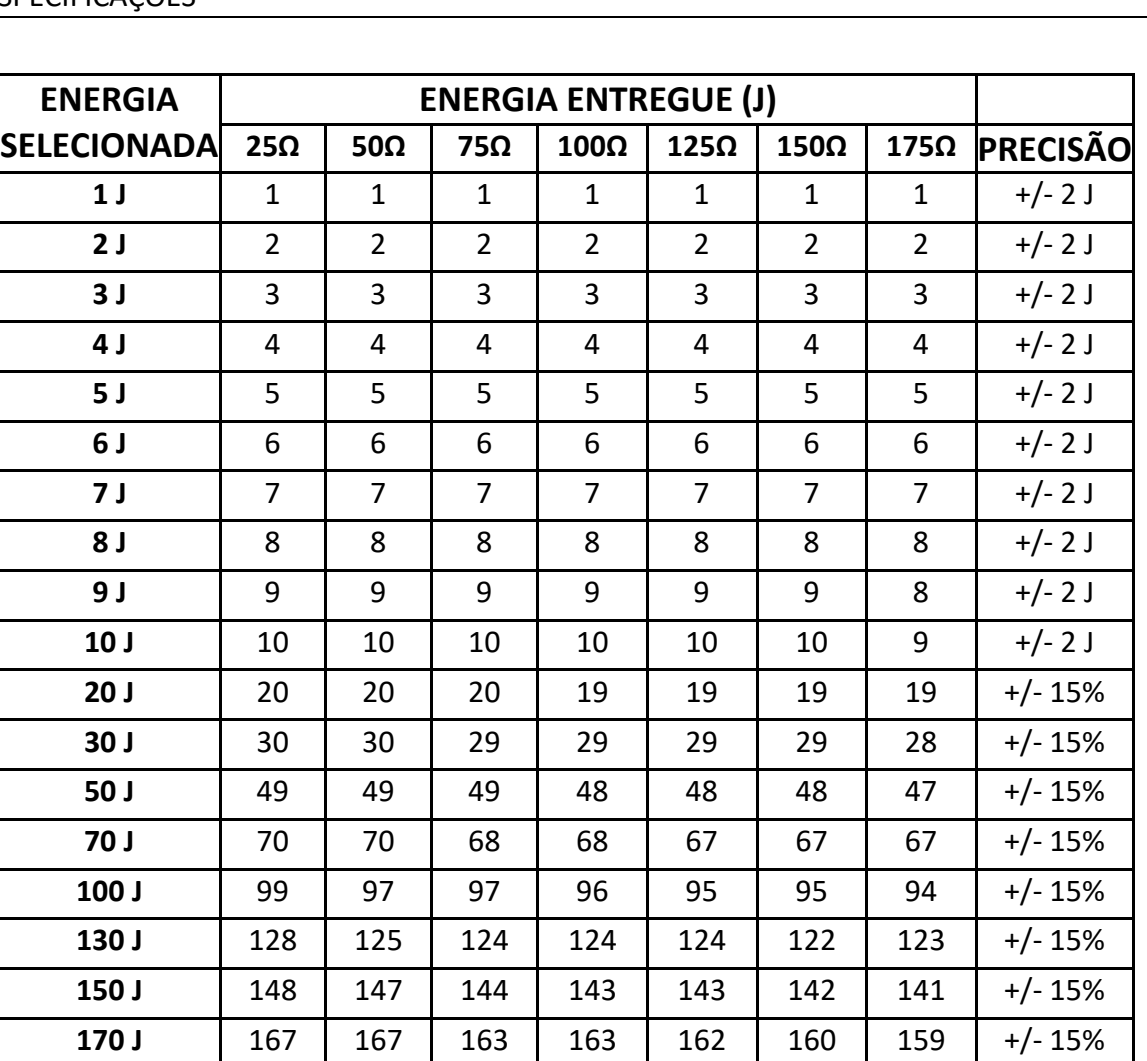

Os limites de impedância de paciente para entrega de choque são:

- Impedância mínima: ≤20 ohms
- Impedância máxima: >300 ohms

Caso a impedância de paciente esteja fora desta faixa, o EASYSHOCK irá cancelar o choque.

**200 J** 198 197 193 192 190 189 188 +/- 15%

Para o choque sincronizado (Cardioversão) o EASYSHOCK possui as seguintes caracteríticas:

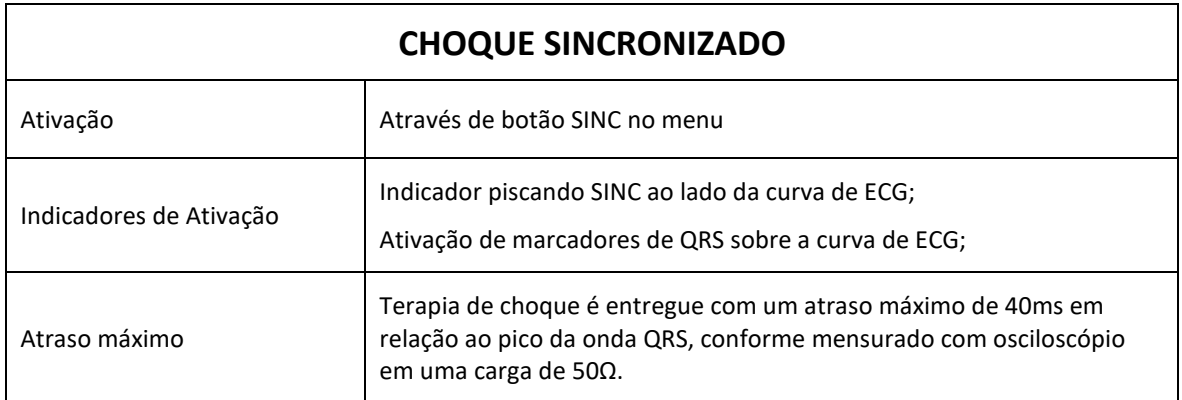

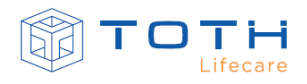

# **11.5 Tempo de carga**

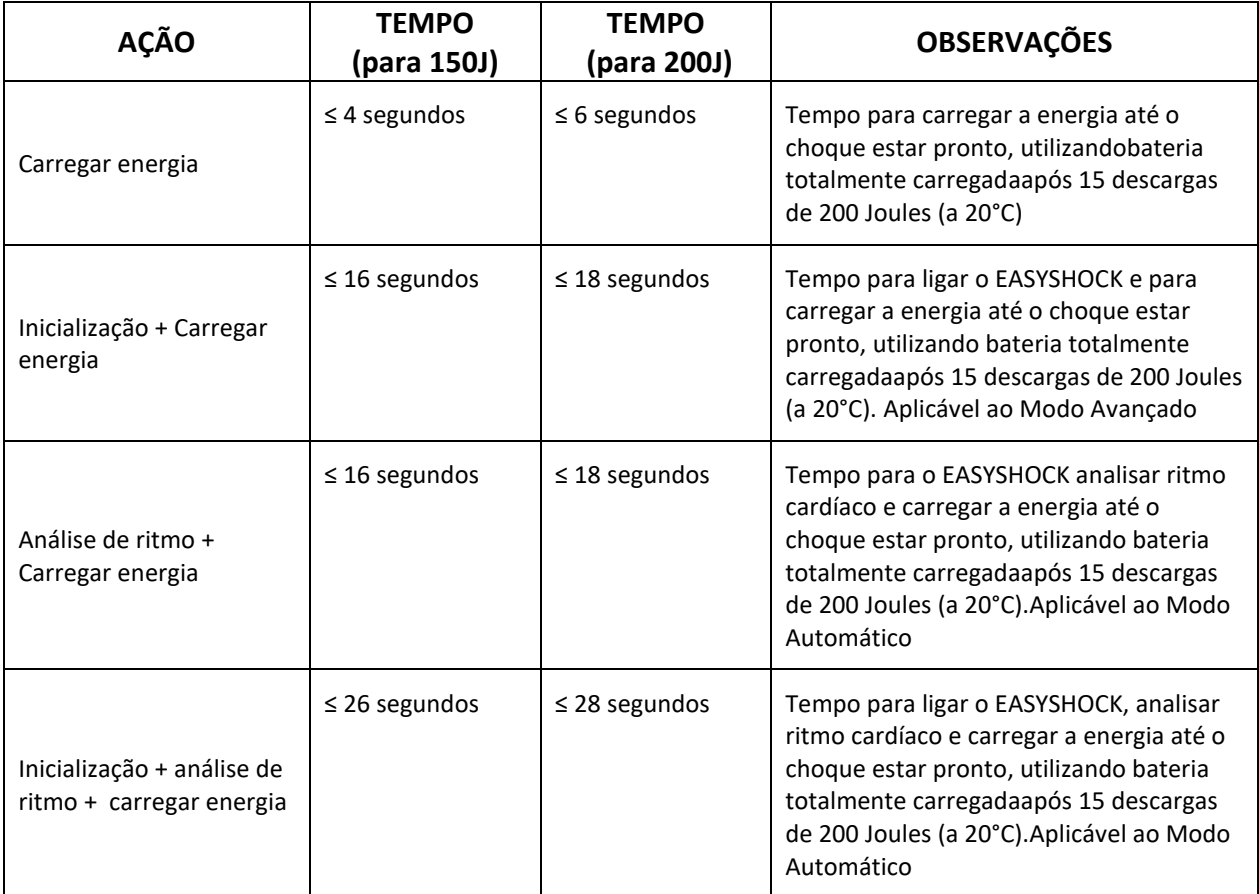

Quando o EASYSHOCK estiver carregado, ele pode cancelarr o choque realizando uma descarga interna. As seguintes condições causam um cancelamento da carga:

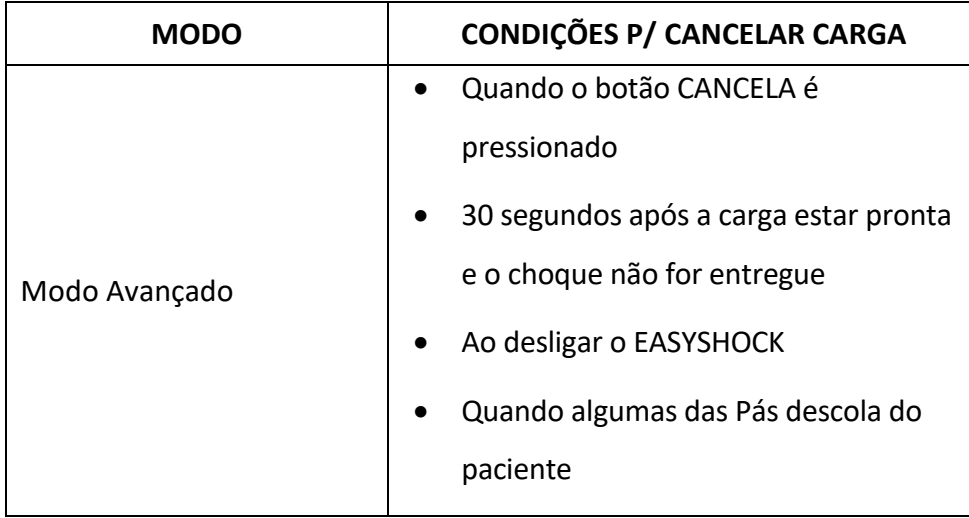

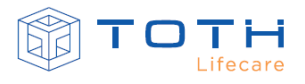

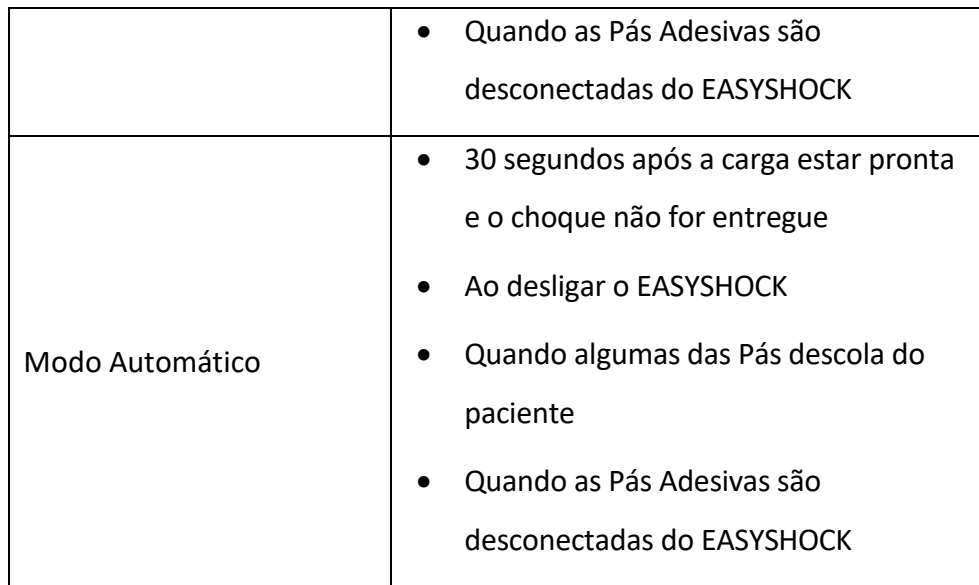

## **11.6 Desempenho do detector de ritmo**

Para a validação do desempenho do algoritmo de detecção de ritmos chocáveis foram selecionados os sinais de eletrocardiogramas disponíveis na base de dados pública do Physionet (www.physionet.org). Os seguintes bancos de dados foram utilizados:

- The MIT-BIH Atrial Fibrillation Database (afdb)
- The Creighton University Ventricular Tachyarrhythmia Database (cudb)
- MIT-BIH Arrhythmia Database (mitdb)
- The MIT-BIH Malignant Ventricular Arrhythmia Database (vfdb)

Estes bancos de dados são ECGs gravados de pacientes reais e possui um arquivo de anotações gerado por equipes de cardiologistas, indicando inúmeras informações clinicas como posição do QRS e início de arritmias. Os ritmos incluídos são Fibrilações Ventriculares, Taquicardia Ventriculares, Ritmos Sinusais, Fibrilação Atrial, Flutter Atrial, Taquicardias Supraventriculares, Ritmos Sinusais contendo CVPs(Contração Ventricular Prematura), Assistolia e Ritmos de Marcapasso. Para avaliação do algoritmo, os ritmos foram reproduzidos no EASYSHOCK e a resposta do detector de arritmias foi comparada com as anotações dos bancos de dados.

Os seguintes ritmos dos bancos de dados foram utilizados para avaliação:

- Fibrilação Ventricular (ritmo chocável)
- Taquicardia Ventricular (ritmo chocável)
- Ritmo Sinusal (ritmo não chocável)

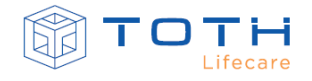

- Fibrilação Atrial (ritmo não chocável)
- Flutter Atrial (ritmo não chocável)
- Taquicardia Supraventricular (ritmo não chocável)
- Ritmo Sinusal com CVPs (ritmo não chocável)
- Assistolia (ritmo não chocável)
- Ritmo de Marcapasso (ritmo não chocável)

A Fibrilação Ventricular e a Taquicardia Ventricular de morfologia irregular (ou de morfologia regular, mas com frequência cardíaca maior que 150BPM) são ritmos que são considerados chocáveis pelo detector.

O EASYSHOCK possui detector de marcapasso e utiliza a informação do detector de marcapasso para auxiliar na tomada de decisão do detector de ritmo ao eliminar o artefato de marcapasso no sinal analisado.

O desempenho do detector de ritmo é medido em termos de sensibilidade (capacidade de distinguir corretamente um ritmo tratável por choque) e especificidade (capacidade de distinguir corretamente um ritmo não tratável por choque):

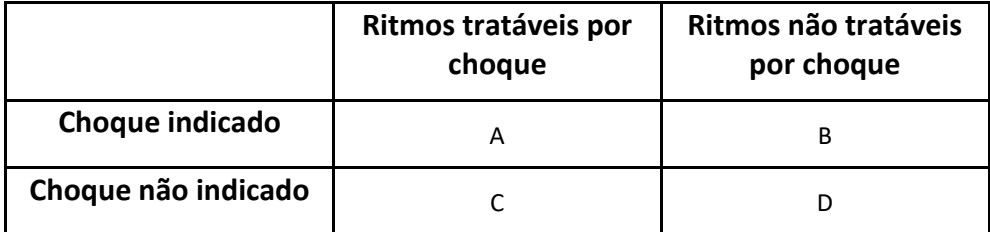

A = Verdadeiro Positivo ; B = Falso Positivo ; C = Falso Negativo ; D = Verdadeiro Negativo

Sensibilidade = 
$$
\frac{A}{A+C}
$$
 Valor verdadeiro de previsão(VVP) =  $\frac{A}{A+B}$ 

$$
Especificidade = \frac{D}{D+B}
$$
 Valor falso positivo(FP) =  $\frac{B}{B+D}$ 

O detector de ritmo do EASYSHOCK chegou ao seguinte resultado, satisfazendo os requisitos da NBR IEC 60601-2-4:

- Fibrilação Ventricular: Sensibilidade = 96.2% (>90% ) / VVP = 96.2%
- Taquicardia Ventricular: Sensibilidade = 86.4% (>75%)/ VVP = 90.5%

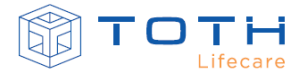

• Ritmos não passíveis de choque: Especificidade = 97.4% (>95%) / FP =2.6%

# **11.7 Monitoração de Eletrocardiograma**

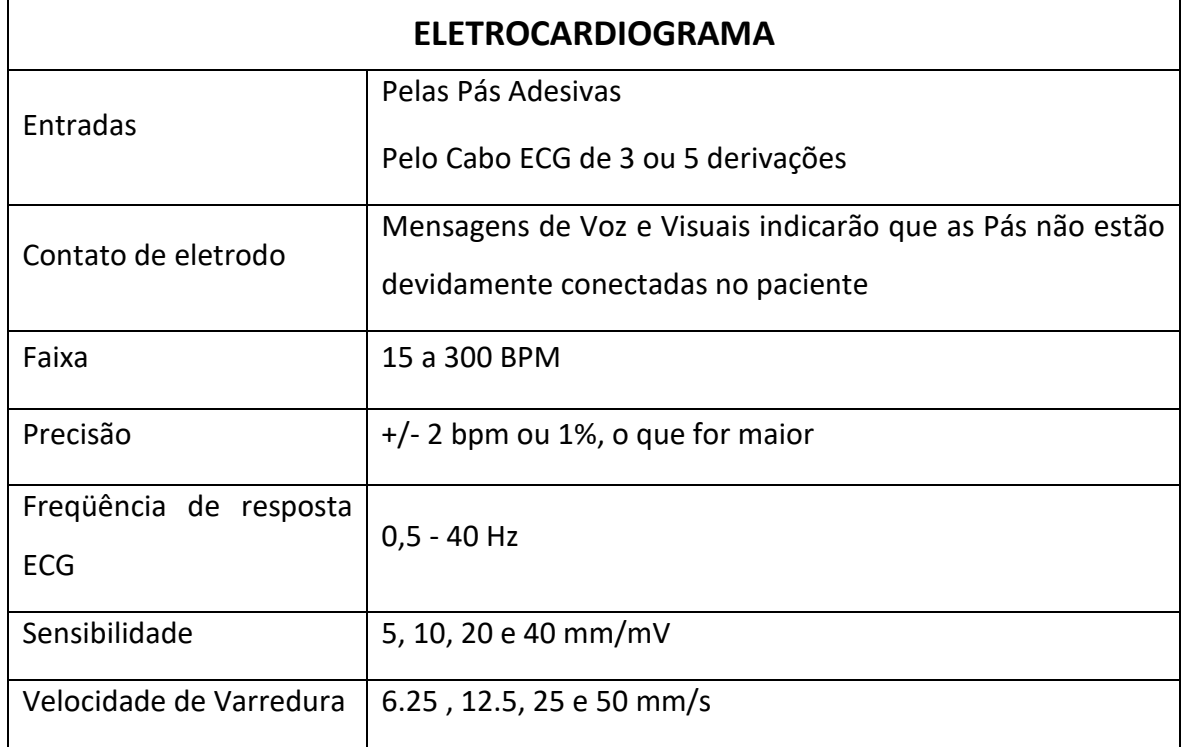

# **11.8 Monitoração de Oximetria de Pulso**

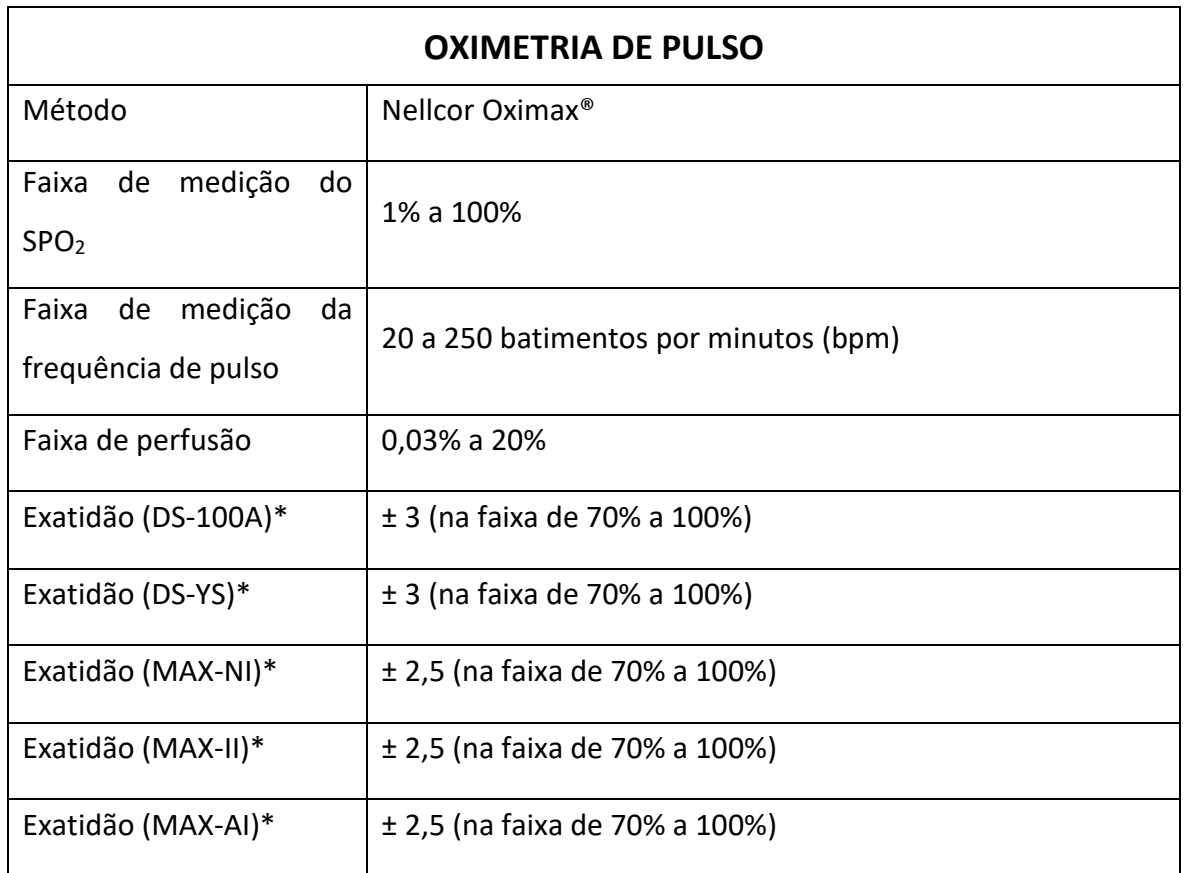

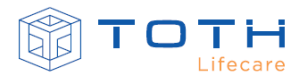

\* As especificações de exatidão são baseadas em estudos clínicos os quais participaram voluntários adultos saudáveis e não-fumantes, sendo submetidos a situações de hipoxia controlada, variando a saturação dentro da faixa de 70% a 100%. As medidas de oximetria de pulso (SPO<sub>2</sub>) foram comparadas com medidas de gasometria (SaO<sub>2</sub>) através de amostras de sangue coletadas dos voluntários. A exatidão é expressa em valores que correspondem a variação de 1 desvio-padrão (DP).

## **11.9 Mensagens e Comandos de Voz**

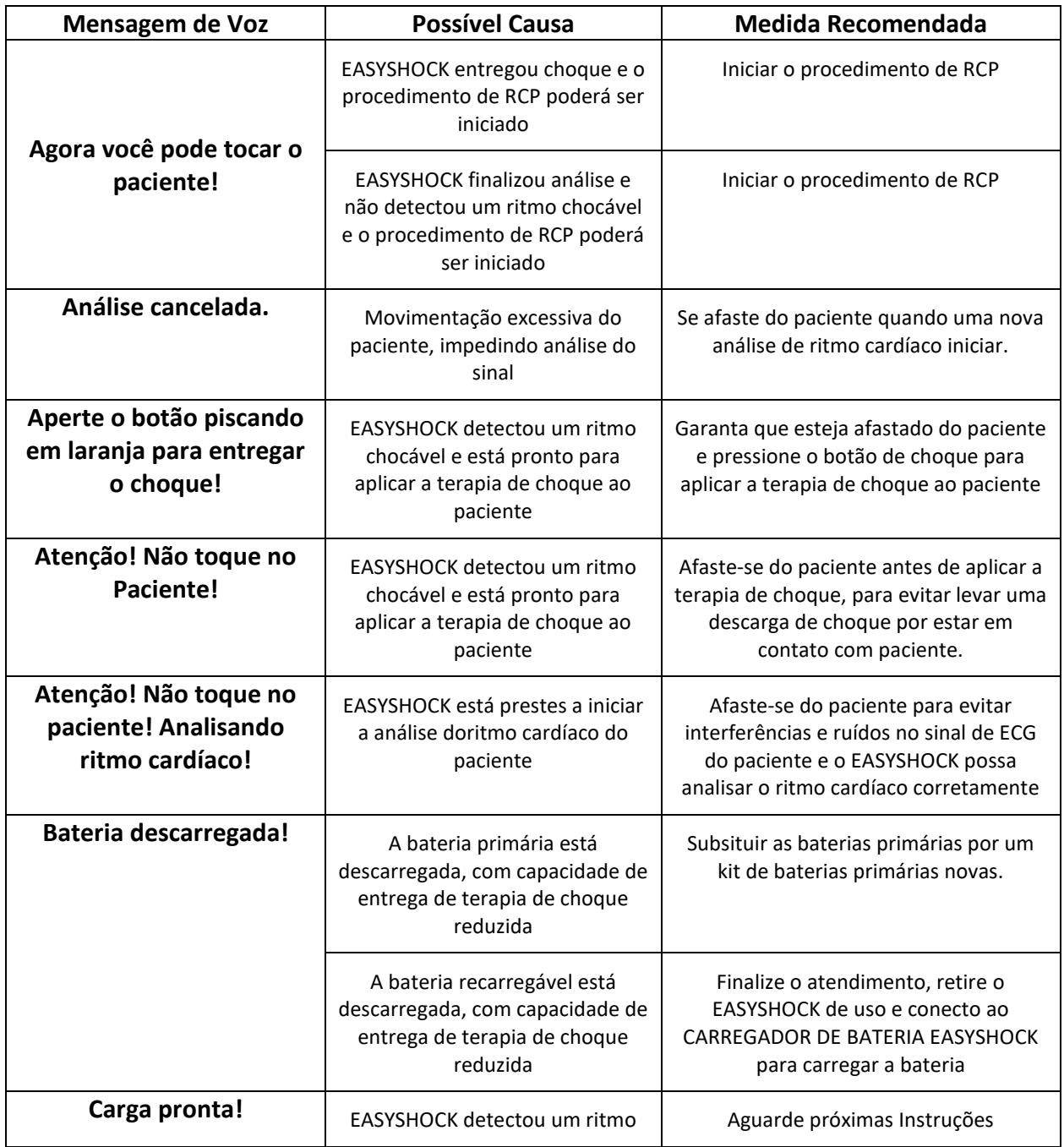

As seguintes mensagens e comandos de voz estão disponíveis no EASYSHOCK:

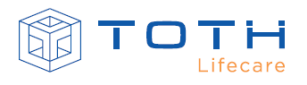

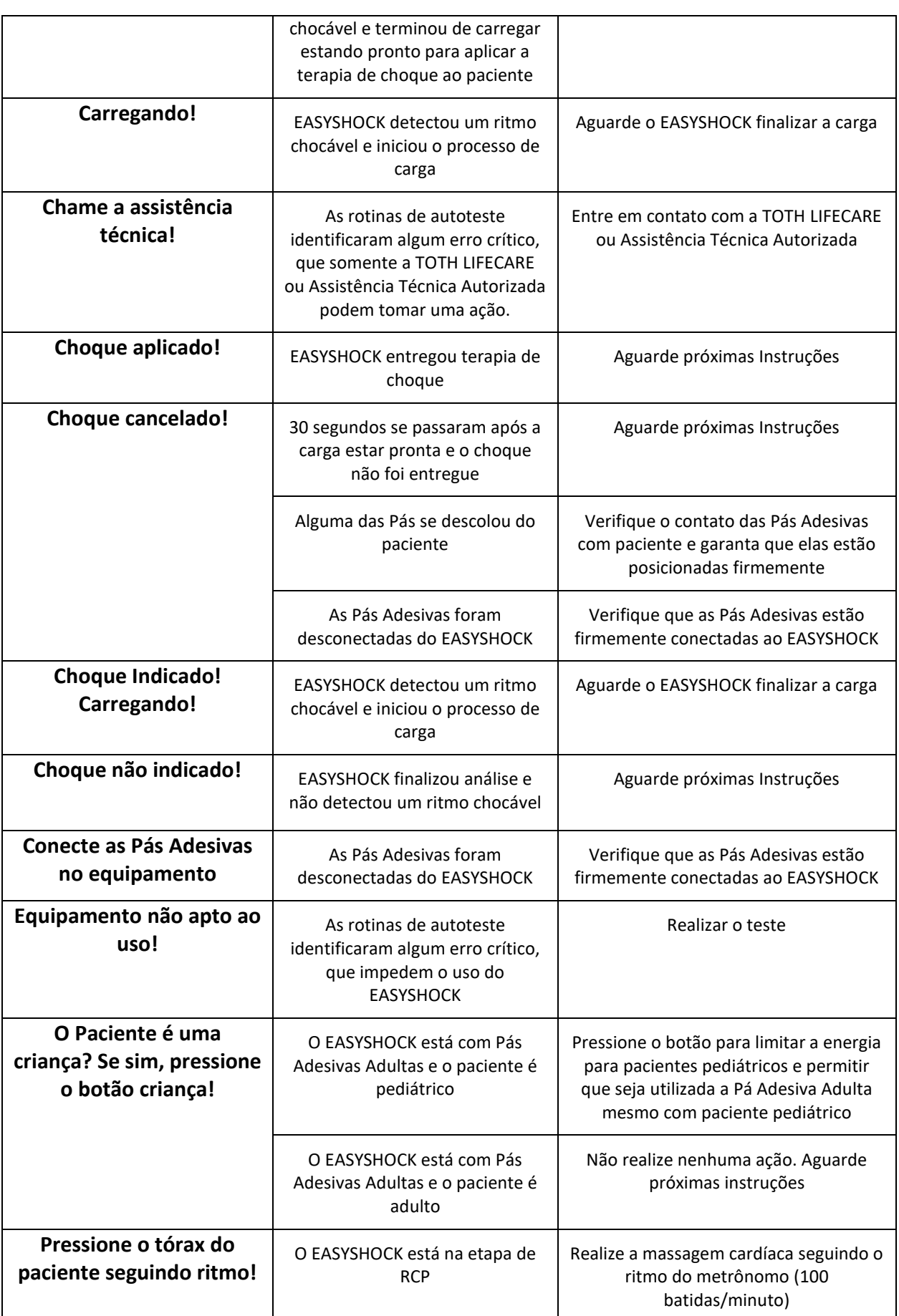

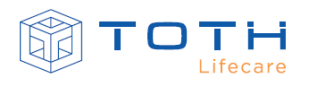

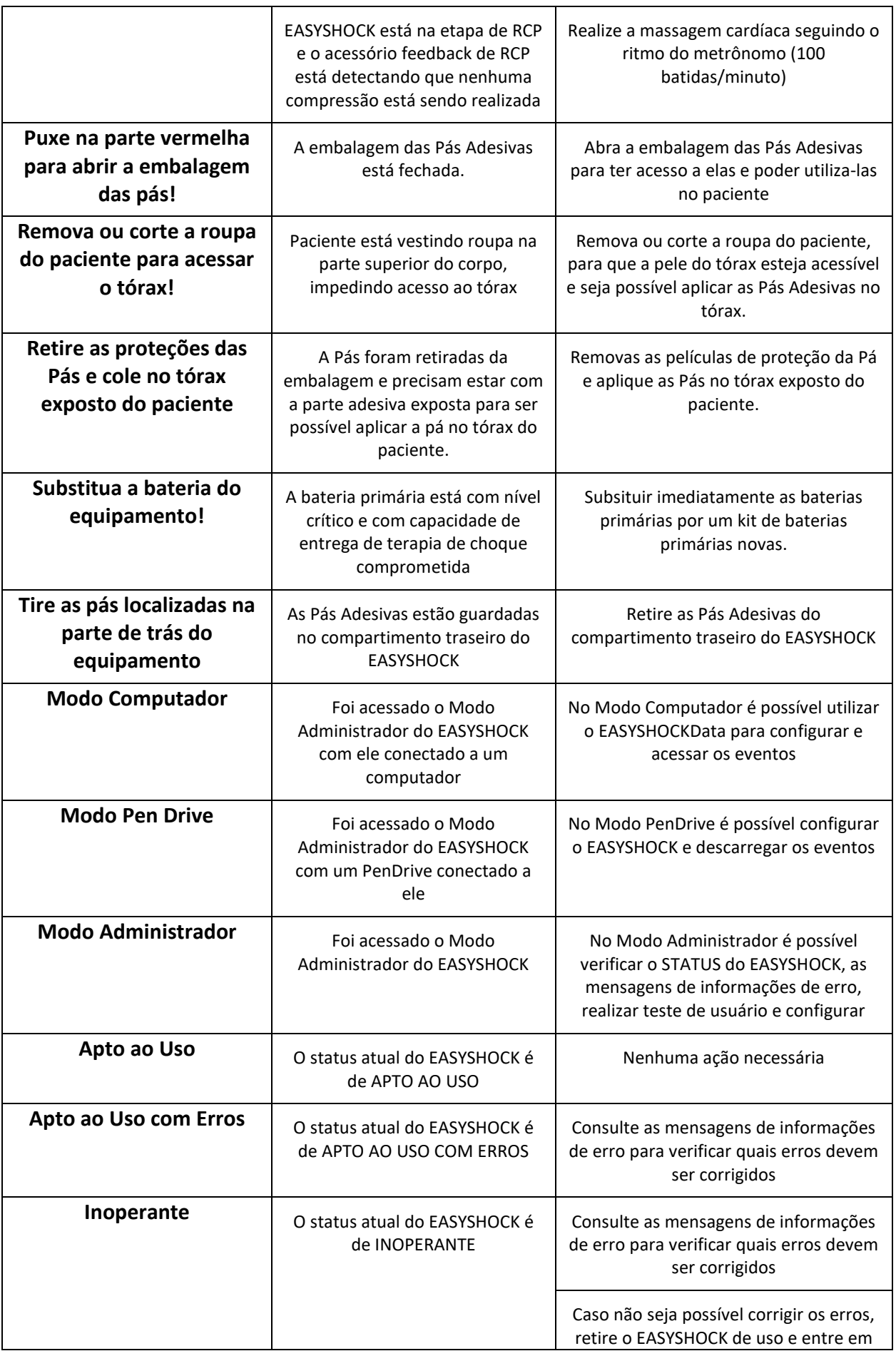

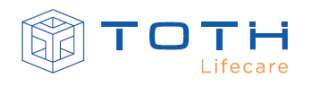

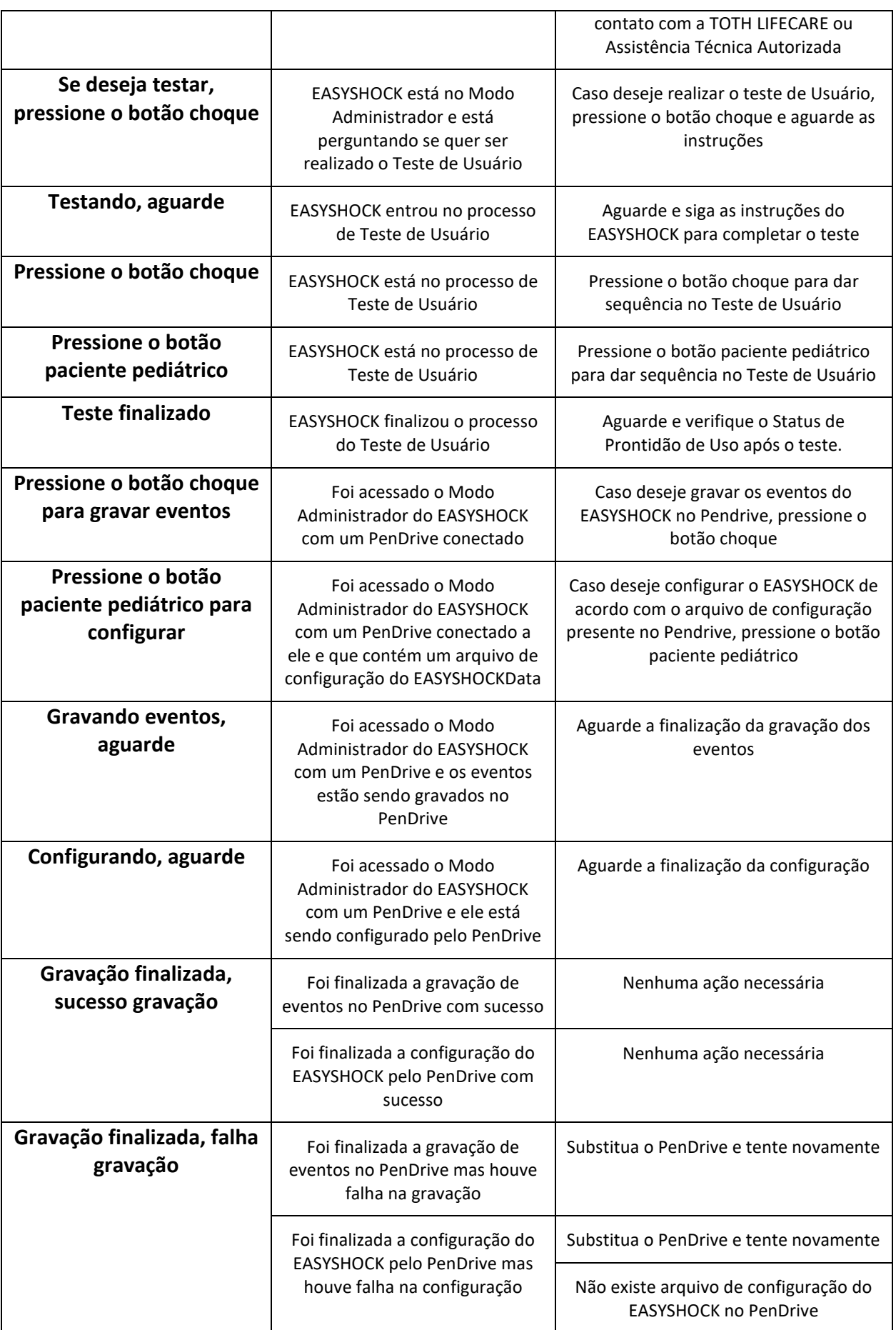

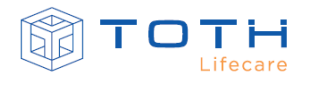

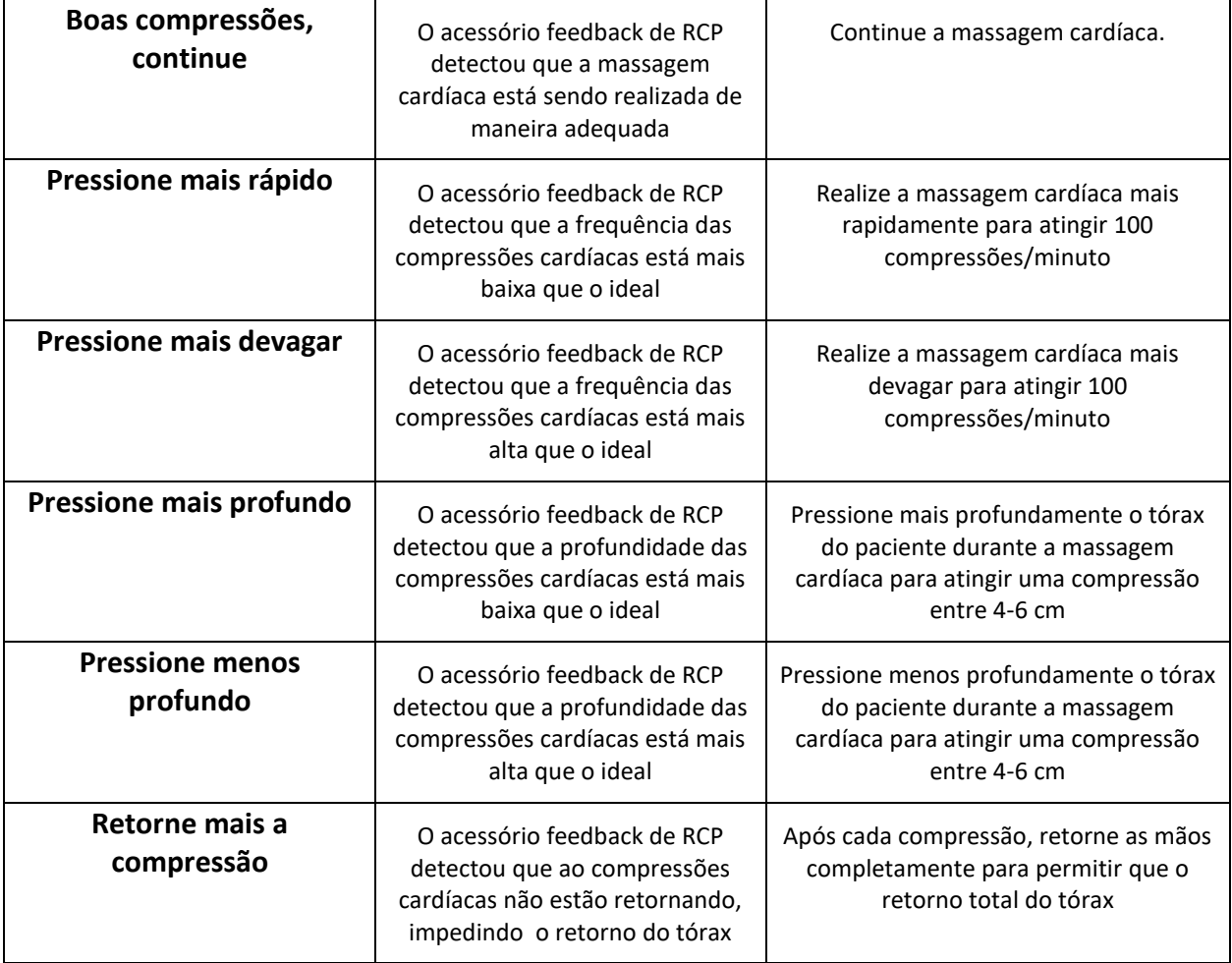

# **11.10 Feedback de RCP**

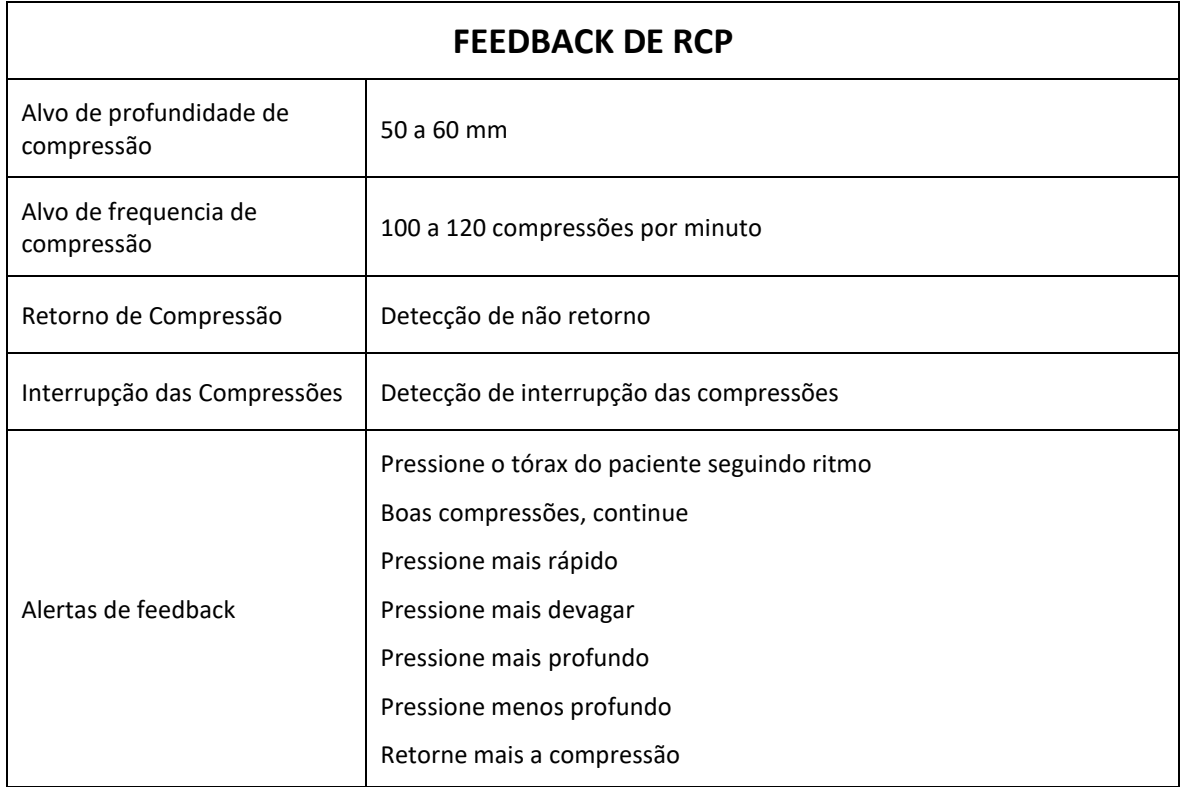

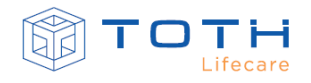

## **11.11 Compatibilidade eletromagnética**

Equipamentos eletromédicos requerem cuidados especiais quanto a compatibilidade eletromagnética (CEM) e devem ser instalados e operados de acordo com as informações deste documento.

Equipamentos de comunicação em radiofrequência (RF) e portáteis, tal como telefone celular, podem afetar o funcionamento do EASYSHOCK.

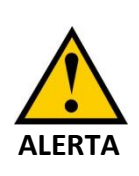

A utilização de acessórios e cabos diferentes dos especificados pela Toth Lifecare neste documento pode causar aumento da emissão eletromagnética e/ou redução da imunidade eletromagnética do equipamento.

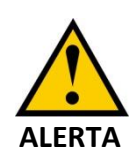

Os pontos que possuem o símbolo  $\overline{a}$  não devem ser tocados e devem ser manuseados conforme instruções constantes na tabela Diretrizes e declaração do fabricante – Imunidade eletromagnética

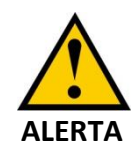

Somente pessoas treinadas podem tocar os conectores identificados com o simbolo  $\sum$  . Isto inclui a equipe de engenharia clínica e a equipe de assistencia à saúde.

Os pinos acessíveis de conectores identificados com o simbolo de não devem  $\sum$  ser tocados com os dedos nem com uma ferramenta manual a menos que todos os procedimentos de precaução tenham sido abordados. Os procedimentos de proteção incluem:

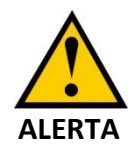

- métodos para prevenção contra a geração de carga eletrostática(arcondicionado, umidificadores, revestimentos de pisos condutivos, roupas não-estáticas);

- descarga do corpo humano para o terra ou para um objeto metálico de grandes dimensões;

- ligação da pessoa ao terra por meio de uma pulseira eletroestática.

**ALERTA**

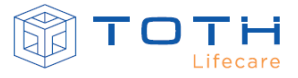

O treinamento em ESD deve incluir uma introdução à física da carga eletrostática, os níveis de tensão que podem ocorrer na prática normal e os danos que podem ser causados aos componentes eletrônicos, caso sejam tocados pelo operador que esteja carregado eletrostaticamente. Além disso, de ser dada uma explicação sobre os métodos de prevenção de acúmulo de carga eletrostática, e como e por que se deve descarregar um corpo que esteja carregado eletrostaticamente para o terra ou para a estrutura do equipamento, ou ligando o mesmo ao terra com o objetivo de estabelecer uma conexão.

O Desfibrilador Automático / Semiautomático Externo EASYSHOCK é adequado para ser utilizado nos ambientes eletromagnéticos especificados nas tabelas abaixo.

#### **Diretrizes e declaração do fabricante – Emissões eletromagnéticas**

O EASYSHOCK é destinado para utilização em ambiente eletromagnético especificado abaixo. Recomenda-se que o cliente ou usuário garanta que ele seja utilizado em tal ambiente.

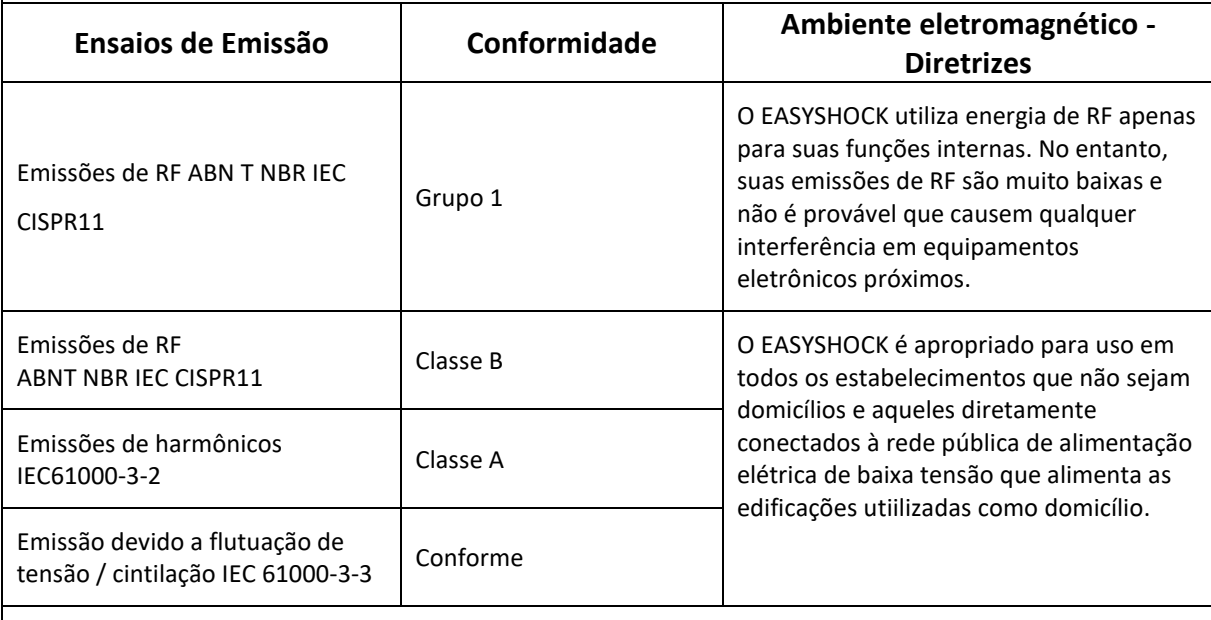

NOTA: É essencial que a real eficácia da blindagem de RF e a real atenuação do filtro de RF do local blindado sejam verificados para garantir que elas atendem ou excedem os valores mínimos especificados.

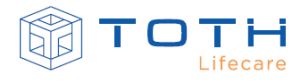

# **Diretrizes e declaração do fabricante – Imunidade eletromagnética**

O Monitor EASYSHOCK é destinado para utilização em ambiente eletromagnético especificado abaixo. Recomenda-se que o cliente ou usuário garanta que ele seja utilizado em tal ambiente.

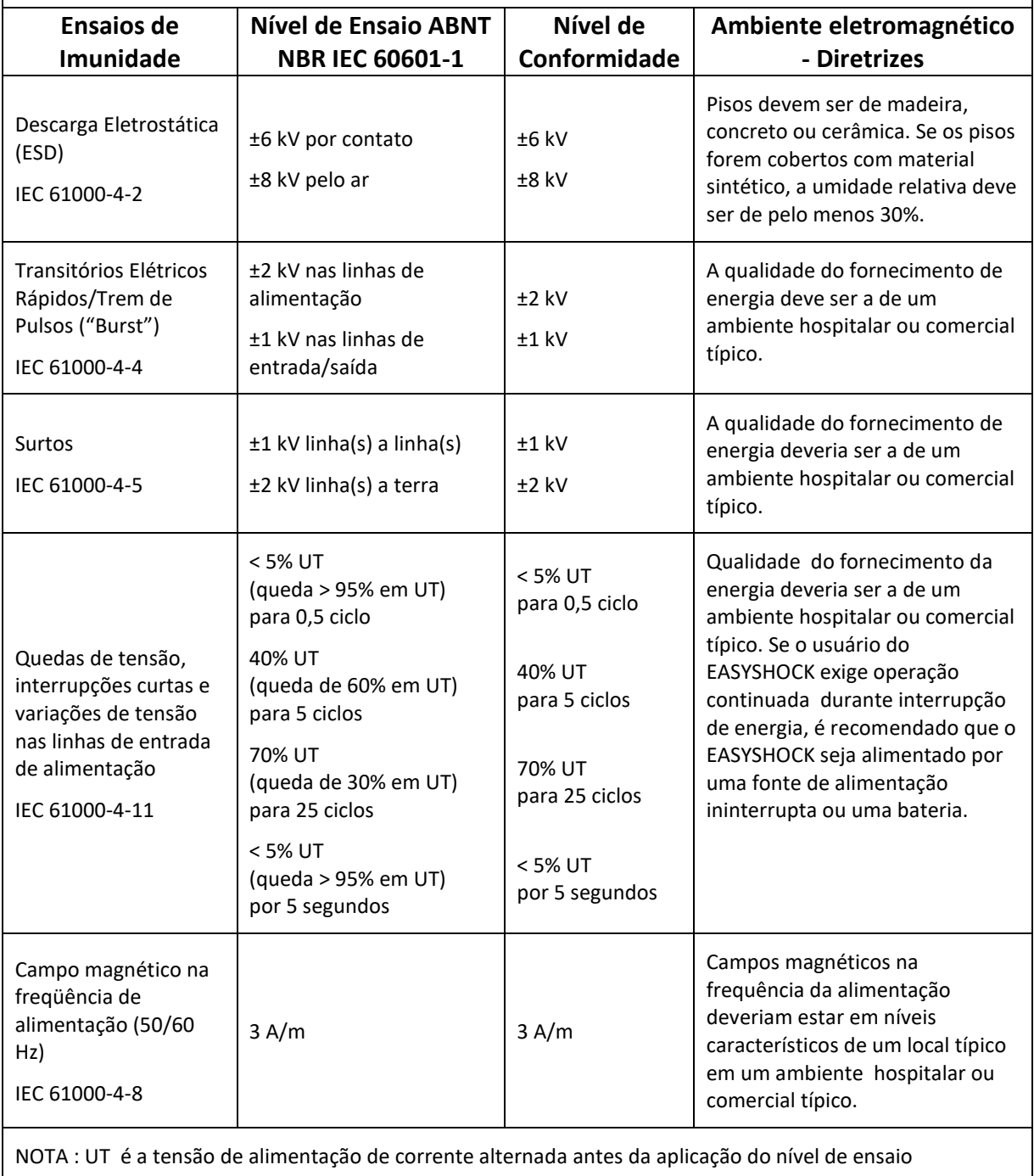
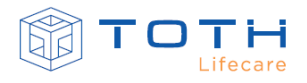

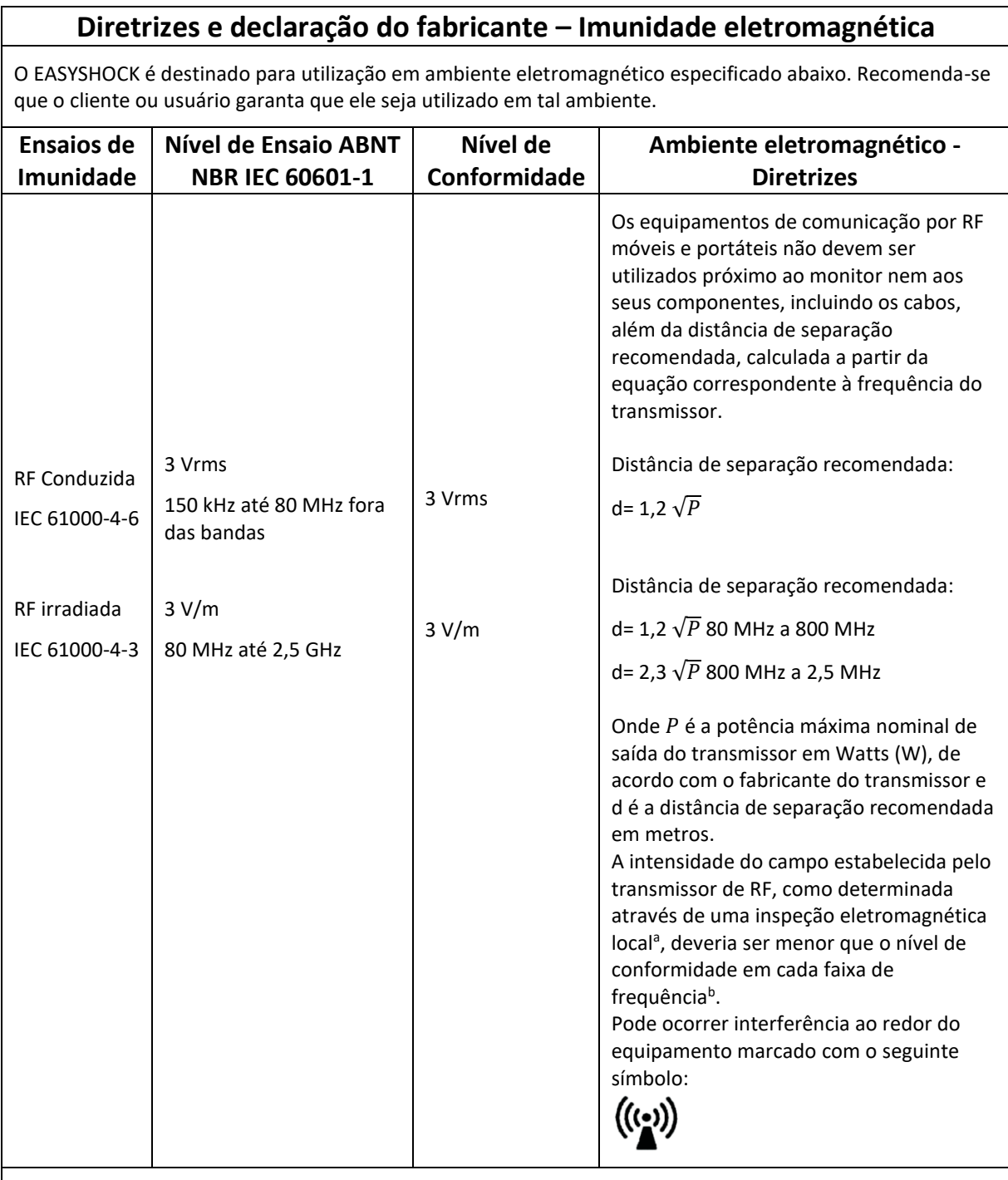

NOTA 1 : Em 80 MHz e 800 MHz aplica-se a distância de separação da maior frequência.

NOTA 2: Estas diretrizes podem não ser aplicáveis em todas as situações. A propagação eletromagnética é afetada pela absorção e reflexão de estruturas, objetos e pessoas.

<sup>a</sup> As intensidades de campo estabelecidas pelos transmissores fixos, tais como estações rádio base, telefone (celular/sem fio) e rádios móveis terrestres, rádio amador, transmissão rádio AM e FM e transmissão de TV não podem ser previstos teoricamente com precisão. Para avaliar o ambiente eletromagnético devido a transmissores de RF fixos, recomenda-se que uma inspeção eletromagnética do local. Se a medida da intensidade de campo no local em que o monitor é usado excede o nível de conformidade utilizado acima, o monitor deveria ser observado para verificar se a operação está normal. Se um desempenho anormal for observado, procedimentos adicionais podem ser necessários, tais como a reorientação ou recolocação do monitor.

<sup>b</sup> Acima da faixa de 150 kHz até 80 MHz, a intensidade do campo deveria ser menor que 3 V/m.

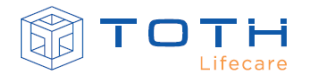

## **Distâncias de separação recomendadas entre equipamento portátil e móvel de comunicação por RF e o DEA EASYSHOCK**

O EASYSHOCK é destinado para uso em ambiente eletromagnético no qual perturbações de RF irradiadas são controladas. O cliente ou usuário do EASYSHOCK pode ajudar a prevenir interferência eletromagnética mantendo uma distância mínima entre os equipamentos de comunicação de RF (transmissores) portátil e móvel e o monitor como recomendado abaixo, de acordo com a potência máxima de saída dos equipamentos de comunicação.

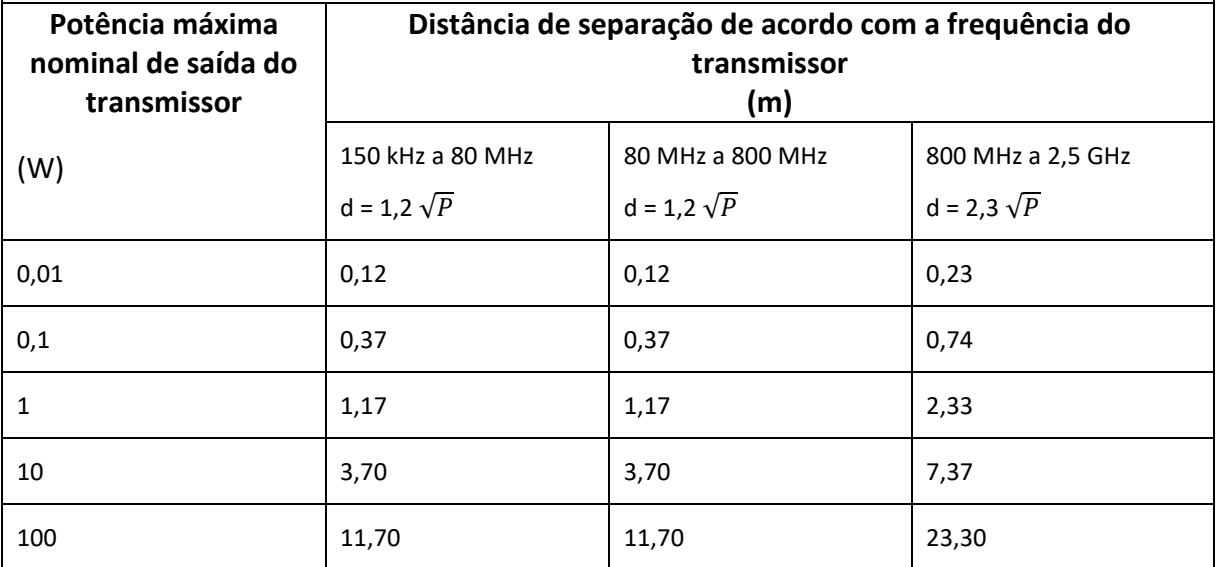

Para transmissores com uma potência máxima nominal de saída não listada acima, a distância de separação recomendada d em metros (m) pode ser determinada através da equação aplicável para a frequência do transmissor, onde P é a potência máxima nominal de saída do transmissor em watts (W) de acordo com o fabricante do transmissor.

NOTA 1 : Em 80 MHz e 800 MHz aplica-se a distância de separação da maior frequência

NOTA 2: Estas diretrizes podem não ser aplicáveis em todas as situações. A propagação eletromagnética é afetada pela absorção e reflexão de estruturas, objetos e pessoas.

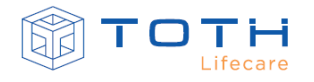

## **12. ACESSÓRIOS**

<span id="page-146-0"></span>A seguir é mostrada a lista dos acessórios especificados pela TOTH LIFECARE.

A não utilização dos acessórios recomendados pela TOTH LIFECARE pode ocasionar falha e prejuízo no funcionamento do equipamento.

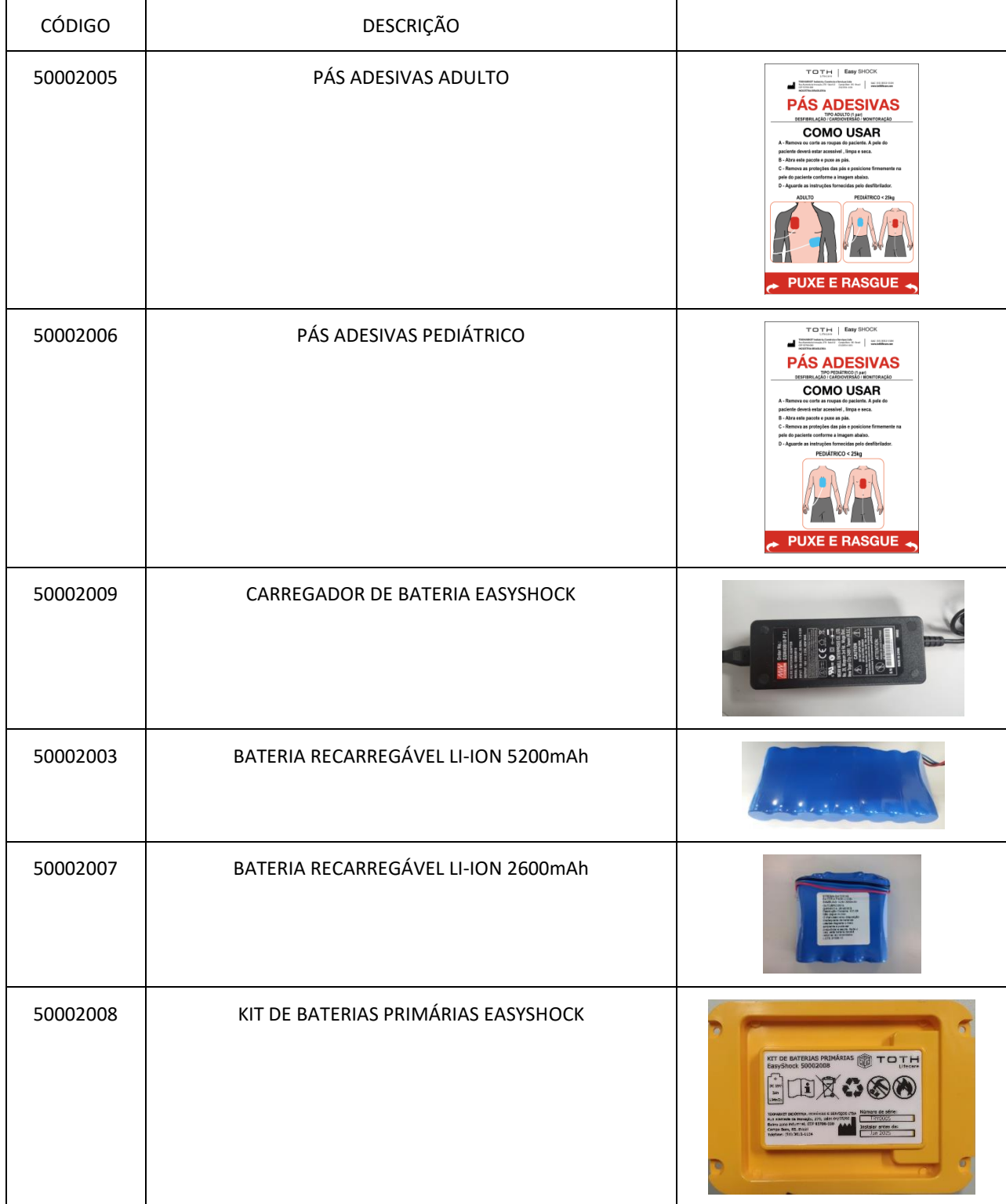

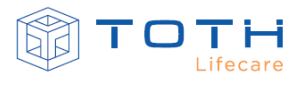

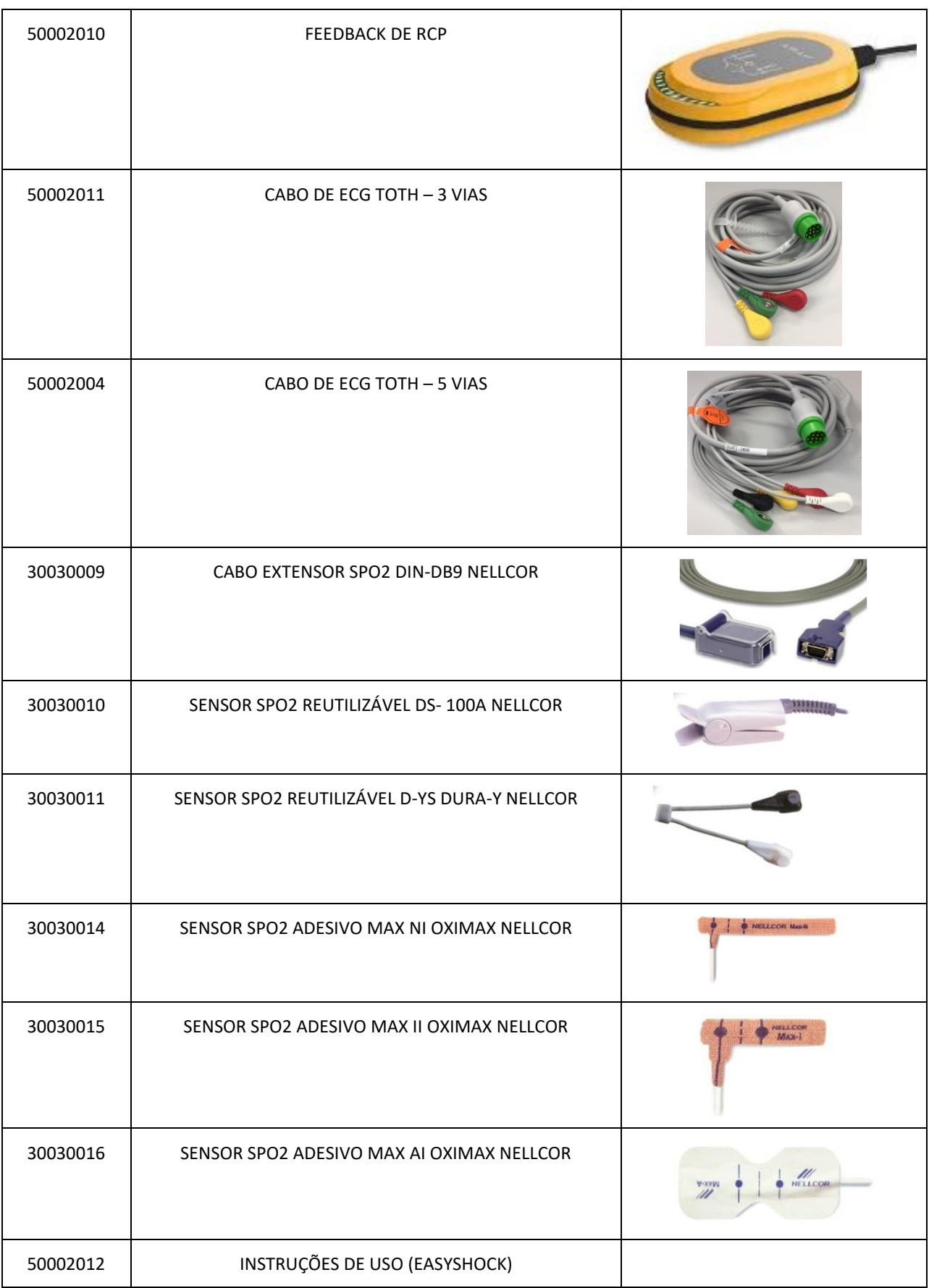

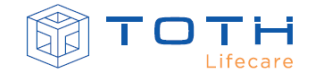

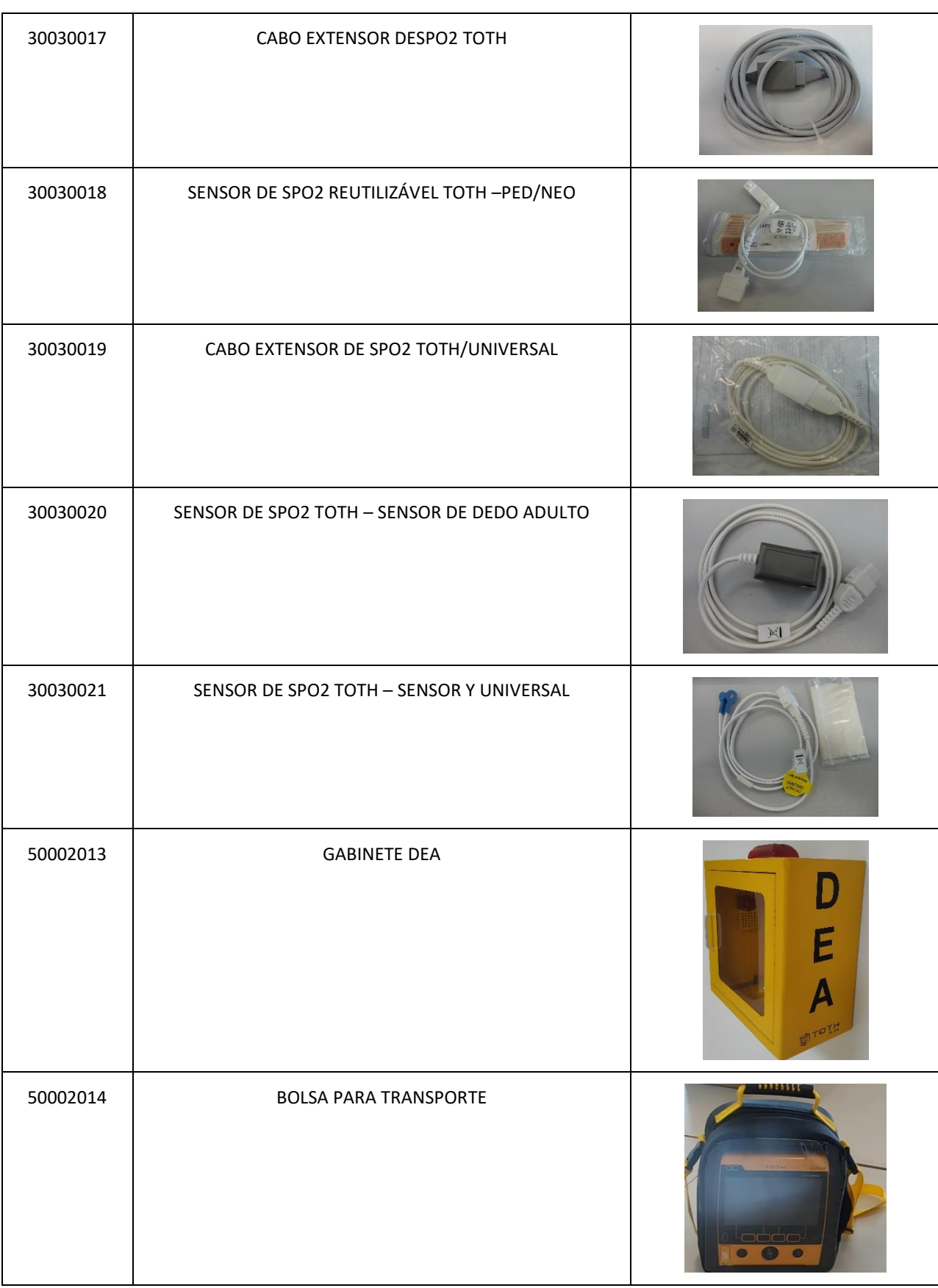